# My Visual Database

# **Table of contents**

| About My Visual Database                          | . 7 |
|---------------------------------------------------|-----|
| How it works?                                     |     |
| Using DBMS MySQL                                  | 10  |
| Database design                                   |     |
| Introduction                                      | 12  |
| Data types                                        | 13  |
| Database schema                                   |     |
| User interface designer                           |     |
| Introduction                                      |     |
| Button actions                                    | 20  |
| Introduction                                      |     |
| Search                                            |     |
| New record                                        |     |
| Save record                                       |     |
| Show record                                       |     |
| Delete record                                     |     |
| SQL query                                         |     |
| Report                                            |     |
| How to print a record                             |     |
| How to print a simple list                        |     |
| How to print a master-detail report               |     |
| How to print a master-detail report with grouping |     |
| Report (SQL)                                      |     |
| Show form                                         |     |
| Close form                                        |     |
| Open in Excel                                     |     |
| User interface components                         |     |
| Label                                             |     |
| Button                                            | -   |
| Edit                                              |     |
| Filter                                            |     |
| ••                                                | 71  |
| Memo<br>RichEdit                                  |     |
| CheckBox                                          |     |
|                                                   |     |
| DateTimePicker                                    |     |
| property Calendar                                 |     |
| property Filter                                   |     |
| property Format                                   |     |
| Calendar                                          |     |
| ComboBox                                          |     |
| property ParentComboBox                           |     |
| TableGrid                                         |     |
| property AppearanceOptions                        |     |
| property Options                                  |     |
| property Settings                                 |     |
| Column setting                                    |     |
| Counter                                           | 87  |

| DBFile                                                                                                    |      |
|----------------------------------------------------------------------------------------------------|------|
| CopyTo                                                                                                    | . 89 |
| DBImage                                                                                                    | . 89 |
| TreeView                                                                                                    | . 90 |
| property Settings                                                                                                    | . 92 |
| Map                                                                                                    | . 94 |
| MarkerIcon                                                                                                    |      |
| MarkerInfoHTML                                                                                                    | . 97 |
| FormMarker                                                                                                    | . 97 |
| Image                                                                                                    | . 97 |
| PageControl                                                                                                    |      |
| GroupBox                                                                                                    |      |
| Panel                                                                                                    |      |
| property Anchors                                                                                                    |      |
| Access control                                                                                                    |      |
| Introduction                                                                                                    | 102  |
| Setting up Roles                                                                                                    |      |
| Setting up the user interface                                                                                                    |      |
| Setting up columns in the TableGrid component                                                                                                    |      |
| Access Control to Information                                                                                                    |      |
| Users creation                                                                                                    |      |
| Web access via browser                                                                                                    |      |
| Webgrid                                                                                                    |      |
| Script                                                                                                    |      |
| Introduction                                                                                                    |      |
| Pascal language                                                                                                    |      |
| Component Properties, Methods and Events                                                                                                    |      |
| Form                                                                                                    |      |
| BorderIcons                                                                                                    |      |
| BorderStyle                                                                                                    |      |
| TControlScrollBar                                                                                                    |      |
| Label                                                                                                    |      |
| Button                                                                                                    |      |
| OnClick                                                                                                    |      |
| Edit                                                                                                    |      |
| Memo                                                                                                    |      |
| RichEdit                                                                                                    |      |
| AddHotPicture                                                                                                    |      |
| AddHyperlink                                                                                                    |      |
| AddNL                                                                                                    |      |
| AddPicture                                                                                                    |      |
| AddTab                                                                                                    |      |
| AddTextNL                                                                                                    |      |
| AppendRTFFromStream                                                                                                    |      |
| AppendTextA                                                                                                    |      |
| AppendText                                                                                                    |      |
| AppendText                                                                                                    |      |
| AppendTextFromStream                                                                                                    |      |
| GetSelectedImage                                                                                                    |      |
| InsertHyperlink                                                                                                    |      |
| INCHIUNTE IN THE PROPERTY OF THE PROPERTY OF T | エンン  |

| InsertPicture                                                           |        |
|-------------------------------------------------------------------------|--------|
| InsertRTFFromStreamEd                                                   |        |
| InsertText                                                              |        |
| InsertTextEx                                                            |        |
| LoadRTFFromStream                                                       |        |
| LoadTextA                                                               |        |
| LoadText                                                                |        |
| LoadTextFromStreamA                                                     |        |
| LoadTextFromStream                                                      |        |
| SaveDocX                                                                |        |
| SaveDocXToStream                                                        |        |
| SaveHTML                                                                |        |
| SaveHTMLEx                                                              |        |
| SaveRTF                                                                 | _      |
| SaveRTFToStream                                                         |        |
| SaveTextToStreamA                                                       |        |
| SaveTextToStream                                                        |        |
| SearchText                                                              | 142    |
| CheckBox                                                                |        |
| DateTimePicker                                                          | _      |
| Calendar                                                                | . 146  |
| OnGetMonthBoldInfo                                                      | _      |
| ComboBox                                                                |        |
| TableGrid                                                               | 151    |
| property dbLimit: Integer                                               | . 154  |
| property dbOffSet: Integer                                              | 155    |
| property dbSQL: string                                                  |        |
| property dbPopupMenu: TPopupMenu                                        |        |
| property Cell[x,y]: TCell                                               |        |
| property Columns: TNxColumns                                            |        |
| property Columns[i]: TNxCustomColumn                                    |        |
| property Footer: TColumnFooter                                          | . 159  |
| property Header: TColumnHeader                                          | . 160  |
| property Options: TColumnOptions                                        | . 160  |
| property HorzScrollBar: TNxScrollBar                                    | . 161  |
| property VertScrollBar: TNxScrollBar                                    | 162    |
| property Options: TGridOptions                                          | . 162  |
| property Row[i]: TRow                                                   |        |
| procedure BestFitColumns(BestFitMode: TBestFitMode = bfCells)           | 164    |
| procedure BestFitRow(const Index: Integer)                              | 164    |
| procedure OnApplyEditText (Sender: TObject; ACol, ARow: Integer; var    |        |
| Value: String)                                                          | 165    |
| procedure OnAfterEdit(Sender: TObject; ACol, ARow: Integer; Value: Stri | ng)    |
| 165                                                                     |        |
| procedure OnBeforeEdit(Sender: TObject; ACol, ARow: Integer; var Accep  | pt:    |
| Boolean)                                                                |        |
| procedure OnCellClick(Sender: TObject; ACol, ARow: Integer)             |        |
| procedure OnEditAccept(Sender: TObject; ACol, ARow: Integer; Value: St  | tring; |
| var Accept: Boolean)                                                    |        |
| procedure OnInputAccept(Sender: TObject; var Accept: Boolean)           | . 167  |

| procedure OnRowMove(Sender: TObject; FromPos, ToPos: Integer; var          |     |
|----------------------------------------------------------------------------|-----|
| Accept: Boolean)                                                           |     |
| Counter                                                                    | 168 |
| DBFile                                                                     | 170 |
| DBImage                                                                    | 172 |
| TreeView                                                                   | 173 |
| property dbPopupMenu: TPopupMenu                                           | 177 |
| property Cell[x,y]: TCell                                                  | 178 |
| property Columns: TNxColumns                                               | 178 |
| property Columns[i]: TNxCustomColumn                                       | 179 |
| property Footer: TColumnFooter                                             | 180 |
| property Header: TColumnHeader                                             |     |
| property Options: TColumnOptions                                           |     |
| property HorzScrollBar: TNxScrollBar                                       |     |
| property VertScrollBar: TNxScrollBar                                       |     |
| property Options: TGridOptions                                             |     |
| property Row[i]: TRow                                                      |     |
| procedure BestFitColumns(BestFitMode: TBestFitMode = bfCells)              |     |
| procedure BestFitRow(const Index: Integer)                                 |     |
| procedure OnCellClick(Sender: TObject; ACol, ARow: Integer)                |     |
| Map                                                                        |     |
| type TMarkerIconColor                                                      |     |
| type TErrorType                                                            |     |
| class TBounds                                                              |     |
| property Markers: TMakers                                                  |     |
| property Markers[i]: TMarker                                               |     |
| property MapLabel: TMapLabel                                               |     |
| property Polylines: TPolylines                                             |     |
| property Polylines[i]: TPolylineItem                                       |     |
|                                                                            |     |
| property Path: TPathproperty Path[i]: TPathItem                            |     |
|                                                                            |     |
| property Polygons: TPolygons                                               |     |
| property Polygons[i]: TPolygonItem                                         | 19/ |
| property MapOptions: TMapOptions                                           | 199 |
| function GetElevation (Latitude, Longitude: Double): Boolean               |     |
| function GetElevation2 (Path: TPath; ResultCount: Integer = 2): Boolean .  | 200 |
| function DegreesToLonLat (StrLon, StrLat: String; var Lon, Lat: Double):   | 200 |
| Boolean                                                                    |     |
| function LoadGeoJSONPolyline (AFilename: string; AColor: TColor = clBlu    | e;  |
| Opacity: Integer = 255; AWidth: Integer = 2; Zoom: Boolean = True;         | 204 |
| HoverColor: TColor = clBlue): string                                       | 201 |
| function LoadGeoJSONPolygon                                                |     |
| function OpenMarkerInfoWindowHtml (Id: Integer; HtmlText:String): Bool 204 | ean |
| function ScreenShot (ImgType: TImgType): TGraphic                          | 2∩⊿ |
| Image                                                                      | 207 |
| property Picture: TPicture                                                 | 203 |
| PageControl                                                                | 200 |
| PageControl                                                                | 20/ |
| GroupBox                                                                   |     |
| VILUITIDUX                                                                 | 710 |

# My Visual Database

| Panel                                 | 211 |
|---------------------------------------|-----|
| Classes                               | 213 |
| TCanvas                               | 213 |
| TFont                                 | 215 |
| TSizeConstraints                      | 215 |
| TStringList                           | 216 |
| Types                                 | 217 |
| TColor                                | 217 |
| TCursor                               | 219 |
| TDateTime                             | 220 |
| Examples                              | 220 |
| Components                            | 220 |
| Examples with the Map component       | 220 |
| Examples with the Calendar component  | 221 |
| Examples with the TableGrid component | 221 |
| Examples with the TreeView component  | 221 |
| Examples with the DBFile component    | 221 |
| Examples with the DBImage component   | 221 |
| Examples with the Button component    | 221 |
| Examples with the Counter component   | 221 |
| Database                              | 221 |
| Files                                 | 222 |
| Internet                              | 222 |
| Report                                | 222 |
| Others                                | 222 |

# **About My Visual Database**

A simple development environment allows you to create databases without the help of specialists or the need for programming skills. MVD will enable you to create a self-contained database application that operates on Windows XP, 7, 8 and 10. Databases can be simple telephone directories or basic accounting systems.

The result of your work will be a full-fledged Windows application that does not require installation and third-party components and can work even with a flash drive.

By default, the application you create uses a fairly simple but at the same time reliable SQLite DBMS. As a rule, SQLite is intended for single-user work, but multiuser work in the local network through a shared folder is also allowed.

If necessary, your application can use a MySQL database. This database is multi-user and perfectly suited for working over the Internet.

For advanced users and programmers there are scripts (Object Pascal), with many built-in functions and classes that will allow you to implement any functionality of your future application.

The figure below shows an example of what a ready-made application created in My Visual Database might look like

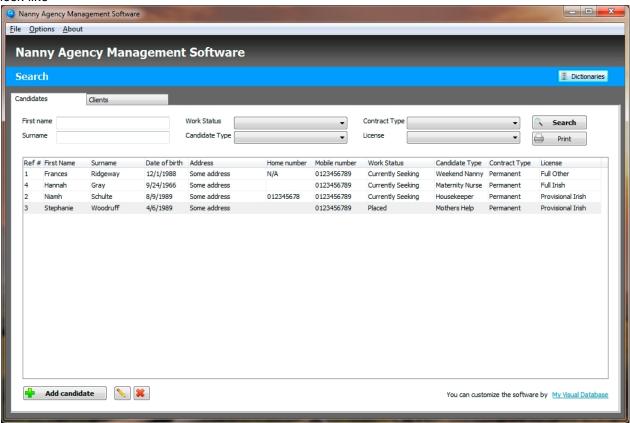

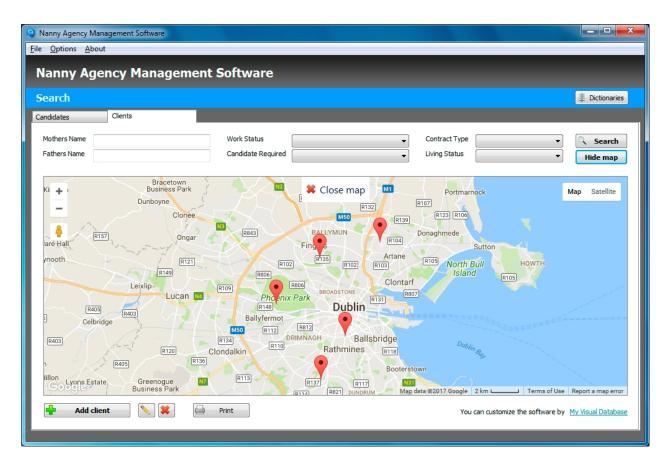

Other application examples can be found here: <a href="http://myvisualdatabase.com/products.html">http://myvisualdatabase.com/products.html</a>

Created with the Standard Edition of HelpNDoc: Free EBook and documentation generator

# How it works?

Here you will learn the basic principles that are used when creating applications using My Visual Database

# 1. Creating a database structure.

Since your application will be designed to work with the database, you need to create a structure of your database, which will store the information. Examples of this information may be: Clients, Payments, Visits, etc.

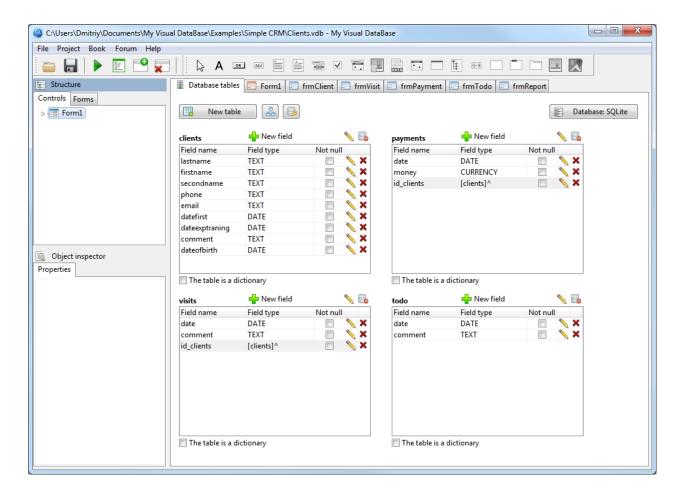

To correctly create a database structure, you need to know the basic principles of database design. If you have no experience in creating a database, I strongly recommend that you read the material on this <u>link</u>, namely, the first chapter "1.Introduction".

For more information on how to create a database structure in My Visual Database, see "Database design".

# 2. Creating a user interface

In order to manage the data, you need to create a user interface. Using the user interface, you can: search, print, calculate, create, edit or delete information from the database. The user interface is a set of forms and components.

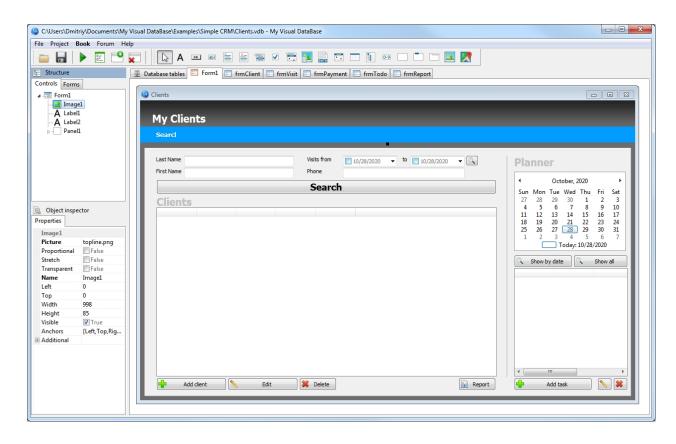

The first form is the main one (Form1), which is what you will see when you launch your application.

Usually, the first (main) form has components that allow you to find information and display it in a table. Also on the form there are buttons to create a new record in the database or to edit/delete an existing one. Creation or editing of records is performed on other forms. This user interface principle is recommended, but nothing prevents you from using a different approach.

Next, you need to configure the components on the form. For buttons, you need to select an action, for example: Search, Create record, Show record, Delete record, etc.

As a rule, it is enough to specify a table name and a field in the database for the components intended to enter information, thus the component communicates with the database.

If the built-in actions for buttons are not enough for you, using scripts, you can implement almost any functionality in the Object Pascal programming language, read more about it in the Scripts section.

Created with the Standard Edition of HelpNDoc: Create iPhone web-based documentation

# **Using DBMS MySQL**

By default, the application you create uses a fairly simple but at the same time reliable SQLite database. As a rule, SQLite is intended for single-user work, but multi-user work in the local network through a shared folder is also acceptable.

If necessary, your application can use a MySQL database. This database is multi-user and perfectly suited to work over the Internet, but its use requires that you have the basic skills to configure it.

DBMS MySQL is a free product that you can either install on your computer (<a href="https://dev.mysql.com/downloads/mysql/">https://dev.mysql.com/downloads/mysql/</a>), or purchase web hosting, where MySQL is available for use by external applications, for example: <a href="https://www.hetzner.com/webhosting">https://www.hetzner.com/webhosting</a>

By default, your project uses SQLite DBMS. How to switch your project to using MySQL is shown in the

#### figure below:

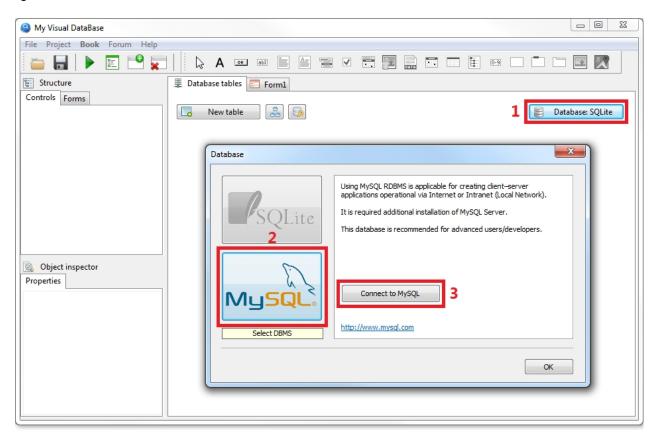

To connect your project to MySQL DBMS, you need to specify such data as: server address (Server), port (Port), user name (User), password (Password) and database name (Database).

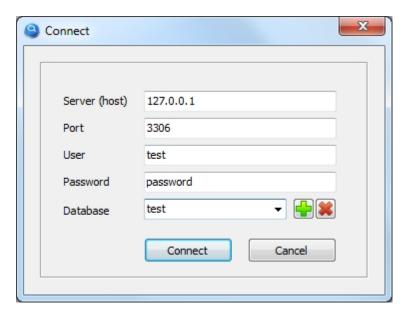

This documentation does not cover issues related to installation and configuration of MySQL DBMS, as its use implies that you already have basic skills for its use. To get the initial skills for working with this DBMS, you can easily find many sources on the Internet, such as the search query "intro to mysql".

Created with the Standard Edition of HelpNDoc: Free EPub and documentation generator

# **Database design**

Created with the Standard Edition of HelpNDoc: Easily create Qt Help files

# Introduction

**Important!** If you are not familiar with the basic principles of database structure design, please read the material on this link, namely, the first chapter "1.Introduction".

Creation of the database structure of your application is performed on the "Database tables" tab.

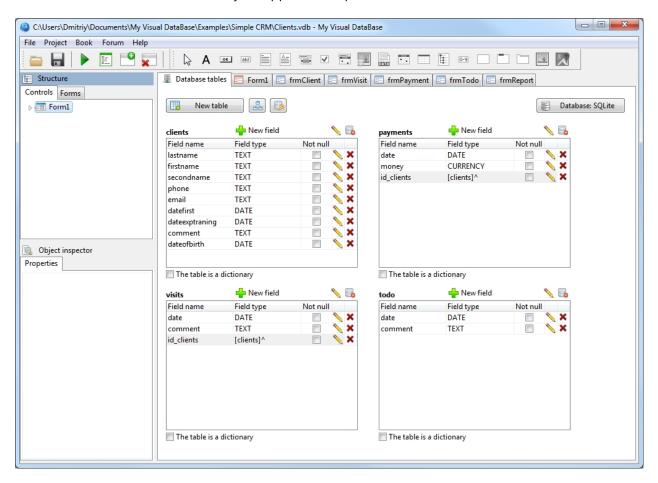

The database structure consists of tables and fields. To create a table, click the "New table" button. Click the "New field" button to create a field in the table.

When you create a new field in the table, you must select its type.

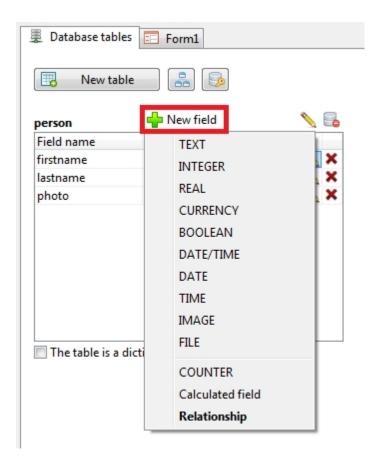

More information about field types can be found in the "Data types" section.

Created with the Standard Edition of HelpNDoc: Easily create EBooks

# **Data types**

When you create a new field in the table, you must select its type.

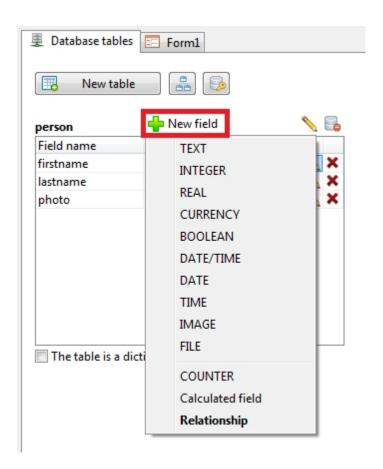

The following types are available:

| Data type        | Description                                                                                        |
|------------------|----------------------------------------------------------------------------------------------------|
| TEXT             | any text, such as name or company name                                                             |
| INTEGER          | number without fractional part, e.g. the number of something in pieces                             |
| REAL             | floating-point number, such as 3.14                                                                |
| CURRENCY         | is the same as the "REAL" type, but allows you to specify the formatting, for example: \$25.00     |
| BOOLEAN          | assumes Yes or no value                                                                            |
| DATE/TIME        | date and time, for example 12/31/2020 11:00:00AM                                                   |
| DATE             | date only                                                                                          |
| TIME             | time only                                                                                          |
| IMAGE            | type allows you to save the image as directly in the database or save a link to an external image  |
| FILE             | type allows you to save the file as directly in the database or save a link to an external file or |
| COUNTER          | automatically assigned a unique sequential value for the record                                    |
| Calculated field | calculation field. Other table fields, SQL sub-queries and built-in functions can be used as arc   |
| Relationship     | special field, for establishing links between tables                                               |

Depending on the data type, different settings are available for the field to be created.

Adjustment of fields with type: TEXT, INTEGER, REAL, BOOLEN, DATE/TIME, DATE, TIME, IMAGE, FILE

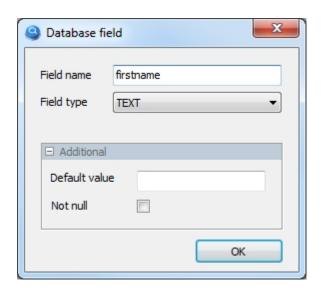

For the fields of these types, you can specify

#### Default value:

This value will be added to all records for this field, unless another value is specified.

For fields with DATA/TIME type, the following date-time format is used: YYYY-MM-DD HH:MM:SS, e.g.: 2020-01-31 12:00:00

For fields with DATA type, the following format is used: YYYY-MM-DD, e.g.: 2020-01-31 For fields with TIME type, the following format is used: HH:MM:SS, e.g.: 12:00:00

#### Not null:

This field will be mandatory. When creating and editing a record, if the value for this field is left blank, the user will be notified of the necessity to fill it.

Setting up a field with the type: CURRENCY

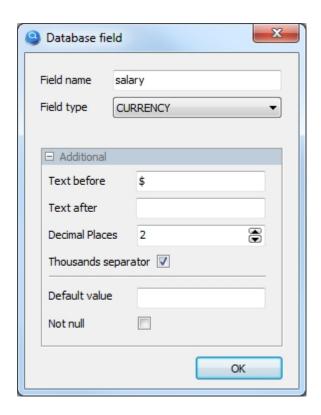

These settings allow you to set the currency format, such as unit designation, number of decimal places and thousand separator. This way, the currency values in TableGrid and Edit components will look like this:

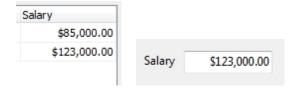

#### Calculated field

A special field type created as a result of calculations based on existing fields in the table.

For example, you have such fields as "price" and "quantity" to find out the full cost of the order, you need to multiply the "price" by "quantity", you can do this using the calculated field.

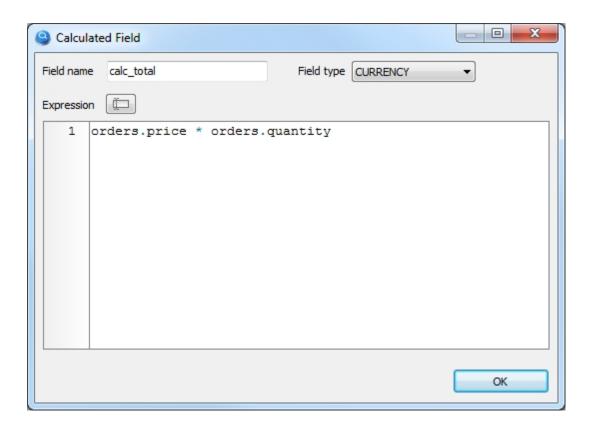

This way, you can see the result of the calculation in the TableGrid component as a usual column.

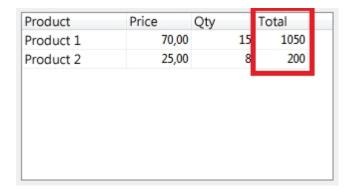

Also in the calculated field you can write an SQL query, which must be enclosed in brackets.

# Relationship

To create external keys to other database tables, a special field type is used.

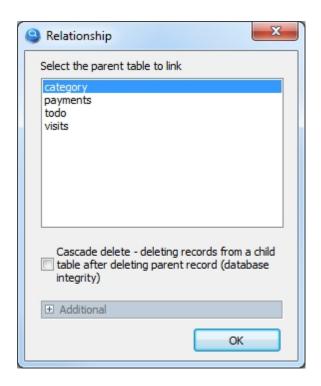

Pay attention to the checkbox "Cascade delete". This option is necessary to support data integrity, for example, if you delete a client from the database, then all orders, which belong to this client, will be automatically deleted.

**Important!** If you are not familiar with the basic principles of database structure design, please read the material on this link, namely, the first chapter "1.Introduction".

Created with the Standard Edition of HelpNDoc: Full-featured multi-format Help generator

# **Database schema**

If your database already has many tables, it is easy to get confused in its structure. To avoid it, you can always visualize its graphical representation.

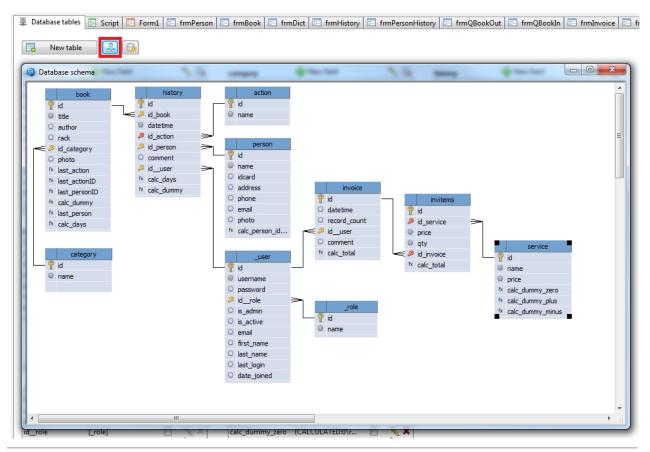

Created with the Standard Edition of HelpNDoc: Free help authoring tool

# **User interface designer**

Created with the Standard Edition of HelpNDoc: Easy EBook and documentation generator

# **Introduction**

To create an user interface, you have access to components that you can see on the toolbar.

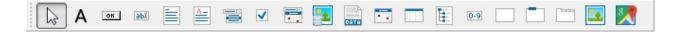

|            | Name     | Description                                                                                                    |
|------------|----------|----------------------------------------------------------------------------------------------------|
| Α          | Label    | Label is a control that displays text on a form. Use Label to add text that the user can't edit to                             |
| ОК         | Button   | Button is a push button control. Use Button to put a standard push button on a form. An importo save a record to the database. |
| аьх        | TextBox  | It is used to enter numerical and text information. TextBox controls can also display text to the                              |
|            | Memo     | Multiline edit boxes allow the user to enter more than one line of text.                                                       |
| <u>A</u> _ | RichEdit | Rich text edit controls let the user enter text that includes variation in font attributes, paragraph                          |
|            | ComboBox | Allows you to select a value from a list.                                                                                      |

| <b>✓</b> | CheckBox       | CheckBox represents a check box that can be on (checked) or off (unchecked). The user can coption. |
|----------|----------------|----------------------------------------------------------------------------------------------------|
|          | DateTimePicker | DateTimePicker is designed specifically for entering dates or/and times.                           |
| <u>•</u> | DBImage        | Allows saving the image to a database.                                                             |
| DATA     | DBFile         | Allows saving a file to a database.                                                                |
|          | Calendar       | Calendar is a component that displays the month calendar of the specified year.                    |
|          | TableGrid      | Shows the database entries as a table.                                                             |
|          | TreeView       | It serves for output and creation of data in a hierarchical form (tree structure).                 |
| 0-9      | Counter        | Allows you to assign a unique number to records.                                                   |
|          | Panel          | Decorative interface element. It is a container for other components.                              |
|          | GroupBox       | Decorative interface element. It is a container for other components.                              |
|          | PageControl    | PageControl is a set of pages used to make a multiple page dialog box.                             |
|          | Image          | Use Image to display a graphical image on a form.                                                  |
| 8        | Мар            | Allows you to place an interactive geographical map of Google Maps on the form, with the al        |
|          |                |                                                                                                    |

Each component has many properties that allow you to customize it to your needs. You can change the properties of a component in the "Object inspector" panel:

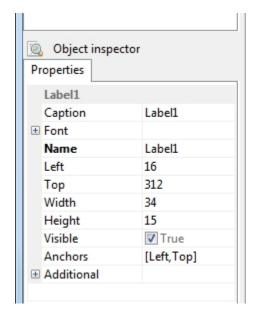

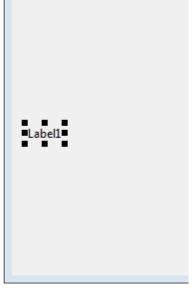

For convenience, the properties of all components are divided into two types: basic and additional. Basic properties are available immediately when you select a component. To access additional properties, open the Additional section, which is located at the very end of the list of properties. As a rule, Additional properties are used less often than Basic properties.

Created with the Standard Edition of HelpNDoc: Easily create iPhone documentation

# **Button actions**

Created with the Standard Edition of HelpNDoc: Free Web Help generator

#### **Introduction**

The button is an important visual component. You will need to select the action for the button, which will be performed when the user clicks on it. There are 11 actions to choose from:

- Search
- New record
- Save record
- Show record
- Delete record
- SQL query
- Report
- Report (SQL)
- Show form
- Close form
- Open in Excel

In addition, a button can be linked to a script that will also be executed when you click on it, you can read more about this in the Script section.

Created with the Standard Edition of HelpNDoc: Free CHM Help documentation generator

# **Search**

# Description

Allows you to configure the database search and display the search result in the selected TableGrid component.

To set up a database search, you must set up the button consisting of 4 steps.

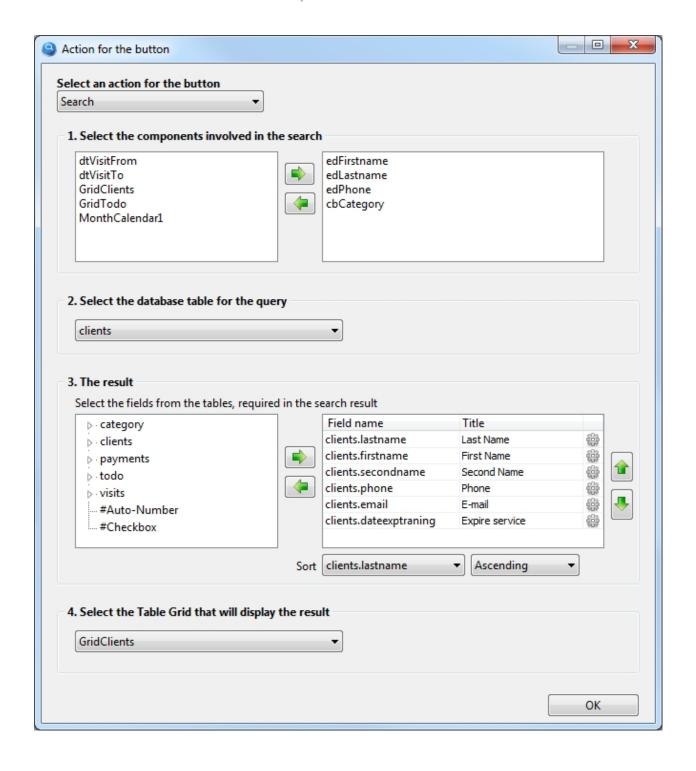

- Select the names of the components whose contents will participate in the search.
   Le. we select the components in which we will enter the search criteria, it can be textboxe, a combobox, a date selection component, etc.
  - In this example, we have set up a search by client's Surname, Name, phone number and category. Don't forget! All components in this list should have TableName and FieldName properties filled in.
- Select the database table in which we will search for information.
   In this example, we are looking for clients, so we select a database table with the name *client*
- 3. Choose which fields in the database table we need as a result of the search.

We also give the names of the headers for the columns with the search result. In the third column, you can specify a formula to calculate the total value in the footer and set the alignment. More info.

If necessary, you can choose by which database field to sort the search result.

Pay attention to the line on the left side: **#Auto-Number**, you can use it to add a sequential numbering to the search result. Using the **#Checkbox** line, you can add a checkbox column to the search result to mark the necessary entries. This column is usually used in conjunction with the script.

4. Select the TableGrid component where the search result will be displayed.

Created with the Standard Edition of HelpNDoc: Full-featured EBook editor

#### **New record**

## Description

It is used to call up a form that will be used to create a new record.

It is necessary to choose a form from the list that will be used to create a new record. Thus, when you click on this button, the selected form will be shown on the screen.

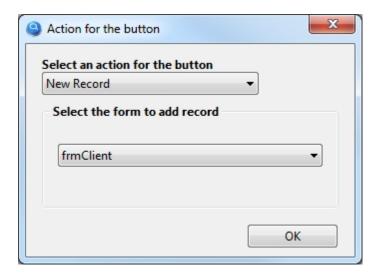

The selected form must have a button with the action "Save record", otherwise you can not create a new record in the database using this form.

Important! Usually the form for adding and editing a record is the same.

**Important!** Sometimes users choose "Show form" instead of "New record", this is an error, do not confuse, because this action not only shows the form, but also prepares it to create a new record!

Created with the Standard Edition of HelpNDoc: Free help authoring environment

#### Save record

# Description

Saving information from a form to a database.

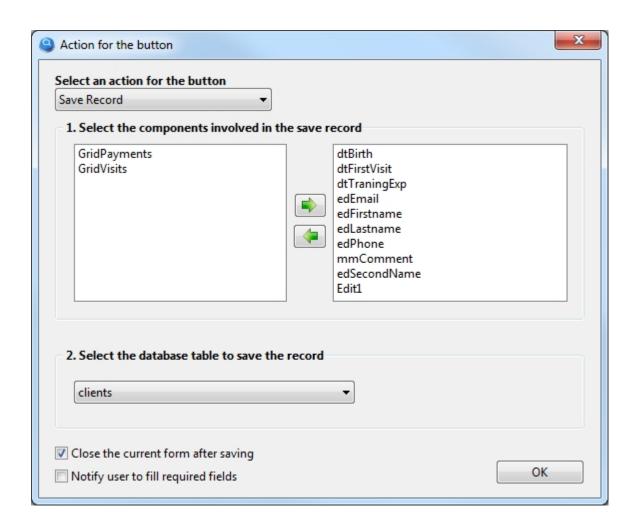

- 1. Select the components, the information from which will be saved to the database. *Important!* All components in this list should have the TableName and FieldName properties filled.
- 2. Select the database table to which we will save the information.

  In this example we are saving information about the client, so we select the "clients" table.

Created with the Standard Edition of HelpNDoc: News and information about help authoring tools and software

# **Show record**

# Description

It is used to call a form intended for editing (viewing) a record.

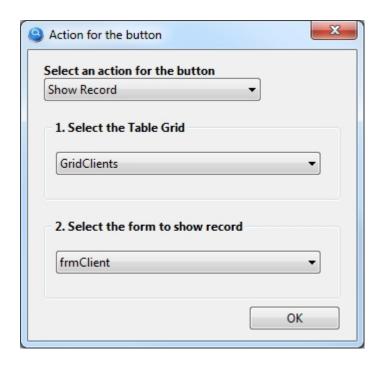

- 1. Select the TableGrid component where we will select the record to edit (view).
- 2. Choose the form, which is intended for editing (viewing) the record. *Important!* Usually the form for adding and editing a record is the same.

Created with the Standard Edition of HelpNDoc: Free Kindle producer

#### **Delete record**

# Description

Delete the selected record from the database.

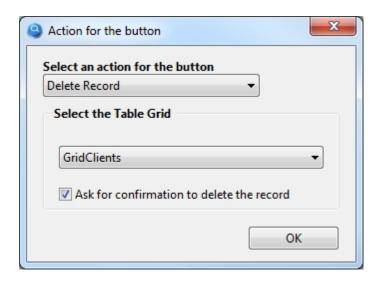

Select the TableGrid component in which we will select the record to be removed from the database.

Created with the Standard Edition of HelpNDoc: Create iPhone web-based documentation

# **SQL** query

## Description

Allows you to enter an SQL query for execution and, if necessary, display the result of the query in a TableGrid component.

**Important!** To work with this action, you must have knowledge of the SQL query language.

For SQL query you can also use UPDATE, INSERT, DELETE and any other keywords in the syntax.

Let's consider an example of an SQL query to search for records with the desired last name.

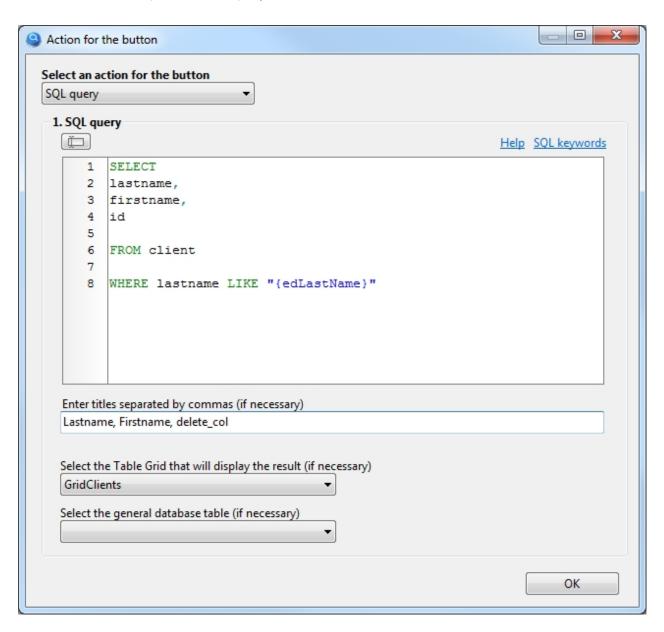

Notice in the SQL query the text of **{edLastName}**, where edLastName is the name of the component (TextBox) in the current form, so the text from this component will be automatically inserted into the SQL query.

Let's consider one more example where we search for clients by their category.

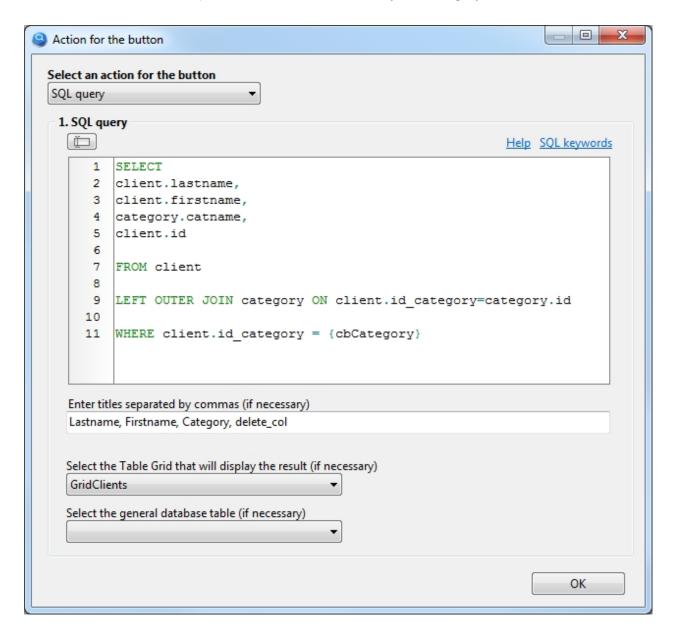

Note in the SQL query for the text of {cbCategory}, where cbCategory is the name of the component (ComboBox) in the current form, so the SQL query will automatically insert the identifier of the category that is selected in the cbCategory component. Thus, will be found clients who belong to the category specified in the cbCategory component.

In all these examples, in the query we added **id** (e.g.: SELECT lastname, fistname, **id** FROM...), which is mandatory if we want to be able to edit or delete a record from a table component, in our case with the name GridClients.

If you do not want to see the id value in a TableGrid component, enter a name for this column delete\_col

You can use the keyword "\$autoinc" to add sequence numbering to the TableGrid component where the query result will be output. For example: SELECT "\$autoinc", somefield FROM table

Please note the option: "Select the general database table". In case of complex SQL queries with sub-queries, you need to select the main database table yourself.

In cases when the TableGrid component was populated with data using SQL query, this component will not be automatically updated when data changes in the database table. You can update data in the component as follows: if Form1.TableGrid1.dbSQL <> " then Form1.TableGrid1.dbSQLExecute;

Created with the Standard Edition of HelpNDoc: Easily create Web Help sites

#### Report

# Description

Allows printing data from a database.

- How to print a record
- How to print a simple list
- How to print a master-detail report
- How to print a mater-detail report with grouping

Created with the Standard Edition of HelpNDoc: Easily create EBooks

# How to print a record

# Description

Allows printing data from a database.

The setting of the Report button is almost the same as the setting of the Search button, since in fact both actions search the database and then display the search result, only in our case we will see the search result when printing. After setting up the button, you need to call the report designer to create a template, which will determine exactly how the document will look when printed, but everything in order.

As an example, we will print a simple client profile. It will look as shown in the picture:

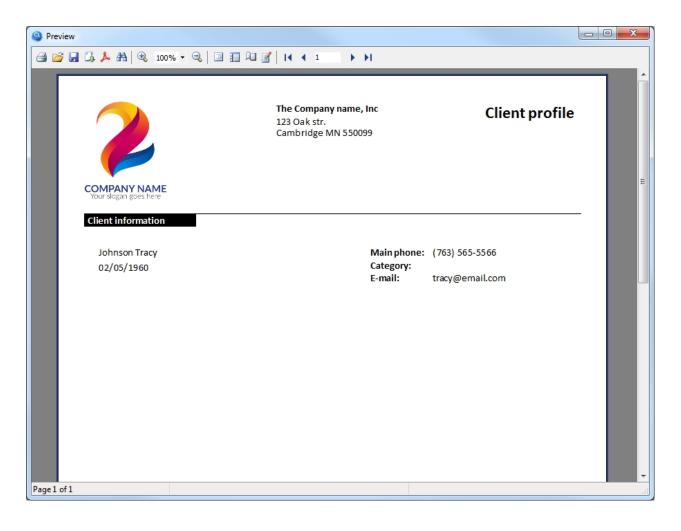

The setting of the "Report" button is shown in the figure below:

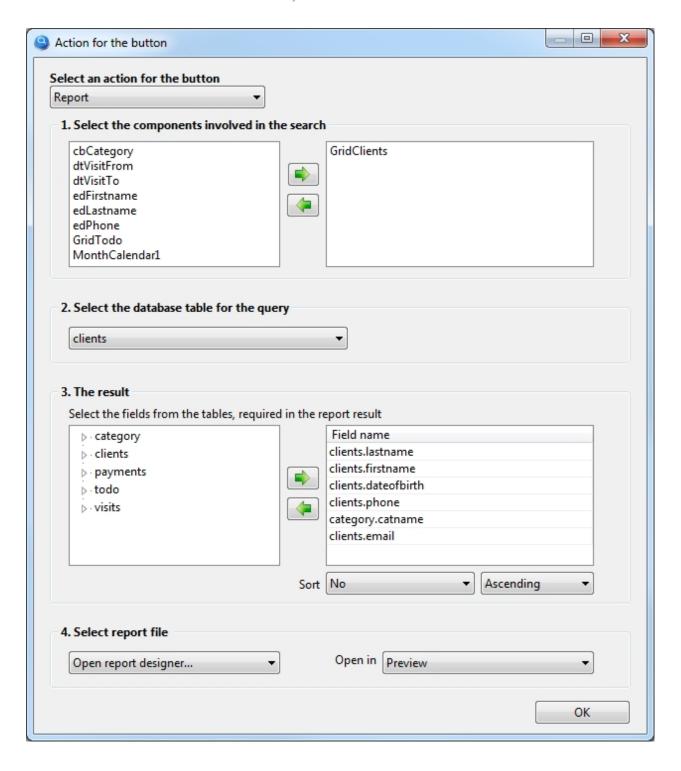

Let's consider this setting in detail by steps:

# 1. Select the components involved in the search

The GridClients component is selected here, where we see all our clients, so only the client that was selected in the GridClients component will be in the report. If there is no component in this list, then the report will receive all data from the selected database table.

### 2. Select the database table for the query

We will print information about the client, respectively select the "clients" database table.

#### 3. The result

Select the table fields that we need in the report.

#### 4. Select report file

Since the report template has yet to be created, this setting should select "Open report designer...". A report template is a file that defines exactly what the report will look like, this file will be created in the report designer and will be saved in the Report folder of your project.

To create a report template, you need to run the project In the launched project, click this button with the report action, so you will open the report designer.

There is nothing complicated about creating a simple template; in the figure below you can see where the objects were placed from and to. Do the same.

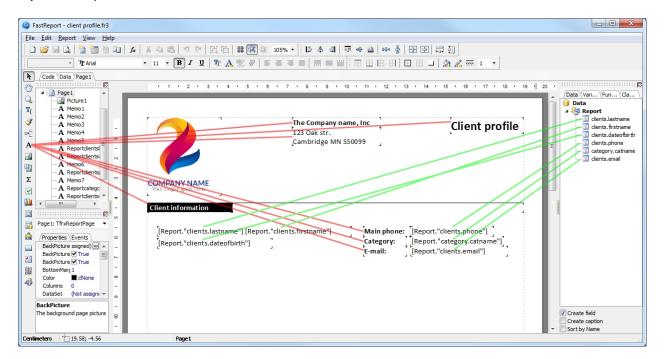

If everything is ready, go to the File > Preview (Ctrl+P) menu and you should see the report ready to print, as was previously shown in the first picture in this section.

All you need to do is save the report file to the File > Save(Ctrl+S) menu. Name the report file, for example "client profile" as shown in the figure below:

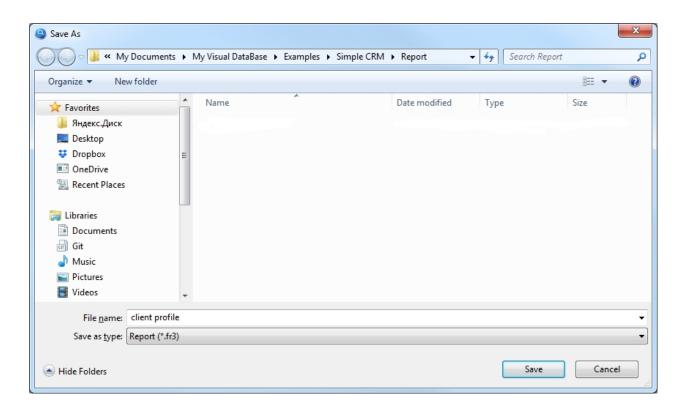

The last step. Close the launched project and go back to the settings of this button. In the settings item "4. Select a report template", instead of "Open report designer..." select the previously saved report template "client profile.fr3" from the list as shown in the figure below:

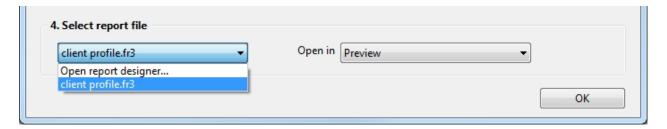

Here we go. Now you can start the project again. After selecting the desired client in the GridClients component, click on this button and you will see a report with the selected client data ready for printing.

Sometimes it is convenient to place this button for printing directly on the form of adding/editing a record. In this case, leave the list blank in the button settings "1. Select the components involved in the search". If the button with the "Report" action is placed on the form intended for adding/editing a record, it automatically recognizes which one should be sent to print.

Documentation on working with the report designer can be found here <a href="https://www.fast-report.com/public\_download/UserManual-en.pdf">https://www.fast-report.com/public\_download/UserManual-en.pdf</a>

Created with the Standard Edition of HelpNDoc: Full-featured multi-format Help generator

How to print a simple list

# Description

Allows printing data from a database.

The setting of the Report button is almost the same as the setting of the Search button, since in fact both actions search the database and then display the search result, only in our case we will see the search result when printing. After setting up the button, you need to call the report designer to create a template, which will determine exactly how the document will look when printed, but everything in order.

As an example, we will print a simple list of clients. It will look as shown in the picture:

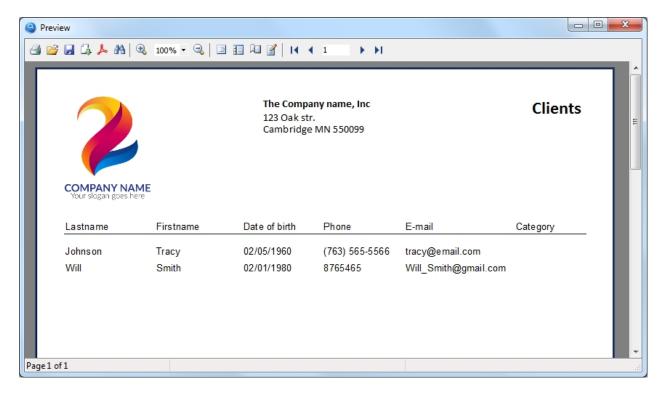

The setting of the "Report" button is shown in the figure below:

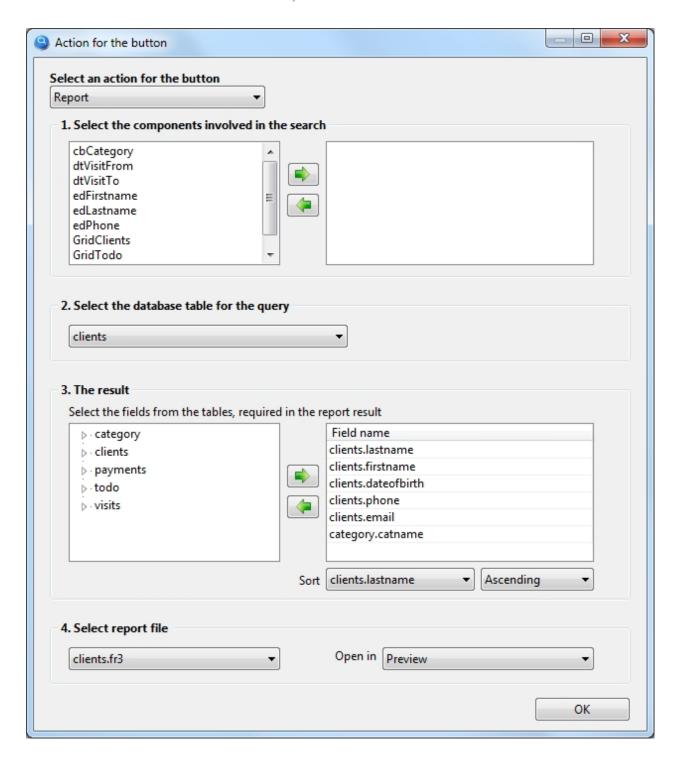

Let's consider this setting in detail by steps:

#### 1. Select the components involved in the search

This list is empty, so the report will contain data on all clients that are present in the database. If necessary, you can add components that will only include clients that meet your criteria in the report.

#### 2. Select the database table for the query

We will print information about the client, respectively select the "clients" database table.

#### 3. The result

Select the table fields that we need in the report.

#### 4. Select report file

Since the report template has yet to be created, this setting should select "Open report designer...". A report template is a file that defines exactly what the report will look like, this file will be created in the report designer and will be saved in the Report folder of your project.

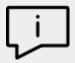

A nuance worth noting here. As you can see from the settings in p.2, to generate the result we select fields from 2 different tables (clients and category), as a rule, in other programs you need to write an SQL query, which manually specifies how one table, links to another table and in what sequence.

The program My Visual Database tries to understand by itself how tables should be linked to each other in order to get exactly the data you expect, thus saving you from the need to learn the SQL query language.

Unfortunately, it is not always possible for the program to predict how tables should be linked to get the data you would like to see. Such a situation can occur when you need to link 3 or more tables and if there are no obvious links between them.

What should we do? On the "Database tables" tab, under each table, there is a checkbox "The table is a dictionary". On this tab, you should note which tables in your project are dictionaries. But how to understand which tables are dictionaries?

Examples of dictionary tables are the table containing country names, Statuses (Open, Closed), Types (Legal Entity, Physical Entity), name with prices, etc.

That is, such tables, which, as a rule, are filled in first at the start of work with the database and are not edited or edited rarely in the future.

In this case, the dictionary table can be referred to the "category" (client category), for this table you need to check the "Table is a dictionary" box under these tables, so you will help the program to link the tables correctly.

To create a report template, you need to run the project In the launched project, click this button with the report action, so you will open the report designer.

This report will be a bit more complicated than the previous one, as it will use so-called blocks (or Band). Blocks allow you to create almost any report structure. Some of them we will now get acquainted with.

To view all available blocks, click on the left icon the left icon the left icon the left icon the left icon below

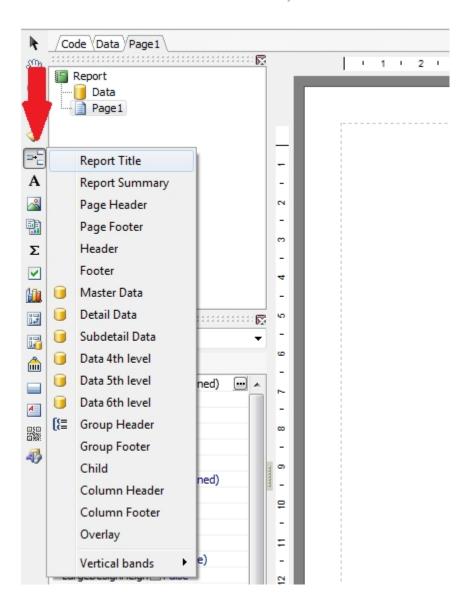

Let's start creating a report using blocks and find out what they are for.

From the menu shown in the figure above, select the **Report Title** block and this block will appear in the report. The information in this block will be printed only on the first page of your report.

Place the logo and company information in this block. As a result, you should succeed as shown in the figure below:

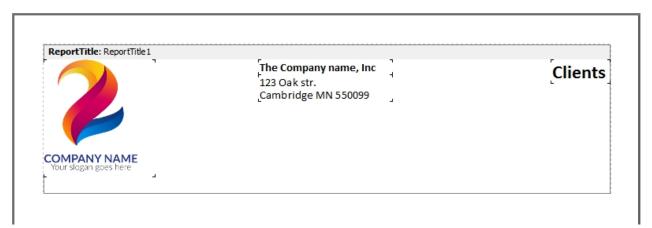

You can skip this block if you do not need a title for your report.

Place the next **Page Header** block. The information placed in this block will be displayed on each printed page (in case your report does not fit on one page).

In this block we will place the information about the client. We will also place the headers for the table which will be located in the next block.

Place the text and data fields in this block as shown in the picture below:

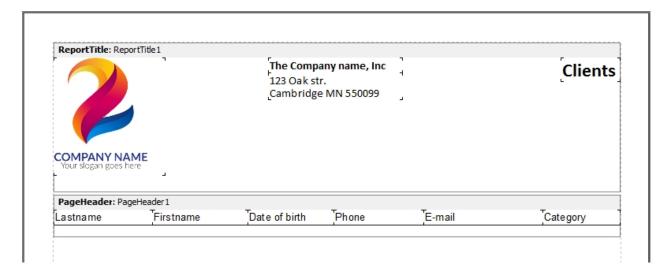

The next block to be placed in the report is Master Data.

This block is designed to output information in the form of a table. With this block we will get a table where we will see the list of clients.

Place this block in the report by selecting it from the menu. Before it appears in the report, you will see a window with the title **Select DataSet**, in which you need to select the data source. Select a data source from the list with the title **Report** and click **OK**.

In this block, place the database fields that you need in the table. As a result, you will see, as shown in the figure below:

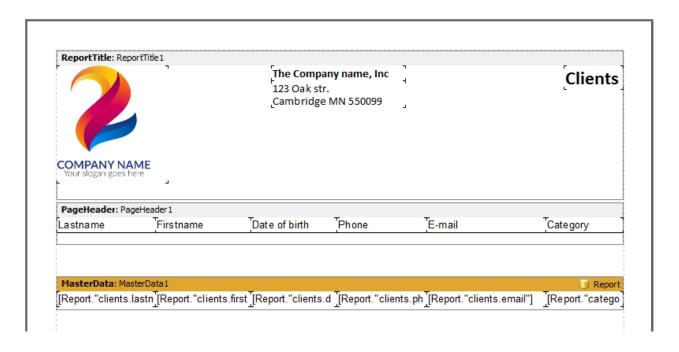

And the last block that we will place in the report is **PageFooter**, this block will be printed on each page of the report, we use it to numerate the pages.

Place the **Page#** system variable in this block from the right side of the report designer (Variables tab), just drag and drop:

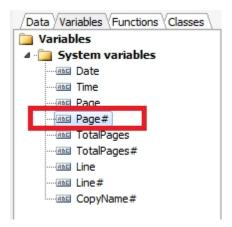

Now your report template is fully ready

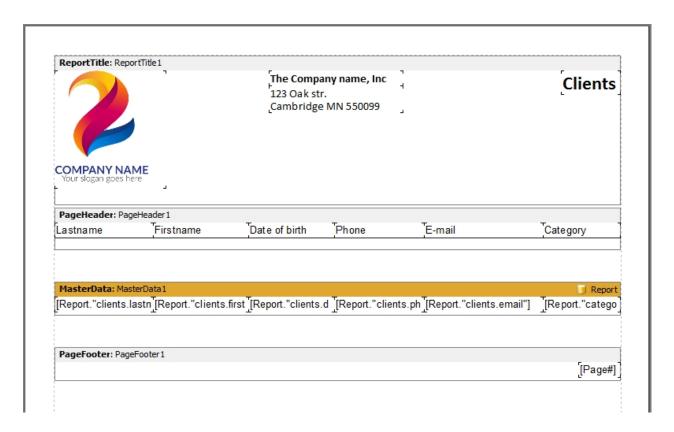

Go to the File > Preview menu or just press Ctrl+P to see what your report will look like.

Save the report template to the **Report** folder of your project, menu **File > Save As...** Give the file a name such as "**clients**" as shown in the figure below:

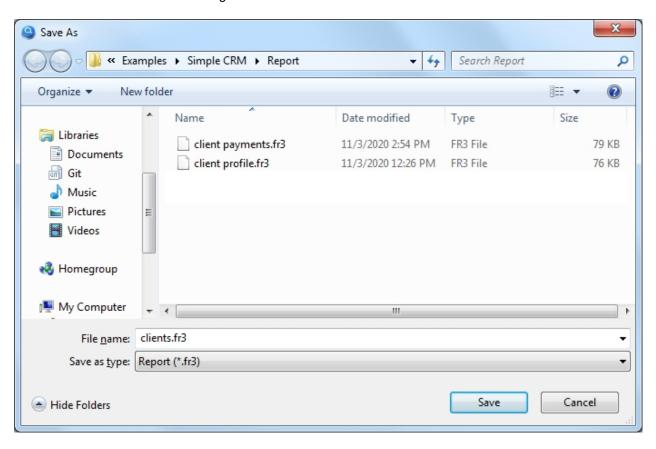

It remains to go back to the settings of this button and select this report template to use for printing:

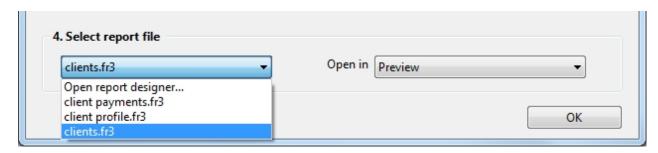

Here we go. Now you can start the project again and click on this button, after which you will see a print-ready report with a list of clients.

Documentation on working with the report designer can be found here <a href="https://www.fast-report.com/public\_download/UserManual-en.pdf">https://www.fast-report.com/public\_download/UserManual-en.pdf</a>

Created with the Standard Edition of HelpNDoc: Full-featured EPub generator

### How to print a master-detail report

## Description

Allows printing data from a database.

The setting of the Report button is almost the same as the setting of the Search button, since in fact both actions search the database and then display the search result, only in our case we will see the search result when printing. After setting up the button, you need to call the report designer to create a template, which will determine exactly how the document will look when printed, but everything in order.

As an example, we will implement printing of payments from the client. It will look as shown in the picture below:

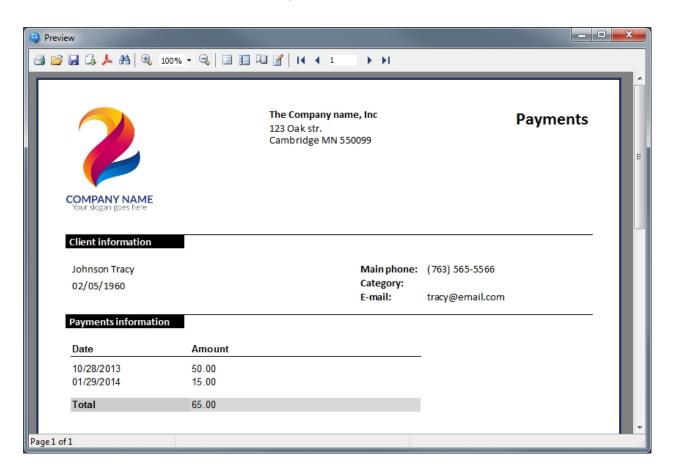

This type of reports is also called Master-Detail. In our example, the information about the client is Master (parent record), and the list of payments of this client is Detail (child records).

Database structure, which is used for this example:

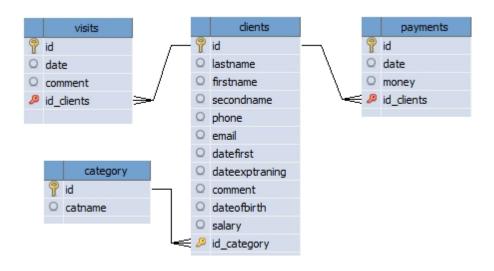

Select the "Report" action for this button, the setting of this button is shown in the figure below:

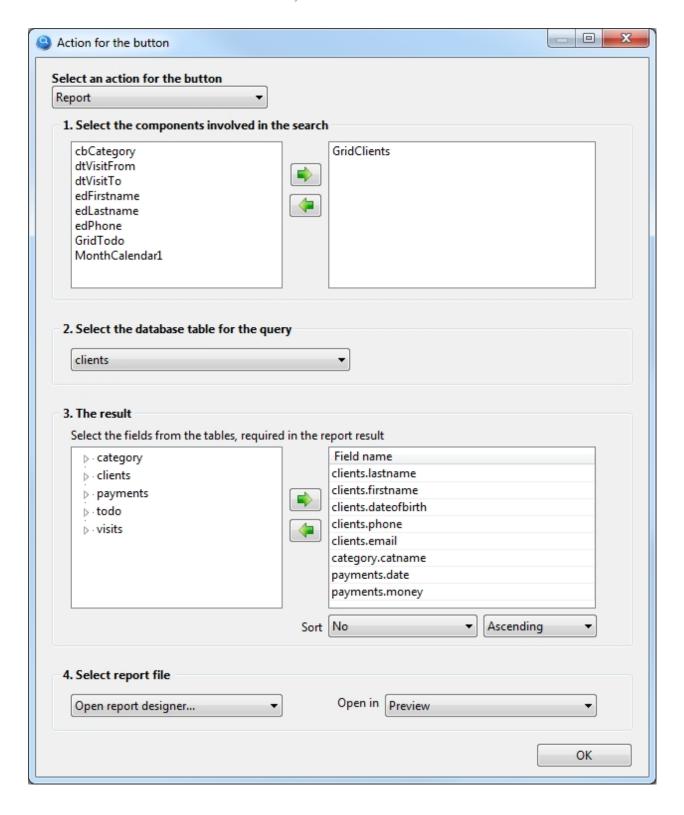

Let's consider this setting in detail by steps:

### 1. Select the components involved in the search

The GridClients component is selected here, where we see all our clients, so only the client that was selected in the GridClients component will be in the report. If there is no component in this list, then the report will receive all data from the selected database table.

### 2. Select the database table for the query

We will print information about the client, respectively select the "clients" database table.

#### 3. The result

Select the table fields that we need in the report.

### 4. Select report file

Since the report template has yet to be created, this setting should select "Open report designer...". A report template is a file that defines exactly what the report will look like, this file will be created in the report designer and will be saved in the Report folder of your project.

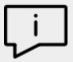

A nuance worth noting here. As you can see from the settings in p.2, to generate the result we select fields from 3 different tables (clients, category, payments), as a rule, in other programs you need to write an SQL query, which manually specifies how one table, links to another table and in what sequence.

The program My Visual Database tries to understand by itself how tables should be linked to each other in order to get exactly the data you expect, thus saving you from the need to learn the SQL query language.

Unfortunately, it is not always possible for the program to predict how tables should be linked to get the data you would like to see. Such a situation can occur when you need to link 3 or more tables and if there are no obvious links between them.

What should we do? On the "Database tables" tab, under each table, there is a checkbox "The table is a dictionary". On this tab, you should note which tables in your project are dictionaries. But how to understand which tables are dictionaries?

Examples of dictionary tables are the table containing country names, Statuses (Open, Closed), Types (Legal Entity, Physical Entity), name with prices, etc.

That is, such tables, which, as a rule, are filled in first at the start of work with the database and are not edited or edited rarely in the future.

In this case, the dictionary table can be referred to the "category" (client category), for this table you need to check the "Table is a dictionary" box under these tables, so you will help the program to link the tables correctly.

To create a report template, you need to run the project In the launched project, click this button with the report action, so you will open the report designer.

This report will be a bit more complicated than the previous one, as it will use so-called blocks (or Band). Blocks allow you to create almost any report structure. Some of them we will now get acquainted with.

To view all available blocks, click on the left icon the left icon the left icon below

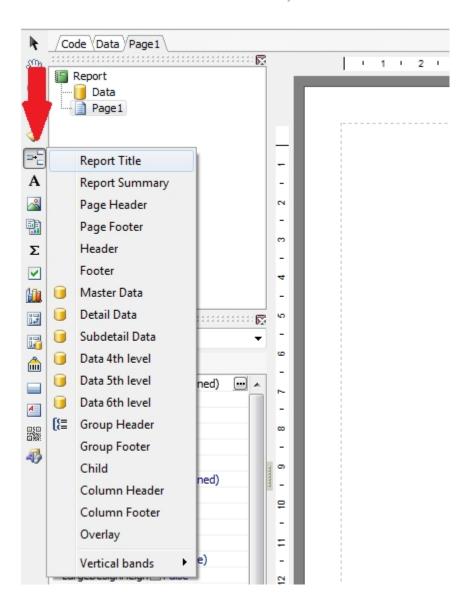

Let's start creating a report using blocks and find out what they are for.

From the menu shown in the figure above, select the **Report Title** block and this block will appear in the report. The information in this block will be printed only on the first page of your report.

Place the logo and company information in this block. As a result, you should succeed as shown in the figure below:

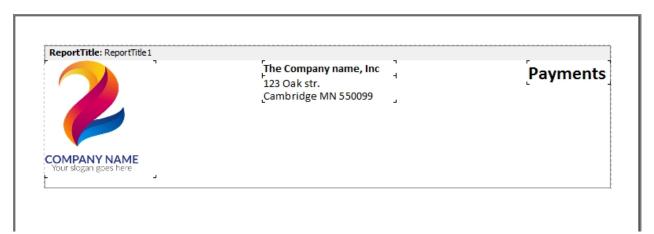

You can skip this block if you do not need a title for your report.

Place the next **Page Header** block. The information placed in this block will be displayed on each printed page (in case your report does not fit on one page).

In this block we will place the information about the client. We will also place the headers for the table which will be located in the next block.

Place the text and data fields in this block as shown in the picture below:

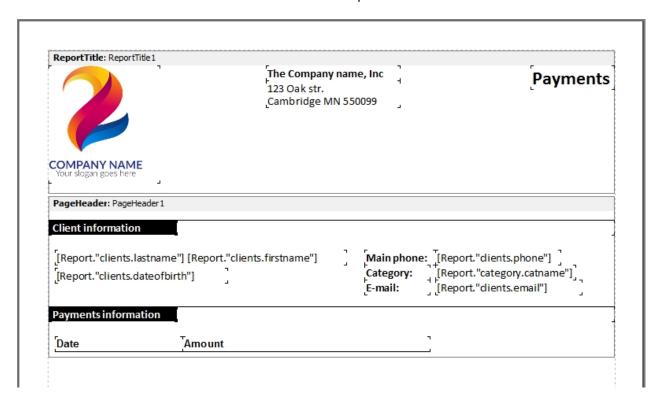

The next block to be placed in the report is Master Data.

This block is designed to output information in the form of a table. With the help of this block we will get a table where we will see all payments from this client.

Place this block in the report by selecting it from the menu. Before it appears in the report, you will see a window with the title **Select DataSet**, in which you need to select the data source. Select a data source

from the list with the title Report and click OK.

In this block, place the database fields that you need in the table. As a result, you will see, as shown in the figure below:

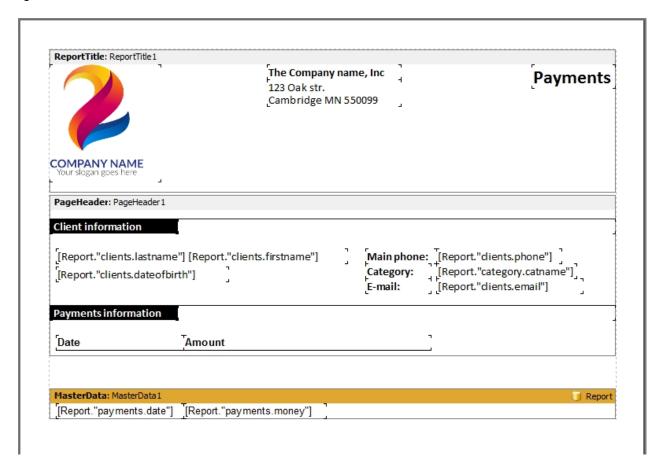

Pay attention to the [Report. "payments.money"] field, which displays the price of the payment. Let's apply monetary formatting to this field, i.e. add a separator of thousands and mandatory two decimal places. To do this, right-click on this field and select "Display Format..." in the menu.

Choose the value Number in the Category list and 1,234.50 in the Format list, then click OK.

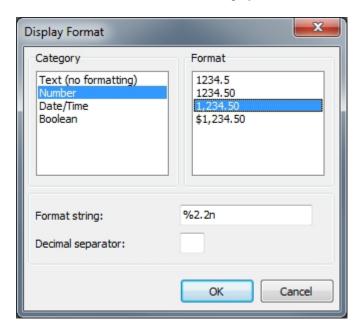

Place the next **Footer** block. This block will print once at the end of the report, i.e. you will not see it on every page of your report.

In this block you can calculate, for example, the total amount of all payments from the client.

To calculate the total amount, place the **System text** component in this block. Once you have placed this component, a dialog box will appear and you need to configure it as shown in the figure below:

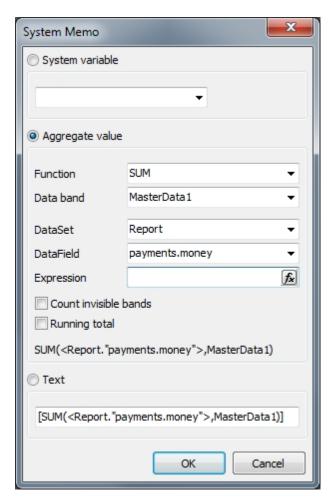

After that, your report template should look as shown in the figure below:

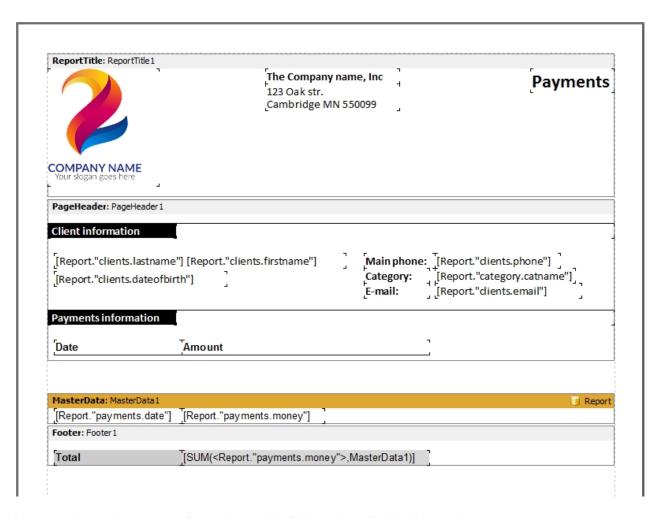

You can also apply monetary formatting to this field, as described in the previous step.

And the last block that we will place in the report is **Page Footer**, this block will be printed on each page of the report, we use it to numerate the pages.

Place the **Page#** system variable in this block from the right side of the report designer (Variables tab), just drag and drop:

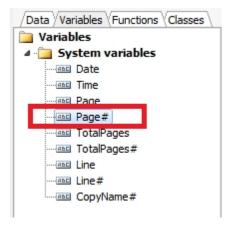

Now your report template is fully ready

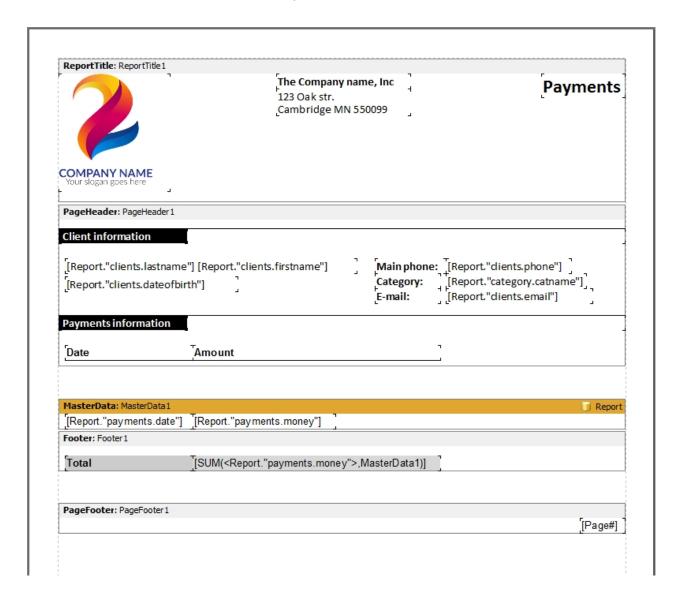

Go to the File > Preview menu or just press Ctrl+P to see what your report will look like.

Save the report template to the **Report** folder of your project, menu **File > Save As...** Give the file a name such as "**client payments**" as shown in the figure below:

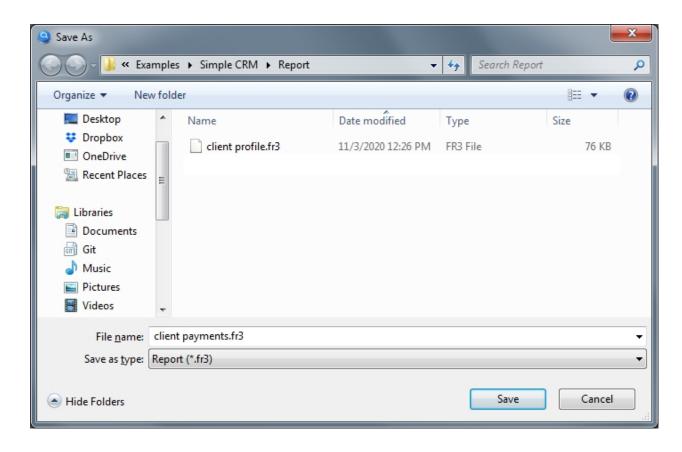

It remains to go back to the settings of this button and select this report template to use for printing:

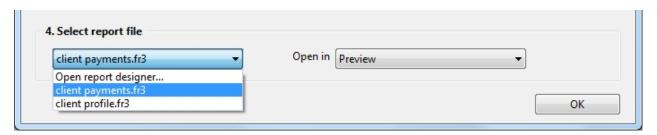

Here we go. Now you can start the project again. After selecting the desired client in the GridClients component, click on this button and you'll see a printable report with the selected client data and its payment list.

Sometimes it is convenient to place this button for printing directly on the form of adding/editing a record. In this case, leave the list blank in the button settings "1. Select the components involved in the search". If the button with the "Report" action is placed on the form intended for adding/editing a record, it automatically recognizes which one should be sent to print.

Documentation on working with the report designer can be found here <a href="https://www.fast-report.com/public\_download/UserManual-en.pdf">https://www.fast-report.com/public\_download/UserManual-en.pdf</a>

Created with the Standard Edition of HelpNDoc: Qt Help documentation made easy

How to print a master-detail report with grouping

## Description

Allows printing data from a database.

The setting of the Report button is almost the same as the setting of the Search button, since in fact both actions search the database and then display the search result, only in our case we will see the search result when printing. After setting up the button, you need to call the report designer to create a template, which will determine exactly how the document will look when printed, but everything in order.

As an example, we will implement printing of payments from the clients. It will look as shown in the picture below:

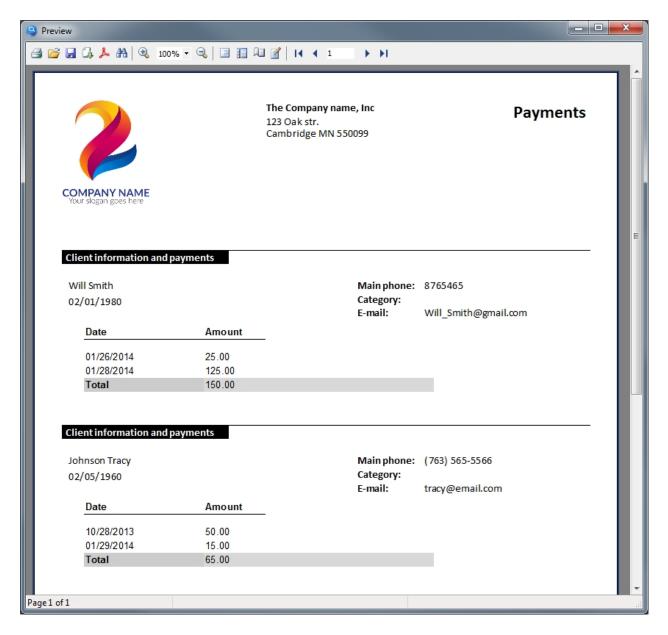

This type of reports is also called Master-Detail with grouping. In our example, the client information is Master (parent record), and the list of payments from these clients is Detail (child records), which are grouped by client.

Database structure, which is used for this example:

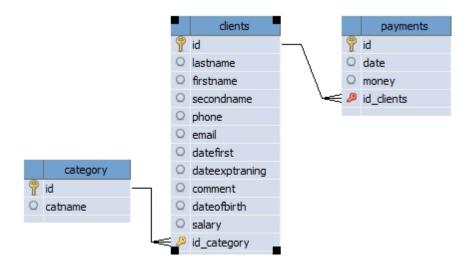

Select the "Report" action for this button, the setting of this button is shown in the figure below:

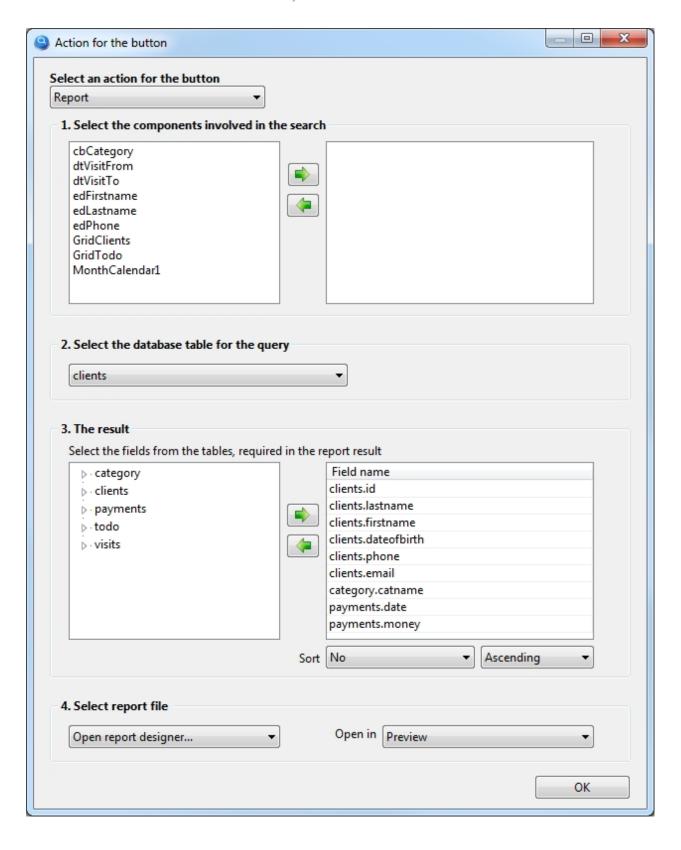

Let's consider this setting in detail by steps:

### 1. Select the components involved in the search

This list is empty, so the report will contain data on all clients that are present in the database. If necessary, you can add components that will only include clients that meet your criteria in the report.

## 2. Select the database table for the query

We will print information about the client, respectively select the "clients" database table.

#### 3. The result

Select the table fields that we need in the report.

### 4. Select report file

Since the report template has yet to be created, this setting should select "Open report designer...". A report template is a file that defines exactly what the report will look like, this file will be created in the report designer and will be saved in the Report folder of your project.

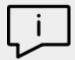

A nuance worth noting here. As you can see from the settings in p.2, to generate the result we select fields from 3 different tables (clients, category, payments), as a rule, in other programs you need to write an SQL query, which manually specifies how one table, links to another table and in what sequence.

The program My Visual Database tries to understand by itself how tables should be linked to each other in order to get exactly the data you expect, thus saving you from the need to learn the SQL query language.

Unfortunately, it is not always possible for the program to predict how tables should be linked to get the data you would like to see. Such a situation can occur when you need to link 3 or more tables and if there are no obvious links between them.

What should we do? On the "Database tables" tab, under each table, there is a checkbox "The table is a dictionary". On this tab, you should note which tables in your project are dictionaries. But how to understand which tables are dictionaries?

Examples of dictionary tables are the table containing country names, Statuses (Open, Closed), Types (Legal Entity, Physical Entity), name with prices, etc.

That is, such tables, which, as a rule, are filled in first at the start of work with the database and are not edited or edited rarely in the future.

In this case, the dictionary table can be referred to the "category" (client category), for this table you need to check the "Table is a dictionary" box under these tables, so you will help the program to link the tables correctly.

To create a report template, you need to run the project In the launched project, click this button with the report action, so you will open the report designer.

This report will be a bit more complicated than the previous one, as it will use so-called blocks (or Band). Blocks allow you to create almost any report structure. Some of them we will now get acquainted with.

To view all available blocks, click on the left icon the left, then you will see a menu as shown in the figure below

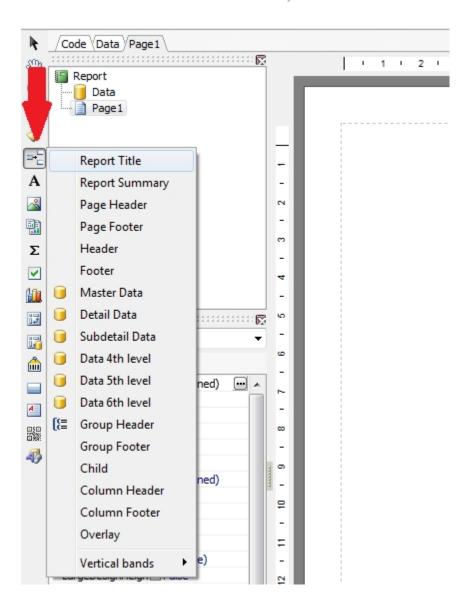

Let's start creating a report using blocks and find out what they are for.

From the menu shown in the figure above, select the **Report Title** block and this block will appear in the report. The information in this block will be printed only on the first page of your report.

Place the logo and company information in this block. As a result, you should succeed as shown in the figure below:

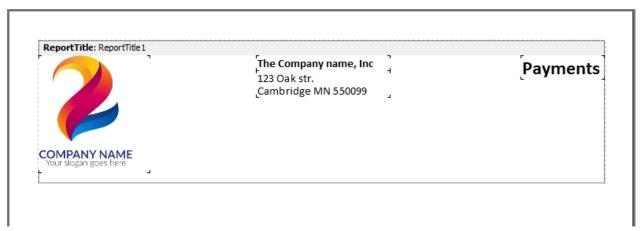

You can skip this block if you do not need a title for your report.

Place the next **Group Header** block. This block allows grouping the data. In our case we will group data by client, so the MasterData block below will display only those data that belong to the current client.

When this block is placed, you need to specify by which field of the database table the data should be grouped, in our case we have added the **Client.id** field specifically for this purpose. This field unambiguously identifies the client, even if by mistake there are two clients with the same name in the database.

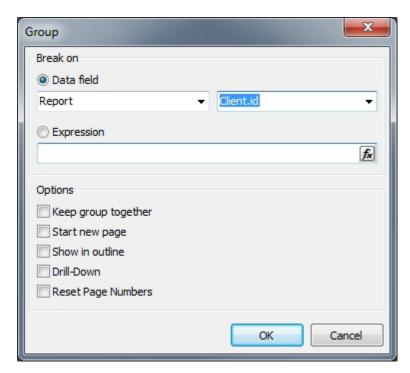

In this block we will place the information about the client. We will also place the headers for the table that will be located in the next block.

Place the text and data fields in this block, as shown in the figure below:

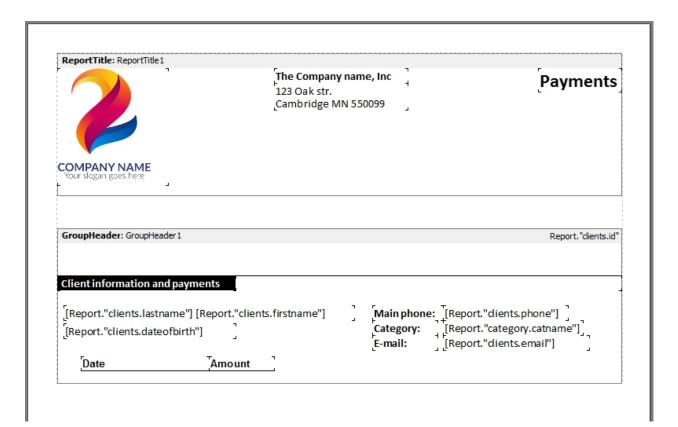

The next block to be placed in the report is **Master Data**. This block is designed to output information in the form of a table.

Due to the fact that in the previous step we have placed the GroupHeader block, in the Master Data block we will see data that belong to the current client, namely, data on the rented equipment.

Place this block in the report by selecting it from the menu. Before it appears in the report, you will see a window with the title **Select DataSet**, in which you need to select the data source. Select a data source with the **Report** title from the list and click **OK**.

In this block, place the database fields from which the table will be formed. As a result, you should succeed as shown in the figure below:

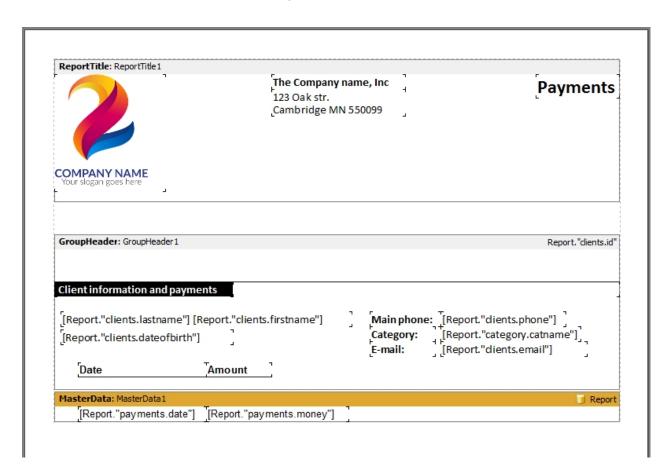

Pay attention to the [Report. "payments.money"] field, which displays the price of the payment. Let's apply monetary formatting to this field, i.e. add a separator of thousands and mandatory two decimal places. To do this, right-click on this field and select "Display Format..." in the menu.

Choose the value Number in the Category list and 1,234.50 in the Format list, then click OK.

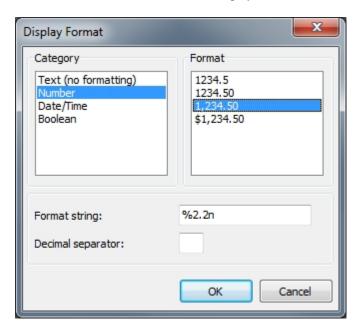

Place the next **Group Footer** block. In this block you can calculate the total amount of payments from the current client.

To calculate the total amount, place the **System text** component in this block. Once you have placed this component, a dialog box will appear and you need to configure it as shown in the figure below:

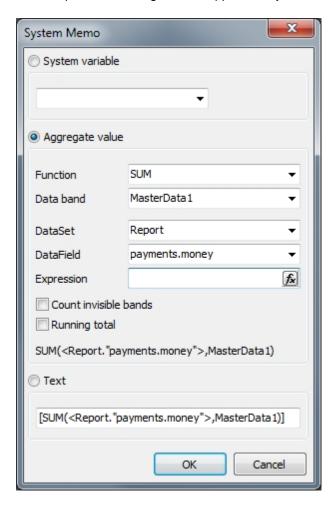

After that, your report template should look as shown in the figure below:

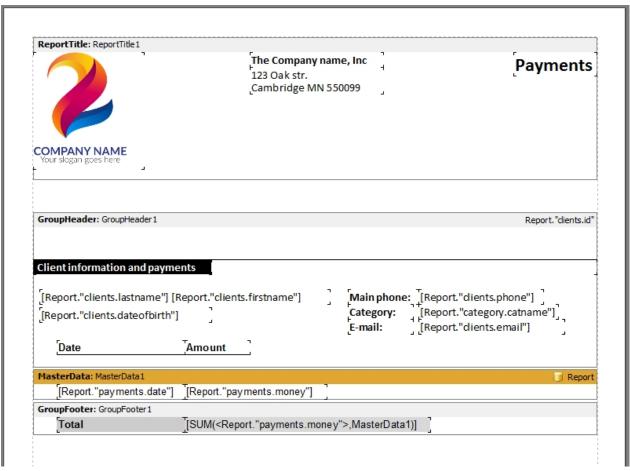

You can also apply monetary formatting to this field, as described in the previous step.

And the last block that we will place in the report is **Page Footer**, this block will be printed on each page of the report, we use it to numerate the pages.

Place the **Page#** system variable in this block from the right side of the report designer (Variables tab), just drag and drop:

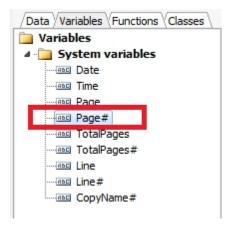

Now your report template is fully ready

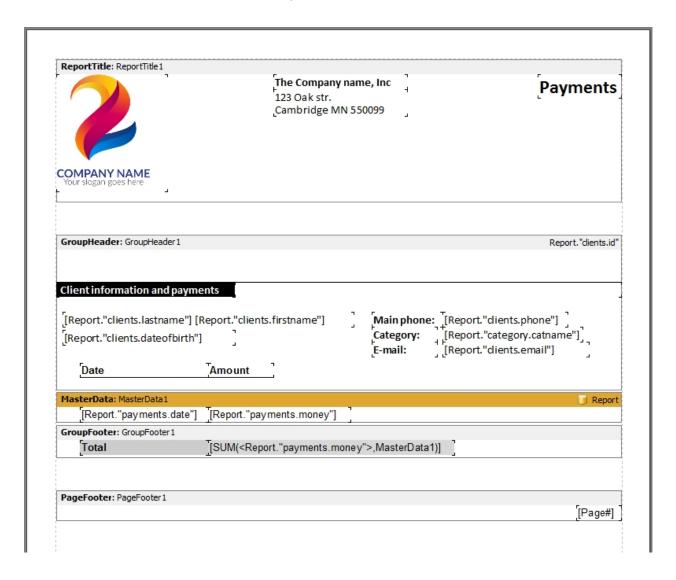

Go to the File > Preview menu or just press Ctrl+P to see what your report will look like.

Save the report template to the **Report** folder of your project, menu **File > Save As...** Give the file a name such as "**clients and payments**" as shown in the figure below:

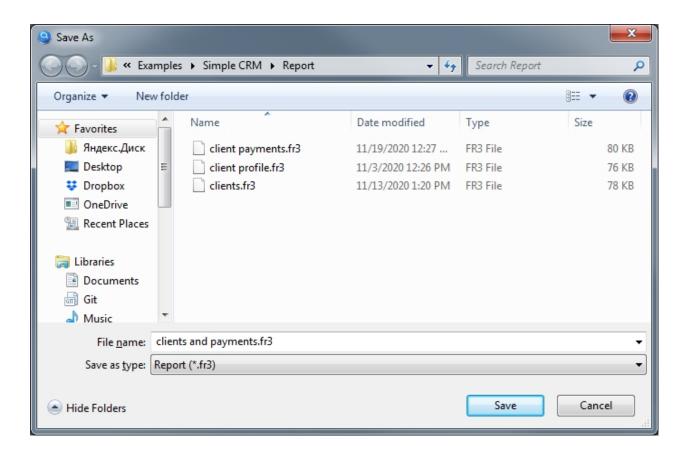

It remains to go back to the settings of this button and select this report template to use for printing:

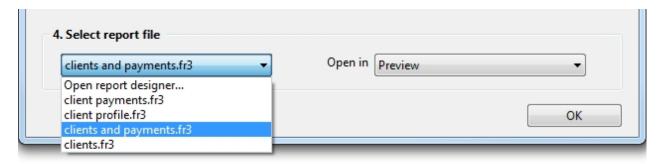

Here we go. Now you can start the project again. Click on this button and you will see the report ready to print.

Documentation on working with the report designer can be found here <a href="https://www.fast-report.com/public\_download/UserManual-en.pdf">https://www.fast-report.com/public\_download/UserManual-en.pdf</a>

Created with the Standard Edition of HelpNDoc: Easily create EBooks

## Report (SQL)

## Description

Allows you to enter an SQL query for the report, and select the file defines the appearance and logic of the report.

\*To work with reports, you must have knowledge of the query language SQL.

Let us consider the principle of report setup. Let's say you need to print out all clients with their all payments.

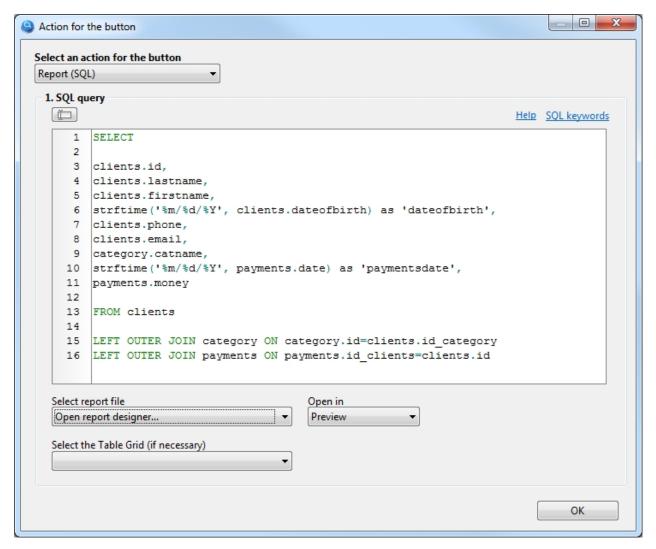

- 1. Enter SQL query.
- 2. Since no template for this report has been created yet, let's leave the "Select report file" option as shown in the above figure.
- 3. Launch the project and click the button to which the "Report (SQL)" action has just been assigned.
- 4. You will see a report designer, where you need to create a report template, and save it to the "Report" folder, which is located in your project folder. You can read about how to work with the report designer in the Report section. The example "How to print a master-detail report with grouping" is most suitable for this SQL query. Also, detailed documentation on working with the report designer can be found here <a href="https://www.fast-report.com/public\_download/UserManual-en.pdf">https://www.fast-report.com/public\_download/UserManual-en.pdf</a>
- 5. After you have created a report template, go back to the Action button property and select your template file from the "Select report file" list. Now when you click the button, you will see your finished report.

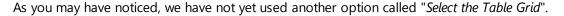

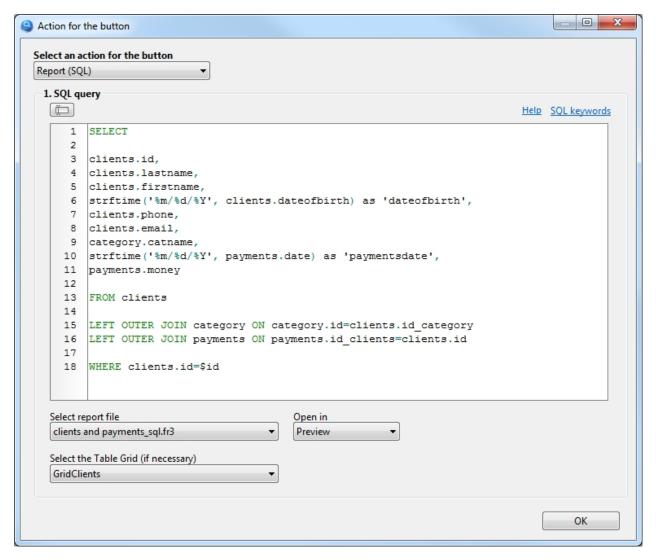

This option allows you to obtain a record ID for your SQL query from the required table component. Let's say you need to print payments only from a client that you select from a TableGrid component. To do this, you need to add: WHERE clients.id=\$id to your SQL query, where \$id is the record identifier from the "clients" table, which will be substituted automatically.

The same result can be obtained if this button with the same settings is placed on the form for adding/editing the client, where the \$id value is automatically assigned an identifier of the current record. In this case, leave the option "Select the Table Grid" empty.

## Additionally

If necessary, you can insert data from visual components into SQL query, read more about it in section <u>SQL</u> query.

Created with the Standard Edition of HelpNDoc: Qt Help documentation made easy

### **Show form**

## Description

It is used to call the specified form on the screen.

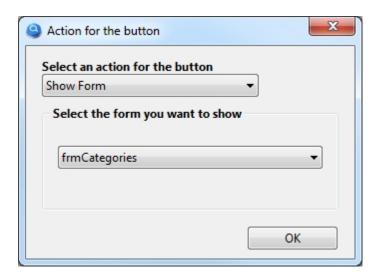

In this example, we call up a form that contains a list of categories to which the client can belong.

Do not use this action to create a new record.

Created with the Standard Edition of HelpNDoc: Generate Kindle eBooks with ease

### **Close form**

## Description

Closes the current form, i.e. the form on which this button is located.

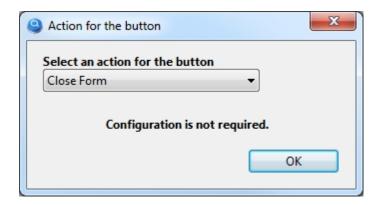

This action does not need to be configured.

As a rule, this action is used for the Cancel button, not to save the record on the form, but simply to close it.

Created with the Standard Edition of HelpNDoc: Free help authoring environment

# **Open in Excel**

## Description

Opens the contents of a TableGrid component in Excel or Open Office.

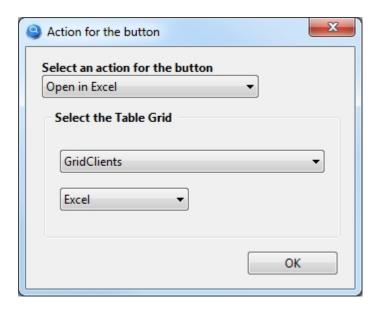

It is necessary to select the TableGrid component, the content of which you want to open in Excel, when you click on the button.

Created with the Standard Edition of HelpNDoc: Free Web Help generator

# **User interface components**

To create an interface, you have access to components that you can see on the toolbar.

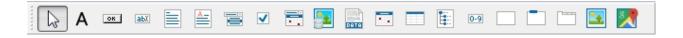

|            | Название       | Описание                                                                                              |
|------------|----------------|----------------------------------------------------------------------------------------------------|
| Α          | Label          | Label is a control that displays text on a form.                                                      |
| ОК         | Button         | Button is a push button control. Use Button to put a standard push button on a form.                  |
| аьх        | TextBox        | TextBox is a single-line edit control.                                                                |
|            | Memo           | Memo is a multiline edit control.                                                                     |
| <u>A -</u> | RichEdit       | Rich text edit controls let the user enter text that includes variation in font attributes, paragraph |
|            | ComboBox       | A ComboBox component is an edit box with a scrollable drop-down list attached to it.                  |
| <b>✓</b>   | CheckBox       | CheckBox represents a check box that can be on (checked) or off (unchecked).                          |
|            | DateTimePicker | DateTimePicker is a component designed specifically for entering dates or/and times.                  |

| <b>2</b> | DBImage     | Allows saving the image to a database.                                                      |
|----------|-------------|---------------------------------------------------------------------------------------------|
| DATA     | DBFile      | Allows saving a file to a database.                                                         |
|          | Calendar    | Calendar in which a user can select a date or range of dates.                               |
|          | TableGrid   | Allows outputting the records from the database in the table form.                          |
|          | TreeView    | TreeView displays a hierarchical list of item.                                              |
| 0-9      | Counter     | Allows you to assign a unique number to records.                                            |
|          | Panel       | Decorative interface element. It is a container for other components.                       |
|          | GroupBox    | Decorative interface element. It is a container for other components.                       |
|          | PageControl | PageControl is a set of pages used to make a multiple page dialog box.                      |
| **       | Image       | Allows you to place any picture on the form.                                                |
| 8        | Мар         | Allows you to place an interactive geographical map of Google Maps on the form, with the al |
|          |             |                                                                                             |

Each component has many properties that allow you to customize it to your needs. You can change the properties of a component in the "Object inspector" panel:

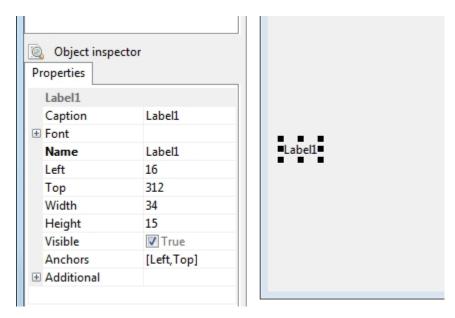

For convenience, the properties of all components are divided into two types: basic and additional. Basic properties are available immediately, when you select a component. To access additional properties, open the Additional section, which is located at the very end of the list of properties. As a rule, Additional properties are used less often than Basic properties.

Created with the Standard Edition of HelpNDoc: Easy EBook and documentation generator

### Label

## Description

Label is a control that displays text on a form. Use Label to add text that the user can't edit to a form.

# Component properties

| Property     | Description                                                                                               |
|--------------|----------------------------------------------------------------------------------------------------|
| Caption      | Specify the text string that labels the control.                                                          |
| Font → Color | Specifies the font color to use when displaying the text.                                                 |
| Font → Name  | Identifies the typeface of the font.                                                                      |
| Font → Size  | Specifies the height of the font in points.                                                               |
| Font → Style | Determines whether the font is normal, italic, underlined, bold, and so on.                               |
| Name         | Specifies the name of the component.                                                                      |
| Left         | Specifies the horizontal coordinate of the left edge of a component relative to its parent.               |
| Тор          | Specifies the Y coordinate of the upper-left corner of a control, relative to its parent or containing co |
| Width        | Specifies the horizontal size of the control in pixels.                                                   |
| Height       | Specifies the vertical size of the control in pixels.                                                     |
| Visible      | Specifies whether the component appears onscreen.                                                         |
| Anchors      | Specifies how the control is anchored to its parent. More info.                                           |

# **Additional properties**

| Property    | Description                                                                                         |
|-------------|----------------------------------------------------------------------------------------------------|
| Alignment   | Controls the horizontal placement of the text within the label.                                     |
| AutoSize    | Determines whether the size of the label automatically resizes to accommodate the text.             |
| BiDiMode    | Specifies the bi-directional mode for the component.                                                |
| Color       | Specifies the background color of the component. This property works if the Transparent property :  |
| Constraints | Specifies the size constraints for the component. It makes sense when using the Anchors property.   |
| Cursor      | Specifies the image used to represent the mouse pointer when it passes into the region covered by   |
| Enabled     | Controls whether the component responds to mouse and keyboard events.                               |
| Hint        | Hint contains the text string that appears when the user moves the mouse over the component. The    |
| Layout      | Specifies the vertical placement of the text within the label.                                      |
| ShowHint    | Determines whether the control displays a Help Hint when the mouse pointer rests momentarily on the |
| Transparent | Specifies whether controls that sit below the label on a form can be seen through the label.        |
| WordWrap    | Specifies whether the label text wraps when it is too long for the width of the label.              |

Created with the Standard Edition of HelpNDoc: Easily create Qt Help files

# **Button**

Description

Button is a push button control. Use Button to put a standard push button on a form. An important and frequently used component. For example, it may serve to save a record to the database.

Performs a predefined action or a script when you click on it.

## Component properties

| Property     | Description                                                                                               |
|--------------|----------------------------------------------------------------------------------------------------|
| Action       | Allows you to select a button action. More info.                                                          |
| Caption      | Specifies the text string that labels the control.                                                        |
| Font → Color | Specifies the font color to use when displaying the text. Starting with Windows Vista, you cannot char    |
| Font → Name  | Identifies the typeface of the font.                                                                      |
| Font → Size  | Specifies the height of the font in points.                                                               |
| Font → Style | Determines whether the font is normal, italic, underlined, bold, and so on.                               |
| Icon         | Allows you to select an icon for the button.                                                              |
| Name         | Specifies the name of the component.                                                                      |
| Left         | Specifies the horizontal coordinate of the left edge of a component relative to its parent.               |
| Тор          | Specifies the Y coordinate of the upper-left corner of a control, relative to its parent or containing co |
| Width        | Specifies the horizontal size of the control in pixels.                                                   |
| Height       | Specifies the vertical size of the control in pixels.                                                     |
| Style        | Allows you to select the style of the button.                                                             |
| TabOrder     | Indicates the position of the control in its parent's tab order.                                          |
| TabStop      | Determines if the user can tab to a control.                                                              |
| Visible      | Specifies whether the component appears onscreen.                                                         |
| Anchors      | Specifies how the control is anchored to its parent. More info.                                           |

### **Additional properties**

| Property       | Description                                                                                          |
|----------------|----------------------------------------------------------------------------------------------------|
| BiDiMode       | Specifies the bi-directional mode for the component.                                                 |
| Cancel         | Determines whether the button will be automatically pressed when the Escape key is pressed.          |
| ComandLinkHint | Text displayed as hint below button caption for Command Link. It makes sense if the Style button pro |
| Constraints    | Specifies the size constraints for the component. It makes sense when using the Anchors property.    |
| Cursor         | Specifies the image used to represent the mouse pointer when it passes into the region covered by    |
| Enabled        | Controls whether the component responds to mouse and keyboard events.                                |
| Hint           | Hint contains the text string that appears when the user moves the mouse over the component. The     |
| ImageAlignment | Alignment of image on button. It makes sense if the icon is selected in the Icon property.           |
| ShowHint       | Determines whether the control displays a Help Hint when the mouse pointer rests momentarily on the  |
| WordWrap       | Specifies whether the button text wraps to fit the width of the component.                           |

Created with the Standard Edition of HelpNDoc: Full-featured EPub generator

### **Edit**

## Description

It is used to enter numerical and text information. TextBox controls can also display text to the user. As a rule, this component is assigned to a specific database field through the **TableName** and **FieldName** properties.

# Component properties

| Property       | Description                                                                                               |
|----------------|----------------------------------------------------------------------------------------------------|
| TableName      | Determines which database table a component belongs to.                                                   |
| FieldName      | Determines which field of the database table this component belongs to.                                   |
| BgColor        | Specifies the background color of the component.                                                          |
| DefaultValue   | Allows you to set the default value when creating a new record.                                           |
| Filter         | Allows you to select the data filtering condition when using this component together with the button      |
| Font → Color   | Specifies the font color to use when displaying the text.                                                 |
| Font → Name    | Identifies the typeface of the font.                                                                      |
| Font → Size    | Specifies the height of the font in points.                                                               |
| Font → Style   | Determines whether the font is normal, italic, underlined, bold, and so on.                               |
| Increm. Search | Allows you to select the button with the action "Search" or "SQL query", which will be automatically cl   |
| NumbersOnly    | Allows only numbers to be typed into the text edit.                                                       |
| Currency       | Enables formatting for monetary values.                                                                   |
| Accuracy       | Specifies the number of digits after the decimal point.                                                   |
| Prefix         | The text to be inserted before the value, for example, it could be a dollar sign: \$                      |
| Suffix         | The text to be inserted after the value.                                                                  |
| ThousandSep.   | Specifies whether a thousand separator will be shown, for example: 10,000.00                              |
| ReadOnly       | Determines whether the user can change the text of the edit control.                                      |
| Name           | Specifies the name of the component.                                                                      |
| Left           | Specifies the horizontal coordinate of the left edge of a component relative to its parent.               |
| Тор            | Specifies the Y coordinate of the upper-left corner of a control, relative to its parent or containing co |
| Width          | Specifies the horizontal size of the control in pixels.                                                   |
| Height         | Specifies the vertical size of the control in pixels.                                                     |
| TabOrder       | Indicates the position of the control in its parent's tab order.                                          |
| TabStop        | Determines if the user can tab to a control.                                                              |
| Visible        | Specifies whether the component appears onscreen.                                                         |
| Anchors        | Specifies how the control is anchored to its parent. More info.                                           |

## **Additional properties**

| duritoriai properties |                                                                                                    |  |
|-----------------------|----------------------------------------------------------------------------------------------------|--|
| Property              | Description                                                                                             |  |
| Alignment             | Determines how the text is aligned within the text edit control.                                        |  |
| EditMask              | Allows you to create an input mask.                                                                     |  |
| AutoSelect            | Determines whether all the text in the edit control is automatically selected when the control gets foc |  |
| AutoSize              | Determines whether the height of the edit control automatically resizes to accommodate the text.        |  |
| Bevellnner            | Specifies the cut of the inner bevel.                                                                   |  |
| BevelKind             | Specifies the control's bevel style.                                                                    |  |
| BevelOuter            | Specifies the cut of the outer bevel.                                                                   |  |
| BorderStyle           | Determines whether the edit component has a single line border around the client area.                  |  |
| BiDiMode              | Specifies the bi-directional mode for the component.                                                    |  |
| CharCase              | Determines the case of the text within the edit component.                                              |  |
| Constraints           | Specifies the size constraints for the component. It makes sense when using the Anchors property.       |  |
| Cursor                | Specifies the image used to represent the mouse pointer when it passes into the region covered by       |  |
| Enabled               | Controls whether the component responds to mouse and keyboard events.                                   |  |
| Hint                  | Hint contains the text string that appears when the user moves the mouse over the component. The        |  |
| MaxLength             | Specifies the maximum number of characters the user can enter into the edit component.                  |  |
| PasswordChar          | Indicates the character, if any, to display in place of the actual characters typed in the component. T |  |
| ShowHint              | Determines whether the control displays a Help Hint when the mouse pointer rests momentarily on t       |  |

| TextHint | A hint or message to be displayed when the Text property is empty. |
|----------|--------------------------------------------------------------------|
| Text     | Contains a text string associated with the component.              |

Created with the Standard Edition of HelpNDoc: Free HTML Help documentation generator

### Filter

## Purpose

Allows you to select the data filtering condition when using this component together with the button with the "Search" action.

# Description

The following filters are available

| Value | Description                              |  |
|-------|------------------------------------------|--|
| =     | Exact match.                             |  |
| %s%   | Search for substring in a string.        |  |
| s%    | Finds any values that starts with s.     |  |
| >     | Greater than. For numbers only.          |  |
| >=    | Greater than equal to. For numbers only. |  |
| <     | Less than. For numbers only.             |  |
| <=    | Less than equal to. For numbers only.    |  |
| <>    | Not equal to. For numbers only.          |  |

Created with the Standard Edition of HelpNDoc: Free iPhone documentation generator

### Memo

# Description

Multiline edit boxes allow the user to enter more than one line of text. As a rule, this component is assigned to a specific database field through the **TableName** and **FieldName** properties.

## Component properties

| Property     | Description                                                                 |
|--------------|-----------------------------------------------------------------------------|
| TableName    | Determines which database table a component belongs to.                     |
| FieldName    | Determines which field of the database table this component belongs to.     |
| BgColor      | Specifies the background color of the component.                            |
| DefaultValue | Allows you to set the default value when creating a new record.             |
| Font → Color | Specifies the font color to use when displaying the text.                   |
| Font → Name  | Identifies the typeface of the font.                                        |
| Font → Size  | Specifies the height of the font in points.                                 |
| Font → Style | Determines whether the font is normal, italic, underlined, bold, and so on. |
| ReadOnly     | Determines whether the user can change the text of the edit control.        |

| Name     | Specifies the name of the component.                                                                      |
|----------|----------------------------------------------------------------------------------------------------|
| Left     | Specifies the horizontal coordinate of the left edge of a component relative to its parent.               |
| Тор      | Specifies the Y coordinate of the upper-left corner of a control, relative to its parent or containing co |
| Width    | Specifies the horizontal size of the control in pixels.                                                   |
| Height   | Specifies the vertical size of the control in pixels.                                                     |
| TabOrder | Indicates the position of the control in its parent's tab order.                                          |
| TabStop  | Determines if the user can tab to a control.                                                              |
| Visible  | Specifies whether the component appears onscreen.                                                         |
| Anchors  | Specifies how the control is anchored to its parent. More info.                                           |
|          |                                                                                                    |

### **Additional properties**

| -dutional properties |                                                                                                    |
|----------------------|----------------------------------------------------------------------------------------------------|
| Property             | Description                                                                                           |
| Alignment            | Determines how the text is aligned within the text edit control.                                      |
| Bevellnner           | Specifies the cut of the inner bevel.                                                                 |
| BevelKind            | Specifies the control's bevel style.                                                                  |
| BevelOuter           | Specifies the cut of the outer bevel.                                                                 |
| BorderStyle          | Determines whether the edit component has a single line border around the client area.                |
| BiDiMode             | Specifies the bi-directional mode for the component.                                                  |
| CharCase             | Determines the case of the text within the edit component.                                            |
| Constraints          | Specifies the size constraints for the component. It makes sense when using the Anchors property.     |
| Cursor               | Specifies the image used to represent the mouse pointer when it passes into the region covered by     |
| Enabled              | Controls whether the component responds to mouse and keyboard events.                                 |
| HideSelection        | Determines whether the visual indication of the selected text remains when focus shifts to another co |
| Hint                 | Hint contains the text string that appears when the user moves the mouse over the component. The I    |
| MaxLength            | Specifies the maximum number of characters the user can enter into the edit component.                |
| ScrollBars           | Determines whether the memo component has scroll bars.                                                |
| ShowHint             | Determines whether the control displays a Help Hint when the mouse pointer rests momentarily on the   |
| Text                 | Contains a text string associated with the component.                                                 |
| WantReturns          | Determines whether the user can insert return characters into the text.                               |
| WantTabs             | Determines whether the user can insert tab characters into the text.                                  |
| WordWrap             | Determines whether the edit control inserts soft carriage returns so text wraps at the right margin.  |

Created with the Standard Edition of HelpNDoc: Easily create PDF Help documents

## **RichEdit**

# Description

Rich text edit controls let the user enter text that includes variation in font attributes, paragraph formatting information, images, tables and etc. RTF (Rich Text Format) storage format is used. As a rule, this component is assigned to a specific database field through the **TableName** and **FieldName** properties.

# Component properties

| Property     | Description                                                             |
|--------------|-------------------------------------------------------------------------|
| TableName    | Determines which database table a component belongs to.                 |
| FieldName    | Determines which field of the database table this component belongs to. |
| DefaultValue | Allows you to set the default value when creating a new record.         |

| ReadOnly | Determines whether the user can change the text of the edit control.                                      |
|----------|----------------------------------------------------------------------------------------------------|
| Ruler    | Defines the presence of a horizontal ruler.                                                               |
| ToolBar1 | Allows you to customize the visibility of buttons for the first row of the toolbar.                       |
| ToolBar2 | Allows you to customize the visibility of buttons for the second row of the toolbar.                      |
| ToolBar3 | Allows you to customize the visibility of buttons for the third row of the toolbar                        |
| Name     | Specifies the name of the component.                                                                      |
| Left     | Specifies the horizontal coordinate of the left edge of a component relative to its parent.               |
| Тор      | Specifies the Y coordinate of the upper-left corner of a control, relative to its parent or containing co |
| Width    | Specifies the horizontal size of the control in pixels.                                                   |
| Height   | Specifies the vertical size of the control in pixels.                                                     |
| TabOrder | Indicates the position of the control in its parent's tab order.                                          |
| TabStop  | Determines if the user can tab to a control.                                                              |
| Visible  | Specifies whether the component appears onscreen.                                                         |
| Anchors  | Specifies how the control is anchored to its parent. More info.                                           |
|          |                                                                                                    |

| Property    | Description                                                                                       |
|-------------|---------------------------------------------------------------------------------------------------|
| Constraints | Specifies the size constraints for the component. It makes sense when using the Anchors property. |
| Enabled     | Controls whether the component responds to mouse and keyboard events.                             |

Created with the Standard Edition of HelpNDoc: Produce Kindle eBooks easily

#### **CheckBox**

### Description

CheckBox represents a check box that can be on (checked) or off (unchecked). The user can check the box to select the option, or uncheck it to deselect the option. If necessary, the component can have three states, such as On, Off and Grayed, to do this, set the AllowGrayed component property to True.

As a rule, this component is assigned to a specific database field through the **TableName** and **FieldName** properties.

|               | T.                                                                                                    |
|---------------|----------------------------------------------------------------------------------------------------|
| Property      | Description                                                                                               |
| TableName     | Determines which database table a component belongs to.                                                   |
| FieldName     | Determines which field of the database table this component belongs to.                                   |
| AllowGrayed   | Determines whether check box can be in a "grayed" state.                                                  |
| Caption       | Specifies a text string that identifies the component to the user.                                        |
| Font → Color  | Specifies the font color to use when displaying the text. Starting with Windows Vista, you cannot char    |
| Font → Name   | Identifies the typeface of the font.                                                                      |
| Font → Size   | Specifies the height of the font in points.                                                               |
| Font → Style  | Determines whether the font is normal, italic, underlined, bold, and so on.                               |
| Increm.Search | Allows you to select the button with the action "Search" or "SQL query", which will be automatically cl   |
| DefaultState  | Allows you to set the default value when creating a new record.                                           |
| Name          | Specifies the name of the component.                                                                      |
| Left          | Specifies the horizontal coordinate of the left edge of a component relative to its parent.               |
| Тор           | Specifies the Y coordinate of the upper-left corner of a control, relative to its parent or containing co |

| Width    | Specifies the horizontal size of the control in pixels.          |
|----------|------------------------------------------------------------------|
| Height   | Specifies the vertical size of the control in pixels.            |
| TabOrder | Indicates the position of the control in its parent's tab order. |
| TabStop  | Determines if the user can tab to a control.                     |
| Visible  | Specifies whether the component appears onscreen.                |
| Anchors  | Specifies how the control is anchored to its parent. More info.  |

| p. op o     |                                                                                                    |  |
|-------------|----------------------------------------------------------------------------------------------------|--|
| Property    | Description                                                                                         |  |
| Alignment   | Determines whether the check box label aligns to the left or to the right of the tick box.          |  |
| BiDiMode    | Specifies the bi-directional mode for the component.                                                |  |
| Checked     | Defines the component value.                                                                        |  |
| Constraints | Specifies the size constraints for the component. It makes sense when using the Anchors property.   |  |
| Cursor      | Specifies the image used to represent the mouse pointer when it passes into the region covered by   |  |
| Enabled     | Controls whether the component responds to mouse and keyboard events.                               |  |
| Hint        | Hint contains the text string that appears when the user moves the mouse over the component. The    |  |
| ShowHint    | Determines whether the control displays a Help Hint when the mouse pointer rests momentarily on the |  |
| State       | Indicates whether the check box is selected, deselected, or grayed.                                 |  |
| WordWrap    | Specifies whether the text wraps to fit the width of the component.                                 |  |
|             |                                                                                                    |  |

Created with the Standard Edition of HelpNDoc: Produce Kindle eBooks easily

#### **DateTimePicker**

# Description

DateTimePicker is designed specifically for entering dates or/and times. As a rule, this component is assigned to a specific database field through the **TableName** and **FieldName** properties.

| 0              |                                                                                                    |
|----------------|----------------------------------------------------------------------------------------------------|
| Property       | Description                                                                                              |
| TableName      | Determines which database table a component belongs to.                                                  |
| FieldName      | Determines which field of the database table this component belongs to.                                  |
| Calendar       | Allows you to select the DateTimePicker or Calendar component. It makes sense if the Kind=Time pro       |
| DefaultChecked | Allows you to set Checked value when creating a new record. It makes sense if the ShowCheckbox pr        |
| Font → Color   | Specifies the font color to use when displaying the text. Starting with Windows Vista, you cannot char   |
| Font → Name    | Identifies the typeface of the font.                                                                     |
| Font → Size    | Specifies the height of the font in points.                                                              |
| Font → Style   | Determines whether the font is normal, italic, underlined, bold, and so on.                              |
| Increm.Search  | Allows you to select the button with the action "Search" or "SQL query", which will be automatically cli |
| DateFormat     | Specifies format in which the date is presented. For example, "12/31/2020" or "31 December 2020". I      |
| DateMode       | Determines the method of date selection used by the component. It makes sense if the property Kind       |
| Filter         | Allows you to select the data filtering condition when using this component together with the button     |
| Format         | Specifies format in which the date or time is presented. More info.                                      |
| Kind           | Allows you to select a date mode. Date - date only. Time - time only. DateTime - date and time simul     |
| Name           | Specifies the name of the component.                                                                     |
| Left           | Specifies the horizontal coordinate of the left edge of a component relative to its parent.              |

| Тор      | Specifies the Y coordinate of the upper-left corner of a control, relative to its parent or containing co |
|----------|----------------------------------------------------------------------------------------------------|
| Width    | Specifies the horizontal size of the control in pixels.                                                   |
| Height   | Specifies the vertical size of the control in pixels.                                                     |
| TabOrder | Indicates the position of the control in its parent's tab order.                                          |
| TabStop  | Determines if the user can tab to a control.                                                              |
| Visible  | Specifies whether the component appears onscreen.                                                         |
| Anchors  | Specifies how the control is anchored to its parent. More info.                                           |

| Property     | Description                                                                                         |
|--------------|----------------------------------------------------------------------------------------------------|
| Bevellnner   | Specifies the cut of the inner bevel.                                                               |
| BevelKind    | Specifies the control's bevel style.                                                                |
| BevelOuter   | Specifies the cut of the outer bevel.                                                               |
| BiDiMode     | Specifies the bi-directional mode for the component.                                                |
| CalAlignment | Determines the alignment of the drop-down calendar.                                                 |
| Checked      | Indicates whether the check box next to the date or time is selected.                               |
| Constraints  | Specifies the size constraints for the component. It makes sense when using the Anchors property.   |
| Cursor       | Specifies the image used to represent the mouse pointer when it passes into the region covered by   |
| Enabled      | Controls whether the component responds to mouse and keyboard events.                               |
| Hint         | Hint contains the text string that appears when the user moves the mouse over the component. The    |
| ShowHint     | Determines whether the control displays a Help Hint when the mouse pointer rests momentarily on the |
| ShowCheckbox | Displays a check box next to the date or time.                                                      |

Created with the Standard Edition of HelpNDoc: Free Qt Help documentation generator

#### property Calendar

### Purpose

Allows you to bind to a component, the second component of the DateTimePicker or Calendar.

### Description

For example, you need to save to the database at the same time the date and time, for this you need to link the two components, one of which will be the main and display time, and the second slave, his name must be entered in the Calendar property of the main component, the component can be subordinate **DateTimePicker** with property Kind = Date, or the component **Calendar**.

A subordinate component, there is no need to define properties **TableName** and **FieldName**, this must be done only by the main component.

Created with the Standard Edition of HelpNDoc: Free HTML Help documentation generator

#### property Filter

#### Purpose

Allows you to select the data filtering condition when using this component together with the button with

the "Search" action.

### Description

The following filters are available

| Value | Description            |
|-------|------------------------|
| =     | Exact date match.      |
| >     | Greater than.          |
| >=    | Greater than equal to. |
| <     | Less than.             |
| <=    | Less than equal to.    |

### Example

Let's say you need to output records for a certain period. To do this, place two DateTimePicker components on the form, select ">=" for the Filter property in one of them and "<=" in the other.

Do not forget to select these components in the settings of the button with the action "Search".

Created with the Standard Edition of HelpNDoc: Produce online help for Qt applications

#### property Format

### Purpose

Allows you to set your own date or time format.

### Description

For example, to make the date look like: Monday, 7 December 20, use the following format: dddd, d MMMM yy

#### The following format characters are understood:

yy = The last two digits of the year (that is, 2020 would be displayed as "20").

yyyy = The full year (that is, 2020 would be displayed as "2020").

**M** = The one- or two-digit month number.

**MM** = The two-digit month number. Single-digit values are preceded by a zero.

**MMM** = The three-character month abbreviation (Jan).

**MMMM** = The full month name. (January)

**d** = The one- or two-digit day.

**dd** = The two-digit day. Single-digit day values are preceded by a zero.

**ddd** = The three-character weekday abbreviation.

**dddd** = The full weekday name.

**h** = The one- or two-digit hour in 12-hour format.

**hh** = The two-digit hour in 12-hour format. Single-digit values are preceded by a zero.

**H** = The one- or two-digit hour in 24-hour format.

**HH** = The two-digit hour in 24-hour format. Single-digit values are preceded by a zero.

**m** = The one- or two-digit minute.

**mm** = The two-digit minute. Single-digit values are preceded by a zero.

t = The one-letter AM/PM abbreviation (that is, AM is displayed as "A").

**tt** = The two-letter AM/PM abbreviation (that is, AM is displayed as "AM").

If the DateTimePicker component has the property Kind = DateTime, you can change the time format using the script:

```
procedure Form1_OnShow (Sender: TObject; Action: string);
begin
   Form1.DateTimePicker1.TimeFormat := 'HH:mm';
end;
```

Created with the Standard Edition of HelpNDoc: Free iPhone documentation generator

#### **Calendar**

### Description

Calendar is a component that displays the month calendar of the specified year. As a rule, this component is assigned to a specific database field through the **TableName** and **FieldName** properties.

### Component properties

| Property      | Description                                                                                               |
|---------------|----------------------------------------------------------------------------------------------------|
| TableName     | Determines which database table a component belongs to.                                                   |
| FieldName     | Determines which field of the database table this component belongs to.                                   |
| Filter        | Allows you to select the data filtering condition when using this component together with the button      |
| Increm.Search | Allows you to select the button with the action "Search" or "SQL query", which will be automatically cl   |
| Name          | Specifies the name of the component.                                                                      |
| Left          | Specifies the horizontal coordinate of the left edge of a component relative to its parent.               |
| Тор           | Specifies the Y coordinate of the upper-left corner of a control, relative to its parent or containing co |
| Width         | Specifies the horizontal size of the control in pixels.                                                   |
| Height        | Specifies the vertical size of the control in pixels.                                                     |
| WeekNumbers   | Specifies whether week numbers are shown to the left of the calendar.                                     |
| TabOrder      | Indicates the position of the control in its parent's tab order.                                          |
| TabStop       | Determines if the user can tab to a control.                                                              |
| Visible       | Specifies whether the component appears onscreen.                                                         |
| Anchors       | Specifies how the control is anchored to its parent. More info.                                           |

#### Additional properties

| Property    | Description                                                                                       |
|-------------|---------------------------------------------------------------------------------------------------|
| BiDiMode    | Specifies the bi-directional mode for the component.                                              |
| Constraints | Specifies the size constraints for the component. It makes sense when using the Anchors property. |
| Cursor      | Specifies the image used to represent the mouse pointer when it passes into the region covered by |
| Enabled     | Controls whether the component responds to mouse and keyboard events.                             |
| Hint        | Hint contains the text string that appears when the user moves the mouse over the component. The  |

| MaxDate         | Indicates the maximum date to which users can scroll the calendar.                                  |
|-----------------|----------------------------------------------------------------------------------------------------|
| MaxSelectRange  | Specifies the maximum number of days that can be selected. It makes sense if MultiSelect property = |
| MultiSelect     | Specifies whether multiple dates can be selected on the calendar.                                   |
| ShowHint        | Determines whether the control displays a Help Hint when the mouse pointer rests momentarily on t   |
| ShowToday       | Specifies whether today's date is shown below the calendar.                                         |
| ShowTodayCircle | Specifies whether today's date is circled on the calendar.                                          |
| WeekNumbers     | Specifies whether week numbers are shown to the left of the calendar.                               |

Created with the Standard Edition of HelpNDoc: Free help authoring tool

#### **ComboBox**

### Description

The component is used to display/select the record. After you determine which column of the table refers this component through the Foreign Key properties and FieldName, the ComboBox will contain all the records from the database table of the selected field.

For example you have a database table containing a list of professions, after you define the properties of the component **Foreign Key** and **FieldName**, a ComboBox will contain all the professions from the database table.

| Property       | Description                                                                                                |
|----------------|----------------------------------------------------------------------------------------------------|
| ForeignKey     | Allows you to select a foreign key. If the foreign key is missing in the database structure, you can write |
| FieldName      | Specifies the field whose records will be displayed in the component. You can specify multiple fields:     |
| BgColor        | Specifies the background color of the component.                                                           |
| Filter         | A filter where you can set the condition for filtering records. You can use calculated fields in curly bra |
| Font → Color   | Specifies the font color to use when displaying the text.                                                  |
| Font → Name    | Identifies the typeface of the font.                                                                       |
| Font → Size    | Specifies the height of the font in points.                                                                |
| Font → Style   | Determines whether the font is normal, italic, underlined, bold, and so on.                                |
| Increm. Search | Allows you to select the button with the action "Search" or "SQL query", which will be automatically cl    |
| DropDownCount  | Specifies the maximum number of items displayed in the drop-down list.                                     |
| DefaultIndex   | The sequence number of the record in the list, selected by default when a new record is created. If 0,     |
| Searchable     | Determines whether it will be possible to quickly search for a record directly in the component.           |
| Sort           | Determines whether the records in the component will be sorted alphabetically. To sort by another fi       |
| Name           | Specifies the name of the component.                                                                       |
| ParentComboBox | Allows you to specify a parent ComboBox, needed to create linked lists. For example: Country > City.       |
| Left           | Specifies the horizontal coordinate of the left edge of a component relative to its parent.                |
| Тор            | Specifies the Y coordinate of the upper-left corner of a control, relative to its parent or containing co  |
| Width          | Specifies the horizontal size of the control in pixels.                                                    |
| Height         | Specifies the vertical size of the control in pixels.                                                      |
| TabOrder       | Indicates the position of the control in its parent's tab order.                                           |
| TabStop        | Determines if the user can tab to a control.                                                               |
| Visible        | Specifies whether the component appears onscreen.                                                          |
| Anchors        | Specifies how the control is anchored to its parent. More info.                                            |

| Property       | Description                                                                                          |
|----------------|----------------------------------------------------------------------------------------------------|
| AutoComplete   | Positions to matching list items as you type. Makes sense if the Style property = csDropDown         |
| AutoWidth      | Specifies whether the dropdown list automatically adjusts its width depending on its content.        |
| Bevellnner     | Specifies the cut of the inner bevel.                                                                |
| BevelKind      | Specifies the control's bevel style.                                                                 |
| BevelOuter     | Specifies the cut of the outer bevel.                                                                |
| BiDiMode       | Specifies the bi-directional mode for the component.                                                 |
| CharCase       | Determines the case of the text in the combo box.                                                    |
| Constraints    | Specifies the size constraints for the component. It makes sense when using the Anchors property     |
| Cursor         | Specifies the image used to represent the mouse pointer when it passes into the region covered b     |
| Enabled        | Controls whether the component responds to mouse and keyboard events.                                |
| FirstEmptyItem | Specifies whether the first item in the list is an empty value. Used to select a NULL value.         |
| Hint           | Hint contains the text string that appears when the user moves the mouse over the component. Th      |
| MaxLength      | Specifies the maximum number of characters the user can type into the edit portion of the combo      |
| MultiSelect    | Enables multiple selection of entries in the component. Applies when using the button with the "Sea  |
| ShowHint       | Determines whether the control displays a Help Hint when the mouse pointer rests momentarily or      |
| SortField      | Allows you to select the field in the database, by which the records in the component will be sorted |
| SortOrder      | Allows you to select the sort order, ascending or descending.                                        |
| Style          | Determines the display style of the combo box.                                                       |
| Text           | Contains a text string associated with the control.                                                  |
| TextHint       | Specifies the text that is displayed as a text watermark in the edit box of the combo box control.   |

Created with the Standard Edition of HelpNDoc: Full-featured Kindle eBooks generator

### property ParentComboBox

### Purpose

It is necessary to create linked lists of two or more components.

### Description

An example of a linked list is Countries and Cities. For example, when we select a country in the first ComboBox, and in the second linked ComboBox we can select only those cities that are present in the selected country.

To implement such a linked list, you must first create two tables in the database: **Country** and **City**. The third table **Visit** is needed to record the visits of cities. Thus, the database structure will be as shown in the figure below:

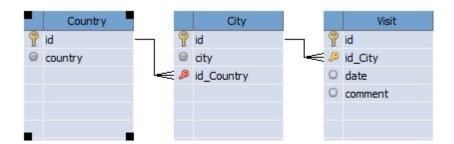

Pay attention to the external key **id\_Country** in the table **City**, as a rule, it is created with the option "Cascade delete", so when you delete any country from the table **Country**, cities belonging to the country will also be automatically removed.

Once the necessary tables in the database have been created, you can proceed to setting up components. In the **ParentComboBox** property of the ComboBox that shows cities, you must select the name of the ComboBox that shows countries. Thus, the ComboBox that shows cities becomes linked.

Here you can download an example project of this linked list.

Created with the Standard Edition of HelpNDoc: Single source CHM, PDF, DOC and HTML Help creation

#### **TableGrid**

#### Description

The component is used to output search results. Through the **Settings** property, the component can be configured to automatically output all records of the database table, usually used for dictionary tables and for the output of child records from the database table.

#### Additional features

While your project is running, this component has the following features.

- 1. You can copy the contents of a particular cell to the clipboard by holding down the Ctrl button and left-clicking on the cell.
- 2. You can copy the contents of the selected row to the clipboard by right-clicking and selecting "Copy row" from the menu that appears.
- 3. You can copy the entire contents of the table to the clipboard by right-clicking it and choosing "Copy all" or just Shift+Ctrl+C from the menu that appears. You can also paste the contents of the clipboard into Excel.

| Property               | Description                                                                         |
|------------------------|-------------------------------------------------------------------------------------|
| Settings               | Allows you to configure the component to show records from the database. More info. |
| Editable → AllowCreate | Responsible for the ability to create new records directly in the component.        |

| Editable → AllowCreateEmpty | Allows the creation of new empty records.                                                     |
|-----------------------------|-----------------------------------------------------------------------------------------------|
| Editable → AllowEdit        | Enables editing records directly in the component.                                            |
| Editable → AllowDelete      | Enables the ability to delete entries directly in the component.                              |
| Editable → SecondClickEdit  | Determines whether you need to double-click on a cell to edit a record.                       |
| Font → Color                | Specifies the font color to use when displaying the text.                                     |
| Font → Name                 | Identifies the typeface of the font.                                                          |
| Font → Size                 | Specifies the height of the font in points.                                                   |
| Font → Style                | Determines whether the font is normal, italic, underlined, bold, and so on.                   |
| HeaderStyle                 | Allows you to select the header style for columns.                                            |
| Increm. Search              | Allows you to select the button with the action "Search" or "SQL query", which will be auto   |
| Name                        | Specifies the name of the component.                                                          |
| Left                        | Specifies the horizontal coordinate of the left edge of a component relative to its parent    |
| Тор                         | Specifies the Y coordinate of the upper-left corner of a control, relative to its parent or o |
| Width                       | Specifies the horizontal size of the control in pixels.                                       |
| Height                      | Specifies the vertical size of the control in pixels.                                         |
| TabOrder                    | Indicates the position of the control in its parent's tab order.                              |
| TabStop                     | Determines if the user can tab to a control.                                                  |
| Visible                     | Specifies whether the component appears onscreen.                                             |
| Anchors                     | Specifies how the control is anchored to its parent. More info.                               |
|                             |                                                                                               |

| Additional properties  |                                                                                                   |
|------------------------|---------------------------------------------------------------------------------------------------|
| Property               | Description                                                                                       |
| AppearanceOptions      | Configuring the appearance of the component. More info.                                           |
| AutoScroll             | Determines whether the scroll will be moved automatically to make the selected entry visible.     |
| BiDiMode               | Specifies the bi-directional mode for the component.                                              |
| Caption                | Allows you to write an caption on the component. The caption will disappear after the compon      |
| Color                  | Specifies the background color of the component.                                                  |
| Constraints            | Specifies the size constraints for the component. It makes sense when using the Anchors prop      |
| Cursor                 | Specifies the image used to represent the mouse pointer when it passes into the region covere     |
| DefaultRowHeight       | Defines the height of the rows.                                                                   |
| Enabled                | Controls whether the component responds to mouse and keyboard events.                             |
| EnableVisualStyles     | Using visual styles for headings.                                                                 |
| FixedCols              | Specifies the number of fixed columns that will not be affected by horizontal scrolling.          |
| FooterSize             | Determines the height of the footer.                                                              |
| GridLinesColor         | Defines the color of the lines that separate columns and rows.                                    |
| GridLinesStyle         | Defines the style of lines that separate columns and rows.                                        |
| GridStyle              | Allows you to select the style of the component. The gsSlides style requires the use of a script, |
| HeaderSize             | Defines the height of the headers.                                                                |
| HideScrollBar          | Determines whether the vertical scroll will be hidden when it is not needed.                      |
| HighlightedTextColor   | Defines the color of the text in the selected row or cell.                                        |
| Hint                   | Hint contains the text string that appears when the user moves the mouse over the component       |
| HomeEndBehaviour       | Defines the behavior of the Home and End buttons. hebTopBottom - move between the first ar        |
| InactiveSelectionColor | Determines the background color of the selected row or cell when the component has no focu        |
| InputSize              | Defines the height of the zone to create a new record.                                            |
| KeepUserSort           | Determines whether the component will remember the column by which the user did the sortin        |
| Limit                  | Allows you to limit the number of records that will be retrieved from the database.               |
| MouseWheelEnabled      | Determines whether the component will respond to mouse scrolling.                                 |
| Options                | Additional component settings. More info.                                                         |
| ReadOnly               | Allows you to disable data editing in a component.                                                |
|                        |                                                                                                   |

#### My Visual Database

| SelectionColor | Defines the color of the selected row or cell. Makes sense if the AppearanceOptions → aoAlph |
|----------------|----------------------------------------------------------------------------------------------|
| ShowHint       | Determines whether the control displays a Help Hint when the mouse pointer rests momentarily |
| SortedStyle    | Allows you to set the sorted column selection style.                                         |
| WantTabs       | Determines whether the Tab key will move the focus between cells within a component or whet  |

Created with the Standard Edition of HelpNDoc: News and information about help authoring tools and software

### property AppearanceOptions

Purpose

Configuring the appearance of the component

Description

The following settings are available

| Value                   | Description                                                                                                  |
|-------------------------|----------------------------------------------------------------------------------------------------|
| aoAlphaBlendedSelection | Paint selection semi-transparent (alpha blended). This option mimic Windows Explorer SelectionColor property |
| aoBoldTextSelection     | Bold text in selected cells.                                                                                 |
| aoHideFocus             | Hide focus (dotted) rectangle.                                                                               |
| aoHideSelection         | Hide selection (painted in InactiveSelectionColor color) when grid is not focused.                           |
| aoHighlightSlideCells   | Highlights the cell dimensions visually when the GridStyle component property = gsSlid                       |
| aoHintMarks             | Control showing red triangles in top-left corner of cells with hint set. Form1.TableGrid                     |
| aoIndicateSelectedCell  | Additionally highlight the selected cell in the selected row.                                                |
| aoIndicateSortedColumn  | Paint sorted column in slightly dimmed color.                                                                |

Created with the Standard Edition of HelpNDoc: Free EPub and documentation generator

### property Options

Purpose

Additional component settings

Description

### The following settings are available

| Value                 | Description                                                                                 |
|-----------------------|---------------------------------------------------------------------------------------------|
| goArrowKeyExitEditing | When editing the contents of a cell, pressing the arrows on the keyboard exits the cell.    |
| goCanHideColumn       | Allows you to hide columns when dragging a column down. Makes sense if the goDisable@       |
| goDisableColumnMoving | Prohibits dragging columns with the mouse.                                                  |
| goDisableKeys         | Disables the ability to use the arrows on the keyboard.                                     |
| goEscClearEdit        | When editing the contents of a cell, pressing the Escape key on the keyboard will clear the |
| goFooter              | Shows the footer.                                                                           |
| goGrid                | Shows the grid that separates columns and rows.                                             |
| goHeader              | Shows header.                                                                               |
| goIndicator           | Shows the indicator of the highlighted line.                                                |
| goInput               | Shows the input line below the column header.                                               |
| goLockFixedCols       | Prohibits drag and drop of fixed columns (see FixedCols).                                   |
| goMultiSelect         | Enables multiple row selection (using the Shift and Control buttons)                        |
| goRowResizing         | Enables the ability to change the height of rows with the mouse. Makes sense if the goIndi  |
| goRowMoving           | Enables the ability to drag and drop rows with the mouse.                                   |
| goSecondClickEdit     | Editing a cell with a double click.                                                         |
| goSelectFullRow       | Select the entire row.                                                                      |

Created with the Standard Edition of HelpNDoc: Create cross-platform Qt Help files

### property Settings

# Purpose

Setting of the component is necessary when you want to display all records from the database table or child records on the record creation/editing form (for example, all phone numbers of the person).

### Description

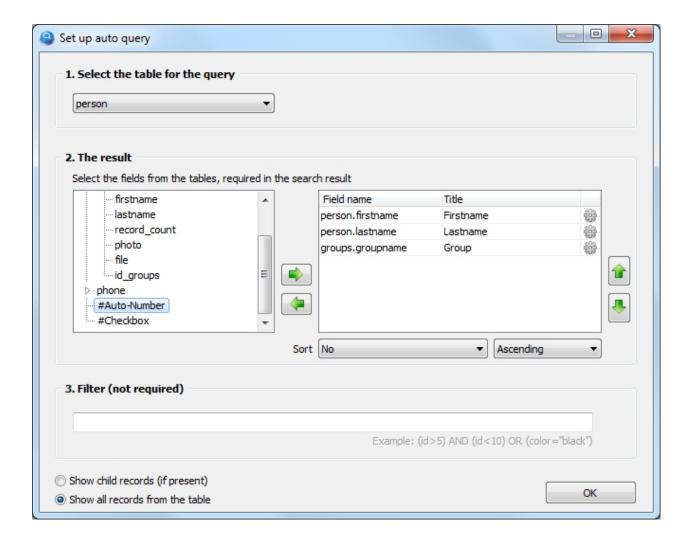

- **1.** Select the database table from which we will take the information. In this example, we display a list of people, so choose a database table named **person**
- **2.** Choose which fields of the database table you want to show. Note that we can add fields from other database tables, such as **groups.groupname**, because the table **person** has a foreign key to the table groups (in this example it is **person.ig\_groups**).

We also assign names to the headers (First name, Last name, Group)

The third column with the icon allows you to set the formula for calculating the total value in the footer and select the alignment of the text for that column. More info.

If necessary, you can choose which database field to sort by.

When selecting a database field to sort from a list, the final sorting is performed directly by the component itself, which increases the performance of retrieving data from the database. When specifying sorting manually (ORDER BY), sorting is performed on the DBMS side.

**3.** You can filter records by conditions. The syntax of the conditions is similar to the syntax of the SQL query language in the WHERE section. It is acceptable to use calculated fields in this field, which must be of the form: {tablename.calculated\_field\_name}

Note the line on the left side: **#Auto-Number**, you can use it to add a column with continuous numbering.

With the **#Checkbox** line, you can add a checkbox column, for example, to mark records you want. This column is usually used in conjunction with the script.

Note the options: "Show child records" and "Show all records from table".

If you need to display all records from the database table, select "Show all records from table".

If the component is on a form designed to create/edit a record and you need to show the child records, select "**Show child records**". An example of a child record can be all phone numbers that belong to the person.

Created with the Standard Edition of HelpNDoc: Free Qt Help documentation generator

#### Column setting

### Purpose

The column setting allows you to choose a formula to calculate the totals in the footer and set the text alignment.

### Description

When configuring the button with the SEARCH action or configuring the TableGrid component, it is possible to select a formula to calculate the total in the desired column.

The following formulas are available to calculate the total:

- none no formula
- **Sum** sum calculation
- Count row count
- **Average** arithmetic mean
- Maximum maximum value
- **Minimum** minimum value
- Distinct counting the number of unique values

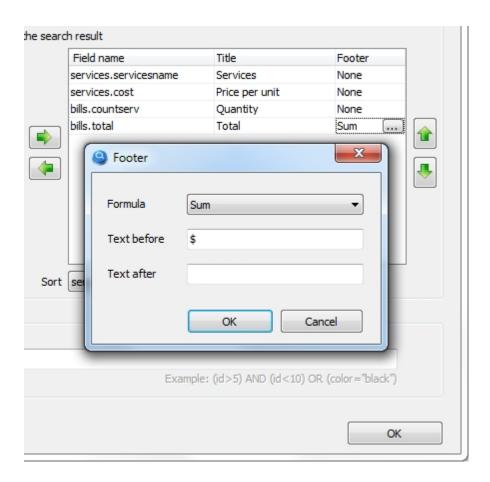

In this example, choose the formula Sum, which subtracts the sum of all values in the column. In addition, you can specify any text both before and after the total value.

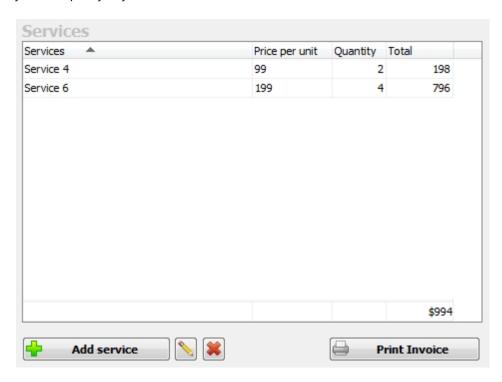

The result of the setting, will be the total values in the footer of the table component.

Created with the Standard Edition of HelpNDoc: Free EPub producer

#### Counter

### Description

Allows you to assign a unique number to records. If you set the ReadOnly component property to False, you can edit the sequence number for the record if necessary, and this property is also used when this component is used for searching.

Unlike other components, there is no **FieldName** property, you only need to set **TableName**, which defines the name of the database table that contains a field with the type **COUNTER**.

# Component properties

| Property     | Description                                                                                               |
|--------------|----------------------------------------------------------------------------------------------------|
| TableName    | Determines which database table a component belongs to.                                                   |
| BgColor      | Specifies the background color of the component.                                                          |
| Font → Color | Specifies the font color to use when displaying the text.                                                 |
| Font → Name  | Identifies the typeface of the font.                                                                      |
| Font → Size  | Specifies the height of the font in points.                                                               |
| Font → Style | Determines whether the font is normal, italic, underlined, bold, and so on.                               |
| ReadOnly     | Determines whether the user can change the text of the edit control.                                      |
| Name         | Specifies the name of the component.                                                                      |
| Left         | Specifies the horizontal coordinate of the left edge of a component relative to its parent.               |
| Тор          | Specifies the Y coordinate of the upper-left corner of a control, relative to its parent or containing co |
| Width        | Specifies the horizontal size of the control in pixels.                                                   |
| Height       | Specifies the vertical size of the control in pixels.                                                     |
| TabOrder     | Indicates the position of the control in its parent's tab order.                                          |
| TabStop      | Determines if the user can tab to a control.                                                              |
| Visible      | Specifies whether the component appears onscreen.                                                         |
| Anchors      | Specifies how the control is anchored to its parent. More info.                                           |

### **Additional properties**

| Property    | Description                                                                                             |
|-------------|----------------------------------------------------------------------------------------------------|
| Alignment   | Determines how the text is aligned within the text edit control.                                        |
| AutoSelect  | Determines whether all the text in the edit control is automatically selected when the control gets foc |
| AutoSize    | Determines whether the height of the edit control automatically resizes to accommodate the text.        |
| Bevellnner  | Specifies the cut of the inner bevel.                                                                   |
| BevelKind   | Specifies the control's bevel style.                                                                    |
| BevelOuter  | Specifies the cut of the outer bevel.                                                                   |
| BorderStyle | Determines whether the edit component has a single line border around the client area.                  |
| BiDiMode    | Specifies the bi-directional mode for the component.                                                    |
| CharCase    | Determines the case of the text within the edit component.                                              |
| Constraints | Specifies the size constraints for the component. It makes sense when using the Anchors property.       |
| Cursor      | Specifies the image used to represent the mouse pointer when it passes into the region covered by       |
| Enabled     | Controls whether the component responds to mouse and keyboard events.                                   |
| Hint        | Hint contains the text string that appears when the user moves the mouse over the component. The        |
| ShowHint    | Determines whether the control displays a Help Hint when the mouse pointer rests momentarily on t       |

Created with the Standard Edition of HelpNDoc: iPhone web sites made easy

#### **DBFile**

### Description

The component is used to save any file to the database\*, with the ability to open or export it. The component can also link to a file or folder on your computer without directly saving it to the database.

This component is assigned to a specific database field via the **TableName** and **FieldName** properties.

### Component properties

| Property     | Description                                                                                               |
|--------------|----------------------------------------------------------------------------------------------------|
| TableName    | Determines which database table a component belongs to.                                                   |
| FieldName    | Determines which field of the database table this component belongs to.                                   |
| BgColor      | Specifies the background color of the component.                                                          |
| СоруТо       | Allows you to specify where you want the file to be copied automatically. More info.                      |
| Font → Color | Specifies the font color to use when displaying the text.                                                 |
| Font → Name  | Identifies the typeface of the font.                                                                      |
| Font → Size  | Specifies the height of the font in points.                                                               |
| Font → Style | Determines whether the font is normal, italic, underlined, bold, and so on.                               |
| Name         | Specifies the name of the component.                                                                      |
| Туре         | Sets the method of working with a file, save to database, link to file, link to folder.                   |
| Left         | Specifies the horizontal coordinate of the left edge of a component relative to its parent.               |
| Тор          | Specifies the Y coordinate of the upper-left corner of a control, relative to its parent or containing co |
| Width        | Specifies the horizontal size of the control in pixels.                                                   |
| Height       | Specifies the vertical size of the control in pixels.                                                     |
| TabOrder     | Indicates the position of the control in its parent's tab order.                                          |
| TabStop      | Determines if the user can tab to a control.                                                              |
| Visible      | Specifies whether the component appears onscreen.                                                         |
| Anchors      | Specifies how the control is anchored to its parent. More info.                                           |

### **Additional properties**

| Property    | Description                                                                                             |
|-------------|----------------------------------------------------------------------------------------------------|
| Alignment   | Determines how the text is aligned within the text edit control.                                        |
| AutoSelect  | Determines whether all the text in the edit control is automatically selected when the control gets foc |
| AutoSize    | Determines whether the height of the edit control automatically resizes to accommodate the text.        |
| Bevellnner  | Specifies the cut of the inner bevel.                                                                   |
| BevelKind   | Specifies the control's bevel style.                                                                    |
| BevelOuter  | Specifies the cut of the outer bevel.                                                                   |
| BorderStyle | Determines whether the edit component has a single line border around the client area.                  |
| BiDiMode    | Specifies the bi-directional mode for the component.                                                    |
| CharCase    | Determines the case of the text within the edit component.                                              |
| Constraints | Specifies the size constraints for the component. It makes sense when using the Anchors property.       |
| Cursor      | Specifies the image used to represent the mouse pointer when it passes into the region covered by       |
| Enabled     | Controls whether the component responds to mouse and keyboard events.                                   |

<sup>\*</sup> It is not recommended to save files directly to the database, as it causes it to slow down.

| HideSelection | Determines whether the visual indication of the selected text remains when focus shifts to another co |
|---------------|----------------------------------------------------------------------------------------------------|
| Hint          | Hint contains the text string that appears when the user moves the mouse over the component. The      |
| MaxLength     | Specifies the maximum number of characters the user can enter into the edit component.                |
| ReadOnly      | Determines whether the user can change the text of the edit control.                                  |
| ShowHint      | Determines whether the control displays a Help Hint when the mouse pointer rests momentarily on the   |
| TextHint      | A hint or message to be displayed when the Text property is empty.                                    |
| Text          | Contains a text string associated with the component.                                                 |

Created with the Standard Edition of HelpNDoc: Easily create HTML Help documents

### CopyTo

#### Purpose

The **CopyTo** property allows you to specify where to automatically copy the file relative to the database file path. This property makes sense if the **Type** property has the value **LinkFile**.

### Description

#### Possible values of the CopyTo property:

\ - file will be automatically copied to the folder with the database file

**files** - in the folder where the database file is located, files folder will be created, where the files will be automatically copied, it is allowed to specify a chain of folders, such as files\docs, these folders will be created automatically.

**c:\files\** - the file will be automatically copied to the specified folder.

If the property is left empty, the file will not be copied automatically.

Created with the Standard Edition of HelpNDoc: Write eBooks for the Kindle

#### **DBImage**

### Description

The component is used to save images to the database. Supported formats: jpg, bmp, gif, png8, png24. The component is assigned to a specific database field via the **TableName** and **FieldName** properties.

| Property     | Description                                                                                                 |
|--------------|----------------------------------------------------------------------------------------------------|
| TableName    | Determines which database table a component belongs to.                                                     |
| FieldName    | Determines which field of the database table this component belongs to.                                     |
| СоруТо       | Allows you to specify where you want the file to be copied automatically. More info.                        |
| Proportional | Determines whether the original aspect ratio of the image should be preserved if the <b>Stretch</b> =True p |
| Stretch      | Determines whether the image will fit the dimensions of the component.                                      |

| Transparent | Specifies whether the background of the image obscures objects below the image object.                    |
|-------------|----------------------------------------------------------------------------------------------------|
| Туре        | Sets the method of working with a file, save to database, link to file, link to folder.                   |
| Name        | Specifies the name of the component.                                                                      |
| Left        | Specifies the horizontal coordinate of the left edge of a component relative to its parent.               |
| Тор         | Specifies the Y coordinate of the upper-left corner of a control, relative to its parent or containing co |
| Width       | Specifies the horizontal size of the control in pixels.                                                   |
| Height      | Specifies the vertical size of the control in pixels.                                                     |
| Visible     | Specifies whether the component appears onscreen.                                                         |
| Anchors     | Specifies how the control is anchored to its parent. More info.                                           |

| Description                                                                                         |
|----------------------------------------------------------------------------------------------------|
| Specifies whether the control sizes itself automatically to accommodate the dimensions of the imag  |
| Indicates whether the image is centered in the image control. Makes sense if the Stretch = False pr |
| Show the image in full size when you click on the component.                                        |
| Show buttons (Open, Save, Delete).                                                                  |
| Show Open button.                                                                                   |
| Show Save button.                                                                                   |
| Show Delete button.                                                                                 |
| Specifies the size constraints for the component. It makes sense when using the Anchors property.   |
| Specifies the image used to represent the mouse pointer when it passes into the region covered b    |
| Controls whether the component responds to mouse and keyboard events.                               |
| Hint contains the text string that appears when the user moves the mouse over the component. The    |
| Determines whether the control displays a Help Hint when the mouse pointer rests momentarily on     |
|                                                                                                    |

Created with the Standard Edition of HelpNDoc: Free Kindle producer

#### **TreeView**

#### Description

It serves for output and creation of data in a hierarchical form (tree structure). An example of hierarchical data is the structure of a company. The main configuration of the component is done through the **Settings** property.

### Usage

Using the component, in many ways similar to using the ComboBox component. To use the TreeView component, you need to create a separate database table and a foreign key in another database table, which will store the user's selection. To use this component, you must also create an additional field in the database table (Parent ID), the field is required for the formation of records in a hierarchy, it automatically stores the identifier of the parent record.

Component allows you to create/edit/delete records, through context menu, without using additional forms and buttons (property **Editable**).

If necessary, you can create and edit records using a form, for this component has a **Form** property, in which you can select the form for these purposes.

# Component properties

| Property               | Description                                                                                    |
|------------------------|------------------------------------------------------------------------------------------------|
| Settings               | Allows you to configure the component to show records from the database. More info.            |
| Editable → AllowCreate | Responsible for the ability to create new records directly in the component.                   |
| Editable → AllowEdit   | Enables editing records directly in the component.                                             |
| Editable → AllowDelete | Enables the ability to delete entries directly in the component.                               |
| Font → Color           | Specifies the font color to use when displaying the text.                                      |
| Font → Name            | Identifies the typeface of the font.                                                           |
| Font → Size            | Specifies the height of the font in points.                                                    |
| Font → Style           | Determines whether the font is normal, italic, underlined, bold, and so on.                    |
| Form                   | Allows you to select the form for creating/editing records.                                    |
| HeaderStyle            | Allows you to select the header style for columns.                                             |
| Increm. Search         | Allows you to select the button with the action "Search" or "SQL query", which will be auto    |
| Name                   | Specifies the name of the component.                                                           |
| Left                   | Specifies the horizontal coordinate of the left edge of a component relative to its parent     |
| Тор                    | Specifies the Y coordinate of the upper-left corner of a control, relative to its parent or of |
| Width                  | Specifies the horizontal size of the control in pixels.                                        |
| Height                 | Specifies the vertical size of the control in pixels.                                          |
| TabOrder               | Indicates the position of the control in its parent's tab order.                               |
| TabStop                | Determines if the user can tab to a control.                                                   |
| Visible                | Specifies whether the component appears onscreen.                                              |
| Anchors                | Specifies how the control is anchored to its parent. More info.                                |

### **Additional properties**

| Property             | Description                                                                                       |
|----------------------|---------------------------------------------------------------------------------------------------|
| AppearanceOptions    | Configuring the appearance of the component. Подробней.                                           |
| AutoScroll           | Determines whether the scroll will be moved automatically to make the selected entry visible.     |
| BiDiMode             | Specifies the bi-directional mode for the component.                                              |
| Caption              | Allows you to write an caption on the component. The caption will disappear after the compon      |
| Color                | Specifies the background color of the component.                                                  |
| Constraints          | Specifies the size constraints for the component. It makes sense when using the Anchors prop      |
| Cursor               | Specifies the image used to represent the mouse pointer when it passes into the region covered    |
| DefaultRowHeight     | Defines the height of the rows.                                                                   |
| Enabled              | Controls whether the component responds to mouse and keyboard events.                             |
| EnableVisualStyles   | Using visual styles for headings.                                                                 |
| ExpandLock           | Allows you to prohibit the collapse of nodes.                                                     |
| FixedCols            | Specifies the number of fixed columns that will not be affected by horizontal scrolling.          |
| FooterSize           | Determines the height of the footer.                                                              |
| GridLinesColor       | Defines the color of the lines that separate columns and rows.                                    |
| GridLinesStyle       | Defines the style of lines that separate columns and rows.                                        |
| GridStyle            | Allows you to select the style of the component. The gsSlides style requires the use of a script. |
| HeaderSize           | Defines the height of the headers.                                                                |
| HideScrollBar        | Determines whether the vertical scroll will be hidden when it is not needed.                      |
| HighlightedTextColor | Defines the color of the text in the selected row or cell.                                        |
| Hint                 | Hint contains the text string that appears when the user moves the mouse over the component       |

| HomeEndBehaviour       | Defines the behavior of the Home and End buttons. hebTopBottom - move between the first ar   |
|------------------------|----------------------------------------------------------------------------------------------|
| InactiveSelectionColor | Determines the background color of the selected row or cell when the component has no focus  |
| InputSize              | Defines the height of the zone to create a new record.                                       |
| KeepUserSort           | Determines whether the component will remember the column by which the user did the sorting  |
| MouseWheelEnabled      | Determines whether the component will respond to mouse scrolling.                            |
| Options                | Additional component settings. More info.                                                    |
| ReadOnly               | Allows you to disable data editing in a component.                                           |
| SelectionColor         | Defines the color of the selected row or cell. Makes sense if the AppearanceOptions → aoAlph |
| ShowHint               | Determines whether the control displays a Help Hint when the mouse pointer rests momentarily |
| ShowLines              | Show lines in the tree.                                                                      |
| SortedStyle            | Allows you to set the sorted column selection style.                                         |
| WantTabs               | Determines whether the Tab key will move the focus between cells within a component or whet  |
|                        |                                                                                              |

Created with the Standard Edition of HelpNDoc: Easily create CHM Help documents

### property Settings

### Purpose

It serves for output and creation of data in a hierarchical form (tree structure). An example of hierarchical data is the structure of a company.

### Description

Using the component, in many ways similar to using the ComboBox component. To use the TreeView component, you need to create a separate database table and a foreign key in another database table, which will store the user's selection. To use this component, you must also create an additional field in the database table (Parent ID), the field is required for the formation of records in a hierarchy, it automatically stores the identifier of the parent record.

Let's look at an example where an employee can be assigned a position using the TreeView component.

The database structure of this example:

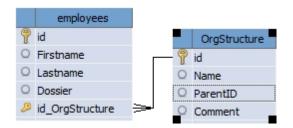

The form for creating/editing a record, where you can select a position for the employee will look like this:

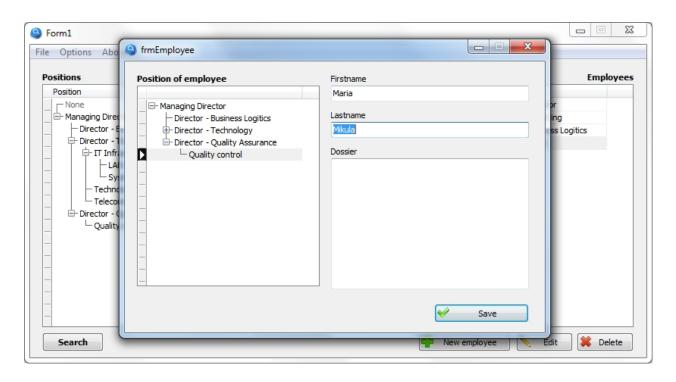

The TreeView component is configured as follows:

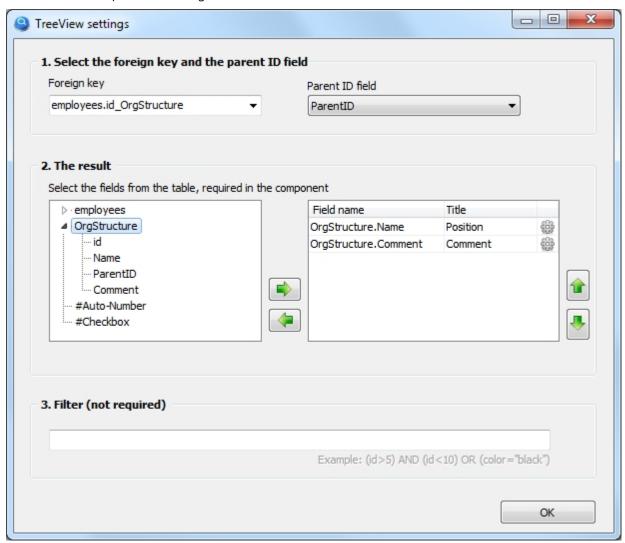

**1.** Select an external key\*, which will save the user's selection, similar to how it is saved in the ComboBox component. You should also select the field of "INTEGER" type, which will automatically save identifier, indicating the parent record. This is the field used by the system to form the hierarchy of records in the database table.

\*Instead of a foreign key, you can write the table name, if the creation of a foreign key for this table is not planned in the database structure. I.e. instead of "employees.id OrgStructure" you can write "OrgStructure"

**2.** Choose which database table fields we need in the component. In this example, we need a job position and a comment.

We also give names to the headers for the columns.

In the columns , you can set the formula, to calculate the totals and alignment. More info.

**3.** You can filter records by conditions. The syntax of the conditions is similar to the syntax of the SQL query language in the WHERE section. It is acceptable to use calculated fields in this field, which must be of the form: {tablename.calculated\_field\_name}

Here you can download the project with this example.

Created with the Standard Edition of HelpNDoc: Write EPub books for the iPad

#### Map

### Description

Allows you to place an interactive geographical map of Google Maps on the form, with the ability to put on the map markers, lines and polygons (placing lines and polygons is done using scripts.).

You can map one or more markers, then save their locations to the database. This component is assigned to two database fields via the **TableName** properties, **FieldLatitude** and **FieldLongitude**. The database fields to be used must be of the type "REAL".

Put a marker on the map through the context menu of a component (right mouse click) or by using the form on which you can place components to assign additional data to the marker (FormMarker property).

| Property       | Description                                                                                               |
|----------------|----------------------------------------------------------------------------------------------------|
| TableName      | Determines which database table a component belongs to.                                                   |
| FieldLatitude  | Determines to which field of the database table belongs the latitude of the placed marker on the ma       |
| FieldLongitude | Determines to which field of the database table belongs the longitude of the placed marker on the n       |
| Name           | Specifies the name of the component.                                                                      |
| Left           | Specifies the horizontal coordinate of the left edge of a component relative to its parent.               |
| Тор            | Specifies the Y coordinate of the upper-left corner of a control, relative to its parent or containing co |
| Width          | Specifies the horizontal size of the control in pixels.                                                   |

| Height   | Specifies the vertical size of the control in pixels.            |
|----------|------------------------------------------------------------------|
| TabOrder | Indicates the position of the control in its parent's tab order. |
| TabStop  | Determines if the user can tab to a control.                     |
| Visible  | Specifies whether the component appears onscreen.                |
| Anchors  | Specifies how the control is anchored to its parent. More info.  |

| talantional properties   |                                                                                                 |
|--------------------------|-------------------------------------------------------------------------------------------------|
| Property                 | Description                                                                                     |
| APIKey                   | Optionally specify an API Key to identify the application with the Google Maps API. Get an Al   |
| Constraints              | Specifies the size constraints for the component. It makes sense when using the Anchors pro     |
| Enabled                  | Controls whether the component responds to mouse and keyboard events.                           |
| DefaultLatitude          | Sets the latitude value for the default position.                                               |
| DefaultLongitude         | Sets the longitude value for the default position.                                              |
| DefaultToCurrentLocation | Sets the current location as the default position. DefaultLatitude and DefaultLongitude are ig  |
| DisableDoubleClickZoom   | When set to true, disables zoom functions when double-clicking.                                 |
| DisableMenu              | Allows you to disable the context menu.                                                         |
| DisablePOI               | When set to true, disable display of the points of interest on the map.                         |
| Draggable                | When set to true, the entire map can be moved around in the control.                            |
| EnableKeyboard           | When set to true, enables the use of the keyboard for controlling panning in the map (or in     |
| FormMarker               | Allows you to select the form to create/edit the marker, so you can specify additional inform   |
| Language                 | Allows you to select the interface language on the map.                                         |
| МарТуре                  | Sets the type of map (roadmap, hybrid, satellite, topographic)                                  |
| MarkerIcon               | Set the path to the image file to use as a marker icon. More info.                              |
| Markers Draggable        | Allows you to move markers on the map with the mouse.                                           |
| MarkerInfoHTML           | Allows you to set the text of the tooltip, which will be shown when you click on the marker. So |
| ScrollWheel              | When set to true, enables the use of the scroll wheel. The scroll wheel can be used to zoom     |
| ShowBicycling            | When set to true, and if available in your country, bicycle trail information can be displayed  |
| ShowTraffic              | When set to true, and if available in your country, traffic information can be displayed.       |
| ZoomMap                  | Is to be used to set the default zoom at startup. The zoom value is a value between 1 and 2     |

### More information about putting markers on the map

Like other components, a map may contain information that can be stored in a database. Such information is the markers located on it. Thus, you can save to the database geographical coordinates of the object you need, which will be marked on the map as a marker.

To save the location of the marker on the map, you need to use two fields in the database simultaneously. Which is natural, because geographic coordinates consist of two parts, Latitude and Longitude.

Thus, to be able to put the marker on the map and save its location in the database, in the database table you need to create two fields with the type "REAL". Why is it a real number? Coordinates are represented as degrees, for example: 55.755831°, 37.617673°, which corresponds to this type of data.

You can map one or more markers. You can read more about this below.

### Putting one marker on the map

In this case, using the component is no different from others. Just specify which database table and which database fields belong to this map using the **TableName**, **FieldLatitude** and **FieldLongitude** component properties. Then add this component to the list in the "**Save Record**" button settings.

### Putting more than one marker on the map

To be able to put several markers on the map and save their location, you need to create a separate database table, which will store records of these markers.

These markers will be child records and in this table you must have a foreign key to the parent table.

Putting several markers on the map can be compared to using the "**TableGrid**" component to work with child records, i.e. in our case markers will be child records.

An example of a database structure, when a company may have several offices and they need to be marked on the map.

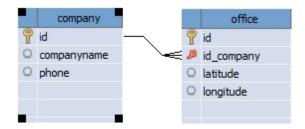

Created with the Standard Edition of HelpNDoc: Produce online help for Qt applications

#### MarkerIcon

#### Purpose

Set the path to the image file to use as a marker icon.

#### Description

As a graphic file, it is desirable to use an image in PNG format. You can specify the URL of the image file or a local file.

The marker URL must begin with http

When specifying a local file, you can specify either an absolute path (for example: c:\marker.png) or a relative path. For example marker.png, in this case this graphic file must be located in the folder of your project. Also, the file can be placed in a subfolder, for example: images\marker.png

Created with the Standard Edition of HelpNDoc: Qt Help documentation made easy

#### MarkerInfoHTML

### Purpose

Allows you to set the text of the tooltip, which will be shown when you click on the marker. Supports HTML and inserting data from the database.

### Description

Consider an example of a hint:

```
<b>ID:</b> {id}<br> <b>Office name:</b> {name}<br> <b>Coordinates:</b> {latitude}; {longitude}<br> <a href="http://google.com" target="_blank">Google.com</a><br> <font color="red">This is some text!</font><br> <img src="http://drive-software.com/images/logo.jpg" width="150">
```

Note the text surrounded by curly braces, e.g. {id}, {name}, etc.
Thus, the tooltip inserts the value of the fields from the database that belong to the marker.

Created with the Standard Edition of HelpNDoc: Create cross-platform Qt Help files

#### FormMarker

#### Purpose

Allows you to select the form to create/edit the marker, so you can specify additional information for the marker.

### Description

Creating a form that allows you to specify additional data for a marker is no different than creating a form for creating/editing a record.

When you put a marker on the map, the form specified in the FormMarker property will automatically be shown, which allows you to assign any necessary information to the marker. In addition to creating this form, you must create fields for this additional information in the same database table that stores the coordinates of the created marker.

Created with the Standard Edition of HelpNDoc: Generate Kindle eBooks with ease

#### **Image**

#### Description

Use Image to display a graphical image on a form. For example, you can place your company logo on the form. Supported formats are jpg, bmp, gif, png8, png24.

### Component properties

| Property     | Description                                                                                               |
|--------------|----------------------------------------------------------------------------------------------------|
| Picture      | Specifies the image that appears on the image control. The picture is automatically saved to the proj     |
| Proportional | Indicates whether the image should be changed, without distortion, so that it fits the bounds of the in   |
| · .          | Stretch=True property                                                                                     |
| Stretch      | Indicates whether the image should be changed so that it exactly fits the bounds of the image contro      |
| Transparent  | Specifies whether the background of the image obscures objects below the image object.                    |
| Name         | Specifies the name of the component.                                                                      |
| Left         | Specifies the horizontal coordinate of the left edge of a component relative to its parent.               |
| Тор          | Specifies the Y coordinate of the upper-left corner of a control, relative to its parent or containing co |
| Width        | Specifies the horizontal size of the control in pixels.                                                   |
| Height       | Specifies the vertical size of the control in pixels.                                                     |
| Visible      | Specifies whether the component appears onscreen.                                                         |
| Anchors      | Specifies how the control is anchored to its parent. More info.                                           |

#### **Additional properties**

|             | · · · · · · · · · · · · · · · · · · ·                                                               |  |
|-------------|----------------------------------------------------------------------------------------------------|--|
| Property    | Description                                                                                         |  |
| AutoSize    | Specifies whether the control sizes itself automatically to accommodate the dimensions of the image |  |
| Center      | Indicates whether the image is centered in the image control.                                       |  |
| Constraints | Specifies the size constraints for the component. It makes sense when using the Anchors property.   |  |
| Cursor      | Specifies the image used to represent the mouse pointer when it passes into the region covered by   |  |
| Enabled     | Controls whether the component responds to mouse and keyboard events.                               |  |
| Hint        | Hint contains the text string that appears when the user moves the mouse over the component. The    |  |
| ShowHint    | Determines whether the control displays a Help Hint when the mouse pointer rests momentarily on the |  |

Created with the Standard Edition of HelpNDoc: Free PDF documentation generator

### **PageControl**

### Description

PageControl is a set of pages used to make a multiple page dialog box. Use PageControl to create a multiple page dialog or tabbed notebook. PageControl displays multiple overlapping pages that are TabSheet objects. The user selects a page by clicking the page's tab that appears at the top of the control.

# Component properties

| Property     | Description                                                                                               |
|--------------|----------------------------------------------------------------------------------------------------|
| Style        | Specifies the style of the tab control.                                                                   |
| TabPosition  | Determines whether tabs appear at the top or bottom.                                                      |
| Font → Color | Specifies the font color to use when displaying the text. Starting with Windows Vista, you cannot char    |
| Font → Name  | Identifies the typeface of the font.                                                                      |
| Font → Size  | Specifies the height of the font in points.                                                               |
| Font → Style | Determines whether the font is normal, italic, underlined, bold, and so on.                               |
| Name         | Specifies the name of the component.                                                                      |
| Left         | Specifies the horizontal coordinate of the left edge of a component relative to its parent.               |
| Тор          | Specifies the Y coordinate of the upper-left corner of a control, relative to its parent or containing co |
| Width        | Specifies the horizontal size of the control in pixels.                                                   |
| Height       | Specifies the vertical size of the control in pixels.                                                     |
| TabOrder     | Indicates the position of the control in its parent's tab order.                                          |
| TabStop      | Determines if the user can tab to a control.                                                              |
| Visible      | Specifies whether the component appears onscreen.                                                         |
| Anchors      | Specifies how the control is anchored to its parent. More info.                                           |

### **Additional properties**

| Property       | Description                                                                                            |
|----------------|----------------------------------------------------------------------------------------------------|
| BiDiMode       | Specifies the bi-directional mode for the component.                                                   |
| Constraints    | Specifies the size constraints for the component. It makes sense when using the Anchors property.      |
| Cursor         | Specifies the image used to represent the mouse pointer when it passes into the region covered by      |
| Enabled        | Controls whether the component responds to mouse and keyboard events.                                  |
| Hint           | Hint contains the text string that appears when the user moves the mouse over the component. The       |
| HotTrack       | Determines whether labels on the tab under the mouse are automatically highlighted.                    |
| Multiline      | Determines whether the tabs can appear on more than one row.                                           |
| RaggedRight    | Specifies whether rows of tabs stretch to fill the width of the control.                               |
| ScrollOpposite | Determines how the rows of tabs are scrolled in a multi-line tab control. Makes sense if the Multiline |
| ShowHint       | Determines whether the control displays a Help Hint when the mouse pointer rests momentarily on the    |
| TabIndex       | Identifies the selected tab on a tab control.                                                          |

Created with the Standard Edition of HelpNDoc: Full-featured EPub generator

# GroupBox

# Description

The GroupBox component represents a standard Windows group box, used to group related controls on a form.

# Component properties

| Property     | Description                                                                                               |
|--------------|----------------------------------------------------------------------------------------------------|
| Caption      | Specifies a text string that identifies the control to the user.                                          |
| Font → Color | Specifies the font color to use when displaying the text. Starting with Windows Vista, you cannot char    |
| Font → Name  | Identifies the typeface of the font.                                                                      |
| Font → Size  | Specifies the height of the font in points.                                                               |
| Font → Style | Determines whether the font is normal, italic, underlined, bold, and so on.                               |
| Name         | Specifies the name of the component.                                                                      |
| Left         | Specifies the horizontal coordinate of the left edge of a component relative to its parent.               |
| Тор          | Specifies the Y coordinate of the upper-left corner of a control, relative to its parent or containing co |
| Width        | Specifies the horizontal size of the control in pixels.                                                   |
| Height       | Specifies the vertical size of the control in pixels.                                                     |
| TabOrder     | Indicates the position of the control in its parent's tab order.                                          |
| Visible      | Specifies whether the component appears onscreen.                                                         |
| Anchors      | Specifies how the control is anchored to its parent. More info.                                           |
|              |                                                                                                    |

### **Additional properties**

| Description                                                                                       |
|---------------------------------------------------------------------------------------------------|
| Specifies the bi-directional mode for the component.                                              |
| Specifies the size constraints for the component. It makes sense when using the Anchors property. |
| Specifies the image used to represent the mouse pointer when it passes into the region covered by |
| Controls whether the component responds to mouse and keyboard events.                             |
| Hint contains the text string that appears when the user moves the mouse over the component. The  |
| Determines whether the control displays a Help Hint when the mouse pointer rests momentarily on t |
|                                                                                                   |

Created with the Standard Edition of HelpNDoc: iPhone web sites made easy

### **Panel**

### Description

Use Panel to put an empty panel on a form. Panels have properties for providing a beveled border around the control, as well as methods to help manage the placement of child controls embedded in the panel.

| Property | Description                                                                                               |
|----------|----------------------------------------------------------------------------------------------------|
| BgColor  | Specifies the background color of the control.                                                            |
| Name     | Specifies the name of the component.                                                                      |
| Left     | Specifies the horizontal coordinate of the left edge of a component relative to its parent.               |
| Тор      | Specifies the Y coordinate of the upper-left corner of a control, relative to its parent or containing co |
| Width    | Specifies the horizontal size of the control in pixels.                                                   |
| Height   | Specifies the vertical size of the control in pixels.                                                     |

| TabOrder | Indicates the position of the control in its parent's tab order. |
|----------|------------------------------------------------------------------|
| Visible  | Specifies whether the component appears onscreen.                |
| Anchors  | Specifies how the control is anchored to its parent. More info.  |

| <b>Description</b>                                                                                 |
|----------------------------------------------------------------------------------------------------|
|                                                                                                    |
| specifies whether the control sizes itself automatically to accommodate its contents.              |
| specifies the bi-directional mode for the component.                                               |
| specifies the cut of the inner bevel.                                                              |
| pecifies the control's bevel style.                                                                |
| specifies the cut of the outer bevel.                                                              |
| Determines the width, in pixels, of both the inner and outer bevels of a panel.                    |
| Determines whether the edit component has a single line border around the client area.             |
| specifies the distance, in pixels, between the outer and inner bevels.                             |
| specifies a text string that identifies the control to the user.                                   |
| specifies the size constraints for the component. It makes sense when using the Anchors property.  |
| pecifies the image used to represent the mouse pointer when it passes into the region covered by   |
| Controls whether the component responds to mouse and keyboard events.                              |
| pecifies the font color to use when displaying the text.                                           |
| dentifies the typeface of the font.                                                                |
| specifies the height of the font in points.                                                        |
| Determines whether the font is normal, italic, underlined, bold, and so on.                        |
| lint contains the text string that appears when the user moves the mouse over the component. The I |
| specifies whether to display the caption of the panel control.                                     |
| Determines whether the control displays a Help Hint when the mouse pointer rests momentarily on t  |
| Sets the vertical position of the caption.                                                         |
|                                                                                                    |

Created with the Standard Edition of HelpNDoc: Free EBook and documentation generator

### **property Anchors**

### Purpose

Specifies how the control is anchored to its parent.

# Description

Use Anchors to ensure that a control maintains its current position relative to an edge of its parent, even if the parent is resized. When its parent is resized, the control holds its position relative to the edges to which it is anchored.

The property is 4 switchable checkboxes: Left, Top, Right, Bottom.

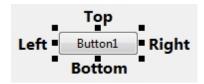

By default, only **Left** and **Top** are set.

If a control is anchored to opposite edges of its parent, the control stretches when its parent is resized. For example, if a control has its Anchors property set to **Left**, **Right**, the control stretches when the width of its parent changes.

Created with the Standard Edition of HelpNDoc: Free help authoring environment

### **Access control**

Created with the Standard Edition of HelpNDoc: Produce online help for Qt applications

#### Introduction

Access control allows you to create a multi-user interface, where each group of users has access only to certain parts of the application or information.

- Setting up roles
- Setting up the user interface
- Setting up columns in the TableGrid component
- Access control to information
- Users creation

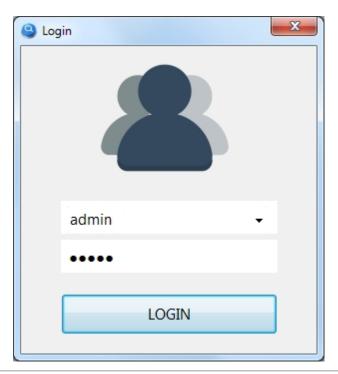

Created with the Standard Edition of HelpNDoc: Easily create iPhone documentation

### **Setting up Roles**

Setting up Roles

Access Control is used to create roles for users. You can therefore restrict access to certain buttons, input fields, table columns or hide certain information.

To enable access control in your project, click this button.

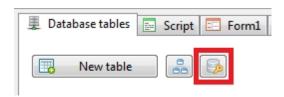

Check "Enable Role-based access control" and create the necessary roles.

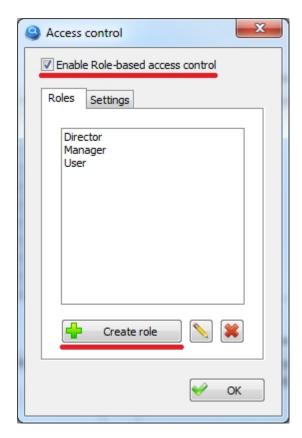

Two tables in the database will be automatically created: "\_user" and "\_role". These tables are system tables and as a rule you will not have to interact with these database tables directly. You can only delete these tables after you have disabled Access Control for your project.

Next: Setting up the user interface

Created with the Standard Edition of HelpNDoc: Free Kindle producer

# Setting up the user interface

Setting up the user interface

Once you have enabled and created roles, you can start configuring the interface for your project. For this, each component now has a "Roles" section.

Configure access for the "Button" component

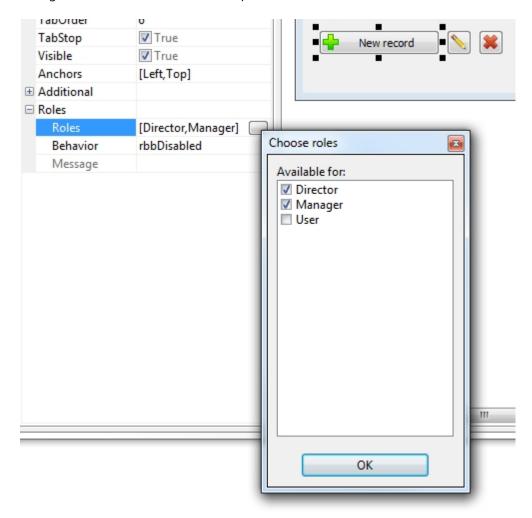

In the "Roles" component property, select the roles. Thus, only users belonging to one of these roles will be able to access this component. If component roles are not selected, all users will have access to this component without any restrictions.

You can also choose how to restrict access to the component. The Behavior property is responsible for this, the following options are available:

- **rbbDisabled** the component will be visible but inactive
- **rbbHide** the component will be invisible
- **rbbShowMessage** the component will be active. If the user does not have access to this button, instead of executing an action or script, he will receive a particular message in the "Message" property. If the message text is not specified in the "Message" property, the default message "Access denied" will be displayed.

The configuration of the remaining components is similar except for the "Behavior" property.

Properties "Behavior" of the components::

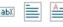

- ribDisabled the component will be visible but inactive
- ribHide the component will be invisible
- ribReadOnly the component will be visible, but the option to edit the information it contains is disabled. You can copy text from the component to the clipboard.

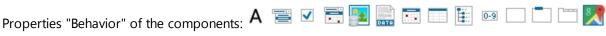

- rsbDisabled the component will be visible but inactive
- rsbHide the component will be invisible

Next: Setting up columns in the TableGrid component

Created with the Standard Edition of HelpNDoc: Produce electronic books easily

# **Setting up columns in the TableGrid component**

Setting up columns in the TableGrid component

Depending on the role of the user, you can hide the columns of this component. Just select the roles for which this column will be available. If no role is selected, the column will be available to all users.

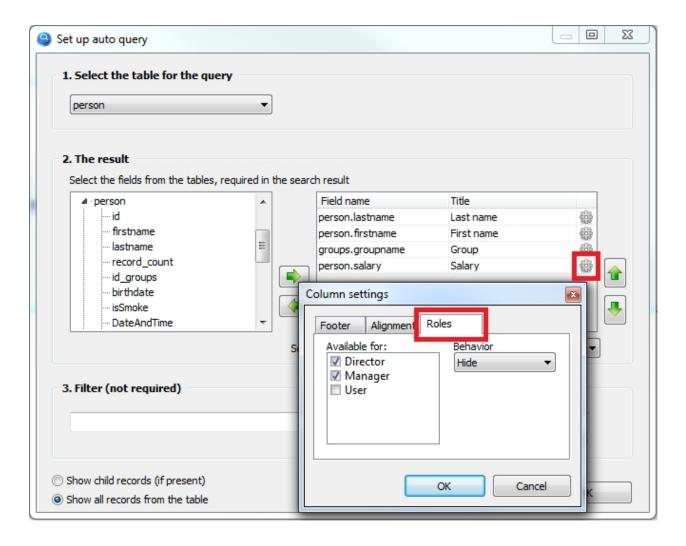

From the "Behavior" drop-down list, you can choose "Hide" or "Read Only".

If you select Read Only, the column will not be hidden, but if the ability to edit data is enabled for this component (Editable property), then the ability to edit data for users who do not have the required role will be disabled for this column.

#### Next: Access control to information

Created with the Standard Edition of HelpNDoc: Generate Kindle eBooks with ease

#### **Access Control to Information**

#### Access Control to Information

In addition, you can hide entries in the components TableGrid and ComboBox, that the user should not see.

For this, the Roles component property has a **Data Filter** subkey in which you can write for each role a condition for filtering records. The syntax of the condition is similar to that of the SQL query language of the WHERE clause.

### Example

Suppose you have a database of documents. Each document is given its importance: "High", "Medium", "Low". We make sure that:

- a user with the role "User" can only see documents with the importance of "Low".
- a user with the role "Manager" will see the documents with the importance of "Medium" and "Low".
- a user with the role "Director" will see all documents.

This is what the structure of the document database looks like and the data it contains.

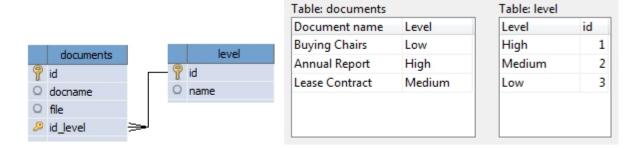

Setting up the TableGrid component will look like this:

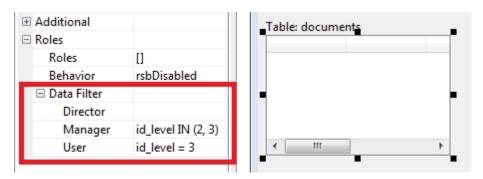

For the Director role we leave the field empty, so this role will have access to any documents.

For the Manager role, list the document importance identifiers, so this role will have access to documents of Medium and Low importance.

For the User role, only documents with a Importance ID of 3 will be available, which corresponds to documents of Low importance.

This setting is also acceptable

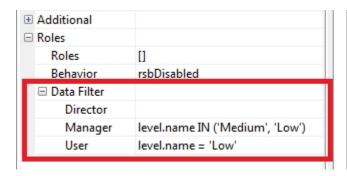

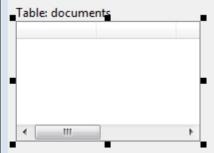

But this has several disadvantages:

- 1. The field "level.name" must be present in the settings of the component "TableGrid"
- 2. If you change the type of importance, for example from "Low" to "Minor", you will need to correct the condition.
- 3. Work more slowly.

Users with the "Director" role can see all documents, so there is no requirement for data filtering.

The "ComboBox" component is configured in the same way.

**Next: Users creation** 

Created with the Standard Edition of HelpNDoc: Full-featured Kindle eBooks generator

### **Users creation**

Users creation

After configuring the roles and user interface, you must create users. For each user, you must select his role, thus determining the actions he can perform in your program.

The first time you start your project, an administrator user is automatically created with username: admin, password: admin (don't forget to change the password).

An administrator user is needed to create, modify or delete users. The administrator can give administrator rights to another user. Administrator has access to all functionality of your program without any limitations.

Creation of users is performed in the launched project through the menu "Options" > "Users", this menu is available only to users with administrator rights.

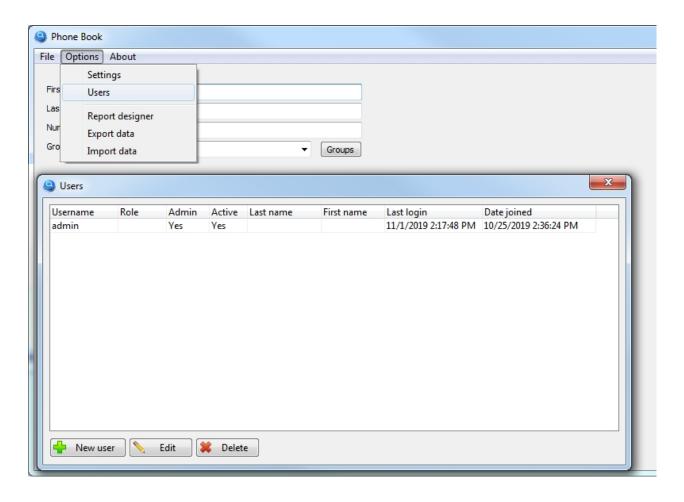

To create a new user, click on the "New user" button.

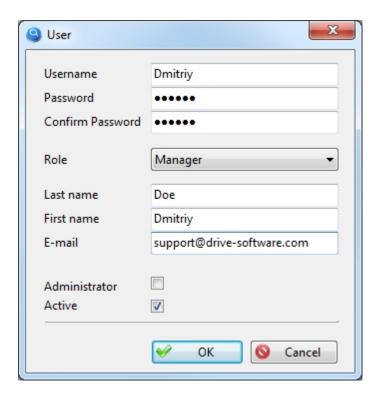

When creating a user, do not forget to choose their role, thus determining their ability to interact with your program.

Created with the Standard Edition of HelpNDoc: Easy EBook and documentation generator

#### Web access via browser

Created with the Standard Edition of HelpNDoc: Free EPub producer

## Webgrid

The application allows you to organize simple access to your database data via a browser. Only basic data operations, such as creating/editing/deleting records (CRUD) and search with output to a table will be available.

You can use this link to test this feature: <a href="http://myvisualdatabase.com/webgrid/">http://myvisualdatabase.com/webgrid/</a>

To use this functionality, your project must use DBMS MySQL. Read more about this here.

In addition, you need the simplest Web hosting, for example: https://www.hetzner.com/webhosting

It is assumed that you have already created the necessary structure of the database, only after that you can start creating web access.

Go to the menu: Project > WebGrid

This tool allows you to create web access to any number of tables in your database. Click the "Add new WebGrid" button.

In the figure below you can see an example of how to set up a web table.

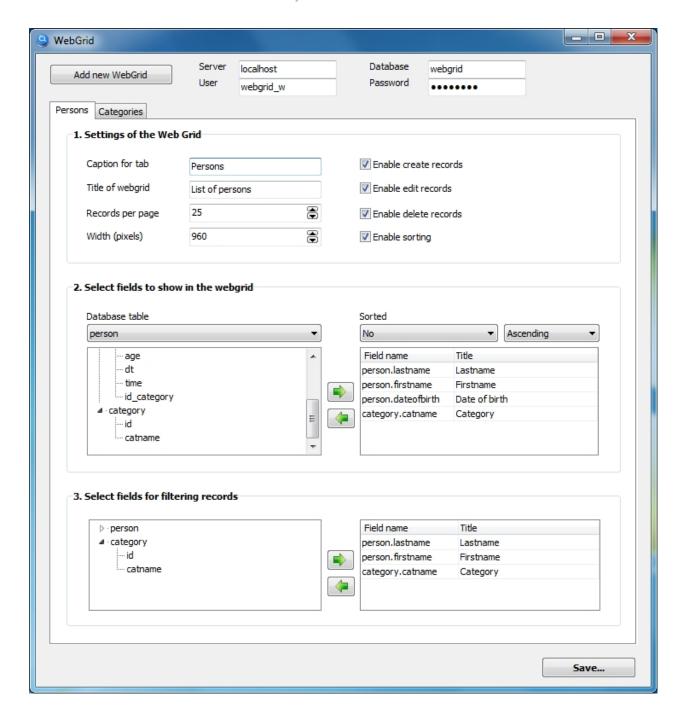

You can click the "Add new WebGrid" button again to create the necessary number of web tables that will be available in the browser through tabs.

After setting up all the web tables you need, click the "Save..." button, then the program will ask you to specify the folder on your computer where will be saved the files (php+css+html) that you will need to upload to your web server.

Created with the Standard Edition of HelpNDoc: Free CHM Help documentation generator

# **Script**

Created with the Standard Edition of HelpNDoc: Free EBook and documentation generator

#### Introduction

Scripts allow you to implement almost any application logic, interact with visual components and the database.

In addition, there are a large number of classes with different purposes, such as file management, graphics, timers, etc.

At the same time, you can create a full-fledged accounting program without using scripts.

In order to use scripts in your project, you just need to click on the button on the toolbar, after that the "Script" tab will appear, where you will write scripts. You will also see an additional "Events" tab in the "Object inspector" panel.

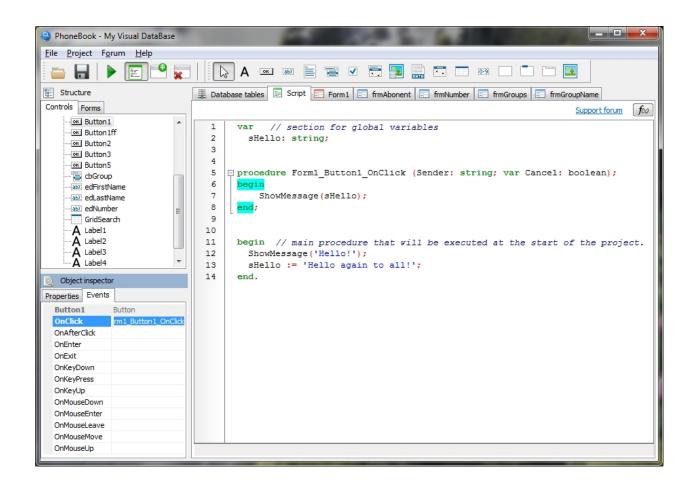

The figure shows an example of a simple script that shows a greeting message when the project starts, and also shows a greeting when the Button1 button is pressed.

Quite often you will need to use events from various components. Let's look at an example.

Note the event handler: procedure Form1\_Button1\_OnClick (Sender: string; var Cancel: boolean);

It was created as follows, go to the tab "Events", and double-click on the blank line, opposite the event you want, in our case OnClick.

The name of the procedure for the event will be generated automatically, and now between the keywords

begin and end; you can write the necessary script that will be executed when this event occurs, for example, when the user clicks on this button.

Each visual component has many kinds of events with which you can implement the program behavior you want.

Created with the Standard Edition of HelpNDoc: Produce Kindle eBooks easily

## **Pascal language**

The script is a fairly popular programming language Object Pascal, which is used in the Delphi programming environment. You can easily find many self-study guides on the Internet for this programming language.

Below you will find useful links for learning:

http://www.marcocantu.com/epascal/

http://101.lv/learn/delphi/

http://www.delphibasics.co.uk/

http://delphi.about.com/od/beginners/a/dbeginner6.htm

http://www.delphibasics.co.uk/Article.asp?Name=FirstPgm

https://blog.udemy.com/pascal-programming/

Created with the Standard Edition of HelpNDoc: Full-featured Documentation generator

## **Component Properties, Methods and Events**

Created with the Standard Edition of HelpNDoc: Easily create HTML Help documents

#### **Form**

#### Description

Form represents a standard application window (form).

Class: TAForm

## **Properties**

| Property           | Туре         | Description                                                                                                    |
|--------------------|--------------|----------------------------------------------------------------------------------------------------|
| dbAction           | String       | Contains the name of the action of the button with which the form was call empty value indicates that the form was opened with a script. Read-only pr |
| AlphaBlend         | Boolean      | Specifies whether the form is translucent. Works since Windows 2000                                                                                   |
| AlphaBlendValue    | Integer      | Specifies the degree of translucency on a translucent form. The value is from                                                                         |
| AutoScroll         | Boolean      | Indicates whether scroll bars appear automatically on the scrolling window                                                                            |
| AutoSize           | Boolean      | Specifies whether the control sizes itself automatically to accommodate its                                                                           |
| <u>BorderIcons</u> | TBorderIcons | Specifies which icons appear on the title bar of the form. More info.                                                                                 |
| <u>BorderStyle</u> | TBorderStyle | Specifies the appearance and behavior of the form border. More info.                                                                                  |
| <u>Canvas</u>      | TCanvas      | Provides access to the drawing area of the form. More info.                                                                                           |
| Caption            | String       | Window caption.                                                                                                    |
| CalledForm         | TAForm       | Reference to the form from which the current form was called. Contains an                                                                             |

| ClientWidth           | Integer           | Specifies the horizontal size of the form's client area in pixels (without bord |
|-----------------------|-------------------|---------------------------------------------------------------------------------|
| ClientHeight          | Integer           | Specifies the height of the form's client area in pixels (without borders and   |
| <u>Color</u>          | TColor            | Specifies the background color of the control. More info.                       |
| ComponentCount        | Integer           | Indicates the number of components owned by the component.                      |
| Components[i]         | TComponent        | Allows you to refer to a component on a form by its index.                      |
| ControlCount          | Integer           | Returns the number of child controls.                                           |
| Controls[i]           | TControl          | Allows you to refer to a child component on a form by its index.                |
| <u>Constraints</u>    | TSizeConstraints  | Specifies the size constraints for the control. More info.                      |
| Cursor                | TCursor           | Specifies the image used to represent the mouse pointer when it passes in       |
| Enabled               | Boolean           | Controls whether the control responds to mouse, keyboard, and timer eve         |
| <u>Font</u>           | TFont             | Allows you to set font name, size, color and style. More info.                  |
| FormStyle             | TFormStyle        | Determines the form's style. Values: fsNormal, fsMDIChild, fsMDIForm, fsS       |
| <u>HorzScrollBar</u>  | TControlScrollBar | Configuring the appearance and behavior of horizontal scrolling, see also       |
| KeyPreview            | Boolean           | Specifies whether the form should receive keyboard events before the acti       |
| Name                  | String            | The name of the form.                                                           |
| Tag                   | Integer           | Allows you to assign a number to a component for your own needs.                |
| TagString             | String            | Allows you to assign a string to a component for your own needs.                |
| TransparentColor      | Boolean           | Specifies whether a color on the form appears transparent.                      |
| TransparentColorValue | TColor            | Indicates the color on the form that appears transparent when Transparen        |
| <u>VertScrollBar</u>  | TControlScrollBar | Configuring the appearance and behavior of the vertical scrolling, see also     |
| Visible               | Boolean           | Specifies whether the form appears onscreen.                                    |
| WindowState           | TWindowState      | Represents how the form appears on the screen. Values: wsNormal, wsMi           |
| Left                  | Integer           | Specifies the horizontal coordinate of the left edge of a form relative to th   |
| Тор                   | Integer           | Specifies the Y coordinate of the upper-left corner of a form, relative to th   |
| Width                 | Integer           | Specifies the horizontal size of the form in pixels.                            |
| Height                | Integer           | Specifies the vertical size of the form in pixels.                              |

# Methods

| Method                                                                            | Description                                                      |
|-----------------------------------------------------------------------------------|------------------------------------------------------------------|
| function <b>CanFocus</b> : Boolean                                                | Indicates whether a control can receive                          |
| procedure Close                                                                   | Closes the form.                                                 |
| function FindComponent (const AName: string): TComponent                          | Indicates whether a given component is                           |
| procedure <b>Hide</b>                                                             | Hides the form.                                                  |
| procedure <b>NewRecord</b> (ParentTable: string = "; ParentTableID: integer = -1) | Prepares and shows the form on the sc                            |
| procedure <b>ScaleBy</b> (M, D: Integer)                                          | Rescale control and its children.                                |
| procedure <b>SetFocus</b>                                                         | Sets focus to the form.                                          |
| procedure SetFocusNextControl                                                     | Passes the input focus to the next comp                          |
| procedure <b>Show</b>                                                             | Shows the form.                                                  |
| procedure <b>ShowModal</b>                                                        | Use ShowModal to show a form as a mreturn until the form closes. |
| procedure <b>ShowRecord</b> (TableName: string; id: integer)                      | Displays a form with data from the data                          |

# **Events**

| Event         | Description |
|---------------|-------------|
| , <del></del> | 1           |

| OnClick            | Occurs when the user clicks the control.                                                       |
|--------------------|------------------------------------------------------------------------------------------------|
| OnClose            | Occurs when the form closes.                                                                   |
| OnDoubleClick      | Occurs when the user double-clicks the left mouse button when the mouse pointer is over the fo |
| OnKeyDown          | Occurs when a user presses any key while the form has focus.                                   |
| OnKeyPress         | Occurs when a key is pressed. Note that this procedure handles printable characters only.      |
| OnKeyUp            | Occurs when the user releases a key that was pressed.                                          |
| OnMouseDown        | Occurs when the user presses a mouse button with the mouse pointer over a form.                |
| OnMouseEnter       | Occurs when the user moves the mouse into a form.                                              |
| OnMouseLeave       | Occurs when the user moves the mouse outside of a form.                                        |
| OnMouseMove        | Occurs when the user moves the mouse pointer while the mouse pointer is over a form.           |
| OnMouseUp          | Occurs when the user releases a mouse button that was pressed with the mouse pointer over a    |
| OnResize           | Occurs immediately after the form is resized.                                                  |
| <u>OnDropFiles</u> | Occurs when user tries to drag and drop a file from explorer to a form. More info.             |
| OnShow             | Occurs when the form is shown (that is, when its Visible property is set to true).             |
|                    |                                                                                                |

Created with the Standard Edition of HelpNDoc: Easily create Web Help sites

#### BorderIcons

Type

**TBorderIcons** 

# Description

Specifies which icons appear on the title bar of the form.

biSystemMenu - the form has a Control menu (also known as a System menu)

biMinimize - the form has a Minimize button

biMaximize - the form has a Maximize button

biHelp - If BorderStyle is bsDialog or biMinimize and biMaximize are excluded, a question mark appears in the form's title bar and when clicked, the cursor changes to crHelp; otherwise,no question mark appears.

These values can be combined with the + sign

## Example

```
Forml.BorderIcons:= biSystemMenu + biMinimize;
Forml.BorderIcons:= biSystemMenu + biMaximize;
Forml.BorderIcons:= 0; // allows you to hide all the system window buttons
```

Created with the Standard Edition of HelpNDoc: Full-featured Documentation generator

#### BorderStyle

## Type

**TBorderStyle** 

## Description

Specifies the appearance and behavior of the form border.

The following values are available:

bsDialog - not resizable; no minimize/maximize menu bsNone - not resizable; no visible border line bsSingle - not resizable; minimize/maximize menu bsSizeable - standard resizable border bsSizeToolWin - like bsSizeable with a smaller caption bsToolWindow - like bsSingle but with a smaller caption

## Example

Form1.BorderStyle := bsDialog;

Created with the Standard Edition of HelpNDoc: Free CHM Help documentation generator

#### TControlScrollBar

## Description

The class allows you to set parameters for scrollbars on a form.

The class has the following properties

| Fig. 1                      |                                                                                   |
|-----------------------------|-----------------------------------------------------------------------------------|
| Property                    | Description                                                                       |
| IsScrollBarVisible: Boolean | Returns true if the scroll bar is visible.                                        |
| ScrollPos: Integer          | Indicates the position of the thumb tab.                                          |
| ButtonSize: Integer         | Specifies the sizes of the buttons in the scroll bar.                             |
| Position: Integer           | Specifies the position of the thumb tab on the scroll bar.                        |
| Range: Integer              | Determines how far the scrolling region of the associated control can move.       |
| Tracking: Boolean           | Determines whether the form or scroll box moves before the thumb tab is released. |
| Visible: Boolean            | Determines whether the scroll bar appears.                                        |

```
Form1.HorzScrollBar.Position := 100;
Form1.VertScrollBar.Tracking := True;
```

Created with the Standard Edition of HelpNDoc: Easy to use tool to create HTML Help files and Help web sites

#### Label

# Description

Use Label to add text that the user cannot edit on a form. This text can be used to label another control.

Class: TdbLabel

# Properties

| Property    | Туре    | Description                                                                   |
|-------------|---------|-------------------------------------------------------------------------------|
| AutoSize    | Boolean | Determines whether the size of the label automatically resizes to accommo     |
| Caption     | String  | Specifies a text string that identifies the control to the user.              |
| Cursor      | TCursor | Specifies the image used to represent the mouse pointer when it passes in     |
| Enabled     | Boolean | Controls whether the component responds to mouse, keyboard, and timer         |
| <u>Font</u> | TFont   | Allows you to set font name, size, color and style. More info.                |
| Hint        | String  | Hint contains the text string that appears when the user moves the mouse      |
| Name        | String  | The name of the component.                                                    |
| ShowHint    | Boolean | Specifies whether to show the Help Hint when the mouse pointer moves or       |
| Tag         | Integer | Allows you to assign a number to a component for your own needs.              |
| TagString   | String  | Allows you to assign a string to a component for your own needs.              |
| Visible     | Boolean | Specifies whether the component appears onscreen.                             |
| WordWrap    | Boolean | Specifies whether the label text wraps when it is too long for the width of t |
| Left        | Integer | Specifies the horizontal coordinate of the left edge of a component relativ   |
| Тор         | Integer | Specifies the vertical coordinate of the upper-left of a component relative   |
| Width       | Integer | Specifies the horizontal size of the component in pixels.                     |
| Height      | Integer | Specifies the vertical size of the component in pixels.                       |

# **Events**

| Event         | Description                                                                                    |
|---------------|------------------------------------------------------------------------------------------------|
| OnClick       | Occurs when the user clicks the component.                                                     |
| OnDoubleClick | Occurs when the user double-clicks the left mouse button when the mouse pointer is over the co |
| OnMouseDown   | Occurs when the user presses a mouse button with the mouse pointer over a component.           |
| OnMouseEnter  | Occurs when the user moves the mouse into a component.                                         |
| OnMouseLeave  | Occurs when the user moves the mouse outside of a component.                                   |
| OnMouseMove   | Occurs when the user moves the mouse pointer while the mouse pointer is over a component.      |
| OnMouseUp     | Occurs when the user releases a mouse button that was pressed with the mouse pointer over a    |

Created with the Standard Edition of HelpNDoc: Easily create Help documents

#### **Button**

# Description

The component is used to perform actions when the user clicks on it.

Class: TdbButton

# Properties

Тор

| Property           | Туре          | Description                                                                                                    |
|--------------------|---------------|----------------------------------------------------------------------------------------------------|
| dbGeneralTableId   | Integer       | Makes sense if the button has the "Save record" action assigned to it. Cor                                                                                                    |
| dbGeneralTable     | String        | It makes sense if the button has a "Search", "Save Record" or "Report" act                                                                                                    |
| dbGetSqlStatement  | String        | Makes sense if the button has a "Search" or "Report" action. Contains the                                                                                                    |
| dbParentTableId    | Integer       | Makes sense if the button has a "Save record" action. Contains the id of the                                                                                                    |
| dbParentTable      | Integer       | Makes sense if the button has a "Save record" action. Contains the name of                                                                                                    |
| dbSQL              | String        | It makes sense if the button has an "SQL query" or "Report (SQL)" action a                                                                                                    |
| dbFilter           | String        | Makes sense if the button has a "Search" or "Report" action. Allows you to                                                                                                    |
| dbReportFile       | String        | Makes sense if the button has a Report or Report (SQL) action assigned to that the file is located in the Report folder of your project.                                                                               |
| dbReportResultFile | String        | Makes sense if the button has a Report or Report (SQL) action assigned to                                                                                                    |
| dbReportOpenIn     | TReportOpenIn | Makes sense if the button has a Report or Report (SQL) action assigned to rpoPrintQuick, rpoExcel, rpoWord, rpoPDF, rpoHTML, rpoODT, rpoODS, rp                                                                        |
| dbActionType       | TActionDbType | Defines the action of the button. Available values: adbNone, adbSearch, adabShowForm, adbCloseForm, adbGridToExcel                                                                                                    |
| dbDoCloseForm      | Boolean       | Makes sense if the button has a "Save Record" action assigned to it. Deter                                                                                                    |
| dbDontResetID      | Boolean       | Makes sense if the button has a "Save Record" action assigned to it. Deter                                                                                                    |
| Cancel             | Boolean       | Determines whether the button is automatically pressed when the user on                                                                                                    |
| CanFocus           | Boolean       | It checks if the component can get input focus, which is usually necessary be if the component is located on a parent component with those properties, example: if Form1.Button1.CanFocus then Form1.Button1.SetFocus; |
| Cursor             | TCursor       | Specifies the image used to represent the mouse pointer when it passes in                                                                                                    |
| Caption            | String        | Specifies a text string that identifies the control to the user.                                                                                                    |
| Default            | Boolean       | Determines whether the button is automatically pressed when the Enter ke                                                                                                    |
| Enabled            | Boolean       | Controls whether the component responds to mouse, keyboard, and time                                                                                                    |
| Focused            | Boolean       | Determines whether the control has input focus.                                                                                                    |
| Font               | TFont         | Allows you to set font name, size, color and style. More info.                                                                                                    |
| Hint               | String        | Hint contains the text string that appears when the user moves the mouse                                                                                                    |
| ImageMargins       | TImageMargins | Margins of image on button. Example: Form1.Button1.ImageMargins.Left:                                                                                                    |
| Name               | String        | The name of the component.                                                                                                    |
| ShowHint           | Boolean       | Specifies whether to show the Help Hint when the mouse pointer moves o                                                                                                    |
| Tag                | Integer       | Allows you to assign a number to a component for your own needs.                                                                                                    |
| TagString          | String        | Allows you to assign a string to a component for your own needs.                                                                                                    |
| TabOrder           | Integer       | Indicates the position of the component in its parent's tab order. TabOrde                                                                                                    |
| TabStop            | Boolean       | Determines whether the user can tab to a control. Use the TabStop to allo                                                                                                    |
| Visible            | Boolean       | Specifies whether the component appears onscreen.                                                                                                    |
| WordWrap           | Boolean       | Specifies whether the button text wraps to fit the width of the control.                                                                                                    |
| Left               | Integer       | Specifies the horizontal coordinate of the left edge of a component relative                                                                                                    |
| _                  |               |                                                                                                    |

Integer

Specifies the vertical coordinate of the upper-left of a component relative

| Width  | Integer | Specifies the horizontal size of the component in pixels. |
|--------|---------|-----------------------------------------------------------|
| Height | Integer | Specifies the vertical size of the component in pixels.   |

#### Methods

| J | Method                    | Description                                                                                        |
|---|---------------------------|----------------------------------------------------------------------------------------------------|
|   | procedure <b>Click</b>    | Allows you to click the button, thereby performing the action specified in the Action (dbActionTyp |
| J | procedure <b>SetFocus</b> | Gives the input focus to the component.                                                            |

#### **Events**

| Event              | Description                                                                                       |
|--------------------|---------------------------------------------------------------------------------------------------|
| <u>OnClick</u>     | Occurs when the user clicks the component. The event also allows you to prevent the selected a    |
| OnAfterClick       | Occurs when you click on the component after the action specified for the button. If no action is |
| OnEnter            | Occurs when a component receives the input focus.                                                 |
| OnExit             | Occurs when the input focus shifts away from one component to another.                            |
| OnKeyDown          | Occurs when a user presses any key while the form has focus.                                      |
| OnKeyPress         | Occurs when a key is pressed. Note that this procedure handles printable characters only.         |
| OnKeyUp            | Occurs when the user releases a key that was pressed.                                             |
| OnMouseDown        | Occurs when the user presses a mouse button with the mouse pointer over a component.              |
| OnMouseEnter       | Occurs when the user moves the mouse into a component.                                            |
| OnMouseLeave       | Occurs when the user moves the mouse outside of a component.                                      |
| OnMouseMove        | Occurs when the user moves the mouse pointer while the mouse pointer is over a component.         |
| OnMouseUp          | Occurs when the user releases a mouse button that was pressed with the mouse pointer over a       |
| <u>OnDropFiles</u> | Occurs when user tries to drag and drop a file from explorer to a form. More info.                |

Created with the Standard Edition of HelpNDoc: Free help authoring tool

#### OnClick

## Description

Occurs when the user clicks the component. The event also allows you to prevent the selected action for the button.

# Examples

```
procedure Form1_Button1_OnClick (Sender: TObject; var Cancel: boolean);
begin
```

Cancel := True; // If the Cancel parameter is set to True, the action that
is assigned to the button will not be executed
end;

```
procedure Form1_Button1_OnClick (Sender: TObject; var Cancel: boolean);
begin
    if IDNO = MessageBox('Execute an action?', 'Caption',
MB_YESNO+MB_ICONQUESTION) then // If the user clicked No
    begin
        Cancel := True; // If the Cancel parameter is set to True, the action
that is assigned to the button will not be executed
    end;
end;
```

Created with the Standard Edition of HelpNDoc: Create iPhone web-based documentation

#### **Edit**

## Description

The component is used to input and output text/numeric information.

Class: TdbEdit

## **Properties**

|                 | _             |                                                                                                    |
|-----------------|---------------|----------------------------------------------------------------------------------------------------|
| Property        | Туре          | Description                                                                                                    |
| sqlValue        | String        | Returns the value of a component, for use in SQL queries. The property va<br>Currency = True, the escape quotes will be omitted. In case of an empty va                                                          |
|                 |               | example: SQLExecute ('INSERT INTO tablename (fieldname) VALUES ('+For                                                                                                    |
| Alignment       | TAlignment    | Determines how the text is aligned within the text edit control. Available va                                                                                                    |
| AutoSelect      | Boolean       | Determines whether all the text in the edit control is automatically selected                                                                                                    |
| BorderStyle     | TBorderStyle  | Determines whether the edit control has a single line border around the cl                                                                                                    |
| CanFocus        | Boolean       | It checks if the component can get input focus, which is usually necessary False property, or if the component is located on a parent component with example: if Form1.Edit1.CanFocus then Form1.Edit1.SetFocus; |
| CharCase        | TEditCharCase | Determines the case of the text within the edit control. Available values: ec                                                                                                    |
| <u>Color</u>    | TColor        | Specifies the background color of the control. More info.                                                                                                    |
| Cursor          | TCursor       | Specifies the image used to represent the mouse pointer when it passes in                                                                                                    |
| <u>dbFilter</u> | String        | It makes sense when the component is used together with the button with                                                                                                    |
| dbTable         | String        | Determines which database table a component belongs to.                                                                                                    |
| dbField         | String        | Determines which field of the database table this component belongs to.                                                                                                    |
| dbIncremSearch  | String        | Allows you to specify the name of the button on the current form with the text for instant search.                                                                                                    |
| Enabled         | Boolean       | Controls whether the component responds to mouse, keyboard, and times                                                                                                    |
| Focused         | Boolean       | Determines whether the control has input focus.                                                                                                    |
| <u>Font</u>     | TFont         | Allows you to set font name, size, color and style. More info.                                                                                                    |
| GetTextLen      | Integer       | Returns the length of the control's text.                                                                                                    |

| Hint         | String  | Hint contains the text string that appears when the user moves the mouse               |
|--------------|---------|----------------------------------------------------------------------------------------|
| MaxLength    | Integer | Specifies the maximum number of characters the user can enter into the e               |
| Name         | String  | The name of the component.                                                             |
| NumbersOnly  | Boolean | Allows only numbers to be typed into the text edit.                                    |
| PasswordChar | String  | Indicates the character, if any, to display in place of the actual characters tused: * |
| ReadOnly     | Boolean | Determines whether the user can change the text of the edit component.                 |
| ShowHint     | Boolean | Specifies whether to show the Help Hint when the mouse pointer moves o                 |
| SelLength    | Integer | Specifies the number of characters that are selected.                                  |
| SelStart     | Integer | Specifies the position of the first selected character in the text. If there is n      |
| SelText      | String  | Specifies the selected portion of the edit component's text.                           |
| TabOrder     | Integer | Indicates the position of the component in its parent's tab order. TabOrde             |
| TabStop      | Boolean | Determines whether the user can tab to a control. Use the TabStop to allo              |
| Tag          | Integer | Allows you to assign a number to a component for your own needs.                       |
| TagString    | String  | Allows you to assign a string to a component for your own needs.                       |
| Text         | String  | Contains a text string associated with the component.                                  |
| TextHint     | String  | A hint or message to be displayed when the Text property is empty.                     |
| Value        | Double  | The numerical value of the component.                                                  |
| Visible      | Boolean | Specifies whether the component appears onscreen.                                      |
| Left         | Integer | Specifies the horizontal coordinate of the left edge of a component relative           |
| Тор          | Integer | Specifies the vertical coordinate of the upper-left of a component relative            |
| Width        | Integer | Specifies the horizontal size of the component in pixels.                              |
| Height       | Integer | Specifies the vertical size of the component in pixels.                                |

# Methods

| Method                       | Description                                                                          |
|------------------------------|--------------------------------------------------------------------------------------|
| procedure <b>Clear</b>       | Deletes all text from the edit component.                                            |
| procedure CopyToClipboard    | Copies the selected text in the edit component to the Clipboard.                     |
| procedure CutToClipboard     | Copies the selected text to the Clipboard and then deletes the selection.            |
| procedure PasteFromClipboard | Pastes the contents of the Clipboard into edit component, replacing the current sele |
| procedure <b>SelectAll</b>   | Selects all text in the edit component.                                              |
| procedure <b>SetFocus</b>    | Gives the input focus to the component.                                              |

# Events

| Event         | Description                                                                                   |  |
|---------------|-----------------------------------------------------------------------------------------------|--|
| OnChange      | Occurs when the text for the edit component may have changed.                                 |  |
| OnClick       | Occurs when the user clicks the component.                                                    |  |
| OnDoubleClick | Occurs when the user double-clicks the left mouse button when the mouse pointer is over the c |  |
| OnEnter       | Occurs when a component receives the input focus.                                             |  |
| OnExit        | Occurs when the input focus shifts away from one component to another.                        |  |
| OnKeyDown     | Occurs when a user presses any key while the form has focus.                                  |  |
| OnKeyPress    | Occurs when a key is pressed. Note that this procedure handles printable characters only.     |  |
| OnKeyUp       | Occurs when the user releases a key that was pressed.                                         |  |
| OnMouseDown   | Occurs when the user presses a mouse button with the mouse pointer over a component.          |  |

| OnMouseEnter       | Occurs when the user moves the mouse into a component.                                      |
|--------------------|---------------------------------------------------------------------------------------------|
| OnMouseLeave       | Occurs when the user moves the mouse outside of a component.                                |
| OnMouseMove        | Occurs when the user moves the mouse pointer while the mouse pointer is over a component.   |
| OnMouseUp          | Occurs when the user releases a mouse button that was pressed with the mouse pointer over a |
| <u>OnDropFiles</u> | Occurs when user tries to drag and drop a file from explorer to a form. More info.          |

Created with the Standard Edition of HelpNDoc: Full-featured Documentation generator

#### **Memo**

# Description

The component is used to input and output multiline text information.

Class: TdbMemo

# Properties

| Property       | Туре          | Description                                                                                                    |
|----------------|---------------|----------------------------------------------------------------------------------------------------|
| sqlValue       | String        | Returns the value of a component, for use in SQL queries. The property va                                                                                                    |
| •              |               | example: SQLExecute ('INSERT INTO tablename (fieldname) VALUES ('+For                                                                                                    |
| Alignment      | TAlignment    | Determines how the text is aligned within the text edit control. Available va                                                                                                    |
| AutoSelect     | Boolean       | Determines whether all the text in the component is automatically selected                                                                                                    |
| BorderStyle    | TBorderStyle  | Determines whether the edit control has a single line border around the cl                                                                                                    |
| CanFocus       | Boolean       | It checks if the component can get input focus, which is usually necessary False property, or if the component is located on a parent component with example: if Form1.Memo1.CanFocus then Form1.Memo1.SetFocus; |
| CaretPosX      | Integer       | Indicates the X position of the caret in the client area of the memo.                                                                                                    |
| CaretPosY      | Integer       | Indicates the Y position of the caret in the client area of the memo.                                                                                                    |
| CharCase       | TEditCharCase | Determines the case of the text within the edit control. Available values: ec                                                                                                    |
| Color          | TColor        | Specifies the background color of the control. More info.                                                                                                    |
| Cursor         | TCursor       | Specifies the image used to represent the mouse pointer when it passes in                                                                                                    |
| dbTable        | String        | Determines which database table a component belongs to.                                                                                                    |
| dbField        | String        | Determines which field of the database table this component belongs to.                                                                                                    |
| dbIncremSearch | String        | Allows you to specify the name of the button on the current form with the text for instant search.                                                                                                    |
| Enabled        | Boolean       | Controls whether the component responds to mouse, keyboard, and times                                                                                                    |
| Focused        | Boolean       | Determines whether the control has input focus.                                                                                                    |
| <u>Font</u>    | TFont         | Allows you to set font name, size, color and style. More info.                                                                                                    |
| GetTextLen     | Integer       | Returns the length of the component's text.                                                                                                    |
| Hint           | String        | Hint contains the text string that appears when the user moves the mouse                                                                                                    |
| <u>Lines</u>   | TStringList   | Class that represent a list of strings. More info.                                                                                                    |
| Lines[i]       | String        | Contains the individual lines of text in the memo component. Examle Show                                                                                                    |
| MaxLength      | Integer       | Specifies the maximum number of characters the user can enter into the n                                                                                                    |
| Name           | String        | The name of the component.                                                                                                    |

| ReadOnly   | Boolean      | Determines whether the user can change the text of the memo component             |
|------------|--------------|-----------------------------------------------------------------------------------|
| ScrollBars | TScrollStyle | Determines whether the memo control has scroll bars. Available values: ss         |
| ShowHint   | Boolean      | Specifies whether to show the Help Hint when the mouse pointer moves or           |
| SelLength  | Integer      | Specifies the number of characters that are selected.                             |
| SelStart   | Integer      | Specifies the position of the first selected character in the text. If there is n |
| SelText    | String       | Specifies the selected portion of the memo component's text.                      |
| TabOrder   | Integer      | Indicates the position of the component in its parent's tab order. TabOrde        |
| TabStop    | Boolean      | Determines whether the user can tab to a control. Use the TabStop to allo         |
| Tag        | Integer      | Allows you to assign a number to a component for your own needs.                  |
| TagString  | String       | Allows you to assign a string to a component for your own needs.                  |
| Text       | String       | Contains a text string associated with the component.                             |
| TextHint   | String       | A hint or message to be displayed when the Text property is empty.                |
| Visible    | Boolean      | Specifies whether the component appears onscreen.                                 |
| Left       | Integer      | Specifies the horizontal coordinate of the left edge of a component relative      |
| Тор        | Integer      | Specifies the vertical coordinate of the upper-left of a component relative       |
| Width      | Integer      | Specifies the horizontal size of the component in pixels.                         |
| Height     | Integer      | Specifies the vertical size of the component in pixels.                           |
|            |              |                                                                                   |

# Methods

| Method                                                   | Description                                                      |
|----------------------------------------------------------|------------------------------------------------------------------|
| procedure <b>Clear</b>                                   | Deletes all text from the memo component.                        |
| procedure CopyToClipboard                                | Copies the selected text in the memo component to the Clipboa    |
| procedure CutToClipboard                                 | Copies the selected text to the Clipboard and then deletes the s |
| procedure PasteFromClipboard                             | Pastes the contents of the Clipboard into memo component, rep    |
| procedure <b>SaveToFileUTF8</b> (const FileName: string) | Saves the content of the component in a UTF-8 encoded text file  |
| procedure <b>SelectAll</b>                               | Selects all text in the memo component.                          |
| procedure <b>SetFocus</b>                                | Gives the input focus to the component.                          |

# **Events**

| Event              | Description                                                                                    |  |  |
|--------------------|------------------------------------------------------------------------------------------------|--|--|
| OnClick            | Occurs when the user clicks the component.                                                     |  |  |
| OnDoubleClick      | Occurs when the user double-clicks the left mouse button when the mouse pointer is over the co |  |  |
| OnEnter            | Occurs when a component receives the input focus.                                              |  |  |
| OnExit             | Occurs when the input focus shifts away from one component to another.                         |  |  |
| OnKeyDown          | Occurs when a user presses any key while the form has focus.                                   |  |  |
| OnKeyPress         | Occurs when a key is pressed. Note that this procedure handles printable characters only.      |  |  |
| OnKeyUp            | Occurs when the user releases a key that was pressed.                                          |  |  |
| OnMouseDown        | Occurs when the user presses a mouse button with the mouse pointer over a component.           |  |  |
| OnMouseEnter       | Occurs when the user moves the mouse into a component.                                         |  |  |
| OnMouseLeave       | Occurs when the user moves the mouse outside of a component.                                   |  |  |
| OnMouseMove        | Occurs when the user moves the mouse pointer while the mouse pointer is over a component.      |  |  |
| OnMouseUp          | Occurs when the user releases a mouse button that was pressed with the mouse pointer over a    |  |  |
| <u>OnDropFiles</u> | Occurs when user tries to drag and drop a file from explorer to a form. More info.             |  |  |

Created with the Standard Edition of HelpNDoc: Generate Kindle eBooks with ease

#### **RichEdit**

# Description

The component is an advanced text editor with wide possibilities for text formatting. With the ability to insert graphics files, tables, links, etc. The data storage format is RTF (Rich Text Format).

Class: TdbRichEdit

# **Properties**

| Property       | Туре    | Description                                                                                                    |
|----------------|---------|----------------------------------------------------------------------------------------------------|
| dbTable        | String  | Determines which database table a component belongs to.                                                                                                    |
| dbField        | String  | Determines which field of the database table this component belongs to.                                                                                           |
| sqlValue       | String  | Returns the value of a component, for use in SQL queries. The property values example: SQLExecute ('INSERT INTO tablename (fieldname) VALUES ('+Formatting table) |
| Enabled        | Boolean | Controls whether the component responds to mouse, keyboard, and time                                                                                              |
| ItemCount      | Integer | Number of items in the component.                                                                                                    |
| Name           | String  | The name of the component.                                                                                                    |
| Ruler          | Boolean | Determines the visibility of the rulers.                                                                                                    |
| SelLength      | Integer | Specifies the number of characters that are selected.                                                                                                    |
| SelStart       | Integer | Specifies the position of the first selected character in the text. If there is n                                                                                 |
| Modified       | Boolean | Value of this property is True if document was modified                                                                                                    |
| ReadOnly       | Boolean | Determines whether the user can change the text of the RichEdit compone                                                                                           |
| TabOrder       | Integer | Indicates the position of the component in its parent's tab order. TabOrde                                                                                        |
| TabStop        | Boolean | Determines whether the user can tab to a control. Use the TabStop to allo                                                                                         |
| Text           | String  | Contains a text string associated with the component.                                                                                                    |
| TextRTF        | String  | Allows you to retrieve and assign text to a document in RTF format.                                                                                               |
| ToolBar1       | Boolean | Defines the visibility of the first row toolbar.                                                                                                    |
| ToolBar2       | Boolean | Defines the visibility of the second row toolbar.                                                                                                    |
| ToolBar3       | Boolean | Defines the visibility of the third row toolbar.                                                                                                    |
| Visible        | Boolean | Specifies whether the component appears onscreen.                                                                                                    |
| VScrollVisible | Boolean | Set to False to hide vertical scrollbar.                                                                                                    |
| WheelStep      | Integer | Defines how much the document will be scrolled when the user turns a mo                                                                                           |
| Left           | Integer | Specifies the horizontal coordinate of the left edge of a component relative                                                                                      |
| Тор            | Integer | Specifies the vertical coordinate of the upper-left of a component relative                                                                                       |
| Width          | Integer | Specifies the horizontal size of the component in pixels.                                                                                                    |
| Height         | Integer | Specifies the vertical size of the component in pixels.                                                                                                    |
| Tag            | Integer | Allows you to assign a number to a component for your own needs.                                                                                                  |
| TagString      | String  | Allows you to assign a string to a component for your own needs.                                                                                                  |
|                |         |                                                                                                    |

# Methods

| Method                                                                                                    |
|----------------------------------------------------------------------------------------------------|
| procedure <b>AddHotPicture</b> (const Name: String; gr: TGraphic; ParaNo: Integer = -1; VAlign: TRVVAlign = rvvaBaseline)                                                                                                    |
| procedure AddHyperlink (const s: String; url: String)                                                                                                    |
| procedure <u>AddNL</u> (const s: String; StyleNo: Integer; ParaNo: Integer = -1)                                                                                                    |
| procedure <b>AddPicture</b> (const Name: String; gr: TGraphic; ParaNo: Integer = -1; VAlign: TRVVAlign = rvvaBaseline)                                                                                                    |
| procedure <u>AddTab</u> (TextStyleNo, ParaNo: Integer)                                                                                                    |
| procedure <b>AddTextNL</b> (const s: String; StyleNo, FirstParaNo, OtherParaNo: Integer; AsSingleParagraph: Boolean = False                                                                                                    |
| function AppendRTF (const FileName: String): Boolean                                                                                                    |
| function <u>AppendRTFFromStream</u> (Stream: TStream): Boolean                                                                                                    |
| function <b>AppendTextA</b> (const FileName: String; StyleNo, ParaNo: Integer; AsSingleParagraph: Boolean): Boolean                                                                                                    |
| function <b>AppendText</b> (const FileName: String; StyleNo, ParaNo: Integer; DefAsSingleParagraph: Boolean): Boolean                                                                                                    |
| function <b>AppendTextFromStreamA</b> (Stream: TStream; StyleNo, ParaNo: Integer; AsSingleParagraph: Boolean): Boolean                                                                                                    |
| function <b>AppendTextFromStream</b> (Stream: TStream; StyleNo, ParaNo: Integer; DefAsSingleParagraph: Boolean): Boolea                                                                                                    |
| procedure <b>ApplyTextStyle</b> (TextStyleNo: Integer)                                                                                                    |
| function <b>CanFocus</b> : Boolean                                                                                                    |
| procedure <b>Clear</b>                                                                                                    |
| procedure <b>Copy</b>                                                                                                    |
| procedure <b>CopyImage</b>                                                                                                    |
| procedure CopyRTF                                                                                                    |
| procedure CopyText                                                                                                    |
| procedure CopyTextA                                                                                                    |
| procedure <b>DeleteItems</b> (FirstItemNo, Count: Integer)                                                                                                    |
| procedure <b>DeleteSelection</b>                                                                                                    |
| procedure <b>Deselect</b>                                                                                                    |
| function <b>Focused</b> : Boolean                                                                                                    |
| procedure <b>Format</b>                                                                                                    |
| procedure FormatTail                                                                                                    |
| procedure <b>Reformat</b>                                                                                                    |
| function <b>GetSelectedImage</b> : TGraphic                                                                                                    |
| function <b>GetSelText</b> : String                                                                                                    |
| procedure <b>InsertHyperlink</b> (const s: String; url: string)                                                                                                    |
| function <b>InsertPicture</b> (const Name: String; gr: TGraphic; VAlign: TRVVAlign = rvvaBaseline): Boolean                                                                                                    |
| function InsertRTFFromFileEd (const FileName: String): Boolean                                                                                                    |
| function <b>InsertRTFFromStreamEd</b> (Stream: TStream): Boolean                                                                                                    |
| procedure <b>InsertText</b> (const text: String; CaretBefore: Boolean=False)                                                                                                    |
| procedure <b>InsertTextEx</b> (const text: String; FontColor: TColor = -1; FontSize: integer = -1; FontStyles: Integer = -1; FontStyles: Integer = -1; Fo |
| function <b>InsertTextFromFileA</b> (const FileName: String): Boolean                                                                                                    |
| function <b>InsertTextFromFile</b> (const FileName: String): Boolean                                                                                                    |
| function <b>LoadHTML</b> (const FileName: String): Boolean                                                                                                    |
| function <b>LoadRTF</b> (const FileName: String): Boolean                                                                                                    |
| function <b>LoadRTFFromStream</b> (Stream: TStream): Boolean                                                                                                    |
|                                                                                                    |

function **LoadTextA** (const FileName: String; StyleNo, ParaNo: Integer; AsSingleParagraph: Boolean): Boolean function **LoadText** (const FileName: String; StyleNo, ParaNo: Integer; DefAsSingleParagraph: Boolean): Boolean function **LoadTextFromStreamA** (Stream: TStream; StyleNo, ParaNo: Integer; AsSingleParagraph: Boolean): Boolean function **LoadTextFromStream** (Stream: TStream; StyleNo, ParaNo: Integer; DefAsSingleParagraph: Boolean): Boolean procedure **Paste** procedure **PasteRTF** 

function **SaveDocX** (const FileName: String; SelectionOnly: Boolean = False): Boolean

function **SaveDocXToStream** (Stream: TStream; SelectionOnly: Boolean = False): Boolean

function **SaveHTML** (FileName, Title: String; ImagesPrefix: String = "): Boolean

function **SaveHTMLEx** (const FileName, Title, ImagesPrefix, ExtraStyles, ExternalCSS: String): Boolean

function SaveHTMLToStream (Stream: TStream; const Path, Title, ImagesPrefix: String): Boolean

function **SaveRTF** (const FileName: String; SelectionOnly: Boolean = False): Boolean

function **SaveRTFToStream** (Stream: TStream; SelectionOnly: Boolean = False): Boolean

function **SaveText** (const FileName: String; LineWidth: Integer = 0): Boolean

function **SaveTextA** (const FileName: String; LineWidth: Integer = 0): Boolean

function **SaveTextToStreamA** (const Path: String; Stream: TStream; LineWidth: Integer; SelectionOnly, TextOnly: Boolean): function **SaveTextToStream** (const Path: String; Stream: TStream; LineWidth: Integer; SelectionOnly, TextOnly: Boolean): B function **SearchText** (s: String; MatchCase: boolean = False; Down: boolean = True; WholeWord: boolean = False; MultiIt True; SmartStart: boolean = False): Boolean

procedure **SelectAll** 

procedure PasteText
procedure PasteTextA

procedure **SetFocus** 

procedure **SelectionToHyperlink** (url: string)

#### **Events**

| Event         | Description                                                                                    |  |
|---------------|------------------------------------------------------------------------------------------------|--|
| OnClick       | Occurs when the user clicks the component.                                                     |  |
| OnDoubleClick | Occurs when the user double-clicks the left mouse button when the mouse pointer is over the co |  |
| OnEnter       | Occurs when a component receives the input focus.                                              |  |
| OnExit        | Occurs when the input focus shifts away from one component to another.                         |  |
| OnKeyDown     | Occurs when a user presses any key while the form has focus.                                   |  |
| OnKeyPress    | Occurs when a key is pressed. Note that this procedure handles printable characters only.      |  |
| OnKeyUp       | Occurs when the user releases a key that was pressed.                                          |  |
| OnMouseDown   | Occurs when the user presses a mouse button with the mouse pointer over a component.           |  |
| OnMouseEnter  | Occurs when the user moves the mouse into a component.                                         |  |
| OnMouseLeave  | Occurs when the user moves the mouse outside of a component.                                   |  |
| OnMouseMove   | Occurs when the user moves the mouse pointer while the mouse pointer is over a component.      |  |
| OnMouseUp     | Occurs when the user releases a mouse button that was pressed with the mouse pointer over a    |  |

| 0 0 51             |                                                                                    |
|--------------------|------------------------------------------------------------------------------------|
| <u>OnDropFiles</u> | Occurs when user tries to drag and drop a file from explorer to a form. More info. |

Created with the Standard Edition of HelpNDoc: Full-featured Documentation generator

#### **AddHotPicture**

#### Description

Adds picture-hyperlink to the end of document.

```
procedure AddHotPicture (const Name: String; gr: TGraphic; ParaNo: Integer = -
1; VAlign: TRVVAlign = rvvaBaseline);
```

| Parameter | Description                                                                                                    |
|-----------|----------------------------------------------------------------------------------------------------|
| Name      | Name of this hot-picture item, any string. Name must not contain CR and LF characters. RichEidt does no           |
| gr        | Picture to insert.                                                                                                |
| ParaNo    | Optional parameter. If ParaNo=-1, the method adds an item to the end of the last paragraph. If ParaNo             |
| VAlign    | Optional parameter. Vertical align of this picture, relative to its line. Available values: rvvaBaseline, rvvaMid |

# Example

```
procedure Form1_Button1_OnClick (Sender: TObject; var Cancel: boolean);
var
    Graphic: TGraphic;
begin
    Graphic := TJpegImage.Create;
    Graphic.LoadFromFile('d:\filename.jpg');
    Form1.RichEdit1.AddHotPicture('', Graphic);
    Form1.RichEdit1.Format;
end;
```

Created with the Standard Edition of HelpNDoc: Free EPub and documentation generator

#### AddHyperlink

# Description

Adds a link to the end of the document.

```
procedure AddHyperlink (const s: String; url: String);
```

| Parameter | Description                             |
|-----------|-----------------------------------------|
| S         | Текст, который будет ссылкой.           |
| url       | Ссылка на web сайт либо локальный файл. |

```
Form1.RichEdit1.AddHyperlink(' ', 'http://google.com');
Form1.RichEdit1.AddHyperlink(' ', 'd:\picture.jpg');
Form1.RichEdit1.Format; //
```

Created with the Standard Edition of HelpNDoc: Easy EBook and documentation generator

#### AddNL

## Description

Adds a text element to the end of the document.

```
procedure AddNL(const s: String; StyleNo: Integer; ParaNo: Integer = -1);
```

| Parameter | Description                                                                                                    |
|-----------|----------------------------------------------------------------------------------------------------|
| S         | Text string to add. It must not contain CR, LF, TAB, FF characters (#13, #10, #9, #12). To add several lines o |
| StyleNo   | Style number. Not used, use the value 0.                                                                       |
| ParaNo    | Optional parameter. If ParaNo=-1, the methods add an item to the end of the last paragraph. If ParaNo>=0,      |

# Example

```
Forml.RichEditl.AddNL('Hello', 0);
Forml.RichEditl.Format; // To apply the changes to the document
```

Created with the Standard Edition of HelpNDoc: Produce electronic books easily

#### AddPicture

## Description

Adds a picture to the end of document.

```
procedure AddPicture (const Name: String; gr: TGraphic; ParaNo: Integer = -1;
VAlign: TRVVAlign = rvvaBaseline);
```

| Parameter | Description                                                                                                    |
|-----------|----------------------------------------------------------------------------------------------------|
| Name      | Name of this picture item, any string. Name must not contain CR and LF characters. RichEdit does not use          |
| gr        | Picture to insert. By default, this picture will be owned by RichEdit component, and you must not free it.        |
| ParaNo    | Optional parameter. If ParaNo=-1, the method adds an item to the end of the last paragraph. If ParaNo>            |
| VAlign    | Optional parameter. Vertical align of this picture, relative to its line, available values: rvvaBaseline, rvvaMid |

```
procedure Form1_Button1_OnClick (Sender: TObject; var Cancel: boolean);
var
    Graphic: TGraphic;
begin
    Graphic := TJpegImage.Create;
    Graphic.LoadFromFile('d:\filename.jpg');
```

```
Form1.RichEdit1.AddPicture('', Graphic);
Form1.RichEdit1.Format;
end;
```

Created with the Standard Edition of HelpNDoc: Full-featured EPub generator

#### AddTab

### Description

Adds tabulator to the end of document.

procedure AddTab (TextStyleNo, ParaNo: Integer);

| Parameter   | Description                                                                                            |
|-------------|----------------------------------------------------------------------------------------------------|
| TextStyleNo | The number of the text style. Not used, use the value 0.                                               |
| ParaNo      | If ParaNo=-1, the method adds an item to the end of the last paragraph. If ParaNo>=0, this item starts |

# Example

```
Form1.RichEdit1.AddTab(0, -1);
Form1.RichEdit1.Format; // To apply the changes to the document
```

Created with the Standard Edition of HelpNDoc: Full-featured Kindle eBooks generator

#### AddTextNL

## Description

Adds one or more text lines to the end of document.

```
procedure AddTextNL (const s: String; StyleNo, FirstParaNo, OtherParaNo:
Integer; AsSingleParagraph: Boolean = False)
```

| Parameter         | Description                                                                                              |
|-------------------|----------------------------------------------------------------------------------------------------|
| S                 | Text string to add. It may contain special characters:CR, LF, TAB, FF (#13, #10, #9, #12).               |
| StyleNo           | The number of the text style. Not used, use the value 0.                                                 |
| FirstParaNo       | If FirstParaNo=-1, the method adds an item to the end of the last paragraph. If FirstParaNo>=0, to       |
| OtherParaNo       | Defines paragraph attributes for the subsequent lines of text. Must be >=0.                              |
| AsSingleParagraph | If False, each new line will be added as a new paragraph. If True, it treats #13 and #10 as line broader |

```
Form1.RichEdit1.AddTextNL(' ', 0, -1, 0);
Form1.RichEdit1.Format; // To apply the changes to the document
```

Created with the Standard Edition of HelpNDoc: Easy EPub and documentation editor

#### AppendRTFFromStream

### Description

Adding the contents of an RTF stream to a document.

function AppendRTFFromStream (Stream: TStream): Boolean

| Parameter | Description                                |
|-----------|--------------------------------------------|
| Stream    | The stream that contains the RTF document. |

# Example

```
procedure Form1_Button1_OnClick (Sender: TObject; var Cancel: boolean);
var
    RtfFile: TFileStream;
begin
    RtfFile := TFileStream.Create('d:\document.rtf', fmOpenRead);
    try
        Form1.RichEdit1.AppendRTFFromStream(RtfFile);
    finally
        RtfFile.Free;
    end;
end;
```

Created with the Standard Edition of HelpNDoc: Easily create EBooks

### AppendTextA

## Description

Adding an ANSI encoded text file to the document.

```
function AppendTextA (const FileName: String; StyleNo, ParaNo: Integer;
AsSingleParagraph: Boolean): Boolean;
```

| Parameter         | Description                                                                                         |
|-------------------|----------------------------------------------------------------------------------------------------|
| FileName          | A text file in ANSI encoding.                                                                       |
| StyleNo           | The number of the text style. Not used, use the value 0.                                            |
| ParaNo            | If ParaNo=-1, the method adds an item to the end of the last paragraph. If ParaNo>=0, this item     |
| AsSingleParagraph | If False, each new line will be added as a new paragraph. If True, it treats #13 and #10 as line br |

```
Form1.RichEdit1.AppendTextA('d:\file.txt', 0, -1, True);
```

Created with the Standard Edition of HelpNDoc: Create cross-platform Qt Help files

#### AppendText

## Description

Adding an UTF-16 encoded text file to the document.

```
function AppendText (const FileName: String; StyleNo, ParaNo: Integer;
DefAsSingleParagraph: Boolean): Boolean
```

| Parameter            | Description                                                                                      |
|----------------------|--------------------------------------------------------------------------------------------------|
| FileName             | A text file in UTF-16 encoding.                                                                  |
| StyleNo              | The number of the text style. Not used, use the value 0.                                         |
| ParaNo               | Optional parameter. If ParaNo=-1, the method adds an item to the end of the last paragraph       |
| DefAsSingleParagraph | If False, each new line will be added as a new paragraph. If True, it treats #13 and #10 as line |

# Example

```
Form1.RichEdit1.AppendText('d:\file.txt', 0, -1, True);
```

Created with the Standard Edition of HelpNDoc: Easy CHM and documentation editor

#### AppendTextFromStreamA

## Description

Adding ANSI encoded text stream content to the document.

```
function AppendTextFromStreamA (Stream: TStream; StyleNo, ParaNo: Integer;
AsSingleParagraph: Boolean): Boolean;
```

| Parameter         | Description                                                                                          |
|-------------------|----------------------------------------------------------------------------------------------------|
| Stream            | The stream that contains the ANSI encoded text file.                                                 |
| StyleNo           | The number of the text style. Not used, use the value 0.                                             |
| ParaNo            | Optional parameter. If ParaNo=-1, the method adds an item to the end of the last paragraph. If P     |
| AsSingleParagraph | If False, each new line will be added as a new paragraph. If True, it treats #13 and #10 as line bre |

```
TxtFile.Free;
end;
end;
```

Created with the Standard Edition of HelpNDoc: Easily create HTML Help documents

#### AppendTextFromStream

## Description

Adding the contents of a UTF-16 encoded text stream to the document.

```
function AppendTextFromStream (Stream: TStream; StyleNo, ParaNo: Integer;
AsSingleParagraph: Boolean): Boolean;
```

| Parameter         | Description                                                                                         |
|-------------------|----------------------------------------------------------------------------------------------------|
| Stream            | The stream that contains the UTF-16 encoded text file.                                              |
| StyleNo           | The number of the text style. Not used, use the value 0.                                            |
| ParaNo            | Optional parameter. If ParaNo=-1, the method adds an item to the end of the last paragraph. If      |
| AsSingleParagraph | If False, each new line will be added as a new paragraph. If True, it treats #13 and #10 as line by |

## Example

```
procedure Forml_Buttonl_OnClick (Sender: TObject; var Cancel: boolean);
var
    TxtFile: TFileStream;
begin
    TxtFile := TFileStream.Create('d:\file.txt', fmOpenRead);
    try
        Forml.RichEditl.AppendTextFromStream(TxtFile, 0, -1, True);
    finally
        TxtFile.Free;
    end;
end;
```

Created with the Standard Edition of HelpNDoc: Free PDF documentation generator

#### GetSelectedImage

### Description

This method returns image, if the selection consist only of one image. If there is nothing selected, or not only image is selected, this method returns nil. The method returns image owned by RichView, not a copy of it. So do not destroy this image.

This method must be called only when the document is formatted. To format it, call Format method.

```
function GetSelectedImage: TGraphic;
```

```
procedure Form1_Button1_OnClick (Sender: TObject; var Cancel: boolean);
var
    g: TGraphic;
begin
    g := Form1.RichEdit1.GetSelectedImage;
    if g <> nil then Form1.Image1.Picture.Assign(g);
end;
```

Created with the Standard Edition of HelpNDoc: Free PDF documentation generator

#### InsertHyperlink

#### Description

Inserts a link at the cursor position.

procedure InsertHyperlink (const s: String; url: String);

| Parameter | Description                       |
|-----------|-----------------------------------|
| S         | The text that will be the link.   |
| url       | Link to a web site or local file. |

# Example

```
Form1.RichEdit1.InsertHyperlink('link text', 'http://google.com');
Form1.RichEdit1.InsertHyperlink('link text', 'd:\picture.jpg');
```

Created with the Standard Edition of HelpNDoc: Free CHM Help documentation generator

#### InsertPicture

## Description

Inserts a picture at the cursor position.

```
function InsertPicture (const Name: String; gr: TGraphic; VAlign: TRVVAlign =
rvvaBaseline): Boolean;
```

| Parameter | Description                                                                                                    |
|-----------|----------------------------------------------------------------------------------------------------|
| Name      | Name of this picture item, any string. Name must not contain CR and LF characters. RichEidt does not us           |
| gr        | Picture to insert.                                                                                                |
| VAlign    | Optional parameter. Vertical align of this picture, relative to its line. Available values: rvvaBaseline, rvvaMic |

```
procedure Form1_Button1_OnClick (Sender: TObject; var Cancel: boolean);
var
    Graphic: TGraphic;
```

#### begin

```
Graphic := TJpegImage.Create;
Graphic.LoadFromFile('d:\filename.jpg');
Form1.RichEdit1.InsertPicture('', Graphic);
end;
```

Created with the Standard Edition of HelpNDoc: Easy EPub and documentation editor

#### **InsertRTFFromStreamEd**

## Description

Inserts the contents of the RTF stream into the document at the cursor position.

function InsertRTFFromStreamEd (Stream: TStream): Boolean

| Parameter | Description                                |
|-----------|--------------------------------------------|
| Stream    | The stream that contains the RTF document. |

# Example

```
procedure Form1_Button1_OnClick (Sender: TObject; var Cancel: boolean);
var
    RtfFile: TFileStream;
begin
    RtfFile := TFileStream.Create('d:\document.rtf', fmOpenRead);
    try
        Form1.RichEdit1.InsertRTFFromStreamEd(RtfFile);
    finally
        RtfFile.Free;
    end;
```

Created with the Standard Edition of HelpNDoc: Write EPub books for the iPad

#### InsertText

## Description

Inserts text at the cursor position.

procedure InsertText (const text: String; CaretBefore: Boolean=False);

| Parameter   | Description                                                                                               |
|-------------|----------------------------------------------------------------------------------------------------|
| text        | Text may contain special characters:CR, LF, TAB, FF (#13, #10, #9, #12).                                  |
| CaretBefore | Optional parameter. If CaretBefore=True, the caret will be positioned before the inserted text after inse |

```
Forml.RichEditl.InsertText('text');
Forml.RichEditl.InsertText('texts', True);
```

Created with the Standard Edition of HelpNDoc: iPhone web sites made easy

#### InsertTextEx

## Description

Inserts text at the cursor position with the ability to specify color, size, style and font name.

```
procedure InsertTextEx (const text: String; FontColor: TColor = -1; FontSize:
integer = -1; FontStyles: Integer = -1; FontName: string = '');
```

| Parameter  | Description                                                                                  |
|------------|----------------------------------------------------------------------------------------------|
| text       | Text may contain special characters:CR, LF, TAB, FF (#13, #10, #9, #12).                     |
| FontColor  | Optional parameter. Font color. More about type <u>TColor</u> .                              |
| FontSize   | Optional parameter. Font size.                                                               |
| FontStyles | Optional parameter. Font style. Available values: fsBold, fsItalic, fsUnderline, fsStrikeout |
| FontName   | Optional parameter. Font name.                                                               |

## Example

```
Form1.RichEdit1.InsertTextEx('text', clRed, 16,
fsBold+fsItalic+fsUnderline+fsStrikeout, 'Arial');
Form1.RichEdit1.InsertTextEx('text', clGreen, 14, fsBold+fsItalic);
```

Created with the Standard Edition of HelpNDoc: Free EPub producer

#### LoadRTFFromStream

#### Description

Appends the content of RTF (Rich Text Format) stream Stream to the document.

function LoadRTFFromStream (Stream: TStream): Boolean

| Parameter | Description                                |
|-----------|--------------------------------------------|
| Stream    | The stream that contains the RTF document. |

```
procedure Form1_Button1_OnClick (Sender: TObject; var Cancel: boolean);
var
    RtfFile: TFileStream;
begin
    RtfFile := TFileStream.Create('d:\document.rtf', fmOpenRead);
    try
        Form1.RichEdit1.LoadRTFFromStream(RtfFile);
    finally
        RtfFile.Free;
```

end;

Created with the Standard Edition of HelpNDoc: News and information about help authoring tools and software

#### LoadTextA

### Description

Append the content of the text file FileName in ANSI encoding to the document.

```
function LoadTextA (const FileName: String; StyleNo, ParaNo: Integer;
AsSingleParagraph: Boolean): Boolean;
```

| Parameter         | Description                                                                                         |
|-------------------|----------------------------------------------------------------------------------------------------|
| FileName          | A text file in ANSI encoding.                                                                       |
| StyleNo           | The number of the text style. Not used, use the value 0.                                            |
| ParaNo            | If ParaNo=-1, the method adds an item to the end of the last paragraph. If ParaNo>=0, this item     |
| AsSingleParagraph | If False, each new line will be added as a new paragraph. If True, it treats #13 and #10 as line br |

# Example

```
Form1.RichEdit1.LoadTextA('d:\file.txt', 0, -1, True);
```

Created with the Standard Edition of HelpNDoc: Easily create Qt Help files

#### LoadText

## Description

Append the content of the text file FileName in UTF-16 encoding to the document.

```
function LoadText (const FileName: String; StyleNo, ParaNo: Integer;
DefAsSingleParagraph: Boolean): Boolean;
```

| Parameter            | Description                                                                                      |
|----------------------|--------------------------------------------------------------------------------------------------|
| FileName             | A text file in UTF-16 encoding.                                                                  |
| StyleNo              | The number of the text style. Not used, use the value 0.                                         |
| ParaNo               | If ParaNo=-1, the method adds an item to the end of the last paragraph. If ParaNo>=0, this ite   |
| DefAsSingleParagraph | If False, each new line will be added as a new paragraph. If True, it treats #13 and #10 as line |

# Example

```
Form1.RichEdit1.LoadText('d:\file.txt', 0, -1, True);
```

Created with the Standard Edition of HelpNDoc: Easily create Help documents

#### LoadTextFromStreamA

#### Description

Append ANSI encoded text stream to the document.

```
function LoadTextFromStreamA (Stream: TStream; StyleNo, ParaNo: Integer;
AsSingleParagraph: Boolean): Boolean;
```

| Parameter         | Description                                                                                         |
|-------------------|----------------------------------------------------------------------------------------------------|
| Stream            | The stream that contains the ANSI encoded text file.                                                |
| StyleNo           | The number of the text style. Not used, use the value 0.                                            |
| ParaNo            | Optional parameter. If ParaNo=-1, the method adds an item to the end of the last paragraph. If      |
| AsSingleParagraph | If False, each new line will be added as a new paragraph. If True, it treats #13 and #10 as line be |

# Example

```
procedure Forml_Buttonl_OnClick (Sender: TObject; var Cancel: boolean);
var
    TxtFile: TFileStream;
begin
    TxtFile := TFileStream.Create('d:\file.txt', fmOpenRead);
    try
        Forml.RichEditl.LoadTextFromStreamA(TxtFile, 0, -1, True);
    finally
        TxtFile.Free;
end;
end;
```

Created with the Standard Edition of HelpNDoc: Easy CHM and documentation editor

#### LoadTextFromStream

# Description

Append UTF-16 encoded text stream to the document.

```
function LoadTextFromStream (Stream: TStream; StyleNo, ParaNo: Integer;
DefAsSingleParagraph: Boolean): Boolean;
```

| Parameter            | Description                                                                                    |
|----------------------|------------------------------------------------------------------------------------------------|
| Stream               | The stream that contains the UTF-16 encoded text file.                                         |
| StyleNo              | The number of the text style. Not used, use the value 0.                                       |
| ParaNo               | Optional parameter. If ParaNo=-1, the method adds an item to the end of the last paragraph     |
| DefAsSingleParagraph | If False, each new line will be added as a new paragraph. If True, it treats #13 and #10 as li |

```
procedure Form1_Button1_OnClick (Sender: TObject; var Cancel: boolean);
```

```
var
    TxtFile: TFileStream;
begin
    TxtFile := TFileStream.Create('d:\file.txt', fmOpenRead);
    try
        Forml.RichEditl.LoadTextFromStream(TxtFile, 0, -1, True);
    finally
        TxtFile.Free;
    end;
end;
```

Created with the Standard Edition of HelpNDoc: Create cross-platform Qt Help files

#### SaveDocX

#### Description

Exports document (or the selected part, if SelectionOnly=True) to the file FileName as DocX (Microsoft Word format).

function SaveDocX (const FileName: String; SelectionOnly: Boolean = False):
Boolean;

| Parameter     | Description                                                               |
|---------------|---------------------------------------------------------------------------|
| FileName      | The name of the output DocX file.                                         |
| SelectionOnly | Optional parameter. If True, only selected part of the document is saved. |

# Example

```
if Form1.RichEdit1.SaveDocX('d:\file.docx') then
    ShowMessage('File saved successfully')
else
    ShowMessage('There was an error during the export.');
```

Created with the Standard Edition of HelpNDoc: Full-featured Kindle eBooks generator

#### SaveDocXToStream

### Description

Exports document (or the selected part, if SelectionOnly=True) to the stream Stream as DocX (Microsoft Word format).

function SaveDocXToStream (Stream: TStream; SelectionOnly: Boolean = False):
Boolean

| Parameter     | Description                                                               |
|---------------|---------------------------------------------------------------------------|
| Stream        | The stream into which the document is saved in DocX format.               |
| SelectionOnly | Optional parameter. If True, only selected part of the document is saved. |

Created with the Standard Edition of HelpNDoc: Produce Kindle eBooks easily

#### SaveHTML

#### Description

Exports document to HTML or XHTML file, using HTML tags like <font>, <b>, <div>, etc and a set of images (in separate files).

```
function SaveHTML (FileName, Title: String; ImagesPrefix: String = ''):
Boolean;
```

| Parameter    | Description                                                                                  |  |
|--------------|----------------------------------------------------------------------------------------------|--|
| FileName     | The name of the output HTML file.                                                            |  |
| Title        | The title of the output HTML file.                                                           |  |
| ImagesPrefix | Optional parameter. The first part of names of images that will be saved with HTML document. |  |

# Example

```
if Form1.RichEdit1.SaveHTML('d:\file.html', Title) then
    ShowMessage('File saved successfully')
else
    ShowMessage('There was an error during the export.');
```

Created with the Standard Edition of HelpNDoc: Free Qt Help documentation generator

#### SaveHTMLEx

#### Description

Exports document to HTML or XHTML file, using CSS (Cascading Style Sheets) and a set of images (in separate files).

```
function SaveHTMLEx (const FileName, Title, ImagesPrefix, ExtraStyles,
ExternalCSS: String): Boolean;
```

| Parameter    | Description                                                                                       |  |
|--------------|---------------------------------------------------------------------------------------------------|--|
| FileName     | The name of the output HTML file.                                                                 |  |
| Title        | The title of the output HTML file.                                                                |  |
| ImagesPrefix | Optional parameter. The first part of names of images that will be saved with HTML document.      |  |
| ExtraStyles  | Strings that can contain additional entries of CSS (usually you need not to use it, set to ").    |  |
| ExternalCSS  | If this string is not empty, this method uses external CSS instead of saving CSS into HTML file). |  |

```
if Form1.RichEdit1.SaveHTMLEx('d:\file.html', 'Title', '', '', '') then
    ShowMessage('File saved successfully')
else
    ShowMessage('There was an error during the export.');
```

Created with the Standard Edition of HelpNDoc: Write EPub books for the iPad

#### SaveRTF

### Description

Exports document (or the selected part, if SelectionOnly=True) to the file FileName as RTF (Rich Text Format).

function SaveRTF (const FileName: String; SelectionOnly: Boolean = False):
Boolean;

| Parameter     | Description                                                               |  |
|---------------|---------------------------------------------------------------------------|--|
| FileName      | The name of the output RTF file.                                          |  |
| SelectionOnly | Optional parameter. If True, only selected part of the document is saved. |  |

## Example

```
if Form1.RichEdit1.SaveRTF('d:\file.rtf') then
    ShowMessage('File saved successfully')
else
    ShowMessage('There was an error during the export.');
```

Created with the Standard Edition of HelpNDoc: Full-featured EBook editor

#### SaveRTFToStream

## Description

Exports document (or the selected part, if SelectionOnly=True) to the Stream as RTF (Rich Text Format).

```
function SaveRTFToStream (Stream: TStream; SelectionOnly: Boolean = False):
Boolean
```

| Parameter     | Description                                                               |  |
|---------------|---------------------------------------------------------------------------|--|
| Stream        | The stream into which the document is saved in RTF format.                |  |
| SelectionOnly | Optional parameter. If True, only selected part of the document is saved. |  |

Created with the Standard Edition of HelpNDoc: Single source CHM, PDF, DOC and HTML Help creation

#### SaveTextToStreamA

### Description

Exports document or selection as ANSI text.

```
function SaveTextToStreamA (const Path: String; Stream: TStream; LineWidth:
Integer; SelectionOnly, TextOnly: Boolean): Boolean
```

| Parameter     | Description                                                                                       |  |
|---------------|---------------------------------------------------------------------------------------------------|--|
| Path          | Path for saving images and other non-text items. See TextOnly parameter.                          |  |
| Stream        | The stream into which the document is saved in text format.                                       |  |
| LineWidth     | LineWidth is used for saving breaks (they are saved as LineWidth '-' characters)                  |  |
| SelectionOnly | If True, only selected part of the document is saved.                                             |  |
| TextOnly      | If True, non-text items are ignored when saving. If False, text representation of items is saved. |  |

```
Txt.Free;
end;
end;
```

Created with the Standard Edition of HelpNDoc: Easily create EPub books

#### SaveTextToStream

### Description

Exports document or selection as UTF-16 text.

```
function SaveTextToStream (const Path: String; Stream: TStream; LineWidth:
Integer; SelectionOnly, TextOnly: Boolean): Boolean
```

| Parameter     | Description                                                                                       |  |
|---------------|---------------------------------------------------------------------------------------------------|--|
| Path          | Path for saving images and other non-text items. See TextOnly parameter.                          |  |
| Stream        | The stream into which the document is saved in text format.                                       |  |
| LineWidth     | LineWidth is used for saving breaks (they are saved as LineWidth '-' characters)                  |  |
| SelectionOnly | If True, only selected part of the document is saved.                                             |  |
| TextOnly      | If True, non-text items are ignored when saving. If False, text representation of items is saved. |  |

## Example

Created with the Standard Edition of HelpNDoc: Easy EBook and documentation generator

#### SearchText

#### Description

Search for the substring s in the document.

```
function SearchText (s: String; MatchCase: boolean = False; Down: boolean =
True; WholeWord: boolean = False; MultiItem: boolean = True; SmartStart:
boolean = False): Boolean
```

```
Parameter Description
```

| S          | Search string.                                                                                                    |  |
|------------|----------------------------------------------------------------------------------------------------|--|
| MatchCase  | Optional parameter. If True, a character case is taken into account when comparing strings.                                                                                                    |  |
| Down       | Optional parameter. If True, the search is performed to the end of the document. If False, it is performed                                                                                                    |  |
| WholeWord  | Optional parameter. If True, the searched string matches only whole words.                                                                                                    |  |
| MultiItem  | Optional parameter. If True, the search can match substrings of several text items. If not included, the tif the document contains the text Hello, the substring 'Hello' can be found only if this option is included, |  |
| SmartStart | Not used.                                                                                                    |  |

```
if Form1.RichEdit1.SearchText('string') then
    ShowMessage('Found')
else
    ShowMessage('Not found');

if Form1.RichEdit1.SearchText('string', True) then // case-sensitive search
    ShowMessage('Found')
else
    ShowMessage('Not found');
```

Created with the Standard Edition of HelpNDoc: Full-featured EBook editor

#### **CheckBox**

## Description

CheckBox represents a check box that can be on (checked) or off (unchecked). The user can check the box to select the option, or uncheck it to deselect the option. If necessary, the component can have three states, such as On, Off and Grayed, to do this, set the AllowGrayed component property to True.

Class: TdbCheckBox

# **Properties**

| Property    | Туре       | Description                                                                  |
|-------------|------------|------------------------------------------------------------------------------|
|             |            | Returns the component value, for use in SQL queries. In case of empty value  |
| sqlValue    | String     |                                                                              |
|             |            | example: SQLExecute ('INSERT INTO tablename (fieldname) VALUES ('+For        |
| Alignment   | TAlignment | Controls the position of the check box's caption. Available values: taRightJ |
| AllowGrayed | Boolean    | Determines whether a check box can be in a dimmed state. If AllowGrayed      |
| AllowGrayed | boolean    | AllowGrayed is set to False, the check box has only two possible states: sel |
| CanFocus    |            | It checks if the component can get input focus, which is usually necessary   |
|             | Boolean    | False property, or if the component is located on a parent component with    |
|             |            | example: if Form1.CheckBox1.CanFocus then Form1.CheckBox1.SetFocus;          |
| Caption     | String     | Specifies a text string that identifies the control to the user.             |
| Checked     | Boolean    | Specifies whether the button control is checked. If the AllowGrayed proper   |

| Cursor         | TCursor        | Specifies the image used to represent the mouse pointer when it passes in                                                                           |
|----------------|----------------|----------------------------------------------------------------------------------------------------|
| dbTable        | String         | Determines which database table a component belongs to.                                                                                             |
| dbField        | String         | Determines which field of the database table this component belongs to.                                                                             |
| dbIncremSearch | String         | Allows you to specify the name of the button on the current form with the the value of the component. The property is necessary to implement instan |
| Enabled        | Boolean        | Controls whether the component responds to mouse, keyboard, and timer                                                                               |
| Focused        | Boolean        | Determines whether the control has input focus.                                                                                                    |
| <u>Font</u>    | TFont          | Allows you to set font name, size, color and style. More info.                                                                                      |
| Hint           | String         | Hint contains the text string that appears when the user moves the mouse                                                                            |
| Name           | String         | The name of the component.                                                                                                    |
| ShowHint       | Boolean        | Specifies whether to show the Help Hint when the mouse pointer moves or                                                                             |
| State          | TCheckBoxState | Indicates whether the check box is selected, cleared, or dimmed. Available                                                                          |
| TabOrder       | Integer        | Indicates the position of the component in its parent's tab order. TabOrde                                                                          |
| TabStop        | Boolean        | Determines whether the user can tab to a control. Use the TabStop to allo                                                                           |
| Tag            | Integer        | Allows you to assign a number to a component for your own needs.                                                                                    |
| TagString      | String         | Allows you to assign a string to a component for your own needs.                                                                                    |
| WordWrap       | Boolean        | Specifies whether the button text wraps to fit the width of the control.                                                                            |
| Visible        | Boolean        | Specifies whether the component appears onscreen.                                                                                                   |
| Left           | Integer        | Specifies the horizontal coordinate of the left edge of a component relative                                                                        |
| Тор            | Integer        | Specifies the vertical coordinate of the upper-left of a component relative                                                                         |
| Width          | Integer        | Specifies the horizontal size of the component in pixels.                                                                                           |
| Height         | Integer        | Specifies the vertical size of the component in pixels.                                                                                             |

# Methods

| Method                    | Description                             |
|---------------------------|-----------------------------------------|
| procedure <b>SetFocus</b> | Gives the input focus to the component. |

# **Events**

| Event        | Description                                                                                 |  |
|--------------|---------------------------------------------------------------------------------------------|--|
| OnClick      | Occurs when the user clicks the component.                                                  |  |
| OnEnter      | Occurs when a component receives the input focus.                                           |  |
| OnExit       | Occurs when the input focus shifts away from one component to another.                      |  |
| OnKeyDown    | Occurs when a user presses any key while the form has focus.                                |  |
| OnKeyPress   | Occurs when a key is pressed. Note that this procedure handles printable characters only.   |  |
| OnKeyUp      | Occurs when the user releases a key that was pressed.                                       |  |
| OnMouseDown  | Occurs when the user presses a mouse button with the mouse pointer over a component.        |  |
| OnMouseEnter | Occurs when the user moves the mouse into a component.                                      |  |
| OnMouseLeave | Occurs when the user moves the mouse outside of a component.                                |  |
| OnMouseMove  | Occurs when the user moves the mouse pointer while the mouse pointer is over a component.   |  |
| OnMouseUp    | Occurs when the user releases a mouse button that was pressed with the mouse pointer over a |  |

Created with the Standard Edition of HelpNDoc: Easily create iPhone documentation

#### **DateTimePicker**

# Description

DateTimePicker is designed specifically for entering dates or/and times.

Class: TdbDateTimePicker

# **Properties**

| Property           | Туре             | Description                                                                                                    |
|--------------------|------------------|----------------------------------------------------------------------------------------------------|
| sqlDateTime String |                  | Returns the date and time value of the component for use in SQL queri return NULL.                                                                |
|                    |                  | example: SQLExecute ('INSERT INTO tablename (fieldname) VALUES ('+1                                                                               |
| sqlDate            | String           | Returns the date value of the component for use in SQL queries. The property NULL.                                                                |
|                    |                  | пример: SQLExecute ('INSERT INTO tablename (fieldname) VALUES ('+F                                                                                |
| sqlTime            | String           | Returns the time value of the component for use in SQL queries. The pr NULL.                                                                      |
|                    |                  | пример: SQLExecute ('INSERT INTO tablename (fieldname) VALUES ('+F                                                                                |
| CanFocus           | Boolean          | It checks if the component can get input focus, which is usually necessar property, or if the component is located on a parent component with the |
| Carnocus           | boolean          | example: if Form1.DateTimePicker.CanFocus then Form1.DateTimePicker.                                                                              |
| Checked            | Boolean          | Indicates whether the check box next to the date or time is selected. Se                                                                          |
| Cursor             | TCursor          | Specifies the image used to represent the mouse pointer when it passe                                                                             |
| DateTime           | <u>TDateTime</u> | Indicates the date that is marked on the calendar. More info about TDa                                                                            |
| dbFilter           | String           | Makes sense when the component is used together with the button witl                                                                              |
| dbTable            | String           | Determines which database table a component belongs to.                                                                                           |
| dbField            | String           | Determines which field of the database table this component belongs t                                                                             |
| dbIncremSearch     | String           | Allows you to specify the name of the button on the current form with t value of the component. The property is necessary to implement instant    |
| Enabled            | Boolean          | Controls whether the component responds to mouse, keyboard, and tin                                                                               |
| Focused            | Boolean          | Determines whether the control has input focus.                                                                                                   |
| <u>Font</u>        | TFont            | Allows you to set font name, size, color and style. More info.                                                                                    |
| Format             | String           | Specify format for date-time string. More info.                                                                                                   |
| TimeFormat         | String           | Makes sense when Kind property = DateTime. Allows you to set the for                                                                              |
| Hint               | String           | Hint contains the text string that appears when the user moves the mou                                                                            |
| Kind               | TAdvDateTimeKind | Determines whether the component is a date selector, a time selector                                                                              |
| MaxDate            | <u>TDateTime</u> | Indicates the maximum date to which users can scroll the calendar. Mo                                                                             |
| MinDate            | <u>TDateTime</u> | Indicates the minimum date that can be selected. More info about TDate                                                                            |
| Name               | String           | The name of the component.                                                                                                    |
| ShowCheckbox       | Boolean          | Displays a check box next to the date or time.                                                                                                    |
| ShowHint           | Boolean          | Specifies whether to show the Help Hint when the mouse pointer moves                                                                              |
|                    |                  |                                                                                                    |

Indicates the position of the component in its parent's tab order. TabO

Integer

TabOrder

| TabStop   | Boolean | Determines whether the user can tab to a control. Use the TabStop to a    |
|-----------|---------|---------------------------------------------------------------------------|
| Tag       | Integer | Allows you to assign a number to a component for your own needs.          |
| TagString | String  | Allows you to assign a string to a component for your own needs.          |
| Visible   | Boolean | Specifies whether the component appears onscreen.                         |
| Left      | Integer | Specifies the horizontal coordinate of the left edge of a component rela  |
| Тор       | Integer | Specifies the vertical coordinate of the upper-left of a component relati |
| Width     | Integer | Specifies the horizontal size of the component in pixels.                 |
| Height    | Integer | Specifies the vertical size of the component in pixels.                   |

| Method                        | Description                             |
|-------------------------------|-----------------------------------------|
| procedure <b>OpenCalendar</b> | Opens the drop-down calendar.           |
| procedure <b>SetFocus</b>     | Gives the input focus to the component. |

### **Events**

| Event        | Description                                                                                    |  |
|--------------|------------------------------------------------------------------------------------------------|--|
| OnChange     | Occurs when a date or time is entered.                                                         |  |
| OnClick      | Occurs when the user clicks the component.                                                     |  |
| OnCloseUp    | Occurs when the drop-down calendar closes.                                                     |  |
| OnDropDown   | Occurs when the user opens the drop-down calendar by clicking the arrow at the right of the co |  |
| OnEnter      | Occurs when a component receives the input focus.                                              |  |
| OnExit       | Occurs when the input focus shifts away from one component to another.                         |  |
| OnKeyDown    | Occurs when a user presses any key while the form has focus.                                   |  |
| OnKeyPress   | Occurs when a key is pressed. Note that this procedure handles printable characters only.      |  |
| OnKeyUp      | Jp Occurs when the user releases a key that was pressed.                                       |  |
| OnMouseEnter | Occurs when the user moves the mouse into a component.                                         |  |
| OnMouseLeave | OnMouseLeave Occurs when the user moves the mouse outside of a component.                      |  |

Created with the Standard Edition of HelpNDoc: Create help files for the Qt Help Framework

### **Calendar**

# Description

Calendar is a component that displays the month calendar of the specified year.

Class: TdbComboBox

# **Properties**

| Property Type Description |
|---------------------------|
|---------------------------|

| sqlDate         | String           | Returns the date value of a component for use in SQL queries. The prop                                                                            |
|-----------------|------------------|----------------------------------------------------------------------------------------------------|
| <u> </u>        |                  | example: SQLExecute ('INSERT INTO tablename (fieldname) VALUES ('+F                                                                               |
| CanFocus        | Boolean          | It checks if the component can get input focus, which is usually necessal property, or if the component is located on a parent component with the |
|                 |                  | example: if Form1.Calendar1.CanFocus then Form1.Calendar1.SetFocus;                                                                               |
| Cursor          | TCursor          | Specifies the image used to represent the mouse pointer when it passe                                                                             |
| Date            | <u>TDateTime</u> | Indicates the date that is marked on the calendar. More info about TDa                                                                            |
| dbFilter        | String           | Makes sense when the component is used together with the button with                                                                              |
| dbTable         | String           | Determines which database table a component belongs to.                                                                                           |
| dbField         | String           | Determines which field of the database table this component belongs t                                                                             |
| dbIncremSearch  | String           | Allows you to specify the name of the button on the current form with t value of the component. The property is necessary to implement instant    |
| Enabled         | Boolean          | Controls whether the component responds to mouse, keyboard, and tir                                                                               |
| EndDate         | <u>TDateTime</u> | It makes sense when the MultiSelect property = True. Indicates the last                                                                           |
| Focused         | Boolean          | Determines whether the control has input focus.                                                                                                   |
| Hint            | String           | Hint contains the text string that appears when the user moves the mou                                                                            |
| MaxDate         | <u>TDateTime</u> | Indicates the maximum date to which users can scroll the calendar. Mo                                                                             |
| MinDate         | <u>TDateTime</u> | Indicates the minimum date that can be selected. More info about TDate                                                                            |
| Name            | String           | The name of the component.                                                                                                    |
| ShowHint        | Boolean          | Specifies whether to show the Help Hint when the mouse pointer moves                                                                              |
| ShowToday       | Boolean          | Specifies whether today's date is shown below the calendar.                                                                                       |
| ShowTodayCircle |                  | Specifies whether today's date is circled on the calendar.                                                                                        |
| TabOrder        | Integer          | Indicates the position of the component in its parent's tab order. TabO                                                                           |
| TabStop         | Boolean          | Determines whether the user can tab to a control. Use the TabStop to a                                                                            |
| Tag             | Integer          | Allows you to assign a number to a component for your own needs.                                                                                  |
| TagString       | String           | Allows you to assign a string to a component for your own needs.                                                                                  |
| Visible         | Boolean          | Specifies whether the component appears onscreen.                                                                                                 |
| WeekNumbers     | Boolean          | Specifies whether week numbers are shown to the left of the calendar.                                                                             |
| Left            | Integer          | Specifies the horizontal coordinate of the left edge of a component rel                                                                           |
| Тор             | Integer          | Specifies the vertical coordinate of the upper-left of a component relat                                                                          |
| Width           | Integer          | Specifies the horizontal size of the component in pixels.                                                                                         |
| Height          | Integer          | Specifies the vertical size of the component in pixels.                                                                                           |

| Method                                                            |  | Description                             |  |
|-------------------------------------------------------------------|--|-----------------------------------------|--|
| procedure <b>SetFocus</b> Gives the input focus to the component. |  | Gives the input focus to the component. |  |

# Events

| <b>Event</b> Description                                                      |                                                                                                |  |
|-------------------------------------------------------------------------------|------------------------------------------------------------------------------------------------|--|
| OnClick                                                                       | Occurs when the user clicks the component.                                                     |  |
| OnDoubleClick                                                                 | Occurs when the user double-clicks the left mouse button when the mouse pointer is over the co |  |
| OnEnter                                                                       | Occurs when a component receives the input focus.                                              |  |
| OnExit Occurs when the input focus shifts away from one component to another. |                                                                                                |  |

| OnGetMonthBoldInfo                                                        | The event allows you to highlight certain days in the calendar. More info.                |  |  |
|---------------------------------------------------------------------------|-------------------------------------------------------------------------------------------|--|--|
| OnKeyDown                                                                 | Occurs when a user presses any key while the form has focus.                              |  |  |
| OnKeyPress                                                                | Occurs when a key is pressed. Note that this procedure handles printable characters only. |  |  |
| OnKeyUp                                                                   | Occurs when the user releases a key that was pressed.                                     |  |  |
| OnMouseEnter                                                              | Occurs when the user moves the mouse into a component.                                    |  |  |
| OnMouseLeave Occurs when the user moves the mouse outside of a component. |                                                                                           |  |  |

Created with the Standard Edition of HelpNDoc: Easily create Help documents

#### OnGetMonthBoldInfo

### Description

The event allows you to highlight certain days in the calendar.

```
procedure OnGetMonthBoldInfo (Sender: TObject; Month, Year: Cardinal; var
MonthBoldInfo: Cardinal);
Examples
// highlight days in the calendar, if January 2020 is shown
procedure Form1_MonthCalendar1_OnGetMonthBoldInfo (Sender: TObject; Month,
Year: Cardinal; var MonthBoldInfo: Cardinal);
begin
    if (Month=1) and (Year=2020) then
        TdbMonthCalendar(Sender).BoldDays([1,3,4,6,8,10], MonthBoldInfo);
end;
// Highlighting days in the calendar that are present in the database table
procedure Form1_MonthCalendar1_OnGetMonthBoldInfo (Sender: TObject; Month,
Year: Cardinal; var MonthBoldInfo: Cardinal);
var
    AStr: array of string;
    AByte: Array of byte;
    sMonth, s: string;
    i, c: integer;
begin
    // getting the days from database to be highlighted in the calendar
    sMonth := IntToStr(Month);
    if Length(sMonth)=1 then sMonth := '0' + sMonth;
    s := SQLExecute( 'SELECT group_concat(strftime(''%d'', "DateField"), ",")
FROM booking WHERE strftime(''%m.%Y'', "DateField"
="'+sMonth+'.'+IntToStr(Year)+'"' );
    if s <> '' then
    begin
        AStr := SplitString(s, ','); // Convert the string with days into an
array AStr
        SetLength(AByte, Length(AStr)); // set the length of the array AByte
```

Created with the Standard Edition of HelpNDoc: Produce Kindle eBooks easily

#### **ComboBox**

## Description

The component is used to show/select the record.

Class: TdbComboBox

## **Properties**

| Property            | Туре        | Description                                                                                                    |  |
|---------------------|-------------|----------------------------------------------------------------------------------------------------|--|
| sqlValue            | String      | Returns the id of the selected record in the component, for use in SQL quexample: SQLExecute ('INSERT INTO tablename (fieldname) VALUES ('+For       |  |
| dbItemID            | Integer     | The identifier of the selected record in the component. The identifier corre                                                                         |  |
| dbSortField         | String      | The database field by which the records in the component will be sorted.                                                                             |  |
| dbSortAsc           | Boolean     | If True, the records will be sorted in ascending order, otherwise in descen                                                                          |  |
| dbFilter            | String      | Allows you to set an additional filter that will be used to fill the component                                                                       |  |
|                     | 2           |                                                                                                    |  |
| dbForeignKey        | String      | Specifies which external key of the database table this component belongs                                                                            |  |
| dbField             | String      | Determines which field of the database table this component belongs to.                                                                              |  |
| dbIncremSearch      | String      | Allows you to specify the name of the button on the current form with the                                                                            |  |
| 4FCOI               | Chuinan     | value of the component. The property is necessary to implement instant se                                                                            |  |
| dbSQL               | String      | Contains the SQL query that was used when the SQLExecute method was o                                                                                |  |
| CanFocus            | Boolean     | It checks if the component can get input focus, which is usually necessary property, or if the component is located on a parent component with those |  |
| C-1                 | TC - I - ·· | example: if Form1.ComboBox1.CanFocus then Form1.ComboBox1.SetFocus                                                                                   |  |
| Color               | TColor      | Specifies the background color of the control. More info.                                                                                            |  |
| Cursor              | TCursor     | Specifies the image used to represent the mouse pointer when it passes in                                                                            |  |
| DroppedDown         | Boolean     | Indicates whether the drop-down list is currently displayed.                                                                                         |  |
| Enabled             | Boolean     | Controls whether the component responds to mouse, keyboard, and time                                                                                 |  |
| Focused             | Boolean     | Determines whether the control has input focus.                                                                                                    |  |
| <u>Font</u>         | TFont       | Allows you to set font name, size, color and style. More info.                                                                                       |  |
| GetCount            | Integer     | Allows you to get the number of records in a component.                                                                                              |  |
| HideTextIfNotExists | Boolean     | Makes sense if the Searchable property = True. Set HideTextIfNotExists =                                                                             |  |
| Hint                | String      | Hint contains the text string that appears when the user moves the mouse                                                                             |  |
| ItemIndex           | Integer     | Specifies the index of the selected item. The first item in the list has index                                                                       |  |

| <u>Items</u>    | <u>TStringList</u> | Provides access to the list of items (strings) in the list portion of the combo                                                                     |
|-----------------|--------------------|----------------------------------------------------------------------------------------------------|
| Items[i]        | String             | Line-by-line access to the list of records. Example: ShowMessage(Form1.C                                                                            |
| ItemsChecked[i] | Boolean            | Makes sense if the MultiSelect = True property allows you to read or chec                                                                           |
| MultiSelect     | Boolean            | Enables multiple selection of records in the component. Applies when usin                                                                           |
| Name            | String             | The name of the component.                                                                                                    |
| ShowHint        | Boolean            | Specifies whether to show the Help Hint when the mouse pointer moves or                                                                             |
| SearchableType  | TSearchType'       | It makes sense if the Searchable property = True. Search Type. Values: stE                                                                          |
| SelectedCount   | Integer            | Makes sense if the MultiSelect property = True. Returns the number of sel                                                                           |
| SelLength       | Integer            | Specifies the length, in characters, of the selected text in the edit portion o                                                                     |
| SelStart        | Integer            | Specifies the position of the first selected character in the edit portion of t                                                                     |
| Sorted          | Boolean            | Determines whether the records in the component will be sorted. By defauthange the field to be used for sorting using the dbSortField property. You |
| TabOrder        | Integer            | Indicates the position of the component in its parent's tab order. TabOrde                                                                          |
| TabStop         | Boolean            | Determines whether the user can tab to a control. Use the TabStop to allo                                                                           |
| Tag             | Integer            | Allows you to assign a number to a component for your own needs.                                                                                    |
| TagString       | String             | Allows you to assign a string to a component for your own needs.                                                                                    |
| Text            | String             | Contains a text string associated with the component.                                                                                               |
| TextHint        | String             | Specifies the text that is displayed as a text watermark in the edit box of the                                                                     |
| Visible         | Boolean            | Specifies whether the component appears onscreen.                                                                                                   |
| Left            | Integer            | Specifies the horizontal coordinate of the left edge of a component relativ                                                                         |
| Тор             | Integer            | Specifies the vertical coordinate of the upper-left of a component relative                                                                         |
| Width           | Integer            | Specifies the horizontal size of the component in pixels.                                                                                           |
| Height          | Integer            | Specifies the vertical size of the component in pixels.                                                                                             |
|                 |                    |                                                                                                    |

| Method                                                       | Description                                                                                                    |
|--------------------------------------------------------------|----------------------------------------------------------------------------------------------------|
| procedure <b>dbAddRecord</b> (id: integer; text: string)     | Adds a record to the component and assigns it the specifi                                                        |
| procedure <b>dbEditRecord</b> (id: integer; text: string)    | Edits the record in the component with the specified id. Th                                                      |
| procedure dbDeleteRecord (id: integer)                       | Deletes the record from the component with the specified                                                         |
| function <b>dbGetFieldValue</b> (FieldName: string): variant | The function allows you to get the value of the specified fie in the component, the function returns Unassigned. |
| function dbIndexToID (index: integer): integer               | The function allows you to get the id of a record by specifi                                                     |
| procedure <b>dbSQLExecute</b> (sql: string)                  | The procedure allows you to fill a component with data from property.                                            |
| procedure <b>dbUpdate</b>                                    | Forces the data in the component to be updated. Usually t                                                        |
| procedure <b>Clear</b>                                       | Clears the contents of the component.                                                                            |
| procedure <b>DoOnChange</b>                                  | Forcibly executes the OnChange event if it was defined for                                                       |
| procedure <b>SetAllCheckBoxes</b> (const Checked: boolean)   | It makes sense if the MultiSelect property = True. Changes                                                       |
| procedure <b>SetFocus</b>                                    | Gives the input focus to the component.                                                                          |
|                                                              |                                                                                                    |

# **Events**

| Event     | Description                                                         |  |
|-----------|---------------------------------------------------------------------|--|
| OnChange  | Occurs when the user changes the text displayed in the edit region. |  |
| OnClick   | Occurs when the user clicks the component.                          |  |
| OnCloseUp | Occurs when the drop-down list closes up due to some user action.   |  |

| OnDoubleClick      | Occurs when the user double-clicks the left mouse button when the mouse pointer is over the co |  |  |
|--------------------|------------------------------------------------------------------------------------------------|--|--|
| OnDropDown         | Occurs when the drop-down list closes up due to some user action.                              |  |  |
| OnEnter            | Occurs when a component receives the input focus.                                              |  |  |
| OnExit             | Occurs when the input focus shifts away from one component to another.                         |  |  |
| OnKeyDown          | Occurs when a user presses any key while the form has focus.                                   |  |  |
| OnKeyPress         | Occurs when a key is pressed. Note that this procedure handles printable characters only.      |  |  |
| OnKeyUp            | Occurs when the user releases a key that was pressed.                                          |  |  |
| OnMouseEnter       | Occurs when the user moves the mouse into a component.                                         |  |  |
| OnMouseLeave       | Occurs when the user moves the mouse outside of a component.                                   |  |  |
| <u>OnDropFiles</u> | OnDropFiles Occurs when user tries to drag and drop a file from explorer to a form. More info. |  |  |

Created with the Standard Edition of HelpNDoc: Free Qt Help documentation generator

#### **TableGrid**

# Description

The component is used to output records from the database in tabular form.

Class: TdbStringGridEx

## **Properties**

AllowCreate

Boolean

| rroperties         |            |                                                                                                    |
|--------------------|------------|----------------------------------------------------------------------------------------------------|
| Property           | Туре       | Description                                                                                                    |
| dbCustomOrderBy    | String     | Allows you to specify sorting. For example, you can specify sorting by two или tablename.fieldname1 ASC, tablename.fieldname2 DESC                     |
| dbFilter           | String     | Allows you to set an additional filter that will be used to populate the com                                                                           |
| dbGeneralTable     | String     | Contains the name of the main database table; it is from this table that yo sqlValue property. The property can also contain an external key, for exam |
| dbGetSqlStatement  | String     | The property allows you to get the last SQL query that was used to popul                                                                               |
| dbIncremSearch     | String     | Allows you to specify the name of the button on the current form with the the value of the component. The property is necessary to implement instar    |
| dbItemID           | Integer    | The identifier of the selected record in the component. The identifier corre                                                                           |
| dbLimit            | Integer    | Allows you to set the maximum number of records that will be populated                                                                                 |
| dbListFieldsNames  | String     | Contains header names for columns separated by commas.                                                                                                 |
| <u>dbOffSet</u>    | Integer    | Allows you to set an offset when retrieving records from the database. M                                                                               |
| dbParentTable      | String     | Contains the name of the parent database table when the component disp                                                                                 |
| dbParentTableId    | Integer    | Contains the identifier (id field) of the parent record in the parent table (d                                                                         |
| <u>dbPopupMenu</u> | TPopupMenu | Provides access to the component's popup menu. More info.                                                                                              |
| dbSortAsc          | Boolean    | If True, the records will be sorted in ascending order, otherwise in descendbCustomOrderBy property.                                                   |
| dbSortField        | String     | The database field by which the records in the component will be sorted. dbCustomOrderBy property.                                                     |
| <u>dbSQL</u>       | String     | Contains an SQL query if the component was populated with data using the will be executed when calling the dbSQLExecute method. More info.             |
| sqlValue           | String     | Returns the id of the selected record in the component for use in SQL que                                                                              |
|                    |            | пример: SQLExecute ('INSERT INTO tablename (fieldname) VALUES ('+For                                                                                   |

It is responsible for the ability to create new records directly in the compo

| AllowCreateEmpty     | Boolean         | It is responsible for the ability to create new empty records.                                                                                        |
|----------------------|-----------------|----------------------------------------------------------------------------------------------------|
| AllowEdit            | Boolean         |                                                                                                    |
| AllowDelete          | Boolean         | It is responsible for the ability to edit records directly in the component.                                                                          |
| SecondClickEdit      | Boolean         | It is responsible for the ability to delete records directly in the componen                                                                          |
|                      |                 | Determines whether or not you need to double-click a cell to edit a record<br>Determines whether the component has a border. Available values: bsSine |
| BorderStyle          | TBorderStyle    | It checks if the component can get input focus, which is usually necessary                                                                            |
| CanFocus             | Boolean         | property, or if the component is located on a parent component with thos example: if Form1.TableGrid1.CanFocus then Form1.TableGrid1.SetFocus;        |
| Canvas               | TCanvas         | A class that allows you to draw on a component. More info.                                                                                            |
| Cell[x,v]            | TCell           | Property to access additional properties of the specified component cell                                                                              |
| Cells[x,y]           | String          | Property for accessing the text content of a cell (x - column, y - row).                                                                              |
| ClientWidth          | Integer         | The width of the client part of the component (i.e. excluding borders).                                                                               |
| ClientHeight         | Integer         | The height of the client part of the component (i.e., excluding the borders                                                                           |
| Color                | TColor          | The background color of the component. <u>More info</u> .                                                                                             |
| Columns              | TNxColumns      | Property to access additional column properties and methods. More info                                                                                |
| Columns[i]           | TNxCustomColumn | Property to access the properties of a specified column. More info.                                                                                   |
| Cursor               | TCursor         | Specifies the image used to represent the mouse pointer when it passes i                                                                              |
| Enabled              | Boolean         | Controls whether the component responds to mouse, keyboard, and time                                                                                  |
| FixedCols            | Integer         | Sets the number of fixed columns that will not move when scrolling horizon                                                                            |
| Focused              | Boolean         | Determines whether the control has input focus.                                                                                                    |
| <u>Font</u>          | TFont           | Allows you to set font name, size, color and style. More info.                                                                                        |
| HeaderSize           | Integer         | Gets or sets size of columns headers.                                                                                                    |
| Hint                 | String          | Hint contains the text string that appears when the user moves the mouse                                                                              |
| <u>HorzScrollBar</u> | TNxScrollBar    | Property to access additional scrollbar properties and methods. More inf                                                                              |
| LastAddedRow         | Integer         | Returns the index of the last added line. Read-only.                                                                                                  |
| Name                 | String          | The name of the component.                                                                                                    |
| <u>Options</u>       | TGridOptions    | Additional component settings. More info.                                                                                                    |
| Parent               | TWinControl     | The parent component on which this component is placed.                                                                                               |
| RowCount             | Integer         | Gets total number of rows.                                                                                                    |
| RowSize              | Integer         | Gets or sets default size (height) of rows in grid.                                                                                                   |
| Row[i]               | TRow            | Access to additional properties of a row by its index. More info.                                                                                     |
| RowVisible[i]        | Boolean         | Determines the visibility of the row by its index.                                                                                                    |
| Selected[i]          | Boolean         | Gets or sets specified row's selected state.                                                                                                    |
| SelectedRow          | Integer         | Gets or sets selected Row's Index.                                                                                                    |
| SelectedColumn       | Integer         | Gets or sets Index of selected Column.                                                                                                    |
| SelectedCount        | Integer         | Gets number of selected rows.                                                                                                    |
| ShowHint             | Boolean         | Specifies whether to show the Help Hint when the mouse pointer moves of                                                                               |
| SlideSize            | Integer         | Gets or sets size (height) of single slide. Имеет смысл, когда свойство ко                                                                            |
| SortedColumn         | TNxCustomColumn | Reference to the sorted column.                                                                                                    |
| TabOrder             | Integer         | Indicates the position of the component in its parent's tab order. TabOrd                                                                             |
| TabStop              | Boolean         | Determines whether the user can tab to a control. Use the TabStop to allo                                                                             |
| Tag                  | Integer         | Allows you to assign a number to a component for your own needs.                                                                                      |
| TagString            | String          | Allows you to assign a string to a component for your own needs.                                                                                      |
| <u>VertScrollBar</u> | TNxScrollBar    | Property to access additional scrollbar properties and methods. More inf                                                                              |
| Visible              | Boolean         | Specifies whether the component appears onscreen.                                                                                                    |
| VisibleRows          | Integer         | Gets number of visible rows.                                                                                                    |
| Left                 | Integer         | Specifies the horizontal coordinate of the left edge of a component relati                                                                            |
| Тор                  | Integer         | Specifies the vertical coordinate of the upper-left of a component relative                                                                           |
| Width                | Integer         | Specifies the horizontal size of the component in pixels.                                                                                             |

| 67 |        |         |                                                         |
|----|--------|---------|---------------------------------------------------------|
|    | Height | Integer | Specifies the vertical size of the component in pixels. |

| Method                                                                                                    | Description                                                            |
|----------------------------------------------------------------------------------------------------|------------------------------------------------------------------------|
| function dbIndexToID (index: Integer): integer                                                                                                    | Allows you to get the record ID (database                              |
| function <b>dbUpdate</b> : String                                                                                                    | Forcibly updates data in the component. A used to access the database. |
| function <b>AddRow</b> (Count: Integer = 1): Integer                                                                                                    | Adds the specified number of rows to the                               |
| procedure <b>BeginUpdate</b>                                                                                                    | Called before performing a large number of                             |
| procedure <u>BestFitColumns</u> (BestFitMode: TBestFitMode = bfCells)                                                                                                    | The method automatically adjusts the width                             |
| procedure <b>BestFitRow</b> (const Index: Integer)                                                                                                    | The method automatically adjusts the heigh                             |
| procedure <b>CalculateFooter</b> (VisibleOnly: Boolean = False)                                                                                                    | Calculates footer of the component.                                    |
| procedure ClearRows                                                                                                    | Clears rows of of the component.                                       |
| procedure <b>DeleteRow</b> (Index: Integer)                                                                                                    | Deletes specified row. The record from the                             |
| function <b>ExportToExcel</b> (FileName: string = "; ExcelVisible: boolean = True; FirsRowColumns: boolean = True): Variant                                                                        | Exports data from the component to Excel.                              |
| function <b>ExportToLibreCalc</b> (FirsRowColumns: boolean = True): Boolean                                                                                                    | Exports data from the component to Open                                |
| procedure <b>EndUpdate</b>                                                                                                    | See BeginUpdate                                                        |
| function <b>GetRowAtPos</b> (X, Y: Integer): Integer                                                                                                    | Allows you to get the row index by coording                            |
| function <b>GetColumnAtPos</b> (X, Y: Integer): TNxCustomColumn                                                                                                    | Allows you to get a link to a column by coc                            |
| procedure <b>InsertRow</b> (Pos: Integer; Count: Integer = 1)                                                                                                    | Inserts single row at specified position. This                         |
| procedure <b>MoveRow</b> (FromPos, ToPos: Integer)                                                                                                    | Moves row from specified position to anot                              |
| procedure <b>SaveToTextFile</b> (const FileName: String; Separator: Char = ','; MultiLineSeparator: Char = ' ')                                                                                    | Saves the contents of the component to a                               |
| procedure <b>SaveToHtml</b> (FileName: String; SaveHeaders: boolean = True; AllRows: boolean = False; CreateStyleSheet: boolean = True; SaveFooter: boolean = False; SaveCaption: boolean = False) | Saves the content of the component in an I                             |
| procedure <b>LoadFromTextFile</b> (const FileName: String; Separator: Char = ','; MultiLineSeparator: Char = ' '; StartRow: Integer = 0)                                                           | Loads text file data into the component. Th                            |
| procedure <b>ScrollToRow</b> (index: integer)                                                                                                    | Moves the scroll in the component so that                              |
| procedure SelectAll                                                                                                    | Selects all rows in the component. For the                             |
| procedure <b>SelectRange</b> (FromRow, ToRow: Integer; Value: Boolean)                                                                                                    | Selects (or deselects, if Value = False) the s                         |
| procedure <b>SetFocus</b>                                                                                                    | Gives the input focus to the component.                                |
| procedure <b>SwapRows</b> (FromPos, ToPos: Integer)                                                                                                    | Swaps positions of two rows.                                           |

# Events

| Event                                                                            | Description                   |
|----------------------------------------------------------------------------------|-------------------------------|
| <b>OnApplyEditText</b> (Sender: TObject; ACol, ARow: Integer; var Value: String) | Occurs when you finish editir |
| OnAfterEdit (Sender: TObject; ACol, ARow: Integer; Value: String)                | Occurs when the cell editing  |
| OnAfterRowMove (Sender: TObject; FromPos, ToPos: Integer)                        | Occurs when the user has su   |
| OnAfterSort (Sender: TObject; ACol: Integer)                                     | Occurs after the column is so |
| OnBeforeEdit (Sender: TObject; ACol, ARow: Integer; var Accept: Boolean)         | Occurs before the cell enters |

| OnCellClick (Sender: TObject; ACol, ARow: Integer)                                                                          | Occurs when the user clicks    |
|----------------------------------------------------------------------------------------------------|--------------------------------|
| OnCellDoubleClick (Sender: TObject; ACol, ARow: Integer)                                                                    | Occurs when the user doubl     |
| OnChange (Sender: TObject)                                                                                                  | Occurs after the component     |
| OnClick (Sender: TObject)                                                                                                   | Occurs when the user clicks    |
| OnColumnResize (Sender: TObject; ACol: Integer)                                                                             | Occurs when the user resize    |
| OnDoubleClick (Sender: TObject)                                                                                             | Occurs when the user doubl     |
| <b>OnEditAccept</b> (Sender: TObject; ACol, ARow: Integer; Value: String; var Accept: Boolean)                              | Occurs when the user has fir   |
| OnEnter (Sender: TObject)                                                                                                   | Occurs when a component r      |
| OnExit (Sender: TObject)                                                                                                    | Occurs when the input focus    |
| OnFooterClick (Sender: TObject; ACol: Integer)                                                                              | Occurs when the user clicks    |
| OnHeaderClick (Sender: TObject; ACol: Integer)                                                                              | Occurs when the user clicks    |
| OnHeaderDoubleClick (Sender: TObject; ACol: Integer)                                                                        | Occurs when the user doubl     |
| OnInputAccept (Sender: TObject; var Accept: Boolean)                                                                        | Occurs before a new record     |
| OnInputSelectCell (Sender: TObject; ACol: Integer)                                                                          | Occurs when the user has m     |
| OnKeyDown (Sender: TObject; var Key: Word; Shift, Alt, Ctrl: boolean)                                                       | Occurs when a user presses     |
| OnKeyPress (Sender: TObject; var Key: Char)                                                                                 | Occurs when a key is presse    |
| OnKeyUp (Sender: TObject; var Key: Word; Shift, Alt, Ctrl: boolean)                                                         | Occurs when the user releas    |
| OnLoadProgress (Sender: TObject; ACol, ARow: Integer)                                                                       | Occurs when a text file is loa |
| <b>OnMouseDown</b> (Sender: TObject; MouseLeft, MouseRight, MouseMiddle: boolean; Shift, Alt, Ctrl: boolean; X, Y: Integer) | Occurs when the user presse    |
| OnMouseEnter (Sender: TObject)                                                                                              | Occurs when the user moves     |
| OnMouseLeave (Sender: TObject)                                                                                              | Occurs when the user moves     |
| OnMouseMove (Sender: TObject; Shift, Alt, Ctrl: boolean; X, Y: Integer)                                                     | Occurs when the user moves     |
| <b>OnMouseUp</b> (Sender: TObject; MouseLeft, MouseRight, MouseMiddle: boolean; Shift, Alt, Ctrl: boolean; X, Y: Integer)   | Occurs when the user releas    |
| OnResize (Sender: TObject)                                                                                                  | Occurs when a component is     |
| <b>OnRowMove</b> (Sender: TObject; FromPos, ToPos: Integer; var Accept: Boolean)                                            | Occurs when the user has m     |
| OnSortColumn (Sender: TObject; ACol: Integer; Ascending: Boolean)                                                           | Occurs before the column is    |
| <b>OnDropFiles</b> (Sender: TObject; ArrayOfFiles: array of string; X, Y: Integer)                                          | Occurs when user tries to dr   |
| , , , , , , , , , , , , , , , , , , , ,                                                                                     |                                |

Created with the Standard Edition of HelpNDoc: Full-featured EPub generator

### property dbLimit: Integer

## Description

Allows you to set the maximum number of records that will be populated in the component.

This property works only when the component displays data with the "Search" action button or when the component option "Show all records from table" is used.

To remove the limit on the number of records, set the value to 0.

## Example

```
Forml.TableGrid1.dbLimit := 1000;
Forml.TableGrid1.dbLimit := 0; // removes the limit on the number of records
```

Created with the Standard Edition of HelpNDoc: Benefits of a Help Authoring Tool

#### property dbOffSet: Integer

#### Description

Allows you to set an offset when retrieving records from the database.

Typically, this property is used to implement page-by-page output of records in a component.

To remove the offset for records, set it to 0.

#### Example

```
Form1.TableGrid1.dbOffSet := 1000;
Form1.TableGrid1.dbOffSet := 0; // removes offset of records
```

#### A project with an example of page-by-page output of records.

Created with the Standard Edition of HelpNDoc: Write EPub books for the iPad

#### property dbSQL: string

#### Description

Contains an SQL query if the component was populated with data using the button with the "SQL query" action.

It also allows you to set your own SQL query that will be executed when the dbSQLExecute method is called.

#### Example

```
procedure Form1_Button1_OnClick (Sender: string; var Cancel: boolean);
begin
    // include the id field into SQL query, if the possibility to edit or
delete records is necessary
    // include "$autoinc" into SQL query if a column with sequential numbering
is required
    Form1.TableGrid1.dbSQL:='SELECT id, "$autoinc", lastname, firstname,
salary FROM employees';

    //Form1.GridEmployees.dbParentTable := 'ParentTable'; // optionally
    //Form1.GridEmployees.dbParentTableId := 1; // optionally

    // optional, in case of complex SQL query, specify the main database table
manually,
    // to which the id field specified in the SQL query in the dbSQL property
will belong
    Form1.TableGrid1.dbGeneralTable := 'employees';
```

```
// specify header names for columns, separated by commas,
// if it is necessary to hide a column in a component, specify the name
delete_col, as a rule, it is useful to hide the id field
   Form1.TableGrid1.dbListFieldsNames :='delete_col,#,name2,name3,name4';
   Form1.TableGrid1.dbSQLExecute; // Execute an SQL query
end;
```

Created with the Standard Edition of HelpNDoc: Qt Help documentation made easy

#### property dbPopupMenu: TPopupMenu

#### Description

Provides access to the component's popup menu.

Allows you to configure the popup menu.

### Examples

```
// hide menu item
Form1.TableGrid1.dbPopupMenu.Items[0].Visible := False;
// disable menu item
Form1.TableGrid1.dbPopupMenu.Items[0].Enabled := False;
// programmatically click on the first menu item (numbering starts from 0)
Form1.TableGrid1.dbPopupMenu.Items[0].Click;
// renaming menu items
procedure Form1_OnShow (Sender: TObject; Action: string);
begin
    Form1.TableGrid1.dbPopupMenu.Items[0].Caption := 'Show record 2';
    Form1.TableGrid1.dbPopupMenu.Items[1].Caption := 'Delete record 2';
    Form1.TableGrid1.dbPopupMenu.Items[3].Caption := 'Copy cell 2';
    Form1.TableGrid1.dbPopupMenu.Items[4].Caption := 'Copy 2';
    Form1.TableGrid1.dbPopupMenu.Items[5].Caption := 'Copy all 2';
    Form1.TableGrid1.dbPopupMenu.Items[7].Caption := 'Find 2';
end;
// adding menu items and submenu
procedure Form1_OnShow (Sender: TObject; Action: string);
   SubMenu: TMenuItem;
   MenuItem: TMenuItem;
begin
   SubMenu := TMenuItem.Create (Form1);
   SubMenu.Caption := 'SubMenu';
   MenuItem := TMenuItem.Create (Form1);
   MenuItem.Caption := 'Item';
```

```
MenuItem.OnClick := @MenuClick1;
Form1.TableGrid1.dbPopupMenu.Items.Insert(0, SubMenu);
Form1.TableGrid1.dbPopupMenu.Items[0].Add(MenuItem);
end;

procedure MenuClick1;
begin
    ShowMessage('Hello from PopupMenu');
end;
```

Created with the Standard Edition of HelpNDoc: Full-featured multi-format Help generator

#### property Cell[x,y]: TCell

## Description

Property to access additional properties of the specified component cell (x - column, y - row).

The class has the following properties

| Property                               | Description                                                                             |  |
|----------------------------------------|-----------------------------------------------------------------------------------------|--|
| AsBoolean: Boolean                     | Gets or sets value of item in Boolean type.                                             |  |
| AsDateTime: TDateTime                  | Gets or sets value of item in <u>TDateTime</u> type.                                    |  |
| AsFloat: Double                        | Gets or sets value of item in Double type.                                              |  |
| AsInteger: Integer                     | Gets or sets value of item in Integer type.                                             |  |
| Color: TColor Gets or sets Cell Color. |                                                                                         |  |
| Empty: Boolean                         | Determines whether the cell contains any value.                                         |  |
| Hint: string                           | Gets or sets Cell Hint.                                                                 |  |
| ObjectReference: TObject               | Gets or sets Reference to TObject object.                                               |  |
| FontStyle: TFontStyles                 | Gets or sets Cell Font Style. Available values: fsBold+fsItalic+fsUnderline+fsStrikeOut |  |
| Tag: Integer                           | Allows you to assign a number for your own needs.                                       |  |
| TextColor: TColor                      | Specifies the font color for the cell.                                                  |  |

## Example

```
// changes the color of the first cell
procedure Form1_TableGrid1_OnChange (Sender: TObject);
begin
    Form1.TableGrid1.Cell[0,0].TextColor := clRed;
end;
```

Created with the Standard Edition of HelpNDoc: Produce Kindle eBooks easily

#### property Columns: TNxColumns

### Description

Property for accessing additional column properties and methods.

#### The class has the following properties

| Properties and methods                                               | Description                                         |
|----------------------------------------------------------------------|-----------------------------------------------------|
| procedure <b>Add</b> (Source: TNxCustomColumn): TNxCustomColumn      | Adds a new column with the specified class.         |
| procedure <b>Clear</b>                                               | Destroys all columns.                               |
| property <b>Count</b> : Integer                                      | Returns the number of columns.                      |
| procedure <b>Delete</b> (index: integer)                             | Deletes the column with the specified index, the co |
| function <b>InsertCheckBoxColumn</b> (Pos: Integer): TNxCustomColumn | Inserting a column with a CheckBox (TNxCheckBox     |
| function InsertGraphicColumn(Pos: Integer): TNxCustomColumn          | Inserting a graphical column (TNxGraphicColumn)     |
| function InsertTreeColumn(Pos: Integer): TNxCustomColumn             | Inserting a tree column (TNxTreeColumn) in the sp   |
| property <b>LastAdded</b> : TNxCustomColumn                          | Returns a reference to the last added column.       |

## Examples

#### property Columns[i]: TNxCustomColumn

### Description

Property to access the properties of the specified column.

The class has the following properties

| Property       | Туре           | Description                                                              |
|----------------|----------------|--------------------------------------------------------------------------|
| Alignment      | TAlignment     | Sets the alignment of the column content. Available values: taCenter, ta |
| Enabled        | Boolean        | Determines the availability of the column to the user.                   |
| <u>Footer</u>  | TColumnFooter  | The property is responsible for the footer of the component. More inf    |
| <u>Header</u>  | TColumnHeader  | The property is responsible for the headers of the component. More i     |
| <u>Options</u> | TColumnOptions | Additional settings for the column. More info.                           |
| SlideAnchors   | TAnchors       | Makes sense when the GridStyles component property = gsSlides. Exa       |
| SlideBounds    | TNxSlideBounds | Makes sense when the GridStyles component property = gsSlides. Exa       |

| SlideCaption         | String                | Makes sense when the GridStyles component property = gsSlides. Exa         |
|----------------------|-----------------------|----------------------------------------------------------------------------|
| SlideCaptionLocation | TSlideCatpionLocation | Makes sense when the GridStyles component property = gsSlides. Exa         |
| Sorted               | Boolean               | Sorts the column.                                                          |
| SortKind             | TSortKind             | Specifies whether the column is sorted in ascending or descending or       |
| SortType             | TSortType             | Defines the sort type for the column. Values: stAlphabetic, stBoolean, s   |
| Tag                  | Integer               | Allows you to assign a number to the column for your own needs.            |
| TagString            | String                | Allows you to assign a string to a column for your own needs.              |
| VerticalAlignment    | TVerticalAlignment    | Sets the vertical alignment of the column content. Available values: vaT   |
| Visible              | Boolean               | Determines the visibility of the column in the component.                  |
| Width                | Integer               | Sets the width of the column in the component.                             |
| WrapKind             | TWrapKind             | Sets the behavior of text that does not fit in the cell for a given column |

Created with the Standard Edition of HelpNDoc: Easily create CHM Help documents

#### property Footer: TColumnFooter

#### Description

This property is responsible for the footer of the component.

The class has the following properties

| Property       | Туре            | Description                                                                         |
|----------------|-----------------|-------------------------------------------------------------------------------------|
| Alignment      | TAlignment      | Sets the alignment of the footer content in the column. Available values: ta0       |
| Caption        | String          | Footer text.                                                                        |
| Color          | TColor          | Background Color.                                                                   |
| FormulaKind    | TFormulaKind    | Formula for the calculation. Available values: fkNone, fkAverage, fkCount, fk       |
| FormatMask     | String          | Allows you to set the format for <u>numbers</u> , <u>text</u> or <u>date/time</u> . |
| FormatMaskKind | TFormatMaskKind | Defines the way the mask in the FormatMask property is handled. Available           |
| TextAfter      | String          | Specifies the text before the calculated value.                                     |
| TextBefore     | String          | Specifies the text after the calculated value.                                      |

## Example

```
// format the value in the basement for the columns of the numeric type (REAL,
CURRENCY, INTEGER)
// more details about using formatting
http://docwiki.embarcadero.com/Libraries/XE3/en/System.SysUtils.FormatFloat
procedure Forml_TableGridl_OnChange (Sender: TObject);
begin
    TNxNumberColumn(Forml.TableGridl.Columns[0]).Footer.TextBefore := Price:
';
    TNxNumberColumn(Forml.TableGridl.Columns[0]).Footer.TextBefore := '$';
    TNxNumberColumn(Forml.TableGridl.Columns[0]).Footer.FormatMaskKind :=
mkFloat;
    TNxNumberColumn(Forml.TableGridl.Columns[0]).Footer.FormatMask :=
'#,##0.00';
end;
```

Created with the Standard Edition of HelpNDoc: Write EPub books for the iPad

property Header: TColumnHeader

Description

This property is responsible for the footer of the component.

The class has the following properties

| Property    | Туре               | Description                                                                 |
|-------------|--------------------|-----------------------------------------------------------------------------|
| Alignment   | TAlignment         | Sets the alignment of the header in the column. Available values: taCenter, |
| Caption     | String             | Title text.                                                                 |
| Color       | TColor             | Header background color. Ignored if component property EnableVisualSt       |
| DisplayMode | TDisplayMode       | Defines the mode of displaying text and graphics in the header. Available   |
| Glyph       | TBitmap            | Allows you to put a bmp image in the header.                                |
| Hint        | String             | A tooltip for the header.                                                   |
| MultiLine   | Boolean            | Allows you to use multiple strings in the header.                           |
| Orientation | THeaderOrientation | Defines the orientation of the header. Available values: hoHorizontal, hoVe |

## Example

```
// place the picture in the header
procedure Form1_TableGrid1_OnChange (Sender: TObject);
begin
    Form1.TableGrid1.Columns[0].Header.DisplayMode := dmTextAndImage;
    // get the image from Image1 placed on the form, the image must be in bmp
format
    Form1.TableGrid1.Columns[
0].Header.Glyph.Assign(Form1.Image1.Picture.Bitmap);
end;
```

Created with the Standard Edition of HelpNDoc: Free Kindle producer

property Options: TColumnOptions

Description

Additional settings for the column.

The set has the following values.

| Value      | Description                                                             |  |
|------------|-------------------------------------------------------------------------|--|
| coAutoSize | Not used. For automatic column widths, use the BestFitColumns method.   |  |
| coCanClick | Determines whether the header of a given column can be clicked to sort. |  |

| coCanInput         | Makes sense if the TableGrid.Options property has the value goInput. Allows you to enter a value    |
|--------------------|----------------------------------------------------------------------------------------------------|
| coCanSort          | Determines whether sorting is executed when you click on the header of a given column.              |
| coDisableMoving    | Disables drag-and-drop of columns.                                                                  |
| coEditing          | Specifies the ability to edit the text in the rows of a given column.                               |
| coEditorAutoSelect | Determines whether text is automatically selected when the input cursor is set in a cell of a given |
| coFixedSize        | Disables the resizing of this column.                                                               |
| coShowTextFitHint  | Determines whether a hint will be shown if the contents of the cell do not fit.                     |

# Example

```
// As a rule, it is necessary to change column settings in the OnChange event
procedure Form1_TableGrid1_OnChange (Sender: TObject);
begin
```

```
Form1.TableGrid1.Columns[0].Options := Form1.TableGrid1.Columns[0].Options
- coCanSort; // disables sorting for the first column
    Form1.TableGrid1.Columns[1].Options := Form1.TableGrid1.Columns[1].Options
+ coFixedSize; // Disables the ability to resize the second column
end;
```

Created with the Standard Edition of HelpNDoc: Free HTML Help documentation generator

#### property HorzScrollBar: TNxScrollBar

### Description

A property for accessing additional scroll properties and methods.

The class has the following properties and methods

| Description                                                                        |
|------------------------------------------------------------------------------------|
| Determines whether to hide the scrollbar if it is not needed.                      |
| The method disables the scroll update. After the necessary changes, you need t     |
| The method enables a scroll update.                                                |
| Determines the availability of the scroll to the user.                             |
| The method sets the scroll position to the beginning.                              |
| The function returns True if the scroll is at the beginning position.              |
| The function returns True if the scroll is at the end position.                    |
| The method sets the scroll position to the end.                                    |
| Allows you to enable manual scrolling. In this case, the scrolling will need to be |
| The method moves the scroll position by the specified value. To move the scrol     |
| The method moves the scroll position to the right (move step can be set in pixe    |
| Returns the number of visible rows.                                                |
| The method moves the scroll position, just like when you press the PageDown k      |
| The method moves the scroll position, just like when you press the PageUp keyl     |
|                                                                                    |

| property <b>Position</b> : Integer    | The property allows you to get or set a scroll position.                         |
|---------------------------------------|----------------------------------------------------------------------------------|
| procedure <b>Prior</b>                | The method moves the scroll position to the left (move step can be set in pixels |
| property <b>SmallChange</b> : Integer | Allows you to set the step for moving the scroll in pixels.                      |
| property <b>Visible</b> : Boolean     | Determines the visibility of the scroll bar.                                     |

Created with the Standard Edition of HelpNDoc: Produce online help for Qt applications

# property VertScrolBar: TNxScrolBar

# Description

A property for accessing additional scroll properties and methods.

The class has the following properties and methods

| Properties and methods                     | Description                                                                        |
|--------------------------------------------|------------------------------------------------------------------------------------|
| property <b>AutoHide</b> : Boolean         | Determines whether to hide the scrollbar if it is not needed.                      |
| procedure <b>BeginUpdate</b>               | The method disables the scroll update. After the necessary changes, you need t     |
| procedure <b>EndUpdate</b>                 | The method enables a scroll update.                                                |
| property <b>Enabled</b> : Boolean          | Determines the availability of the scroll to the user.                             |
| procedure <b>First</b>                     | The method sets the scroll position to the beginning.                              |
| function <b>IsFirst</b> : Boolean          | The function returns True if the scroll is at the beginning position.              |
| function <b>IsLast</b> : Boolean           | The function returns True if the scroll is at the end position.                    |
| procedure <b>Last</b>                      | The method sets the scroll position to the end.                                    |
| property <b>ManualScroll</b> : Boolean     | Allows you to enable manual scrolling. In this case, the scrolling will need to be |
| property <b>MoveBy</b> (Distance: Integer) | The method moves the scroll position by the specified value. To move the scroll    |
| procedure <b>Next</b>                      | The method moves the scroll position to the down (move step can be set in pix      |
| property <b>PageSize</b> : Integer         | Returns the number of visible rows.                                                |
| procedure PageDown                         | The method moves the scroll position, just like when you press the PageDown k      |
| procedure <b>PageUp</b>                    | The method moves the scroll position, just like when you press the PageUp keyl     |
| property <b>Position</b> : Integer         | The property allows you to get or set a scroll position.                           |
| procedure <b>Prior</b>                     | The method moves the scroll position to the up (move step can be set in pixels     |
| property <b>SmallChange</b> : Integer      | Allows you to set the step for moving the scroll in pixels.                        |
| property <b>Visible</b> : Boolean          | Determines the visibility of the scroll bar.                                       |

Created with the Standard Edition of HelpNDoc: What is a Help Authoring tool?

### property Options: TGridOptions

# Description

Additional component settings.

You can combine the settings using the listed values.

| Value                 | Description                                                 |
|-----------------------|-------------------------------------------------------------|
| goArrowKeyExitEditing | Exit cell editing by pressing up, down, left, right buttons |
| goCanHideColumn       | The user will be able to hide columns with the mouse.       |
| goDisableColumnMoving | Disables the user to move columns with the mouse.           |

| goDisableKeys     | Disables moving between rows with arrows on the keyboard.                                 |
|-------------------|-------------------------------------------------------------------------------------------|
| goEscClearEdit    | When editing a cell, allows you to clear it by pressing Esc.                              |
| goFooter          | Makes the component's footer visible.                                                     |
| goGrid            | Shows horizontal and vertical lines.                                                      |
| goHeader          | Shows the headings for the columns.                                                       |
| goIndicator       | Shows the indicator of the selected row.                                                  |
| goInput           | Shows the input bar.                                                                      |
| goLockFixedCols   | Disables moving fixed columns with mouse (FixedCols).                                     |
| goMultiSelect     | Allows you to select multiple records using the Ctrl or Shift key.                        |
| goRowResizing     | Allows you to change the height of rows with the mouse (goIndicator must also be activate |
| goRowMoving       | Allows you to move rows with the mouse.                                                   |
| goSecondClickEdit | Editing a cell with a double click of the mouse.                                          |
| goSelectFullRow   | Selects a whole row, otherwise individual cells will be selected.                         |
|                   |                                                                                           |

The default settings are as follows: goDisableColumnMoving, goGrid, goHeader, goSecondClickEdit, goSelectFullRow

## Example

```
procedure Form1_Button1_OnClick (Sender: TObject; var Cancel: boolean);
begin
    // disable lines in the component
    Form1.GridSearch.Options := Form1.GridSearch.Options - goGrid;

    // Set the necessary settings for the component
    Form1.GridSearch.Options := goDisableColumnMoving + goGrid + goHeader +
goSecondClickEdit + goSelectFullRow + goMultiSelect;
end;
```

Created with the Standard Edition of HelpNDoc: Free iPhone documentation generator

#### property Row[i]: TRow

### Description

Property to access additional properties of the specified row.

The class has the following properties

| Property             | Description                                                                               |
|----------------------|-------------------------------------------------------------------------------------------|
| ChildCount: Integer  | Number of child elements (makes sense if there is a TNxTreeColumn).                       |
| Expanded: Boolean    | Whether the row is expanded to show the children (makes sense if there is a TNxTreeColu   |
| HasChildren: Boolean | Does the row have children (makes sense if there is a TNxTreeColumn).                     |
| ID: Integer          | Contains record ID (id field from database).                                              |
| ImageIndex: Integer  | Icon index from TImageList in property TNxTreeColumn(Form1.TreeView1.Columns[0]).Ima      |
| Level: Integer       | Contains the nesting level (makes sense if there is a TNxTreeColumn).                     |
| ParentRow: TRow      | Reference to the parent row (makes sense if there is a TNxTreeColumn).                    |
| RowHeight: Integer   | Gets or sets the height of a Row.                                                         |
| Selected: Boolean    | Allows you to know if a row is selected or not.                                           |
| Shown: Boolean       | Allows you to know if the given row is visible (makes sense if there is a TNxTreeColumn). |

## Example

```
procedure Form1_Button1_OnClick (Sender: TObject; var Cancel: boolean);
begin
    // show the ID of the specified row
    ShowMessage( Form1.TableGrid1.Row[0].ID );
end;
```

Created with the Standard Edition of HelpNDoc: Free Web Help generator

#### procedure BestFitColumns(BestFitMode: TBestFitMode = bfCells)

### Description

The method allows you to automatically adjust the width of the columns.

As a rule, this method should be called in the event of the OnChange component.

You can specify the following values as a parameter:

```
bfCells - autosize width by cells contents.

bfBoth - autosize width by contents of cells and column titles.

bfHeader - autosize width by column headers.
```

#### Example

```
procedure Form1_TableGrid1_OnChange (Sender: TObject);
begin
    Form1.TableGrid1.BestFitColumns(bfBoth);
end;
```

Created with the Standard Edition of HelpNDoc: Free EPub producer

#### procedure BestFitRow(const Index: Integer)

#### Description

The method automatically adjusts the height of the row, depending on the contents of the cells in this row.

As a rule, this method must be called in the event of the OnChange component.

Also, you must assign the WrapKind := wkWordWrap property to columns to allow wrap text in cells.

## Example

```
// automatically adjust the height of all rows in the component
procedure Form1_TableGrid1_OnChange (Sender: string);
var
   i, c: integer;
```

```
begin
    c := Form1.TableGrid1.Columns.Count - 1;
    for i := 0 to c do
   begin
        Form1.TableGrid1.Columns[i].VerticalAlignment := taAlignTop; // set
the vertical alignment in the cells of the column
        Form1.TableGrid1.Columns[i].WrapKind := wkWordWrap; // enable the
possibility of wrapping the strings in the cells of the column
    end:
    c := Form1.TableGrid1.RowCount - 1;
    for i := 0 to c do Forml.TableGrid1.BestFitRow(i); // for each row we call
the method for auto height adjustment
end;
// also updates the height of the rows when you resize the columns
procedure Form1 TableGrid1 OnColumnResize (Sender: TObject; ACol: Integer);
var
    i, c: integer;
begin
    c := Form1.TableGrid1.RowCount - 1;
    for i := 0 to c do Form1.TableGrid1.BestFitRow(i); // for each row we call
the method for auto height adjustment
end:
```

Created with the Standard Edition of HelpNDoc: Create cross-platform Qt Help files

procedure OnApplyEditText (Sender: TObject; ACol, ARow: Integer; var Value: String)

#### Description

Occurs when you finish editing a cell. Allows you to change the entered value.

When editing a cell, the following chain of events is triggered: OnBeforeEdit > **OnAplyEditText** > OnEditAccept > OnAfterEdit

In the parameters of this event there is a Value parameter that allows you to change the value entered by the user.

#### Example

```
procedure Form1_TableGrid1_OnApplyEditText (Sender: TObject; ACol, ARow:
Integer; var Value: String);
begin
   if Value = 'Hello' then Value := 'Bye'; // If the entered value is Hello,
then change it to Bye
end;
```

Created with the Standard Edition of HelpNDoc: Easy to use tool to create HTML Help files and Help web sites

procedure OnAfterEdit(Sender: TObject; ACol, ARow: Integer; Value: String)

#### Description

Occurs when editing a cell is successfully completed.

When editing a cell, the following chain of events is triggered: OnBeforeEdit > OnAplyEditText > OnEditAccept > **OnAfterEdit** 

#### Example

```
procedure Form1_TableGrid1_OnAfterEdit (Sender: TObject; ACol, ARow: Integer;
Value: String);
begin
    ShowMessage(Value); // display the value entered by the user in the cell
end;
```

Created with the Standard Edition of HelpNDoc: Produce Kindle eBooks easily

procedure OnBeforeEdit(Sender: TObject; ACol, ARow: Integer; var Accept: Boolean)

#### Description

It is triggered before the cell enters edit mode. Allows you to disable editing.

When editing a cell, the following chain of events is triggered: **OnBeforeEdit** > OnAplyEditText > OnEditAccept > OnAfterEdit

The parameters of this event contain the Accept parameter that allows you to prevent editing of a cell.

#### Example

```
procedure Form1_TableGrid1_OnBeforeEdit (Sender: TObject; ACol, ARow: Integer;
var Accept: Boolean);
begin
    // Prevent editing columns 2 and 3 (numbering columns from 0)
    if (ACol = 3) and (ARow = 4) then Accept := False;

    // Cancel edit if you entered an empty value
    if Form1.TableGrid1.Cells[ACol, ARow] = '' then Accept := False;
end;
```

Created with the Standard Edition of HelpNDoc: Full-featured EBook editor

procedure OnCellClick(Sender: TObject; ACol, ARow: Integer)

#### Description

It is triggered when the user clicked on a cell.

The event contains parameters ACol and ARow, which contain the column number and row number, respectively, on which the user clicked.

#### Example

Created with the Standard Edition of HelpNDoc: Free help authoring tool

procedure OnEditAccept(Sender: TObject; ACol, ARow: Integer; Value: String; var Accept: Boolean)

#### Description

Occurs when the user has finished editing a cell, such as selecting another cell or pressing Enter. Allows you to reject the entered value.

When editing a cell, the following chain of events is triggered: OnBeforeEdit > OnAplyEditText > **OnEditAccept** > OnAfterEdit

The parameters of this event contain an Accept parameter that allows you to reject a value entered in a cell.

#### Example

```
procedure Form1_TableGrid1_OnEditAccept (Sender: TObject; ACol, ARow: Integer;
Value: String; var Accept: Boolean);
begin
    // prohibits entering empty values
    if Value = '' then Accept := False;

    // prohibits entering values shorter than 3 characters
    if Length(Value) < 3 then Accept := False;
end;</pre>
```

Created with the Standard Edition of HelpNDoc: Free CHM Help documentation generator

procedure OnInputAccept(Sender: TObject; var Accept: Boolean)

#### Description

Occurs before a new record is added from the input line. Allows you to cancel the creation of a record.

The parameters of this event include the Accept parameter, which allows you to cancel the creation of a new record.

#### Example

```
procedure Form1_TableGrid1_OnInputAccept (Sender: TObject; var Accept:
```

```
Boolean);
begin
    // prevents an add record if "123" is entered in the first column
    if Forml.TableGrid1.Columns[0].InputValue = '123' then Accept := False;
end;
```

Created with the Standard Edition of HelpNDoc: Free Web Help generator

procedure OnRowMove(Sender: TObject; FromPos, ToPos: Integer; var Accept: Boolean)

Description

Occurs when the user has moved a row to a new position. Allows you to cancel the move.

The parameters of this event include the Accept parameter, which allows you to cancel the move of the row.

## Example

```
// prohibit moving the first line to the very end
procedure Form1_TableGrid1_OnRowMove (Sender: TObject; FromPos, ToPos:
Integer; var Accept: Boolean);
begin
    if (FromPos=0) and (ToPos = Form1.TableGrid1.RowCount-1) then
    begin
        Accept := False;
        ShowMessage('You cannot move the first line to the end.');
    end;
end;
```

Created with the Standard Edition of HelpNDoc: Easily create Qt Help files

#### Counter

Description

Allows you to assign a unique number to records.

Class: TdbEditCount

### **Properties**

Property Type Description

| sqlValue       | String        | Returns the value of a component, for use in SQL queries. The property va<br>Currency = True, the escape quotes will be omitted. In case of an empty va                                                                          |
|----------------|---------------|----------------------------------------------------------------------------------------------------|
|                |               | example: SQLExecute ('INSERT INTO tablename (fieldname) VALUES ('+For                                                                                                    |
| Alignment      | TAlignment    | Determines how the text is aligned within the text edit control. Available va                                                                                                    |
| AutoSelect     | Boolean       | Determines whether all the text in the edit control is automatically selected                                                                                                    |
| BorderStyle    | TBorderStyle  | Determines whether the edit control has a single line border around the cl                                                                                                    |
| CanFocus       | Boolean       | It checks if the component can get input focus, which is usually necessary to property, or if the component is located on a parent component with those example: if Form1.EditCounter1.CanFocus then Form1.EditCounter1.SetFocus |
| CharCase       | TEditCharCase | Determines the case of the text within the edit control. Available values: ed                                                                                                    |
| Color          | TColor        | Specifies the background color of the control. More info.                                                                                                    |
| Cursor         | TCursor       | Specifies the image used to represent the mouse pointer when it passes in                                                                                                    |
| dbTable        | String        | Determines which database table a component belongs to.                                                                                                    |
| dbField        | String        | Determines which field of the database table this component belongs to.                                                                                                    |
| dbIncremSearch | String        | Allows you to specify the name of the button on the current form with the text for instant search.                                                                                                    |
| Enabled        | Boolean       | Controls whether the component responds to mouse, keyboard, and times                                                                                                    |
| Focused        | Boolean       | Determines whether the control has input focus.                                                                                                    |
| <u>Font</u>    | TFont         | Allows you to set font name, size, color and style. More info.                                                                                                    |
| GetTextLen     | Integer       | Returns the length of the component's text.                                                                                                    |
| Hint           | String        | Hint contains the text string that appears when the user moves the mouse                                                                                                    |
| MaxLength      | Integer       | Specifies the maximum number of characters the user can enter into the e                                                                                                    |
| Name           | String        | The name of the component.                                                                                                    |
| PasswordChar   | String        | Indicates the character, if any, to display in place of the actual characters tused: *                                                                                                    |
| ReadOnly       | Boolean       | Determines whether the user can change the text of the edit component.                                                                                                    |
| ShowHint       | Boolean       | Specifies whether to show the Help Hint when the mouse pointer moves or                                                                                                    |
| TabOrder       | Integer       | Indicates the position of the component in its parent's tab order. TabOrde                                                                                                    |
| TabStop        | Boolean       | Determines whether the user can tab to a control. Use the TabStop to allo                                                                                                    |
| Tag            | Integer       | Allows you to assign a number to a component for your own needs.                                                                                                    |
| TagString      | String        | Allows you to assign a string to a component for your own needs.                                                                                                    |
| Text           | String        | Contains a text string associated with the component.                                                                                                    |
| TextHint       | String        | A hint or message to be displayed when the Text property is empty.                                                                                                    |
| Value          | Double        | The numerical value of the component.                                                                                                    |
| Visible        | Boolean       | Specifies whether the component appears onscreen.                                                                                                    |
| Left           | Integer       | Specifies the horizontal coordinate of the left edge of a component relative                                                                                                    |
| Тор            | Integer       | Specifies the vertical coordinate of the upper-left of a component relative                                                                                                    |
| Width          | Integer       | Specifies the horizontal size of the component in pixels.                                                                                                    |
| Height         | Integer       | Specifies the vertical size of the component in pixels.                                                                                                    |

| Method                          | Description                                                                          |
|---------------------------------|--------------------------------------------------------------------------------------|
| procedure <b>Clear</b>          | Deletes all text from the edit component.                                            |
| procedure CopyToClipboard       | Copies the selected text in the edit component to the Clipboard.                     |
| procedure <b>CutToClipboard</b> | Copies the selected text to the Clipboard and then deletes the selection.            |
| procedure PasteFromClipboard    | Pastes the contents of the Clipboard into edit component, replacing the current sele |
| procedure <b>SelectAll</b>      | Selects all text in the edit component.                                              |

| procedure <b>sea seas</b> | procedur | e <b>SetFocus</b> | Gives the input focus to the component. |
|---------------------------|----------|-------------------|-----------------------------------------|
|---------------------------|----------|-------------------|-----------------------------------------|

## **Events**

| Event              | Description                                                                                    |
|--------------------|------------------------------------------------------------------------------------------------|
| OnChange           | Occurs when the text for the edit component may have changed.                                  |
| OnClick            | Occurs when the user clicks the component.                                                     |
| OnDoubleClick      | Occurs when the user double-clicks the left mouse button when the mouse pointer is over the co |
| OnEnter            | Occurs when a component receives the input focus.                                              |
| OnExit             | Occurs when the input focus shifts away from one component to another.                         |
| OnKeyDown          | Occurs when a user presses any key while the form has focus.                                   |
| OnKeyPress         | Occurs when a key is pressed. Note that this procedure handles printable characters only.      |
| OnKeyUp            | Occurs when the user releases a key that was pressed.                                          |
| OnMouseDown        | Occurs when the user presses a mouse button with the mouse pointer over a component.           |
| OnMouseEnter       | Occurs when the user moves the mouse into a component.                                         |
| OnMouseLeave       | Occurs when the user moves the mouse outside of a component.                                   |
| OnMouseMove        | Occurs when the user moves the mouse pointer while the mouse pointer is over a component.      |
| OnMouseUp          | Occurs when the user releases a mouse button that was pressed with the mouse pointer over a    |
| <u>OnDropFiles</u> | Occurs when user tries to drag and drop a file from explorer to a form. More info.             |

Created with the Standard Edition of HelpNDoc: Full-featured Documentation generator

### **DBFile**

# Description

The component is used to save the file to the database and retrieve it from the database.

Class: TdbFileToDatabase

# Properties

| Property        | Туре          | Description                                                                                                    |
|-----------------|---------------|----------------------------------------------------------------------------------------------------|
| dbCopyTo        | String        | Allows you to specify where you want the file to be copied automatically.                                                                                                    |
| dbFileName      | String        | If the Type = LinkFile property, then the property returns the full path of the path relative to the database file location (only for SQLite). If Type = StoreF                                                      |
| dbFileIsChanged | Boolean       | If the property returns True, then the file in the component has been change                                                                                                    |
| dbInitialDir    | String        | Allows you to set the default path for the open and save file dialog.                                                                                                    |
| Alignment       | TAlignment    | Sets the text alignment. Available values: taCenter, taRightJustify, taLeftJust                                                                                                    |
| AutoSelect      | Boolean       | Determines whether all the text in the edit control is automatically selected                                                                                                    |
| BorderStyle     | TBorderStyle  | Determines whether the edit control has a single line border around the cl                                                                                                    |
| CanFocus        | Boolean       | It checks if the component can get input focus, which is usually necessary False property, or if the component is located on a parent component with example: if Form1.DBFile1.CanFocus then Form1.DBFile1.SetFocus; |
| CharCase        | TEditCharCase | Determines the case of the text within the edit control. Available values: ec                                                                                                    |

| TColor      | Specifies the background color of the control. More info.                                                                                                    |
|-------------|----------------------------------------------------------------------------------------------------|
| TCursor     | Specifies the image used to represent the mouse pointer when it passes in                                                                                                    |
| String      | Determines which database table a component belongs to.                                                                                                    |
| String      | Determines which field of the database table this component belongs to.                                                                                                    |
| Boolean     | Controls whether the component responds to mouse, keyboard, and timer                                                                                                    |
| Boolean     | Determines whether the control has input focus.                                                                                                    |
| TFont       | Allows you to set font name, size, color and style. More info.                                                                                                    |
| Integer     | Returns the length of the component's text.                                                                                                    |
| String      | Hint contains the text string that appears when the user moves the mouse                                                                                                    |
| TEditButton | To access the left button properties (Enabled, Hint, Visible).                                                                                                    |
| Integer     | Specifies the maximum number of characters the user can enter into the ed                                                                                                    |
| String      | The name of the component.                                                                                                    |
| TPopupMenu  | Provides access to the component's popup menu from the right button.                                                                                                    |
| Boolean     | Determines whether the user can change the text of the edit component.                                                                                                    |
| TEditButton | To access the properties of the right button (Enabled, Hint, Visible).                                                                                                    |
| Boolean     | Specifies whether to show the Help Hint when the mouse pointer moves or                                                                                                    |
| Integer     | Indicates the position of the component in its parent's tab order. TabOrde                                                                                                    |
| Boolean     | Determines whether the user can tab to a control. Use the TabStop to allow                                                                                                    |
| Integer     | Allows you to assign a number to a component for your own needs.                                                                                                    |
| String      | Allows you to assign a string to a component for your own needs.                                                                                                    |
| String      | Contains a text string associated with the component.                                                                                                    |
| Boolean     | Specifies whether the component appears onscreen.                                                                                                    |
| Integer     | Specifies the horizontal coordinate of the left edge of a component relativ                                                                                                    |
| Integer     | Specifies the vertical coordinate of the upper-left of a component relative                                                                                                    |
| Integer     | Specifies the horizontal size of the component in pixels.                                                                                                    |
| Integer     | Specifies the vertical size of the component in pixels.                                                                                                    |
|             | TCursor String String Boolean Boolean TFont Integer String TEditButton Integer String TPopupMenu Boolean TEditButton Boolean Integer String String TreditButton Integer Integer Integer Integer Integer Integer Integer |

| Method                       | Description                                                                         |
|------------------------------|-------------------------------------------------------------------------------------|
| procedure <b>Clear</b>       | Deletes all text from the edit component.                                           |
| procedure <b>ClearEx</b>     | Clears the data and text content of the component.                                  |
| procedure CopyToClipboard    | Copies the selected text in the edit component to the Clipboard.                    |
| procedure CutToClipboard     | Copies the selected text to the Clipboard and then deletes the selection.           |
| procedure PasteFromClipboard | Pastes the contents of the Clipboard into edit component, replacing the current sel |
| procedure <b>SelectAll</b>   | Selects all text in the edit component.                                             |
| procedure <b>SetFocus</b>    | Gives the input focus to the component.                                             |

# Events

| Event         | Description                                                                                    |
|---------------|------------------------------------------------------------------------------------------------|
| OnChange      | Occurs when you change the text in a component.                                                |
| OnClick       | Occurs when the user clicks the component.                                                     |
| OnDoubleClick | Occurs when the user double-clicks the left mouse button when the mouse pointer is over the co |
| OnEnter       | Occurs when a component receives the input focus.                                              |
| OnExit        | Occurs when the input focus shifts away from one component to another.                         |

| OnKeyDown          | Occurs when a user presses any key while the form has focus.                                |
|--------------------|---------------------------------------------------------------------------------------------|
| OnKeyPress         | Occurs when a key is pressed. Note that this procedure handles printable characters only.   |
| OnKeyUp            | Occurs when the user releases a key that was pressed.                                       |
| OnLeftButtonClick  | Occurs when the left button is pressed.                                                     |
| OnMouseDown        | Occurs when the user presses a mouse button with the mouse pointer over a component.        |
| OnMouseEnter       | Occurs when the user moves the mouse into a component.                                      |
| OnMouseLeave       | Occurs when the user moves the mouse outside of a component.                                |
| OnMouseMove        | Occurs when the user moves the mouse pointer while the mouse pointer is over a component.   |
| OnMouseUp          | Occurs when the user releases a mouse button that was pressed with the mouse pointer over a |
| OnRightButtonClick | Occurs when the right button is pressed.                                                    |
| <u>OnDropFiles</u> | Occurs when user tries to drag and drop a file from explorer to a form. More info.          |
|                    |                                                                                             |

Created with the Standard Edition of HelpNDoc: Create HTML Help, DOC, PDF and print manuals from 1 single source

### **DBImage**

# Description

The component is used to save images to the database. Supported formats: jpg, bmp, gif, png8, png24.

Class: TdbImageDataBase

# **Properties**

| Property         | Туре        | Description                                                                                                    |
|------------------|-------------|----------------------------------------------------------------------------------------------------|
| dbCopyTo         | String      | Allows you to specify where you want the file to be copied automatically. I                                                                                     |
| dbFileName       | String      | If the Type = LinkFile property, then the property returns the full path of the path relative to the database file location (only for SQLite). If Type = Storel |
| dbImageIsChanged | Boolean     | If the property returns True, it means that the picture file in the componen                                                                                    |
| dbInitialDir     | String      | Allows you to set the default path for the open and save file dialog.                                                                                           |
| dbShowButtons    | Boolean     | Allows you to hide the buttons on a component that appear when you how                                                                                          |
| AutoSize         | Boolean     | Specifies whether the control sizes itself automatically to accommodate th                                                                                      |
| ButtonOpen       | TToolButton | Access the properties of the "Open" button.                                                                                                    |
| ButtonSave       | TToolButton | Access the properties of the "Save" button.                                                                                                    |
| ButtonDelete     | TToolButton | Access the properties of the "Delete" button.                                                                                                    |
| Center           | Boolean     | Indicates whether the image is centered in the image control.                                                                                                   |
| <u>Cursor</u>    | TCursor     | Specifies the image used to represent the mouse pointer when it passes in                                                                                       |
| dbTable          | String      | Determines which database table a component belongs to.                                                                                                    |
| dbField          | String      | Determines which field of the database table this component belongs to.                                                                                         |
| Enabled          | Boolean     | Controls whether the component responds to mouse, keyboard, and time                                                                                            |
| Hint             | String      | Hint contains the text string that appears when the user moves the mouse                                                                                        |
| isEmpty          | Boolean     | It returns True if the component has a picture loaded, otherwise it returns                                                                                     |
| Name             | String      | The name of the component.                                                                                                    |
| OpenDialogFilter | String      | This property allows you to set a file filter for the dialog box for selecting *.jpg;*.jpeg BMP files (*.bmp) *.bmp All files *.*';                             |
| Picture          | TPicture    | Access to picture properties and methods.                                                                                                    |
| Proportional     | Boolean     | Indicates whether the image should be changed, without distortion, so that                                                                                      |

|                  |         | property                                                                    |
|------------------|---------|-----------------------------------------------------------------------------|
| ShowHint         | Boolean | Specifies whether to show the Help Hint when the mouse pointer moves or     |
| ShowButtonOpen   | Boolean | Determines whether the "Open" button is displayed or not.                   |
| ShowButtonSave   | Boolean | Determines whether the "Save" button is displayed or not.                   |
| ShowButtonDelete | Boolean | Determines whether the "Delete" button is displayed or not.                 |
| Stretch          | Boolean | Indicates whether the image should be changed so that it exactly fits the b |
| Tag              | Integer | Allows you to assign a number to a component for your own needs.            |
| TagString        | String  | Allows you to assign a string to a component for your own needs.            |
| Visible          | Boolean | Specifies whether the component appears onscreen.                           |
| Left             | Integer | Specifies the horizontal coordinate of the left edge of a component relativ |
| Тор              | Integer | Specifies the vertical coordinate of the upper-left of a component relative |
| Width            | Integer | Specifies the horizontal size of the component in pixels.                   |
| Height           | Integer | Specifies the vertical size of the component in pixels.                     |
|                  |         |                                                                             |

| Method                                                                        | Description                           |
|-------------------------------------------------------------------------------|---------------------------------------|
| procedure <b>Clear</b>                                                        | Clears the contents of the component. |
| function CopyToClipboard: Boolean                                             | Copies the image to the clipboard.    |
| procedure <b>LoadFromDatabase</b> (TableName, FieldName: string; id: integer) | Loads a picture from the database.    |

### **Events**

| Event         | Description                                                                                    |
|---------------|------------------------------------------------------------------------------------------------|
| OnClick       | Occurs when the user clicks the component.                                                     |
| OnDoubleClick | Occurs when the user double-clicks the left mouse button when the mouse pointer is over the co |
| OnMouseDown   | Occurs when the user presses a mouse button with the mouse pointer over a component.           |
| OnMouseEnter  | Occurs when the user moves the mouse into a component.                                         |
| OnMouseLeave  | Occurs when the user moves the mouse outside of a component.                                   |
| OnMouseMove   | Occurs when the user moves the mouse pointer while the mouse pointer is over a component.      |
| OnMouseUp     | Occurs when the user releases a mouse button that was pressed with the mouse pointer over a    |

Created with the Standard Edition of HelpNDoc: iPhone web sites made easy

### **TreeView**

# Description

It serves for output and creation of data in a hierarchical form (tree structure). An example of hierarchical data is the structure of a company.

Class: TdbTreeView

# Properties

| Property                  | Туре            | Description                                                                                                    |
|---------------------------|-----------------|----------------------------------------------------------------------------------------------------|
| dbFilter                  | String          | Allows you to set an additional filter that will be used to populate the                                                                  |
| dbForeignKey              | String          | Specifies which foreign key of the database table this component be                                                                       |
| dbFieldParentID           | String          | Specifies the field that will be used to form the tree structure. The fie                                                                 |
| dbGetSqlStatement         | String          | The property allows you to get the last SQL query that was used to g                                                                      |
| dbIncremSearch            | Ctring          | Allows you to specify the name of the button on the current form wit                                                                      |
| abincremsearch            | String          | value of the component. The property is necessary to implement insta                                                                      |
| dbItemID                  | Integer         | The identifier of the selected record in the component. The identifier                                                                    |
| dbListFieldsNames         | String          | Contains header names for columns separated by commas.                                                                                    |
| <u>dbPopupMenu</u>        | TPopupMenu      | Provides access to the component's popup menu. More info.                                                                                 |
| sqlValue                  | String          | Returns the id of the selected record in the component for use in SQ                                                                      |
|                           |                 | example: SQLExecute ('INSERT INTO tablename (fieldname) VALUES (                                                                          |
| BorderStyle               | TBorderStyle    | Определяет наличие бордюра у компонента. Доступные значения                                                                               |
| CanFocus                  | Boolean         | It checks if the component can get input focus, which is usually necesproperty, or if the component is located on a parent component with |
|                           |                 | example: if Form1.TreeView1.CanFocus then Form1.TreeView1.SetFocu                                                                         |
| <u>Canvas</u>             | TCanvas         | A class that allows you to draw on a component. More info.                                                                                |
| Cell[x,y]                 | TCell           | Property to access additional properties of the specified component                                                                       |
| Cells[x,y]                | String          | Property for accessing the text content of a cell (x - column, y - row).                                                                  |
| ClientWidth               | Integer         | The width of the client part of the component (i.e. excluding borders                                                                     |
| ClientHeight              | Integer         | The height of the client part of the component (i.e., excluding the bo                                                                    |
| <u>Color</u>              | TColor          | The background color of the component. More info.                                                                                         |
| Columns                   | TNxColumns      | Property to access additional column properties and methods. More                                                                         |
| Columns[i]                | TNxCustomColumn | Property to access the properties of a specified column. More info.                                                                       |
| <u>Cursor</u>             | TCursor         | Specifies the image used to represent the mouse pointer when it pas                                                                       |
| Enabled                   | Boolean         | Controls whether the component responds to mouse, keyboard, and                                                                           |
| Expanded [Index: Integer] | Boolean         | Defines the state of the node (expanded or collapsed).                                                                                    |
| FixedCols                 | Integer         | Sets the number of fixed columns that will not move when scrolling h                                                                      |
| Focused                   | Boolean         | Determines whether the control has input focus.                                                                                           |
| <u>Font</u>               | TFont           | Allows you to set font name, size, color and style. More info.                                                                            |
| HeaderSize                | Integer         | Gets or sets size of columns headers.                                                                                                    |
| Hint                      | String          | Hint contains the text string that appears when the user moves the m                                                                      |
| <u>HorzScrollBar</u>      | TNxScrollBar    | Property to access additional scrollbar properties and methods. Mo                                                                        |
| LastAddedRow              | Integer         | Returns the index of the last added line. Read-only.                                                                                      |
| Name                      | String          | The name of the component.                                                                                                    |
| Options                   | TGridOptions    | Additional component settings. More info.                                                                                                 |
| Parent                    | TWinControl     | The parent component on which this component is placed.                                                                                   |
| RowCount                  | Integer         | Gets total number of rows.                                                                                                    |
| RowSize                   | Integer         | Gets or sets default size (height) of rows in grid.                                                                                       |
| Row[i]                    | TRow            | Access to additional properties of a row by its index. More info.                                                                         |
| RowVisible[i]             | Boolean         | Determines the visibility of the row by its index.                                                                                        |
| Selected[i]               | Boolean         | Gets or sets specified row's selected state.                                                                                              |
| SelectedRow               | Integer         | Gets or sets selected Row's Index.                                                                                                    |
| SelectedColumn            | Integer         | Gets or sets Index of selected Column.                                                                                                    |
| SelectedCount             | Integer         | Gets number of selected rows.                                                                                                    |
| ShowHint                  | Boolean         | Specifies whether to show the Help Hint when the mouse pointer mo                                                                         |
| OTTO VVI III IC           | Doolcaii        | Specifics whether to show the help thint when the mouse pointer mo                                                                        |

| Integer      | Indicates the position of the component in its parent's tab order. Tal              |
|--------------|-------------------------------------------------------------------------------------|
| Boolean      | Determines whether the user can tab to a control. Use the TabStop t                 |
| Integer      | Allows you to assign a number to a component for your own needs.                    |
| String       | Allows you to assign a string to a component for your own needs.                    |
| TNxScrollBar | Property to access additional scrollbar properties and methods. Mo                  |
| Boolean      | Specifies whether the component appears onscreen.                                   |
| Integer      | Gets number of visible rows.                                                        |
| Integer      | Specifies the horizontal coordinate of the left edge of a component                 |
| Integer      | Specifies the vertical coordinate of the upper-left of a component re               |
| Integer      | Specifies the horizontal size of the component in pixels.                           |
| Integer      | Specifies the vertical size of the component in pixels.                             |
|              | Boolean Integer String TNxScrollBar Boolean Integer Integer Integer Integer Integer |

| Method                                                                                                    | Description                                                         |
|----------------------------------------------------------------------------------------------------|---------------------------------------------------------------------|
| function <b>dbIndexToID</b> (index: Integer): integer                                                                       | Allows you to get the record ID (dat                                |
| function <b>dbUpdate</b> : String                                                                                           | Forcibly updates data in the comporwas used to access the database. |
| function <b>AddRow</b> (Count: Integer = 1): Integer                                                                        | Adds the specified number of rows                                   |
| procedure <b>AddChildRow</b> (const Index: Integer; Position: TChildRowPosition)                                            | Adds a child branch for the specified                               |
| procedure <b>BeginUpdate</b>                                                                                                | Called before performing a large nu                                 |
| procedure <b>BestFitColumns</b> (BestFitMode: TBestFitMode = bfCells)                                                       | The method automatically adjusts th                                 |
| procedure <b><u>BestFitRow</u></b> (const Index: Integer)                                                                   | The method automatically adjusts th                                 |
| procedure <b>CalculateFooter</b> (VisibleOnly: Boolean = False)                                                             | Calculates footer of the component.                                 |
| procedure ClearRows                                                                                                    | Clears rows of of the component.                                    |
| procedure CollapseAll                                                                                                    | It collapses all the nodes of the com                               |
| procedure <b>DeleteRecord</b> (id: integer)                                                                                 | Deletes the record with the specified                               |
| procedure <b>DeleteRow</b> (Index: Integer)                                                                                 | Deletes specified row. The record fr                                |
| function <b>ExportToExcel</b> (FileName: string = "; ExcelVisible: boolean = True; FirsRowColumns: boolean = True): Variant | Exports data from the component to                                  |
| function <b>ExportToLibreCalc</b> (FirsRowColumns: boolean = True): Boolean                                                 | Exports data from the component to                                  |
| procedure <b>EndUpdate</b>                                                                                                  | See BeginUpdate                                                     |
| procedure <b>ExpandNode</b> (Index: Integer)                                                                                | Expands the specified node of the c                                 |
| procedure <b>ExpandAll</b>                                                                                                  | Expands all the nodes of the compo                                  |
| function <b>GetRowAtPos</b> (X, Y: Integer): Integer                                                                        | Allows you to get the row index by                                  |
| function <b>GetColumnAtPos</b> (X, Y: Integer): TNxCustomColumn                                                             | Allows you to get a link to a column                                |
| function <b>GetChildCount</b> (const Index: Integer; Recurse: Boolean = True): Integer                                      | Returns the number of child records                                 |
| function <b>GetFirstChild</b> (const Index: Integer): Integer                                                               | Returns the index of the first child ro                             |
| function <b>GetLastChild</b> (const Index: Integer): Integer                                                                | Returns the index of the last child ro                              |
| function <b>GetLevel</b> (const Index: Integer): Integer                                                                    | Returns the nesting level of the spec                               |
| function <b>GetNextSibling</b> (const Index: Integer): Integer                                                              | Returns the index of the next row or                                |
| function <b>GetParent</b> (const Index: Integer): Integer                                                                   | Returns the index of the row that is                                |
| function <b>GetPrevSibling</b> (const Index: Integer): Integer                                                              | Returns the index of the previous ro                                |
| function <b>HasChildren</b> (const Index: Integer): Boolean                                                                 | Allows you to find out if there are ch                              |
| procedure <b>InsertRow</b> (Pos: Integer; Count: Integer = 1)                                                               | Inserts single row at specified positi                              |
| procedure <b>LoadFromTextFile</b> (const FileName: String; Separator: Char = ',';                                           | Loads text file data into the compon                                |

| MultiLineSeparator: Char = ' '; StartRow: Integer = 0)                                                                                                    |                                        |
|----------------------------------------------------------------------------------------------------|----------------------------------------|
| procedure <b>MoveRow</b> (FromPos, ToPos: Integer)                                                                                                    | Moves row from specified position      |
| procedure <b>SaveToHtml</b> (FileName: String; SaveHeaders: boolean = True; AllRows: boolean = False; CreateStyleSheet: boolean = True; SaveFooter: boolean = False; SaveCaption: boolean = False) | Saves the content of the component     |
| procedure <b>SaveToTextFile</b> (const FileName: String; Separator: Char = ','; MultiLineSeparator: Char = ' ')                                                                                    | Saves the contents of the componer     |
| procedure <b>ScrollToRow</b> (index: integer)                                                                                                    | Moves the scroll in the component s    |
| procedure <b>SelectAll</b>                                                                                                    | Selects all rows in the component. F   |
| procedure <b>SelectRange</b> (FromRow, ToRow: Integer; Value: Boolean)                                                                                                    | Selects (or deselects, if Value = Fals |
| procedure <b>SetFocus</b>                                                                                                    | Gives the input focus to the compor    |
| procedure <b>SwapRows</b> (FromPos, ToPos: Integer)                                                                                                    | Swaps positions of two rows.           |
|                                                                                                    |                                        |

# Events

| Event                                                                                                    | Description                    |
|----------------------------------------------------------------------------------------------------|--------------------------------|
| OnAfterSort (Sender: TObject; ACol: Integer)                                                                                | Occurs after the column is so  |
| OnCellClick (Sender: TObject; ACol, ARow: Integer)                                                                          | Occurs when the user clicks of |
| OnCellDoubleClick (Sender: TObject; ACol, ARow: Integer)                                                                    | Occurs when the user double    |
| OnChange (Sender: TObject)                                                                                                  | Occurs after the component     |
| OnClick (Sender: TObject)                                                                                                   | Occurs when the user clicks t  |
| OnColumnResize (Sender: TObject; ACol: Integer)                                                                             | Occurs when the user resize    |
| OnDoubleClick (Sender: TObject)                                                                                             | Occurs when the user double    |
| OnEnter (Sender: TObject)                                                                                                   | Occurs when a component re     |
| OnExit (Sender: TObject)                                                                                                    | Occurs when the input focus    |
| OnExpand (Sender: TObject; ARow: Integer)                                                                                   | Occurs when a node expand      |
| OnFooterClick (Sender: TObject; ACol: Integer)                                                                              | Occurs when the user clicks of |
| OnHeaderClick (Sender: TObject; ACol: Integer)                                                                              | Occurs when the user clicks of |
| OnHeaderDoubleClick (Sender: TObject; ACol: Integer)                                                                        | Occurs when the user double    |
| OnInputSelectCell (Sender: TObject; ACol: Integer)                                                                          | Occurs when the user has mo    |
| OnKeyDown (Sender: TObject; var Key: Word; Shift, Alt, Ctrl: boolean)                                                       | Occurs when a user presses     |
| OnKeyPress (Sender: TObject; var Key: Char)                                                                                 | Occurs when a key is pressed   |
| OnKeyUp (Sender: TObject; var Key: Word; Shift, Alt, Ctrl: boolean)                                                         | Occurs when the user release   |
| OnLoadProgress (Sender: TObject; ACol, ARow: Integer)                                                                       | Occurs when a text file is loa |
| <b>OnMouseDown</b> (Sender: TObject; MouseLeft, MouseRight, MouseMiddle: boolean; Shift, Alt, Ctrl: boolean; X, Y: Integer) | Occurs when the user presse    |
| OnMouseEnter (Sender: TObject)                                                                                              | Occurs when the user moves     |
| OnMouseLeave (Sender: TObject)                                                                                              | Occurs when the user moves     |
| OnMouseMove (Sender: TObject; Shift, Alt, Ctrl: boolean; X, Y: Integer)                                                     | Occurs when the user moves     |
| <b>OnMouseUp</b> (Sender: TObject; MouseLeft, MouseRight, MouseMiddle: boolean; Shift, Alt, Ctrl: boolean; X, Y: Integer)   | Occurs when the user release   |
| OnResize (Sender: TObject)                                                                                                  | Occurs when a component is     |
| <b>OnRowMove</b> (Sender: TObject; FromPos, ToPos: Integer; var Accept: Boolean)                                            | Occurs when the user has mo    |
| OnSortColumn (Sender: TObject; ACol: Integer; Ascending: Boolean)                                                           | Occurs before the column is    |
| <b>OnDropFiles</b> (Sender: TObject; ArrayOfFiles: array of string; X, Y: Integer)                                          | Occurs when user tries to dra  |
| ——————————————————————————————————————                                                                                      |                                |

Created with the Standard Edition of HelpNDoc: Easily create Qt Help files

#### property dbPopupMenu: TPopupMenu

#### Description

Provides access to the component's popup menu.

Allows you to configure the popup menu.

#### Examples

```
// hide menu item
Form1.TreeView1.dbPopupMenu.Items[0].Visible := False;
// disable menu item
Form1.TreeView1.dbPopupMenu.Items[0].Enabled := False;
// programmatically click on the first menu item (numbering starts from 0)
Form1.TreeView1.dbPopupMenu.Items[0].Click;
// renaming menu items
procedure Forml_OnShow (Sender: TObject; Action: string);
begin
    Form1.TreeView1.dbPopupMenu.Items[0].Caption := 'Show record 2';
    Form1.TreeView1.dbPopupMenu.Items[1].Caption := 'Delete record 2';
    Form1.TreeView1.dbPopupMenu.Items[3].Caption := 'Copy cell 2';
    Form1.TreeView1.dbPopupMenu.Items[4].Caption := 'Copy 2';
    Form1.TreeView1.dbPopupMenu.Items[5].Caption := 'Copy all 2';
    Form1.TreeView1.dbPopupMenu.Items[7].Caption := 'Find 2';
end;
// adding menu items and submenu
procedure Form1_OnShow (Sender: TObject; Action: string);
var
   SubMenu: TMenuItem;
  MenuItem: TMenuItem;
begin
   SubMenu := TMenuItem.Create (Form1);
   SubMenu.Caption := 'SubMenu';
   MenuItem := TMenuItem.Create (Form1);
  MenuItem.Caption := 'Item';
  MenuItem.OnClick := @MenuClick1;
   Form1.TreeView1.dbPopupMenu.Items.Insert(0, SubMenu);
   Form1.TreeView1.dbPopupMenu.Items[0].Add(MenuItem);
end;
```

```
procedure MenuClick1;
begin
        ShowMessage('Hello from PopupMenu');
end;
```

Created with the Standard Edition of HelpNDoc: Free CHM Help documentation generator

## property Cell[x,y]: TCell

### Description

Property to access additional properties of the specified component cell (x - column, y - row).

The class has the following properties

| Property                 | Description                                                                             |  |  |
|--------------------------|-----------------------------------------------------------------------------------------|--|--|
| AsBoolean: Boolean       | Gets or sets value of item in Boolean type.                                             |  |  |
| AsDateTime: TDateTime    | Gets or sets value of item in TDateTime type.                                           |  |  |
| AsFloat: Double          | Gets or sets value of item in Double type.                                              |  |  |
| AsInteger: Integer       | Gets or sets value of item in Integer type.                                             |  |  |
| Color: TColor            | Gets or sets Cell Color.                                                                |  |  |
| Empty: Boolean           | Determines whether the cell contains any value.                                         |  |  |
| Hint: string             | Gets or sets Cell Hint.                                                                 |  |  |
| ObjectReference: TObject | Gets or sets Reference to TObject object.                                               |  |  |
| FontStyle: TFontStyles   | Gets or sets Cell Font Style. Available values: fsBold+fsItalic+fsUnderline+fsStrikeOut |  |  |
| Tag: Integer             | Allows you to assign a number for your own needs.                                       |  |  |
| TextColor: TColor        | Specifies the font color for the cell.                                                  |  |  |

# Example

```
// changes the color of the first cell
procedure Forml_TreeViewl_OnChange (Sender: TObject);
begin
    Forml.TreeViewl.Cell[0,0].TextColor := clRed;
end;
```

Created with the Standard Edition of HelpNDoc: Free help authoring tool

#### property Columns: TNxColumns

### Description

Property for accessing additional column properties and methods.

The class has the following properties

| Properties and methods                                          | Description                                 |  |
|-----------------------------------------------------------------|---------------------------------------------|--|
| procedure <b>Add</b> (Source: TNxCustomColumn): TNxCustomColumn | Adds a new column with the specified class. |  |

| procedure <b>Clear</b>                                               | Destroys all columns.                               |
|----------------------------------------------------------------------|-----------------------------------------------------|
| property <b>Count</b> : Integer                                      | Returns the number of columns.                      |
| procedure <b>Delete</b> (index: integer)                             | Deletes the column with the specified index, the co |
| function <b>InsertCheckBoxColumn</b> (Pos: Integer): TNxCustomColumn | Inserting a column with a CheckBox (TNxCheckBox     |
| function InsertGraphicColumn(Pos: Integer): TNxCustomColumn          | Inserting a graphical column (TNxGraphicColumn)     |
| function <b>InsertTreeColumn</b> (Pos: Integer): TNxCustomColumn     | Inserting a tree column (TNxTreeColumn) in the sp   |
| property <b>LastAdded</b> : TNxCustomColumn                          | Returns a reference to the last added column.       |

# Examples

```
// As a rule, the creation of additional columns should happen in the event of
the OnChange component

// adding a column of the specified class, available classes:
// TNxTextColumn, TNxNumberColumn, TNxDateColumn, TNxTimeColumn,
TNxCheckBoxColumn, TNxListColumn, TNxGraphicColumn, TNxTreeColumn
try
    Forml.TreeViewl.Columns.Add(TNxTextColumn);
except
end;
Forml.TreeViewl.Columns.LastAdded.Color := clWhite;

// Inserting a column with a CheckBox (TNxCheckBoxColumn) at the specified
position, column numbering starts from 0.
Forml.TreeViewl.Columns.InsertCheckBoxColumn(0);
```

Created with the Standard Edition of HelpNDoc: Full-featured EPub generator

#### property Columns[i]: TNxCustomColumn

### Description

Property to access the properties of the specified column.

The class has the following properties

| Property             | Туре                  | Description                                                              |
|----------------------|-----------------------|--------------------------------------------------------------------------|
| Alignment            | TAlignment            | Sets the alignment of the column content. Available values: taCenter, ta |
| Enabled              | Boolean               | Determines the availability of the column to the user.                   |
| <u>Footer</u>        | TColumnFooter         | The property is responsible for the footer of the component. More inf    |
| <u>Header</u>        | TColumnHeader         | The property is responsible for the headers of the component. More i     |
| <u>Options</u>       | TColumnOptions        | Additional settings for the column. More info.                           |
| SlideAnchors         | TAnchors              | Makes sense when the GridStyles component property = gsSlides. Exa       |
| SlideBounds          | TNxSlideBounds        | Makes sense when the GridStyles component property = gsSlides. Exa       |
| SlideCaption         | String                | Makes sense when the GridStyles component property = gsSlides. Exa       |
| SlideCaptionLocation | TSlideCatpionLocation | Makes sense when the GridStyles component property = gsSlides. Exa       |
| Sorted               | Boolean               | Sorts the column.                                                        |
| SortKind             | TSortKind             | Specifies whether the column is sorted in ascending or descending or     |

| SortType          | TSortType          | Defines the sort type for the column. Values: stAlphabetic, stBoolean, s   |
|-------------------|--------------------|----------------------------------------------------------------------------|
| Tag               | Integer            | Allows you to assign a number to the column for your own needs.            |
| TagString         | String             | Allows you to assign a string to a column for your own needs.              |
| VerticalAlignment | TVerticalAlignment | Sets the vertical alignment of the column content. Available values: vaT   |
| Visible           | Boolean            | Determines the visibility of the column in the component.                  |
| Width             | Integer            | Sets the width of the column in the component.                             |
| WrapKind          | TWrapKind          | Sets the behavior of text that does not fit in the cell for a given column |

Created with the Standard Edition of HelpNDoc: Free help authoring tool

property Footer: TColumnFooter

## Description

This property is responsible for the footer of the component.

The class has the following properties

| Property       | Туре            | Description                                                                         |
|----------------|-----------------|-------------------------------------------------------------------------------------|
| Alignment      | TAlignment      | Sets the alignment of the footer content in the column. Available values: tal       |
| Caption        | String          | Footer text.                                                                        |
| Color          | TColor          | Background Color.                                                                   |
| FormulaKind    | TFormulaKind    | Formula for the calculation. Available values: fkNone, fkAverage, fkCount, fk       |
| FormatMask     | String          | Allows you to set the format for <u>numbers</u> , <u>text</u> or <u>date/time</u> . |
| FormatMaskKind | TFormatMaskKind | Defines the way the mask in the FormatMask property is handled. Available           |
| TextAfter      | String          | Specifies the text before the calculated value.                                     |
| TextBefore     | String          | Specifies the text after the calculated value.                                      |

### Example

```
// format the value in the basement for the columns of the numeric type (REAL,
CURRENCY, INTEGER)
// more details about using formatting
http://docwiki.embarcadero.com/Libraries/XE3/en/System.SysUtils.FormatFloat
procedure Form1_TableGrid1_OnChange (Sender: TObject);
begin
    TNxNumberColumn(Form1.TreeView1.Columns[0]).Footer.TextBefore := Price: ';
    TNxNumberColumn(Form1.TreeView1.Columns[0]).Footer.TextBefore := '$';
    TNxNumberColumn(Form1.TreeView1.Columns[0]).Footer.FormatMaskKind :=
mkFloat;
    TNxNumberColumn(Form1.TreeView1.Columns[0]).Footer.FormatMask :=
'#,##0.00';
end;
```

Created with the Standard Edition of HelpNDoc: Produce Kindle eBooks easily

property Header: TColumnHeader

### Description

This property is responsible for the footer of the component.

The class has the following properties

| Property    | Туре               | Description                                                                 |
|-------------|--------------------|-----------------------------------------------------------------------------|
| Alignment   | TAlignment         | Sets the alignment of the header in the column. Available values: taCenter, |
| Caption     | String             | Title text.                                                                 |
| Color       | TColor             | Header background color. Ignored if component property EnableVisualSt       |
| DisplayMode | TDisplayMode       | Defines the mode of displaying text and graphics in the header. Available   |
| Glyph       | TBitmap            | Allows you to put a bmp image in the header.                                |
| Hint        | String             | A tooltip for the header.                                                   |
| MultiLine   | Boolean            | Allows you to use multiple strings in the header.                           |
| Orientation | THeaderOrientation | Defines the orientation of the header. Available values: hoHorizontal, hoVe |

### Example

```
// place the picture in the header
procedure Form1_TreeView1_OnChange (Sender: TObject);
begin
    Form1.TreeView1.Columns[0].Header.DisplayMode := dmTextAndImage;
    // get the image from Image1 placed on the form, the image must be in bmp
format
    Form1.TreeView1.Columns[
0].Header.Glyph.Assign(Form1.Image1.Picture.Bitmap);
end;
```

Created with the Standard Edition of HelpNDoc: Produce Kindle eBooks easily

### property Options: TColumnOptions

Description

Additional settings for the column.

The set has the following values.

| Value              | Description                                                                                         |
|--------------------|----------------------------------------------------------------------------------------------------|
| coAutoSize         | Not used. For automatic column widths, use the BestFitColumns method.                               |
| coCanClick         | Determines whether the header of a given column can be clicked to sort.                             |
| coCanInput         | Makes sense if the TableGrid.Options property has the value goInput. Allows you to enter a value    |
| coCanSort          | Determines whether sorting is executed when you click on the header of a given column.              |
| coDisableMoving    | Disables drag-and-drop of columns.                                                                  |
| coEditing          | Specifies the ability to edit the text in the rows of a given column.                               |
| coEditorAutoSelect | Determines whether text is automatically selected when the input cursor is set in a cell of a given |

| coFixedSize       | Disables the resizing of this column.                                           |
|-------------------|---------------------------------------------------------------------------------|
| coShowTextFitHint | Determines whether a hint will be shown if the contents of the cell do not fit. |

## Example

```
// As a rule, it is necessary to change column settings in the OnChange event
procedure Forml_TreeViewl_OnChange (Sender: TObject);
begin
    Forml.TreeViewl.Columns[0].Options := Forml.TreeViewl.Columns[0].Options -
coCanSort; // disables sorting for the first column
    Forml.TreeViewl.Columns[1].Options := Forml.TreeViewl.Columns[1].Options +
coFixedSize; // Disables the ability to resize the second column
end;
```

Created with the Standard Edition of HelpNDoc: Easy to use tool to create HTML Help files and Help web sites

#### property HorzScrollBar: TNxScrollBar

### Description

A property for accessing additional scroll properties and methods.

The class has the following properties and methods

|                                            | ,                                                                                  |
|--------------------------------------------|------------------------------------------------------------------------------------|
| Properties and methods                     | Description                                                                        |
| property <b>AutoHide</b> : Boolean         | Determines whether to hide the scrollbar if it is not needed.                      |
| procedure BeginUpdate                      | The method disables the scroll update. After the necessary changes, you need t     |
| procedure EndUpdate                        | The method enables a scroll update.                                                |
| property <b>Enabled</b> : Boolean          | Determines the availability of the scroll to the user.                             |
| procedure First                            | The method sets the scroll position to the beginning.                              |
| function <b>IsFirst</b> : Boolean          | The function returns True if the scroll is at the beginning position.              |
| function <b>IsLast</b> : Boolean           | The function returns True if the scroll is at the end position.                    |
| procedure <b>Last</b>                      | The method sets the scroll position to the end.                                    |
| property <b>ManualScroll</b> : Boolean     | Allows you to enable manual scrolling. In this case, the scrolling will need to be |
| property <b>MoveBy</b> (Distance: Integer) | The method moves the scroll position by the specified value. To move the scroll    |
| procedure <b>Next</b>                      | The method moves the scroll position to the right (move step can be set in pixe    |
| property PageSize: Integer                 | Returns the number of visible rows.                                                |
| procedure PageDown                         | The method moves the scroll position, just like when you press the PageDown k      |
| procedure PageUp                           | The method moves the scroll position, just like when you press the PageUp keyk     |
| property <b>Position</b> : Integer         | The property allows you to get or set a scroll position.                           |
| procedure <b>Prior</b>                     | The method moves the scroll position to the left (move step can be set in pixels   |
| property <b>SmallChange</b> : Integer      | Allows you to set the step for moving the scroll in pixels.                        |
| property <b>Visible</b> : Boolean          | Determines the visibility of the scroll bar.                                       |
|                                            |                                                                                    |

Created with the Standard Edition of HelpNDoc: Full-featured Documentation generator

### property VertScrollBar: TNxScrollBar

### Description

A property for accessing additional scroll properties and methods.

The class has the following properties and methods

| Properties and methods                     | Description                                                                        |
|--------------------------------------------|------------------------------------------------------------------------------------|
| property <b>AutoHide</b> : Boolean         | Determines whether to hide the scrollbar if it is not needed.                      |
| procedure <b>BeginUpdate</b>               | The method disables the scroll update. After the necessary changes, you need t     |
| procedure EndUpdate                        | The method enables a scroll update.                                                |
| property <b>Enabled</b> : Boolean          | Determines the availability of the scroll to the user.                             |
| procedure First                            | The method sets the scroll position to the beginning.                              |
| function <b>IsFirst</b> : Boolean          | The function returns True if the scroll is at the beginning position.              |
| function <b>IsLast</b> : Boolean           | The function returns True if the scroll is at the end position.                    |
| procedure <b>Last</b>                      | The method sets the scroll position to the end.                                    |
| property ManualScroll: Boolean             | Allows you to enable manual scrolling. In this case, the scrolling will need to be |
| property <b>MoveBy</b> (Distance: Integer) | The method moves the scroll position by the specified value. To move the scrol     |
| procedure <b>Next</b>                      | The method moves the scroll position to the down (move step can be set in pix      |
| property PageSize: Integer                 | Returns the number of visible rows.                                                |
| procedure PageDown                         | The method moves the scroll position, just like when you press the PageDown k      |
| procedure PageUp                           | The method moves the scroll position, just like when you press the PageUp keyl     |
| property <b>Position</b> : Integer         | The property allows you to get or set a scroll position.                           |
| procedure <b>Prior</b>                     | The method moves the scroll position to the up (move step can be set in pixels     |
| property <b>SmallChange</b> : Integer      | Allows you to set the step for moving the scroll in pixels.                        |
| property <b>Visible</b> : Boolean          | Determines the visibility of the scroll bar.                                       |

Created with the Standard Edition of HelpNDoc: Easily create CHM Help documents

### property Options: TGridOptions

# Description

Additional component settings.

You can combine the settings using the listed values.

| Value                 | Description                                                  |  |
|-----------------------|--------------------------------------------------------------|--|
| goArrowKeyExitEditing | Exit cell editing by pressing up, down, left, right buttons  |  |
| goCanHideColumn       | The user will be able to hide columns with the mouse.        |  |
| goDisableColumnMoving | Disables the user to move columns with the mouse.            |  |
| goDisableKeys         | Disables moving between rows with arrows on the keyboard.    |  |
| go Esc Clear Edit     | When editing a cell, allows you to clear it by pressing Esc. |  |
| goFooter              | Makes the component's footer visible.                        |  |
| goGrid                | Shows horizontal and vertical lines.                         |  |
| goHeader              | Shows the headings for the columns.                          |  |
| goIndicator           | Shows the indicator of the selected row.                     |  |

| goInput           | Shows the input bar.                                                                      |
|-------------------|-------------------------------------------------------------------------------------------|
| goLockFixedCols   | Disables moving fixed columns with mouse (FixedCols).                                     |
| goMultiSelect     | Allows you to select multiple records using the Ctrl or Shift key.                        |
| goRowResizing     | Allows you to change the height of rows with the mouse (goIndicator must also be activate |
| goRowMoving       | Allows you to move rows with the mouse.                                                   |
| goSecondClickEdit | Editing a cell with a double click of the mouse.                                          |
| goSelectFullRow   | Selects a whole row, otherwise individual cells will be selected.                         |

The default settings are as follows: goDisableColumnMoving, goHeader, goIndicator, goSecondClickEdit, goSelectFullRow

### Example

```
procedure Form1_Button1_OnClick (Sender: TObject; var Cancel: boolean);
begin
    // disable lines in the component
    Form1.TreeView1.Options := Form1.TreeView1.Options - goGrid;

    // Set the necessary settings for the component
    Form1.TreeView1.Options := goDisableColumnMoving + goGrid + goHeader +
goSecondClickEdit + goSelectFullRow + goMultiSelect;
end;
```

Created with the Standard Edition of HelpNDoc: Create help files for the Qt Help Framework

#### property Row[i]: TRow

#### Description

Property to access additional properties of the specified row.

The class has the following properties

| Property             | Description                                                                               |
|----------------------|-------------------------------------------------------------------------------------------|
| ChildCount: Integer  | Number of child elements (makes sense if there is a TNxTreeColumn).                       |
| Expanded: Boolean    | Whether the row is expanded to show the children (makes sense if there is a TNxTreeColu   |
| HasChildren: Boolean | Does the row have children (makes sense if there is a TNxTreeColumn).                     |
| ID: Integer          | Contains record ID (id field from database).                                              |
| ImageIndex: Integer  | Icon index from TImageList in property TNxTreeColumn(Form1.TreeView1.Columns[0]).Ima      |
| Level: Integer       | Contains the nesting level (makes sense if there is a TNxTreeColumn).                     |
| ParentRow: TRow      | Reference to the parent row (makes sense if there is a TNxTreeColumn).                    |
| RowHeight: Integer   | Gets or sets the height of a Row.                                                         |
| Selected: Boolean    | Allows you to know if a row is selected or not.                                           |
| Shown: Boolean       | Allows you to know if the given row is visible (makes sense if there is a TNxTreeColumn). |

### Example

```
procedure Form1_Button1_OnClick (Sender: TObject; var Cancel: boolean);
```

```
begin
  // show the ID of the specified row
  ShowMessage( Forml.TreeViewl.Row[0].ID );
end;
```

Created with the Standard Edition of HelpNDoc: Produce Kindle eBooks easily

### procedure BestFitColumns(BestFitMode: TBestFitMode = bfCells)

#### Description

The method allows you to automatically adjust the width of the columns.

As a rule, this method should be called in the event of the OnChange component.

You can specify the following values as a parameter:

```
bfCells - autosize width by cells contents.

bfBoth - autosize width by contents of cells and column titles.

bfHeader - autosize width by column headers.
```

#### Example

```
procedure Form1_TreeView1_OnChange (Sender: TObject);
begin
    Form1.TreeView1.BestFitColumns(bfBoth);
end;
```

Created with the Standard Edition of HelpNDoc: Easy CHM and documentation editor

#### procedure BestFitRow(const Index: Integer)

#### Description

The method automatically adjusts the height of the row, depending on the contents of the cells in this row.

As a rule, this method must be called in the event of the OnChange component.

Also, you must assign the WrapKind := wkWordWrap property to columns to allow wrap text in cells.

## Example

```
// automatically adjust the height of all rows in the component
procedure Form1_TreeView1_OnChange (Sender: string);
var
    i, c: integer;
begin
    c := Form1.TreeView1.Columns.Count - 1;
    for i := 0 to c do
        begin
        Form1.TreeView1.Columns[i].VerticalAlignment := taAlignTop; // set the
vertical alignment in the cells of the column
```

```
Form1.TreeView1.Columns[i].WrapKind := wkWordWrap; // enable the

possibility of wrapping the strings in the cells of the column

end;

c := Form1.TreeView1.RowCount - 1;

for i := 0 to c do Form1.TreeView1.BestFitRow(i); // for each row we call

the method for auto height adjustment

end;

// also updates the height of the rows when you resize the columns

procedure Form1_TreeView1_OnColumnResize (Sender: Tobject; ACol: Integer);

var

i, c: integer;

begin

c := Form1.TreeView1.RowCount - 1;

for i := 0 to c do Form1.TreeView1.BestFitRow(i); // for each row we call

the method for auto height adjustment
end;
```

Created with the Standard Edition of HelpNDoc: Generate EPub eBooks with ease

procedure OnCellClick(Sender: TObject; ACol, ARow: Integer)

### Description

It is triggered when the user clicked on a cell.

The event contains parameters ACol and ARow, which contain the column number and row number, respectively, on which the user clicked.

### Example

Created with the Standard Edition of HelpNDoc: Free Web Help generator

#### Map

#### Description

Allows you to place an interactive geographical map of Google Maps on the form, with the ability to put on the map markers, lines and polygons (placing lines and polygons is done using scripts.).

Class: TdbMap

**Properties** 

| Property          | Туре          | Description                                                                                    |
|-------------------|---------------|------------------------------------------------------------------------------------------------|
| APIKey            | String        | Optionally specify an API Key to identify the application with the Google Maps A               |
| APIChannel        | String        | Optionally specify a Channel ID to identify the application with the Google Maps               |
| APIClientID       | String        | Optionally specify a Client ID to identify the application with the Google Maps P              |
| APISignature      | String        | Optionally specify an API Signature to identify the application with the Google M              |
| APIClientAuthURL  | String        | Optionally specify the authenticated URL as specified on the Google Maps Prem specified.       |
| CurrentLocation   | TLocation     | Contains the coordinates of the user's location. For these coordinates to be ava               |
| dbTable           | String        | Determines which database table a component belongs to.                                        |
| dbFieldLatitude   | String        | Specifies in which field of the database table the latitude value of the marker wil            |
| dbFieldLongitude  | String        | Specifies in which field of the database table the longitude value of the marker               |
| DisableMenu       | Boolean       | Allows you to disable the map context menu.                                                    |
| Elevations        | TElevations   | Contains the result of calling the <u>GetElevation</u> and <u>GetElevation2</u> method. Allows |
| FormMarkerName    | String        | Specifies the name of the form that will be used when creating/editing the mark                |
| LastAddedMarker   | TMarker       | Contains a reference to the last added marker using the method: TMarkers.Add                   |
| LastAddedPolyline | TPolylineItem | Contains a reference to the last added path using the method: TPolylines.Add (F                |
| LastAddedPolygon  | TPolygonItem  | Contains a reference to the last polygon added using the method: TPolygons.Ad                  |
| <u>Markers</u>    | TMarkers      | Property for working with markers on the map. More info.                                       |
| Markers[i]        | TMarker       | Property to access existing markers on the map. More info.                                     |
| <u>MapOptions</u> | TMapOptions   | Setting up the component. More info.                                                           |
| <u>Polylines</u>  | TPolylines    | Property for working with polylines on the map. More info.                                     |
| Polylines[i]      | TPolylineItem | Property to access existing polylines on the map. More info.                                   |
| <u>Polygons</u>   | TPolygons     | Property for working with polygons on the map. More info.                                      |
| Polygons[i]       | TPolygonItem  | Property to access existing polygons on the map. More info.                                    |
| Enabled           | Boolean       | Controls whether the component responds to mouse, keyboard, and timer ever                     |
| Name              | String        | The name of the component.                                                                     |
| Visible           | Boolean       | Specifies whether the component appears onscreen.                                              |
| Left              | Integer       | Specifies the horizontal coordinate of the left edge of a component relative to it             |
| Тор               | Integer       | Specifies the vertical coordinate of the upper-left of a component relative to its             |
| Width             | Integer       | Specifies the horizontal size of the component in pixels.                                      |
| Height            | Integer       | Specifies the vertical size of the component in pixels.                                        |
| Tag               | Integer       | Allows you to assign a number to a component for your own needs.                               |
| TagString         | String        | Allows you to assign a string to a component for your own needs.                               |

# Methods

| Method                                                                                                    | Description                                                                                                    |
|----------------------------------------------------------------------------------------------------|----------------------------------------------------------------------------------------------------|
| function <b>AddGeoImage</b> (FileName: string; Title: string = "; Width: Integer = -1; Height: Integer = -1; ZoomWidth: Integer = -1; ZoomHeight: Integer = -1): TMarker | This function retrieves the geo coording a Marker to the map at that location we parameters to specify a custom size for |
| function AddMapKMLLayer (Url: string; ZoomToBounds: Boolean): Boolean                                                                                                    | This function displays a KML file on th<br>bounding box of the contents of the la                                        |
| function ClearPolygons: Boolean                                                                                                    | Remove all polygons from the map ar                                                                                      |
| function ClearPolylines: Boolean                                                                                                    | Remove all polylines from the map an                                                                                     |
| function CloseMarkerInfoWindowHtml (ld: Integer): Boolean                                                                                                    | The function closes the information wi                                                                                   |
| procedure Close All Markers Info Window                                                                                                    | Closes the information windows for al                                                                                    |
| function CreateMapPolygon (Polygon: TMapPolygon): Boolean                                                                                                    | Puts the specified polygon on the map                                                                                    |
| function CreateMapPolyline (Polyline: TPolyline): Boolean                                                                                                    | Puts the specified polyline on the map                                                                                   |

| function <u>DegreesToLonLat</u> (StrLon, StrLat: String; var Lon,Lat: Double): Boolean                                                                                                    | This function converts degrees to long                                                                                                    |
|----------------------------------------------------------------------------------------------------|----------------------------------------------------------------------------------------------------|
| function DeleteAllMapKMLLayer: Boolean                                                                                                    | This function removes all KML layers for                                                                                                    |
| function <b>DeleteMapKMLLayer</b> (ld: Integer): Boolean                                                                                                    | The function removes a KML layer from                                                                                                    |
| function <b>DeleteMapMarker</b> (ld: Integer): Boolean                                                                                                    | Deletes the specified marker from the                                                                                                    |
| function <b>DeleteMapPolyline</b> (ld: Integer): Boolean                                                                                                    | Deletes the specified polyline from the                                                                                                    |
| function <b>DeleteMapPolygon</b> (ld: Integer): Boolean                                                                                                    | Deletes the specified polygon from the                                                                                                    |
| function <b>Distance</b> (la1, lo1, la2, lo2: Double): Double                                                                                                    | Calculates the distance between two co                                                                                                    |
| function <b>Focused</b> : Boolean                                                                                                    | Determines whether the control has in                                                                                                    |
| function GetCurrentLocation: Boolean                                                                                                    | Sets the CurrentLocation.Latitude and                                                                                                    |
| function GetMapBounds: Boolean                                                                                                    | This function retrieves the bounds coo<br>Doesn't work in the current version.                                                                                             |
| function <b>GetElevation</b> (Latitude, Longitude: Double): Boolean                                                                                                    | Retrieves the elevation data for a sing the request succeeded, false otherwise                                                                                             |
| function <b>GetElevation2</b> (Path: TPath; ResultCount: Integer = 2): Boolean                                                                                                    | Retrieves the elevation data for a Path<br>end location (last coordinate in path) a<br>intervals. The number of intervals is ind<br>the request succeeded, false otherwise |
| function <b>GetModifiedMapPolyline</b> (Polyline: TPolyline):Boolean                                                                                                    | This function retrieves modified coord modifies lines on the map with the mod                                                                                              |
| function <b>GetModifiedMapPolygon</b> (Polygon: TMapPolygon):Boolean                                                                                                    | This function retrieves modified coord<br>for a Polygon of type ptPath, the Cente<br>ptRectangle) Typically used when the u                                                |
| function GetPolygonAreaSqMeters (APolygonId: Integer): string                                                                                                    | Returns the area in square meters for                                                                                                    |
| function LoadGeoJSONPolyline (AFilename: string; AColor: TColor = clBlue; Opacity: Integer = 255; AWidth: Integer = 2; Zoom: Boolean = True; HoverColor: TColor = clBlue): string                                                                                                    | This function loads coordinates from a Opacity, Width, HoverColor of the Poly More info.                                                                                   |
| function <u>LoadGeoJSONPolygon</u> (AFilename: string; BorderColor: TColor = clBlue; Opacity: Integer = 255; BackgroundColor: TColor = clBlue; BackgroundOpacity: Integer = 100; AWidth: Integer = 2; Zoom: Boolean = True; HoverBorderColor: TColor = clBlue; HoverBackgroundColor: TColor = clBlue): string | This function loads coordinates from a<br>BorderColor, Opacity, BackgroundColo<br>Optionally set Zoom to true to automa                                                    |
| function <b>LoadGPSRoute</b> (AFilename: string; AColor: TColor = clRed; AWidth: integer = 2; ZoomToRoute: Boolean = False): string                                                                                                    | This function loads a GPS route from a                                                                                                    |
| procedure <b>LoadMarkersFromPoi</b> (PoiFile: string; MarkerColor: <u>TMarkerlconColor</u> = icDefault)                                                                                                    | This functions loads a set of coordinat<br>Optionally the color of the markers car                                                                                         |
| function LonLatToXY (Lon, Lat: Double; var X, Y: Integer): Boolean                                                                                                    | This function converts longitude / latituthe latitude and longitude coordinates.                                                                                           |
| function MapPanTo (Latitude,Longitude:Double): Boolean                                                                                                    | This function performs a pan to a loca the control canvas.                                                                                                    |
| function MapZoomTo (Bounds: TBounds): Boolean                                                                                                    | This function performs a zoom to fit the                                                                                                    |
| function MapPanBy (X,Y: Integer): Boolean                                                                                                    | The function moves the map horizonta                                                                                                    |
| function OpenMarkerInfoWindowHtml (ld: Integer; HtmlText:String): Boolean                                                                                                    | The function opens the marker info win HtmlText string. More info.                                                                                                    |
| procedure SaveMarkersToPoi (PoiFile: string)                                                                                                    | This functions saves the coordinates o                                                                                                    |
| function ScreenShot (ImgType: TImgType): TGraphic                                                                                                    | The function takes a screenshot of the More info.                                                                                                    |
| procedure SetFocus                                                                                                    | Gives the input focus to the componer                                                                                                    |
| procedure SwitchToStreetView                                                                                                    | Switches the map to the panoramic str                                                                                                    |
| procedure SwitchToMap                                                                                                    | Exit the panoramic street view mode.                                                                                                    |
| function <b>UpdateMapMarkers</b> : Boolean                                                                                                    | Updates all markers on the map.                                                                                                    |
| function UpdateMapMarker (Marker: TMarker):Boolean                                                                                                    | Updates the specified marker on the r                                                                                                    |
| function <b>UpdateMapPolygon</b> (Polygon: TMapPolygon): Boolean                                                                                                    | Updates the specified polygon on the script.                                                                                                    |
|                                                                                                    |                                                                                                    |

| function UpdateMa | pPolyline (Polyline: TPolyline): Boolean          | Updates the specified polyline on the script.                                 |
|-------------------|---------------------------------------------------|-------------------------------------------------------------------------------|
| function XYToLonL | at (X, Y: integer; var Lon, Lat: double): Boolean | This function converts XY coordinates pixel coordinates in the control window |

### **Events**

| LVEHUS                                                                                                    |                                                                                  |
|----------------------------------------------------------------------------------------------------|----------------------------------------------------------------------------------|
| Event                                                                                                    | Description                                                                      |
| OnMapClick (Sender: TObject; Latitude, Longitude: Double; X, Y: Integer;                                         | Occurs when the map is clicked. Retu                                             |
| MouseLeft, MouseRight, MouseMiddle: Boolean)                                                                     | coordinates in the control window, bu                                            |
| OnMapDblClick (Sender: TObject; Latitude, Longitude: Double; X, Y: Integer)                                      | Occurs when the user double-clicks to longitude coordinates of the mouse window. |
| OnMapMouseEnter (Sender: TObject; Latitude, Longitude: Double; X, Y: Integer)                                    | Occurs when the user moves the mother X and Y values indicate the pixel p        |
| OnMapMouseExit (Sender: TObject; Latitude, Longitude: Double; X, Y: Integer)                                     | Occurs when the user moves the moposition, the X and Y values indicate           |
| OnMapMouseMove (Sender: TObject; Latitude, Longitude: Double; X, Y: Integer)                                     | Occurs when the user moves the mocoordinates of the mouse cursor pos             |
| OnMapMove (Sender: TObject; Latitude, Longitude: Double; X, Y: Integer)                                          | Occurs when the entire map is move mouse cursor position, the X and Y v          |
| OnMapMoveEnd (Sender: TObject; Latitude, Longitude: Double; X, Y: Integer)                                       | Occurs at the end of an entire map reposition, the X and Y values indicate       |
| OnMapMoveStart (Sender: TObject; Latitude, Longitude: Double; X, Y: Integer)                                     | Occurs at the start of an entire map position, the X and Y values indicate       |
| OnMapTypeChange (Sender: TObject; NewMapType: TMapType)                                                          | Occurs when the map type is change                                               |
| OnMapZoomChange (Sender: TObject; NewLevel: Integer)                                                             | Occurs when the zoom level is change                                             |
| <b>OnMarkerClick</b> (Sender: TObject; MarkerTitle: string; IdMarker: Integer; Latitude,                         | Occurs when a marker is clicked. Ret                                             |
| Longitude: Double; MouseLeft, MouseRight, MouseMiddle: Boolean)                                                  | what button has been clicked on the                                              |
| <b>OnMarkerDblClick</b> (Sender: TObject; MarkerTitle: string; IdMarker: Integer; Latitude, Longitude: Double)   | Occurs when a marker is double-clic selected marker.                             |
| <b>OnMarkerDrag</b> (Sender: TObject; MarkerTitle: string; IdMarker: Integer; Latitude, Longitude: Double)       | Occurs when a marker is dragged an coordinates of the selected marker.           |
| <b>OnMarkerDragEnd</b> (Sender: TObject; MarkerTitle: string; IdMarker: Integer; Latitude, Longitude: Double)    | Occurs at the end of when a marker coordinates of the selected marker.           |
| <b>OnMarkerDragStart</b> (Sender: TObject; MarkerTitle: string; IdMarker: Integer; Latitude, Longitude: Double)  | Occurs at the start of when a marker coordinates of the selected marker.         |
| OnMarkerInfoWindowCloseClick (Sender: TObject; IdMarker: Integer)                                                | Occurs when the info window is close                                             |
| <b>OnMarkerMouseDown</b> (Sender: TObject; MarkerTitle: string; IdMarker: Integer; Latitude, Longitude: Double)  | Occurs when the mouse cursor is ov and longitude coordinates of the sele         |
| <b>OnMarkerMouseEnter</b> (Sender: TObject; MarkerTitle: string; IdMarker: Integer; Latitude, Longitude: Double) | Occurs when the mouse cursor enter position.                                     |
| <b>OnMarkerMouseExit</b> (Sender: TObject; MarkerTitle: string; IdMarker: Integer; Latitude, Longitude: Double)  | Occurs when the mouse cursor leave values indicate the pixel position in the     |
| <b>OnMarkerMouseUp</b> (Sender: TObject; MarkerTitle: string; IdMarker: Integer; Latitude, Longitude: Double)    | Occurs when the mouse cursor is ov<br>and longitude coordinates of the sele      |
| OnAfterAddMarker (Sender: TObject; IdMarker: Integer)                                                            | Occurs after adding a marker. The e                                              |
|                                                                                                    | <u> </u>                                                                         |

OnBeforeDeleteMarker (Sender: TObject; IdMarker: Integer; var Cancel: Boolean) Occurs before the marker is deleted,

|                                                                                                    | script.                                                                      |
|----------------------------------------------------------------------------------------------------|------------------------------------------------------------------------------|
| <b>OnPolygonClick</b> (Sender: TObject; IdPolygon: Integer; MouseLeft, MouseRight, MouseMiddle: Boolean)   | Occurs when a polygon is clicked. Re                                         |
| OnPolygonDblClick (Sender: TObject; IdPolygon: Integer)                                                    | Occurs when a polygon is double-cli                                          |
| OnPolygonMouseDown (Sender: TObject; IdPolygon: Integer)                                                   | Occurs when the mouse cursor is over                                         |
| OnPolygonMouseEnter (Sender: TObject; IdPolygon: Integer)                                                  | Occurs when the mouse cursor enter                                           |
| OnPolygonMouseExit (Sender: TObject; IdPolygon: Integer)                                                   | Occurs when the mouse cursor leave                                           |
| OnPolygonMouseUp (Sender: TObject; IdPolygon: Integer)                                                     | Occurs when the mouse cursor is over                                         |
| OnPolygonChanged (Sender: TObject; IdPolygon: Integer)                                                     | Occurs when a polygon has been mowith the GetModifiedPoygon method.          |
| <b>OnPolylineClick</b> (Sender: TObject; IdPolyline: Integer; MouseLeft, MouseRight, MouseMiddle: Boolean) | Occurs when a polyline is clicked. Re                                        |
| OnPolylineDblClick (Sender: TObject; IdPolyline: Integer)                                                  | Occurs when a polyline is double-clic                                        |
| OnPolylineMouseDown (Sender: TObject; IdPolyline: Integer)                                                 | Occurs when the mouse cursor is over                                         |
| OnPolylineMouseEnter (Sender: TObject; IdPolyline: Integer)                                                | Occurs when the mouse cursor enter                                           |
| OnPolylineMouseExit (Sender: TObject; IdPolyline: Integer)                                                 | Occurs when the mouse cursor leave                                           |
| OnPolylineMouseUp (Sender: TObject; IdPolyline: Integer)                                                   | Occurs when the mouse cursor is over                                         |
| OnPolylineChanged (Sender: TObject; IdPolyline: Integer)                                                   | Occurs when a polyline has been mo the GetModifiedPoyline method.            |
| OnStreetViewChange (Sender: TObject; Heading, Pitch, Zoom: Integer)                                        | Occurs when the Point Of View is cha                                         |
| <b>OnStreetViewMove</b> (Sender: TObject; Latitude, Longitude: Double; X, Y: Integer)                      | Occurs when the geographic position position, the X and Y values indicate to |
| <b>OnWebGMapsError</b> (Sender: TObject; ErrorType: <u>TErrorType</u> )                                    | Occurs when an error is received. Th                                         |

Created with the Standard Edition of HelpNDoc: Easily create Help documents

# type TMarkerIconColor

# Description

Type to define the color of the marker.

#### Available values:

| Value         | Color   |
|---------------|---------|
| icDefault     | Default |
| icBlue        | Blue    |
| icGreen       | Green   |
| icRedicPurple | Purple  |

Created with the Standard Edition of HelpNDoc: Easily create Help documents

### type TErrorType

### Description

Type for determining an error when working with a component.

#### Available values

| Available values. |
|-------------------|
| Value             |
| etGMapsProblem    |

| etScreenshotProblem      |
|--------------------------|
| etJavascriptError        |
| etNotValidMarker         |
| etStreetViewUnknownError |
| etStreetViewNoResults    |
| etInvalidWaypoint        |

Created with the Standard Edition of HelpNDoc: Free help authoring environment

#### class TBounds

### Description

The class is designed to indicate the northeast and southwest coordinates. The class is used to gets or sets a rectangular area on the map.

### Class Properties

| Property                    |
|-----------------------------|
| NorthEast.Latitude: Double  |
| NorthEast.Longitude: Double |
| SouthWest.Latitude: Double  |
| SouthWest.Longitude: Double |

### Example

```
// showing Paris on the map
procedure Form1_Button1_OnClick (Sender: TObject; var Cancel: boolean);
var
    Bounds: TBounds;
begin
    Bounds := TBounds.Create;
    Bounds.NorthEast.Latitude := 48.900868;
    Bounds.NorthEast.Longitude := 2.396142;
    Bounds.SouthWest.Latitude := 48.817004;
    Bounds.SouthWest.Longitude := 2.244114;
    Form1.Map1.MapZoomTo(Bounds);
    Bounds.Free;
end;
```

Created with the Standard Edition of HelpNDoc: Free help authoring tool

property Markers: TMakers

### Description

Property for working with markers on the map. Allows you to create/modify/delete markers on the map.

| Methods and properties                                     | Description                                                      |
|------------------------------------------------------------|------------------------------------------------------------------|
| function <b>Add</b> (Latitude, Longitude: Double): TMarker | Creates a new marker on the map.                                 |
| function <b>Bounds</b> : <u>TBounds</u>                    | Returns the coordinates of the rectangular area in which all mar |
| procedure <b>Clear</b>                                     | Removes all markers on the map and from the collection (TMar     |
| property <b>Count</b> : Integer                            | Returns the number of markers in the collection (TMarkers).      |
| procedure <b>Delete</b> (Index: Integer)                   | Removes the specified marker from the map and from the colle     |
| property <b>Items[i]</b> : <u>TMarker</u>                  | Returns the specified marker.                                    |

## Example

```
//Create a marker on the map
var

Marker: TMarker;
i: integer;
id: integer;
begin

// Create a marker on the map with specified coordinates
Marker := Form1.Map1.Markers.Add(48.858137, 2.294476);

// Set the map zoom to fit all existing markers
Form1.Map1.MapZoomTo(Form1.Map1.Markers.Bounds);
```

Created with the Standard Edition of HelpNDoc: Easily create EPub books

#### property Markers[i]: TMarker

### Description

Property to access existing markers on the map. Allows you to change/delete markers on the map.

| Property   | Туре             | Description                                                                                                    |  |
|------------|------------------|----------------------------------------------------------------------------------------------------|--|
| Clickable  | Boolean          | When set to true, enables clicking on the marker. Clicking opens an extra info                                        |  |
| Data       | String           | Store extra data associated with the marker.                                                                          |  |
| dbID       | Integer          | Allows to find out the marker id in the database (sense when more than 1 mar                                          |  |
| Draggable  | Boolean          | When set to true, the marker can be moved around the map when dragged.                                                |  |
| Icon       | String           | Allows the use of an image as a marker. A local path to an image file or an url format: File://C:/folder/iconname.png |  |
| IconColor  | TMarkerIconColor | Allows changing the color of the default marker icon to one of the available pro-                                     |  |
| IconWidth  | Integer          | Specify a custom width value in pixels for the marker icon. Can only be used wisplayed in its full size.              |  |
| IconHeight | Integer          | Specify a custom height value in pixels for the marker icon. Can only be used w                                       |  |

|                 |                  | displayed in its full size.                                                    |
|-----------------|------------------|--------------------------------------------------------------------------------|
| Index           | Integer          | Allows you to get the index of a marker on the map.                            |
| Latitude        | Double           | Sets the latitude value of the marker on the map.                              |
| Longitude       | Double           | Sets the longitude value of the marker on the map.                             |
| <u>MapLabel</u> | <u>TMapLabel</u> | Allows the use of a HTML label displayed on top of the marker. The label is at |
| Tag             | Integer          | Allows you to assign a number to a component for your own needs.               |
| Text            | String           | The text that will be displayed over the marker.                               |
| Title           | String           | Text that will be visible as a tooltip for the marker.                         |
| Visible         | Boolean          | Determines the visibility of the marker on the map.                            |

### Example

```
//display the coordinates of all markers on the map
procedure Forml_Buttonl_OnClick (Sender: TObject; var Cancel: boolean);
var
    i, c: integer;
    lat, lng: Double;
begin
    c := Forml.Mapl.Markers.Count-1;
    for i := 0 to c do
        begin
        lat := Forml.Mapl.Markers[i].Latitude;
        lng := Forml.Mapl.Markers[i].Longitude;
        ShowMessage(Coordinates: ' + FloatToStr(lat)+', '+ FloatToStr(lng));
    end;
end;
```

Created with the Standard Edition of HelpNDoc: Produce online help for Qt applications

### property MapLabel: TMapLabel

### Description

The class is designed to customize the label for the marker.

### Class Properties

| Property    | Type         | Description                                                                                                    |
|-------------|--------------|----------------------------------------------------------------------------------------------------|
| BorderColor | TColor       | The border color of the label.                                                                                                    |
| Color       | TColor       | The color of the label.                                                                                                    |
| <u>Font</u> | <u>TFont</u> | The font for the label text.                                                                                                    |
| Margin      | Integer      | The margin in pixels between the label border and the label text.                                                                                                    |
| OffsetLeft  | Integer      | The left offset of the label relative to the marker coordinates. This is a percentage value. For example the value 0 will center align the label, the value 50 will right align the label. |
| OffsetTop   | Integer      | The top offset of the label relative to the marker coordinates. This is a pixel value. With a d Font. Size and the default Marker the label is displayed on top of the Marker.             |
| Text        | String       | The text displayed in the label. If this value is empty, no label is displayed. You can use htm                                                                                            |

Created with the Standard Edition of HelpNDoc: Easily create PDF Help documents

#### property Polylines: TPolylines

#### Description

Property for working with polylines on the map. Allows you to create/modify/delete polylines on the map.

| Methods and properties                          | Description                                                                                                    |
|-------------------------------------------------|----------------------------------------------------------------------------------------------------|
| function <b>Add</b> : TPolylineItem             | Creates a new polyline object.                                                                                                    |
| function <b>Bounds</b> : <u>TBounds</u>         | Returns the coordinates of the rectangular area in which all the polylines are locate                                                                                    |
| procedure <b>Clear</b>                          | Removes all polylines from the collection. It will not remove polylines from the map<br>ClearPolylines method to remove polylines simultaneously from the map and TPolyl |
| property <b>Count</b> : Integer                 | Returns the number of polylines in the collection (TPolylines).                                                                                                    |
| procedure <b>Delete</b> (Index: Integer)        | Deletes the specified polyline from the collection (TPolylines). To remove a polyline DeleteMapPolyline method.                                                          |
| property <b>Items[i]</b> : <u>TPolylineItem</u> | Returns the specified polyline.                                                                                                    |

### Example

Created with the Standard Edition of HelpNDoc: Easily create PDF Help documents

### property Polylines[i]: TPolylineItem

#### Description

Property for accessing existing polylines on the map. Allows you to change/delete polylines on the map.

| Свойства                              | Описание                                                                                |
|---------------------------------------|-----------------------------------------------------------------------------------------|
| property <b>Clickable</b> : Boolean   | When set to true, enables clicking on the polyline. If the value is False, then the OnP |
| property <b>Color</b> : <u>TColor</u> | The color of the polyline.                                                              |
| property <b>Editable</b> : Boolean    | When set to true, the polyline can be edited.                                           |

| property <b>Geodesic</b> : Boolean         | When set to true, each edge is rendered as a geodesic. When set to false, render $\epsilon$ |
|--------------------------------------------|---------------------------------------------------------------------------------------------|
| property <b>HoverColor</b> : <u>TColor</u> | The color of the polyline when hovered.                                                     |
| property <b>Opacity</b> : Integer          | The opacity of the polyline. (values 1-100).                                                |
| property <b>Path</b> : <u>TPath</u>        | The ordered sequence of coordinates of the polyline.                                        |
| property <b>Path[i]</b> : <u>TPathItem</u> | Returns a point with coordinates by its index.                                              |
| property <b>PathBounds</b> : TBounds       | Returns the coordinates of the rectangular area where the given polyline is located.        |
| property <b>Tag</b> : Integer              | Allows you to assign a number to a component for your own needs.                            |
| property <b>TagString</b> : string         | Allows you to assign a string to a component for your own needs.                            |
| property <b>TagObject</b> : TObject        | The object associated with the polyline                                                     |
| property <b>Width</b> : Integer            | The width of the polyline in pixels.                                                        |
| property <b>Visible</b> : Boolean          | When set to true, the polyline is shown on the map.                                         |
| property <b>Zindex</b> : Integer           | The zIndex compared to other elements on the map.                                           |
|                                            |                                                                                             |

### Example

```
// move all polylines by 0.001 latitude and longitude
procedure Form1_Button1_OnClick (Sender: TObject; var Cancel: boolean);
    iLine, iPath, cLine, cPath: integer;
begin
    cLine := Form1.Map1.Polylines.Count-1;
    for iLine := 0 to cLine do
    begin
        cPath := Form1.Map1.Polylines[iLine].Polyline.Path.Count-1;
        for iPath := 0 to cPath do
        begin
            Forml.Mapl.Polylines[iLine].Polyline.Path[iPath].Latitude :=
Form1.Map1.Polylines[iLine].Polyline.Path[iPath].Latitude + 0.001;
            Form1.Map1.Polylines[iLine].Polyline.Path[iPath].Longitude :=
Form1.Map1.Polylines[iLine].Polyline.Path[iPath].Longitude + 0.001;
        end;
        Form1.Map1.UpdateMapPolyline(Form1.Map1.Polylines[iLine].Polyline); //
update the polyline on the map
    end;
end;
```

Created with the Standard Edition of HelpNDoc: Free PDF documentation generator

#### property Path: TPath

### Description

Property for working with individual points that make up a polyline. Allows you to create/modify/delete polyline points.

| Methods and properties                                       | Description                        |
|--------------------------------------------------------------|------------------------------------|
| function <b>Add</b> (Latitude, Longitude: double): TPathItem | Adds a new point for the polyline. |

#### My Visual Database

| procedure <b>Clear</b>                      | Deletes all points in the given polyline.           |
|---------------------------------------------|-----------------------------------------------------|
| property <b>Count</b> : Integer             | Returns the number of points in the given polyline. |
| procedure <b>Delete</b> (Index: Integer)    | Deletes the specified point on the given polyline.  |
| property <b>Items[i]</b> : <u>TPathItem</u> | Returns the specified point in the given polyline.  |

Created with the Standard Edition of HelpNDoc: Easily create EBooks

### property Path[i]: TPathItem

### Description

Contains the geographical coordinates of the point.

| Property                           | Description    |
|------------------------------------|----------------|
| property Latitude: Double          | Широта точки.  |
| property <b>Longitude</b> : Double | Долгота точки. |

Created with the Standard Edition of HelpNDoc: Easy EPub and documentation editor

### property Polygons: TPolygons

# Description

Property for working with polygons on the map. Allows you to create/modify/delete polygons on the map.

| Methods and properties                         | Description                                                                                                    |
|------------------------------------------------|----------------------------------------------------------------------------------------------------|
| function <b>Add</b> : TPolygonItem             | Creates a new polygon object.                                                                                     |
| procedure <b>Bounds</b> : <u>TBounds</u>       | Contains the coordinates of the rectangular area in which all polygons are located.                               |
| procedure <b>Clear</b>                         | Removes all polygons from the collection. The polygons from the map will not be the map and TPolygons collection. |
| property <b>Count</b> : Integer                | Returns the number of polygons in the collection (TPolygons).                                                     |
| procedure <b>Delete</b> (Index: Integer)       | Removes the specified polygon from the collection (TPolygons). At that, the polygon DeleteMapPolygon method.      |
| property <b>Items[i]</b> : <u>TPolygonItem</u> | Returns the specified polygon.                                                                                    |

# Example

```
procedure Form1_Button1_OnClick (Sender: TObject; var Cancel: boolean);
var
    PolygonItem: TPolygonItem;
```

#### begin

```
// Circle
   PolygonItem := Form1.Map1.Polygons.Add;
   PolygonItem.Polygon.BackgroundOpacity := 50;
   PolygonItem.Polygon.BorderWidth := 2;
   // Setting up a polygon with the Circle type
   PolygonItem.Polygon.PolygonType := ptCircle;
   PolygonItem.Polygon.Radius := 10000;
   PolygonItem.Polygon.Center.Latitude := 50;
   PolygonItem.Polygon.Center.Longitude := 2;
   Form1.Map1.CreateMapPolygon(PolygonItem.Polygon);
   // Rectangle
   PolygonItem := Form1.Map1.Polygons.Add;
   PolygonItem.Polygon.BackgroundOpacity := 50;
   PolygonItem.Polygon.BorderWidth := 2;
   //Setting up a polygon with Rectangle type
   PolygonItem.Polygon.PolygonType := ptRectangle;
   PolygonItem.Polygon.Bounds.NorthEast.Latitude := 52;
   PolygonItem.Polygon.Bounds.NorthEast.Longitude := 4;
   PolygonItem.Polygon.Bounds.SouthWest.Latitude := 50;
   PolygonItem.Polygon.Bounds.SouthWest.Longitude := 3;
   Form1.Map1.CreateMapPolygon(PolygonItem.Polygon);
   // Polygons are based on a list of longitude and latitude coordinates
   PolygonItem := Form1.Map1.Polygons.Add;
   PolygonItem.Polygon.BackgroundOpacity := 50;
   PolygonItem.Polygon.BorderWidth := 2;
   //Setting up a polygon
   PolygonItem.Polygon.PolygonType := ptPath;
   PolygonItem.Polygon.Path.Add(50, 2);
   PolygonItem.Polygon.Path.Add(52, 4);
   PolygonItem.Polygon.Path.Add(50, 4);
   Form1.Map1.CreateMapPolygon(PolygonItem.Polygon);
   Forml.Mapl.Mapl.OomTo(Forml.Mapl.Polygons.Bounds); // Set the map zoom to
fit all existing polygons
end;
```

Created with the Standard Edition of HelpNDoc: Qt Help documentation made easy

#### property Polygons[i]: TPolygonItem

#### Description

Property for accessing existing polygons on the map. Allows you to change/delete polygons on the map.

| Methods and properties                          | Описание                                                                      |
|-------------------------------------------------|-------------------------------------------------------------------------------|
| property <b>BackgroundColor</b> : <u>TColor</u> | The color of the polygon.                                                     |
| property <b>BackgroundOpacity</b> : Integer     | The opacity of the polygon. (values: 1-100).                                  |
| property <b>BorderColor</b> : <u>TColor</u>     | The border color of the polygon.                                              |
| property <b>BorderOpacity</b> : Integer         | The border opacity of the polygon. (values: 1-100).                           |
| property <b>BorderWidth</b> : Integer           | The width of the polygon border in pixels.                                    |
| property <b>Bounds</b> : TBounds                | Sets the bounds of a polygon when PolygonType is set to ptRectangle.          |
| property <b>Center</b> : TLocation              | Sets the latitude/longitude of the center point of the circle when PolygonTy  |
| property <b>Clickable</b> : Boolean             | When set to true, enables clicking on the polygon. If the value is False, the |

| property <b>Editable</b> : Boolean                   | When set to true, the polygon can be edited.                                                                                                    |
|------------------------------------------------------|----------------------------------------------------------------------------------------------------|
| property <b>Geodesic</b> : Boolean                   | When set to true, each edge is rendered as a geodesic. When set to false,                                                                                 |
| property <b>HoverBackgroundColor</b> : <u>TColor</u> | The color of the polygon when hovered.                                                                                                    |
| property <b>HoverBorderColor</b> : <u>TColor</u>     | The border color of the polygon when hovered.                                                                                                    |
| property <b>Path</b> : <u>TPath</u>                  | The ordered sequence of coordinates of the polygon that forms a closed                                                                                    |
| property <b>Path[i]</b> : <u>TPathItem</u>           | Returns the coordinates of a point by its index. Makes sense if the polygo                                                                                |
| property <b>PathBounds</b> : TBounds                 | Returns the coordinates of the rectangular area in which this polygon is lo                                                                               |
| property <b>PolygonType</b> : TPolygonType           | Sets the type of polygon to be rendered. Available values: ptCircle, ptRect                                                                               |
| property <b>Radius</b> : Integer                     | The radius of the polygon in meters. (When PolygonType is set to ptCircle)                                                                                |
| property <b>Tag</b> : Integer                        | Allows you to assign a number to a component for your own needs.                                                                                          |
| property <b>TagString</b> : string                   | The text associated with the polygon (optional). The appearance of the hir is set to true, this value will be displayed as a hint when hovering the polyg |
| property <b>TagObject</b> : TObject                  | Allows you to assign an object to a polygon for your own use.                                                                                             |
| property <b>Visible</b> : Boolean                    | When set to true, the polygon is shown on the map.                                                                                                    |
| property <b>Zindex</b> : Integer                     | The zIndex compared to other elements on the map.                                                                                                    |
|                                                      |                                                                                                    |

#### Example

```
procedure Form1_Button1_OnClick (Sender: TObject; var Cancel: boolean);
    PolygonItem: TPolygonItem;
begin
    // Circle
    PolygonItem := Form1.Map1.Polygons.Add;
    PolygonItem.Polygon.BackgroundOpacity := 50;
    PolygonItem.Polygon.BorderWidth := 2;
    // Setting up a polygon with the Circle type
    PolygonItem.Polygon.PolygonType := ptCircle;
    PolygonItem.Polygon.Radius := 10000;
    PolygonItem.Polygon.Center.Latitude := 50;
    PolygonItem.Polygon.Center.Longitude := 2;
    Form1.Map1.CreateMapPolygon(PolygonItem.Polygon);
    // Rectangle
    PolygonItem := Form1.Map1.Polygons.Add;
    PolygonItem.Polygon.BackgroundOpacity := 50;
    PolygonItem.Polygon.BorderWidth := 2;
    //Setting up a polygon with Rectangle type
    PolygonItem.Polygon.PolygonType := ptRectangle;
    PolygonItem.Polygon.Bounds.NorthEast.Latitude := 52;
    PolygonItem.Polygon.Bounds.NorthEast.Longitude := 4;
    PolygonItem.Polygon.Bounds.SouthWest.Latitude := 50;
    PolygonItem.Polygon.Bounds.SouthWest.Longitude := 3;
    Form1.Map1.CreateMapPolygon(PolygonItem.Polygon);
    // Polygons are based on a list of longitude and latitude coordinates
    PolygonItem := Form1.Map1.Polygons.Add;
    PolygonItem.Polygon.BackgroundOpacity := 50;
    PolygonItem.Polygon.BorderWidth := 2;
    //Setting up a polygon
    PolygonItem.Polygon.PolygonType := ptPath;
    PolygonItem.Polygon.Path.Add(50, 2);
    PolygonItem.Polygon.Path.Add(52, 4);
```

```
PolygonItem.Polygon.Path.Add(50, 4);
Forml.Mapl.CreateMapPolygon(PolygonItem.Polygon);

Forml.Mapl.MapZoomTo(Forml.Mapl.Polygons.Bounds); // Set the map zoom to fit all existing polygons
end;
```

Created with the Standard Edition of HelpNDoc: Generate EPub eBooks with ease

property MapOptions: TMapOptions

### Description

Setting up the component. The class has the following properties

| Property                                           | Description                                                                                                    |
|----------------------------------------------------|----------------------------------------------------------------------------------------------------|
| property <b>DefaultToCurrentLocation</b> : Boolean | Sets the current location as the default position when Launch is called                                                                                                    |
| property <b>DefaultLatitude</b> : Double           | Sets the latitude value for the default position when Launch is called.                                                                                                    |
| property <b>DefaultLongitude</b> : Double          | Sets the longitude value for the default position when Launch is called                                                                                                    |
| property <b>DisableDoubleClickZoom</b> : Boolean   | When set to true, disables zoom functions when double-clicking.                                                                                                    |
| property <b>DisablePOI</b> : Boolean               | When set to true, disable display of the points of interest on the map.                                                                                                    |
| property <b>DisableTilt</b> : Boolean              | Disable the auto-tilted view on satellite maptype. Note: tilted view is o the Google Maps API.                                                                                                    |
| property <b>Draggable</b> : Boolean                | When set to true, the entire map can be moved around in the control.                                                                                                    |
| property <b>EnableKeyboard</b> : Boolean           | When set to true, enables the use of the keyboard for controlling pan                                                                                                    |
| property <b>Language</b> : TLanguageName           | Defines the language of the map. Available values: InDefault, InArabic, InEnglish, InEnglish_Australian, InEnglish_GreatBritain, InSpanish, InFarsi InHungarian, InIndonesian, InItalian, InHebrew, InJapanese, InKannada, InPolish, InPortuguese, InPortuguese_Brazil, InPortuguese_Portugal, InRInTamil, InTelugu, InThai, InTurkish, InUkrainian, InVietnamese, InChinese |
| property <b>MapType</b> : TMapType                 | Sets the type of map. Available values: mtDefault, mtSatellite, mtHybri                                                                                                    |
| property <b>ShowTraffic</b> : Boolean              | When set to true, and if available in your country, traffic information c                                                                                                    |
| property <b>ShowBicycling</b> : Boolean            | When set to true, and if available in your country, bicycle trail informa                                                                                                    |
| property <b>ScrollWheel</b> : Boolean              | When set to true, enables the use of the scroll wheel. The scroll wheel                                                                                                    |
| property <b>ZoomMap</b> : TZoomMap                 | Is to be used to set the default zoom at startup. The zoom value is a                                                                                                    |

Created with the Standard Edition of HelpNDoc: Free Web Help generator

function GetElevation (Latitude, Longitude: Double): Boolean

### Description

Retrieves the elevation data for a single latitude and longitude coordinate. The data is added to the Elevations collection. Returns true if the request succeeded, false otherwise. Maps Elevation API activation is required.

#### Example

```
procedure Form1_Button1_OnClick (Sender: TObject; var Cancel: boolean);
begin
    if Form1.Map1.GetElevation(49, 2) then
    begin
        if Form1.Map1.Elevations.Count > 0 then
ShowMessage(Form1.Map1.Elevations[0].Elevation) else ShowMessage('No result');
    end;
end;
```

Created with the Standard Edition of HelpNDoc: Produce online help for Qt applications

function GetElevation2 (Path: TPath; ResultCount: Integer = 2): Boolean

#### Description

Retrieves the elevation data for a Path that contains latitude and longitude coordinates. The start location (first coordinate in Path) and end location (last coordinate in path) are used to form a straight line. The elevation data is retrieved along the straight path at specified intervals. The number of intervals is indicated by the ResultCount parameter. The data is added to the Elevations collection. Returns true if the request succeeded, false otherwise. Maps Elevation API activation is required.

#### Example

```
procedure Form1_Button1_OnClick (Sender: TObject; var Cancel: boolean);
var
    i, c: integer;
begin
    if Form1.Map1.GetElevation2(Form1.Map1.Polylines[0].Polyline.Path) then
    begin
        c := Form1.Map1.Elevations.Count-1;
        for i := 0 to c do
        begin
            ShowMessage(FloatToStr(Form1.Map1.Elevations[i].Elevation));
        end;
    end else ShowMessage('Error');
end;
```

Created with the Standard Edition of HelpNDoc: Produce online help for Qt applications

function DegreesToLonLat (StrLon, StrLat: String; var Lon, Lat: Double): Boolean

### Description

This function converts degrees to longitude / latitude coordinates. The result of the function is contained in the variables Lon and Lat.

### Example

```
procedure Form1_Button1_OnClick (Sender: TObject; var Cancel: boolean);
var
    Lon, Lat: Double;
begin
    if Form1.Map1.DegreesToLonLat('17°47''19.809"E', '49°31''46.604"N', Lon,
Lat) then
    begin
        ShowMessage('Longitude: ' + FloatToStr(Lon));
        ShowMessage('Latitude: ' + FloatToStr(Lat));
    end;
end;
```

Created with the Standard Edition of HelpNDoc: What is a Help Authoring tool?

function LoadGeoJSONPolyline (AFilename: string; AColor: TColor = clBlue; Opacity: Integer = 255; AWidth: Integer = 2; Zoom: Boolean = True; HoverColor: TColor = clBlue): string

### Description

This function loads coordinates from a GEOJSON file and displays it on the map as a Polyline or Polylines. Optionally set the Color, Opacity, Width, HoverColor of the Polyline(s). Optionally set Zoom to true to automatically zoom the map to the bounds of the Polyline(s).

#### Function parameters:

| Parameter  | Type          | Description                                                                                 |
|------------|---------------|---------------------------------------------------------------------------------------------|
| AFilename  | String        | GeoJSON file name.                                                                          |
| AColor     | <u>TColor</u> | The color that will be used to draw the polyline. The default color is blue. Optional paran |
| Opacity    | Integer       | The degree of transparency of the polyline. Values from 0 to 255. Optional parameter.       |
| AWidth     | Integer       | The width of the polyline. The default width is two pixels. Optional parameter.             |
| Zoom       | Boolean       | Determine whether the polyline should be automatically shown on the map. Optional par       |
| HoverColor | <u>TColor</u> | The color the polyline will have when the mouse cursor is over it. The default color is blu |

An example of a GeoJSON file:

```
"geometry":{
                 "type": "LineString",
                 "coordinates": [[
                    [-105.431410315776, 20.878495854271],
                     [-105.445432904506, 20.8727217105441],
                     [-105.451183560633, 20.8762102822492]
                ]]
        },
            "type": "Feature",
            "properties": {
                 "name": "Polyline2"
            },
            "geometry":{
                "type": "LineString",
                 "coordinates": [[
                     [-105.491410315776, 20.878495854271],
                     [-105.495432904506, 20.8727217105441],
                     [-105.491183560633, 20.8762102822492]
                ]]
            }
        }
    ]
}
```

Read more about the GeoJSON format here <a href="https://geoison.org/">https://geoison.org/</a>

### Example

```
Form1.Map1.LoadGeoJSONPolyline('D:\polylines.geojson');
```

Created with the Standard Edition of HelpNDoc: Write EPub books for the iPad

#### function LoadGeoJSONPolygon

function **LoadGeoJSONPolygon** (AFilename: string; BorderColor: TColor = clBlue; Opacity: Integer = 255; BackgroundColor: TColor = clBlue; BackgroundOpacity: Integer = 100; AWidth: Integer = 2; Zoom: Boolean = True; HoverBorderColor: TColor = clBlue; HoverBackgroundColor: TColor = clBlue): string

#### Description

This function loads coordinates from a GEOJSON file and displays it on the map as a Polygon or Polygons. Optionally set the BorderColor, Opacity, BackgroundColor, BackgroundOpacity, Width, HoverBorderColor,

HoverBackgroundColor of the Polygon(s). Optionally set Zoom to true to automatically zoom the map to the bounds of the Polygon(s).

#### Function parameters:

| Parameter            | Туре          | Description                                                                             |
|----------------------|---------------|-----------------------------------------------------------------------------------------|
| AFilename            | String        | GeoJSON file name.                                                                      |
| BorderColor          | <u>TColor</u> | The color that will be used to border the polygons. The default color is blue. Option   |
| Opacity              | Integer       | The degree of transparency of the polygon border. Values from 0 to 255. Optional p      |
| BackgroundColor      | <u>TColor</u> | The color that will be used to build the polygon. The default color is blue. Optional p |
| BackgroundOpacity    | Integer       | The degree of transparency of the polygons. Values from 1 to 100. Optional parame       |
| AWidth               | Integer       | The width of the border for polygons. The default width is two pixels. Optional para    |
| Zoom                 | Boolean       | Determine whether the polyline should be automatically shown on the map. Optiona        |
| HoverBorderColor     | <u>TColor</u> | The color that the border of the polygon will have when the mouse cursor is over it.    |
| HoverBackgroundColor | <u>TColor</u> | The color the polygon will have when the mouse cursor is over it. The default color is  |

```
An example of a GeoJSON file:
```

```
"type": "FeatureCollection", "features":[
    {
        "type": "Feature",
        "properties": {
            "name": "Polygon1"
        },
        "geometry":{
            "type": "Polygon",
            "coordinates": [[
                [-105.431410315776, 20.878495854271],
                [-105.445432904506, 20.8727217105441],
                [-105.451183560633, 20.8762102822492]
            ]]
        }
    },
        "type": "Feature",
        "properties": {
            "name": "Polygon2"
        },
        "geometry":{
            "type": "Polygon",
            "coordinates": [[
                [-105.491410315776, 20.878495854271],
                [-105.495432904506, 20.8727217105441],
                [-105.491183560633, 20.8762102822492]
            ]]
        }
    }
]
```

}

Подробней о GeoJSON формате можно прочитать здесь https://geojson.org/

### Example

```
Form1.Map1.LoadGeoJSONPolygon('D:\polygons.geojson');
```

Created with the Standard Edition of HelpNDoc: What is a Help Authoring tool?

#### function OpenMarkerInfoWindowHtml (Id: Integer; HtmlText:String): Boolean

#### Description

The function opens the marker info window for the marker with selected marker-id (Marker.Index). Extra information can be passed via the HtmlText string.

### Example

```
procedure Form1_Map1_OnMarkerClick (Sender: TObject; MarkerTitle: string;
IdMarker: Integer; Latitude, Longitude: Double; MouseLeft, MouseRight,
MouseMiddle: boolean);
begin
    Form1.Map1.CloseAllMarkersInfoWindow; // closes the previous info windows
    Form1.Map1.OpenMarkerInfoWindowHtml(IdMarker,'<b>'+ MarkerTitle + '<br>''Lat : ' + floattostr(latitude) + '<br>''</b>');
end;
```

Created with the Standard Edition of HelpNDoc: iPhone web sites made easy

### function ScreenShot (ImgType: TImgType): TGraphic

### Description

The function takes a screenshot of the actual map canvas. This screenshot is taken in the chosen imagetype: itJPeg, itBitmap or itPng. The graphic can easily be saved to file.

| Values   |
|----------|
| itBitmap |
| itlpeg   |
| itPng    |

### Examples

```
// Save the map image to a file
procedure Form1_Button1_OnClick (Sender: TObject; var Cancel: boolean);
  png: TPngImage;
begin
   png := TPngImage(Form1.Map1.ScreenShot(itPng));
  png.SaveToFile('d:\filename.png');
  png.Free;
end;
// transfer the map image to Image in Bitmap format
procedure Form1_Button1_OnClick (Sender: TObject; var Cancel: boolean);
  bmp: TBitmap;
begin
   bmp := TBitmap(Form1.Map1.ScreenShot(itBitmap));
   Form1.Image1.Picture.Bitmap.Assign(bmp);
  bmp.Free;
end;
```

Created with the Standard Edition of HelpNDoc: Full-featured EBook editor

#### **Image**

### Description

Use Image to display a graphical image on a form. For example, you can place your company logo on the form. Supported formats are jpg, bmp, gif, png8, png24.

Class: TdbImage

### **Properties**

| Property       | Туре     | Description                                                                            |
|----------------|----------|----------------------------------------------------------------------------------------|
| AutoSize       | Boolean  | Specifies whether the control sizes itself automatically to accommodate its contents.  |
| <u>Canvas</u>  | TCanvas  | Provides a drawing surface for embellishing bitmap images. More info.                  |
| Center         | Boolean  | Indicates whether the image is centered in the image control.                          |
| <u>Cursor</u>  | TCursor  | Specifies the image used to represent the mouse pointer when it passes into the reg    |
| Enabled        | Boolean  | Controls whether the component responds to mouse, keyboard, and timer events.          |
| Hint           | String   | Hint contains the text string that appears when the user moves the mouse over the co   |
| Name           | String   | The name of the component.                                                             |
| <u>Picture</u> | TPicture | Specifies the image that appears on the image component. More info.                    |
| Proportional   | Boolean  | Indicates whether the image should be changed, without distortion, so that it fits the |
| ShowHint       | Boolean  | Specifies whether to show the Help Hint when the mouse pointer moves over the con      |
| Stretch        | Boolean  | Indicates whether the image should be changed so that it exactly fits the bounds of t  |
| Tag            | Integer  | Allows you to assign a number to a component for your own needs.                       |

| TagString | String  | Allows you to assign a string to a component for your own needs.                        |
|-----------|---------|-----------------------------------------------------------------------------------------|
| Visible   | Boolean | Specifies whether the component appears onscreen.                                       |
| Left      | Integer | Specifies the horizontal coordinate of the left edge of a component relative to its par |
| Тор       | Integer | Specifies the vertical coordinate of the upper-left of a component relative to its pare |
| Width     | Integer | Specifies the horizontal size of the component in pixels.                               |
| Height    | Integer | Specifies the vertical size of the component in pixels.                                 |

#### Methods

| Method                                        | Description                                                         |
|-----------------------------------------------|---------------------------------------------------------------------|
| procedure <b>Clear</b>                        | Clears the picture of the component.                                |
| function CanPasteBitmapFromClipboard: boolean | The function returns True if the clipboard contains an image in bm  |
| function CopyToClipboard: boolean             | The function copies the component's picture to the clipboard. If su |
| function PasteBitmapFromClipboard: boolean    | The function inserts an image from the clipboard into the compon    |

#### **Events**

| Event                                                                                                    | Description                                   |
|----------------------------------------------------------------------------------------------------|-----------------------------------------------|
| OnClick (Sender: TObject)                                                                                                   | Occurs when the user clicks the component.    |
| OnDoubleClick (Sender: TObject)                                                                                             | Occurs when the user double-clicks the left m |
| <b>OnMouseDown</b> (Sender: TObject; MouseLeft, MouseRight, MouseMiddle: boolean; Shift, Alt, Ctrl: boolean; X, Y: Integer) | Occurs when the user presses a mouse button   |
| OnMouseEnter (Sender: TObject)                                                                                              | Occurs when the user moves the mouse into a   |
| OnMouseLeave (Sender: TObject)                                                                                              | Occurs when the user moves the mouse outsi    |
| OnMouseMove (Sender: TObject; Shift, Alt, Ctrl: boolean; X, Y: Integer)                                                     | Occurs when the user moves the mouse point    |
| <b>OnMouseUp</b> (Sender: TObject; MouseLeft, MouseRight, MouseMiddle: boolean; Shift, Alt, Ctrl: boolean; X, Y: Integer)   | Occurs when the user releases a mouse butto   |

Created with the Standard Edition of HelpNDoc: Write EPub books for the iPad

property Picture: TPicture

# Description

TPicture contains a bitmap, icon or metafile graphic. If the TPicture contains a bitmap graphic, the Bitmap property specifies the graphic. If the TPicture contains an icon graphic, the Icon property specifies the graphic. If the TPicture contains a metafile graphic, the Metafile property specifies the graphic.

| Methods and properties                        | Description                                                                                                    |
|-----------------------------------------------|----------------------------------------------------------------------------------------------------|
| procedure <b>Assign</b> (Source: TPersistent) | Copies one object to another by copying the contents of that object Form1.Image2.Picture.Assign(Form1.Image1.Picture); |
| property <b>Bitmap</b> : TBitmap              | Specifies the contents of the picture object as a bitmap graphic (.BM                                                  |

| property Bitmap.Canvas: <u>TCanvas</u>                 | Provides access to a drawing surface that represents the bitmap. Mc     |
|--------------------------------------------------------|-------------------------------------------------------------------------|
| property <b>Graphic</b> : TGraphic                     | Specifies the graphic that the picture contains.                        |
| property <b>Height</b> : Integer                       | Specifies the vertical size (in pixels) of the graphic. Read only.      |
| procedure <b>LoadFromFile</b> (const Filename: string) | Reads the file specified in Filename and loads the data into the TPicto |
| procedure <b>SaveToFile</b> (const Filename: string)   | Writes the picture to disk.                                             |
| property <b>Width</b> : Integer                        | Specifies the horizontal size (in pixels) of the picture. Read only.    |

Created with the Standard Edition of HelpNDoc: Generate Kindle eBooks with ease

# **PageControl**

# Description

PageControl is a set of pages used to make a multiple page dialog box.

Class: TdbPageControl

# Properties

|                 |                  | W.                                                                                                    |
|-----------------|------------------|----------------------------------------------------------------------------------------------------|
| Property        | Туре             | Description                                                                                                    |
| ActivePage      | <u>TTabSheet</u> | Specifies the page currently displayed by the page control.                                                                                                    |
| ActivePageIndex | Integer          | Specifies the page currently displayed by the page control. Use ActivePageIndex to in the Pages property array. Changing the value of ActivePageIndex changes the Act Setting ActivePageIndex to a value that is out of bounds (less than 0 or greater than Unlike the TabIndex property, ActivePageIndex returns the index of the selected tab |
| CanFocus        | Boolean          | It checks if the component can get input focus, which is usually necessary before us component is located on a parent component with those properties, using the SetFoexample: if Form1.PageControl1.CanFocus then Form1.PageControl1.SetFocus;                                                                                                 |
| <u>Cursor</u>   | TCursor          | Specifies the image used to represent the mouse pointer when it passes into the re                                                                                                    |
| Enabled         | Boolean          | Controls whether the component responds to mouse, keyboard, and timer events.                                                                                                    |
| Focused         | Boolean          | Determines whether the control has input focus.                                                                                                    |
| <u>Font</u>     | TFont            | Allows you to set font name, size, color and style. More info.                                                                                                    |
| Hint            | String           | Hint contains the text string that appears when the user moves the mouse over the                                                                                                    |
| MultiLine       | Boolean          | Determines whether the tabs can appear on more than one row.                                                                                                    |
| Name            | String           | The name of the component.                                                                                                    |
| Pages[i]        | <u>TTabSheet</u> | Allows you to access the properties of the desired tab by its index.                                                                                                    |
| PageCount       | Integer          | Indicates the number of pages in the PageControl component.                                                                                                    |
| ShowHint        | Boolean          | Specifies whether to show the Help Hint when the mouse pointer moves over the co                                                                                                    |
| Style           | TTabStyle        | Specifies the style of the tab control. Available values: tsTabs (default), tsButtons (but                                                                                                    |
|                 |                  |                                                                                                    |

| TabIndex    | Integer      | Identifies the selected tab on a tab control. If there is no selected tab, it returns -1. Unlike the ActivePageIndex property, TabIndex returns the sequence number of the selected tab. |
|-------------|--------------|----------------------------------------------------------------------------------------------------|
| TabPosition | TTabPosition | Determines whether tabs appear at the top or bottom. Available values: tpTop, tpBo                                                                                                    |
| TabOrder    | Integer      | Indicates the position of the component in its parent's tab order. TabOrder is the o                                                                                                    |
| TabStop     | Boolean      | Determines whether the user can tab to a control. Use the TabStop to allow or disa                                                                                                    |
| Tag         | Integer      | Allows you to assign a number to a component for your own needs.                                                                                                    |
| TagString   | String       | Allows you to assign a string to a component for your own needs.                                                                                                    |
| Visible     | Boolean      | Specifies whether the component appears onscreen.                                                                                                    |
| Left        | Integer      | Specifies the horizontal coordinate of the left edge of a component relative to its pa                                                                                                   |
| Тор         | Integer      | Specifies the vertical coordinate of the upper-left of a component relative to its par                                                                                                   |
| Width       | Integer      | Specifies the horizontal size of the component in pixels.                                                                                                    |
| Height      | Integer      | Specifies the vertical size of the component in pixels.                                                                                                    |

#### Methods

| Method                    | Description                             |
|---------------------------|-----------------------------------------|
| procedure <b>SetFocus</b> | Gives the input focus to the component. |

#### **Events**

| 느 | vens                                                   |
|---|--------------------------------------------------------|
| ı | Event                                                  |
|   | OnChange (Sender: TObject)                             |
| • | OnChanging (Sender: TObject; var AllowChange: Boolean) |
|   | OnEnter (Sender: TObject)                              |
|   |                                                        |

OnExit (Sender: TObject)

OnMouseDown (Sender: TObject; MouseLeft, MouseRight, MouseMiddle: boolean; Shift, Alt, Ctrl: boolean; X, Y: Integer)

**OnMouseEnter** (Sender: TObject) **OnMouseLeave** (Sender: TObject)

**OnMouseMove** (Sender: TObject; Shift, Alt, Ctrl: boolean; X, Y: Integer)

OnMouseUp (Sender: TObject; MouseLeft, MouseRight, MouseMiddle: boolean; Shift, Alt, Ctrl: boolean; X, Y: Integer)

**OnResize** (Sender: TObject)

**OnDropFiles** (Sender: TObject; ArrayOfFiles: array of string; X, Y: Integer)

Created with the Standard Edition of HelpNDoc: Easily create EPub books

#### class TTabSheet

### Description

TabSheet is an individual page in a PageControl component.

Allows you to control the tabs of the PageControl component.

Class: TdbTabSheet

# Properties

| Property              | Description                                                                                                    |
|-----------------------|----------------------------------------------------------------------------------------------------|
| BorderWidth: Integer  | Specifies the width of the control's border.                                                                           |
| Caption: string       | Defines the title of the tab.                                                                                          |
| ControlCount: Integer | Returns the number of child controls.                                                                                  |
| Controls[i]: TControl | Access to a control by its index.                                                                                      |
| Cursor: TCursor       | Specifies the image used to represent the mouse pointer when it passes into t                                          |
| Enabled: Boolean      | Controls whether the component responds to mouse, keyboard, and timer even                                             |
| Font: TFont           | Allows you to set font name, size, color and style. More info.                                                         |
| Hint: string          | Hint contains the text string that appears when the user moves the mouse over                                          |
| Name: string          | The name of the component.                                                                                             |
| PageIndex: Integer    | Indicates the index of the tab sheet in the list of tab sheets maintained by the                                       |
| ShowHint: Boolean     | ShowHint specifies whether to show the Help Hint when the mouse pointer mo                                             |
| TabIndex: Integer     | Indicates the position of the tab sheet in the set of visible tabs in a PageContro false, the TabIndex property is -1. |
| TabVisible: Boolean   | Specifies whether the tab of the TTabSheet object appears in its PageControl.                                          |
| Tag: Integer          | Allows you to assign a number to a component for your own needs.                                                       |
| TagString: string     | Allows you to assign a string to a component for your own needs.                                                       |
| Visible: Boolean      | Specifies whether the component appears onscreen.                                                                      |
| Left: Integer         | Specifies the horizontal coordinate of the left edge of a component relative to                                        |
| Top: Integer          | Specifies the vertical coordinate of the upper-left of a component relative to it                                      |
| Width: Integer        | Specifies the horizontal size of the component in pixels.                                                              |
| Height: Integer       | Specifies the vertical size of the component in pixels.                                                                |

### Methods

| Метод                              | Описание                                                                                                    |
|------------------------------------|----------------------------------------------------------------------------------------------------|
| function <b>CanFocus</b> : Boolean | It checks if the component can get input focus, which is usually necessary before us False then using the SetFocus method will cause an error.  Example: if Form1.PageControl1.Pages[0].CanFocus then Form1.Page |
| function <b>Focused</b> : boolean  | Determines whether the control has input focus.                                                                                                    |
| procedure <b>SetFocus</b>          | Gives the input focus to the component.                                                                                                    |

# События компонента

| Событие                   |
|---------------------------|
| OnEnter (Sender: TObject) |
| OnExit (Sender: TObject)  |

OnMouseDown (Sender: TObject; MouseLeft, MouseRight, MouseMiddle: boolean; Shift, Alt, Ctrl: boolean; X, Y: Integer)

OnMouseEnter (Sender: TObject)
OnMouseLeave (Sender: TObject)

OnMouseMove (Sender: TObject; Shift, Alt, Ctrl: boolean; X, Y: Integer)

OnMouseUp (Sender: TObject; MouseLeft, MouseRight, MouseMiddle: boolean; Shift, Alt, Ctrl: boolean; X, Y: Integer)

**OnResize** (Sender: TObject)

OnDropFiles (Sender: TObject; ArrayOfFiles: array of string; X, Y: Integer)

### Example

```
// Change the title of the first tab
procedure Form1_Button1_OnClick (Sender: TObject; var Cancel: boolean);
begin
   Form1.PageControl1.Pages[0].Caption := 'Tab name';
end;
```

Created with the Standard Edition of HelpNDoc: Easy EPub and documentation editor

### **GroupBox**

#### Description

The GroupBox component represents a standard Windows group box, used to group related controls on a form.

Class: TdbGroupBox

### **Properties**

| Property     | Туре          | Description                                                                                                    |  |
|--------------|---------------|----------------------------------------------------------------------------------------------------|--|
| CanFocus     | Boolean       | It checks if the component can get input focus, which is usually necessary befor component is located on a parent component with those properties, using the S example: if Form1.GroupBox1.CanFocus then Form1.GroupBox1.SetFocus; |  |
| Caption      |               | Defines the title of the component.                                                                                                    |  |
| Color        | <u>TColor</u> | Specifies the background color of the control. The color change for this component                                                                                                    |  |
| ControlCount | Integer       | Returns the number of child controls.                                                                                                    |  |
| Controls[i]  | TControl      | Access to a control by its index.                                                                                                    |  |

| TCursor | Specifies the image used to represent the mouse pointer when it passes into the re                                         |
|---------|----------------------------------------------------------------------------------------------------|
| Boolean | Controls whether the component responds to mouse, keyboard, and timer events.                                              |
| Boolean | Determines whether the control has input focus.                                                                            |
| TFont   | Allows you to set font name, size, color and style. The color change for this compor                                       |
| String  | Hint contains the text string that appears when the user moves the mouse over the                                          |
| String  | The name of the component.                                                                                                 |
| Boolean | Specifies whether to show the Help Hint when the mouse pointer moves over the co                                           |
| Integer | Indicates the position of the component in its parent's tab order. TabOrder is the o                                       |
| Boolean | Determines whether the user can tab to a control. Use the TabStop to allow or disa                                         |
| Integer | Allows you to assign a number to a component for your own needs.                                                           |
| String  | Allows you to assign a string to a component for your own needs.                                                           |
| Boolean | Specifies whether the component appears onscreen.                                                                          |
| Integer | Specifies the horizontal coordinate of the left edge of a component relative to its p                                      |
| Integer | Specifies the vertical coordinate of the upper-left of a component relative to its par                                     |
| Integer | Specifies the horizontal size of the component in pixels.                                                                  |
| Integer | Specifies the vertical size of the component in pixels.                                                                    |
|         | Boolean Boolean TFont String String Boolean Integer Boolean Integer String Boolean Integer Integer Integer Integer Integer |

### Methods

| Method                    | Description                             |  |
|---------------------------|-----------------------------------------|--|
| procedure <b>SetFocus</b> | Gives the input focus to the component. |  |

# Events

| Integer) |
|----------|
|          |
|          |
|          |
|          |

Created with the Standard Edition of HelpNDoc: Full-featured multi-format Help generator

**OnDropFiles** (Sender: TObject; ArrayOfFiles: array of string; X, Y: Integer)

#### **Panel**

# Description

Use Panel to put an empty panel on a form.

Class: TdbPanel

# Properties

| AutoSize Boolean Specifies whether the component sizes itself automatically to accommodate BevelOuter TBevelCut Determines the style of the outer bevel of a panel. Available values: the style of the outer bevel of a panel. Available values: the style of the outer bevel of a panel. Available values: the style of the outer bevel of a panel. Available values: the style of the component can get input focus, which is usually necessary component is located on a parent component with those properties, example: if Form1.Panel1.CanFocus then Form1.Panel1.SetFocus;  Canvas TCanvas Specifies the TCanvas object that presents a drawing surface for the Caption The text that will be displayed in the center of the component.  Color TColor Specifies the background color of the control. The color change for the ControlCount Integer Returns the number of child controls.  ControlS[i] TControl Access to a control by its index.                                                                                                    | bvRaised, bvLov<br>ssary before us<br>using the SetFo |
|----------------------------------------------------------------------------------------------------|-------------------------------------------------------|
| CanFocus  Boolean  It checks if the component can get input focus, which is usually necess component is located on a parent component with those properties, example: if Form1.Panel1.CanFocus then Form1.Panel1.SetFocus;  Canvas  TCanvas  Specifies the TCanvas object that presents a drawing surface for the The text that will be displayed in the center of the component.  Color  TColor  Specifies the background color of the control. The color change for the ControlCount  Integer  Returns the number of child controls.                                                                                                    | ssary before us<br>using the SetFo                    |
| CanFocus  Boolean  component is located on a parent component with those properties,  example: if Form1.Panel1.CanFocus then Form1.Panel1.SetFocus;  Canvas  TCanvas  Specifies the TCanvas object that presents a drawing surface for the Caption  The text that will be displayed in the center of the component.  Color  TColor  Specifies the background color of the control. The color change for the ControlCount  Integer  Returns the number of child controls.                                                                                                    | using the SetFo                                       |
| Caption The text that will be displayed in the center of the component.  Color TColor Specifies the background color of the control. The color change for the ControlCount Integer Returns the number of child controls.                                                                                                    | component. M                                          |
| Color TColor Specifies the background color of the control. The color change for the ControlCount Integer Returns the number of child controls.                                                                                                    |                                                       |
| ControlCount Integer Returns the number of child controls.                                                                                                    |                                                       |
| 3                                                                                                    | this component                                        |
| Controls II TControl Access to a control by its index                                                                                                    |                                                       |
| record of the record of the re |                                                       |
| <u>Cursor</u> TCursor Specifies the image used to represent the mouse pointer when it pas                                                                                                    | sses into the re                                      |
| Enabled Boolean Controls whether the component responds to mouse, keyboard, and                                                                                                    | timer events.                                         |
| Focused Boolean Determines whether the control has input focus.                                                                                                    |                                                       |
| Font TFont Allows you to set font name, size, color and style. More info.                                                                                                    |                                                       |
| Hint String Hint contains the text string that appears when the user moves the m                                                                                                    | nouse over the                                        |
| Name String The name of the component.                                                                                                    |                                                       |
| ShowHint Boolean Specifies whether to show the Help Hint when the mouse pointer mo                                                                                                    | ves over the co                                       |
| TabOrder Integer Indicates the position of the component in its parent's tab order. Tab                                                                                                    | oOrder is the o                                       |
| TabStop Boolean Determines whether the user can tab to a control. Use the TabStop to                                                                                                    | o allow or disa                                       |
| Tag Integer Allows you to assign a number to a component for your own needs.                                                                                                    |                                                       |
| TagString String Allows you to assign a string to a component for your own needs.                                                                                                    |                                                       |
| Visible Boolean Specifies whether the component appears onscreen.                                                                                                    |                                                       |
| Left Integer Specifies the horizontal coordinate of the left edge of a component in                                                                                                    | relative to its pa                                    |
| Top Integer Specifies the vertical coordinate of the upper-left of a component re                                                                                                    | lative to its par                                     |
| Width Integer Specifies the horizontal size of the component in pixels.                                                                                                    |                                                       |
| Height Integer Specifies the vertical size of the component in pixels.                                                                                                    |                                                       |

# Methods

| Method                    | Description                             |  |
|---------------------------|-----------------------------------------|--|
| procedure <b>SetFocus</b> | Gives the input focus to the component. |  |

### Events

| 1.40116                         |  |
|---------------------------------|--|
| Event                           |  |
| OnClick (Sender: TObject)       |  |
| OnDoubleClick (Sender: TObject) |  |

OnExit (Sender: TObject)
OnMouseDown (Sender: TObject; MouseLeft, MouseRight, MouseMiddle: boolean; Shift, Alt, Ctrl: boolean; X, Y: Integer)
OnMouseEnter (Sender: TObject)
OnMouseLeave (Sender: TObject)
OnMouseMove (Sender: TObject; Shift, Alt, Ctrl: boolean; X, Y: Integer)
OnMouseUp (Sender: TObject; MouseLeft, MouseRight, MouseMiddle: boolean; Shift, Alt, Ctrl: boolean; X, Y: Integer)
OnResize (Sender: TObject; ArrayOfFiles: array of string; X, Y: Integer)

Created with the Standard Edition of HelpNDoc: Single source CHM, PDF, DOC and HTML Help creation

#### **OnDropFiles**

#### Description

Occurs when an attempt is to drag a file from explorer to the component for which this event was created. It also allows you to get the names of the files that were dragged to the component by the user.

#### Example

```
procedure Form1_Memo1_OnDropFiles (Sender: TObject; ArrayOfFiles: array of
string; X, Y: Integer);
var
    i, c: integer;
begin
    c := Length(ArrayOfFiles)-1;
    for i := 0 to c do
    begin
        Form1.Memo1.Lines.Add(ArrayOfFiles[i]);
    end;
end;
```

Created with the Standard Edition of HelpNDoc: What is a Help Authoring tool?

#### **Classes**

Created with the Standard Edition of HelpNDoc: Produce electronic books easily

#### **TCanvas**

#### Description

TCanvas provides properties and methods that assist in creating an image by:

- Specifying the type of brush, pen, and font to use.
- Drawing and filling a variety of shapes and lines.
- Writing text.

• Rendering graphic images.

# Class Methods and Properties

| Methods and Properties                                                                                                    | Description                                                  |
|----------------------------------------------------------------------------------------------------|--------------------------------------------------------------|
| ·                                                                                                    | Use Arc to draw an elliptical                                |
|                                                                                                    | the points (X1,Y1) and (X2,Y2                                |
| procedure <b>Arc</b> (X1, Y1, X2, Y2, X3, Y3, X4, Y4: Integer)                                                                                                    | to the ending point. The star                                |
|                                                                                                    | and (X3,Y3). The ending poir                                 |
|                                                                                                    | (X4, Y4).                                                    |
|                                                                                                    | Draws an arc on the image                                    |
| russed in Austra (V1 V1 V2 V2 V2 V2 V4 V4 Interior)                                                                                                    | perimeter of an ellipse that is                              |
| procedure <b>ArcTo</b> (X1, Y1, X2, Y2, X3, Y3, X4, Y4: Integer)                                                                                                    | ellipse, counterclockwise, fro ellipse and a line defined by |
|                                                                                                    | and a line defined by the cer                                |
|                                                                                                    | Draws an arc on the image                                    |
|                                                                                                    | from the current position to                                 |
| anne and the Array OV V. Lete man Dedicar Condinate Start Array Conser Array Cinate                                                                                                    | traverses the perimeter of a                                 |
| procedure <b>AngleArc</b> (X, Y: Integer; Radius: Cardinal; StartAngle, SweepAngle: Single)                                                                                                    | perimeter of the circle, count                               |
|                                                                                                    | If the sweep angle is greater                                |
| property <b>Brush</b> : TBrush                                                                                                    | Determines the color and pa                                  |
| property <b>Brush.Color</b> : TColor                                                                                                    | Indicates the color of the br                                |
| property <b>Brush.Style</b> : TBrushStyle                                                                                                    | Specifies the pattern for the                                |
| property <b>brasinstyle</b> . I brasinstyle                                                                                                    | bsCross, bsDiagCross                                         |
|                                                                                                    | Draws a closed figure repre                                  |
| procedure <b>Chord</b> (X1, Y1, X2, Y2, X3, Y3, X4, Y4: Integer)                                                                                                    | an arc and a line that joins th                              |
|                                                                                                    | (X1,Y1) and (X2,Y2). The ellip                               |
| and and the Compact (death of death of death of death of death of death of death of the second of the second of th | Copies part of an image fro                                  |
| procedure <b>CopyRect</b> (destLeft, destTop, destRight, destBottom: integer; Canvas: TCanvas; srcLeft, srcTop, srcRight, srcBottom: integer                                                                                                    | to the image of the TCanvas<br>Canvas parameter specifies    |
| sicter, sicrop, sicrigin, sicbottom. Integer                                                                                                    | canvas that will be copied.                                  |
| procedure <b>Draw</b> (X, Y: Integer; Graphic: TGraphic)                                                                                                    | Renders the graphic specific                                 |
| -                                                                                                    | Renders the graphic specific                                 |
| procedure <b>Draw2</b> (X, Y: Integer; Graphic: TGraphic; Opacity: Byte)                                                                                                    | Opacity parameter allows yo                                  |
|                                                                                                    | Draws the ellipse defined by                                 |
| procedure <b>Ellipse</b> (X1, Y1, X2, Y2: Integer)                                                                                                    | bottom right point at (X2, Y2                                |
|                                                                                                    | Pen, and filled using the valu                               |
| property <b>Font</b> : <u>TFont</u>                                                                                                    | The property is responsible                                  |
| procedure <b>LineTo</b> (X, Y: Integer)                                                                                                    | Draws a line on the canvas f                                 |
| procedure <b>MoveTo</b> (X, Y: Integer)                                                                                                    | Changes the current drawing                                  |
| property <b>Pen</b> : TPen                                                                                                    | Specifies the kind of pen the                                |
| property <b>Pen.Color</b> : TColor                                                                                                    | Determines the color used t                                  |
| property <b>Pen.Style</b> : TPenStyle                                                                                                    | Determines the style in whic                                 |
|                                                                                                    | psClear, psInsideFrame                                       |
| property <b>Pen.Width</b> : Integer                                                                                                    | Specifies the width of the pe                                |
| procedure <b>Pie</b> (X1, Y1, X2, Y2, X3, Y3, X4, Y4: Integer)                                                                                                    | Draws a pie-shaped section                                   |
|                                                                                                    | Specifies the color of the pix                               |
| property <b>Pixels</b> (X, Y: Integer): TColor                                                                                                    | pixel position within the curre                              |
|                                                                                                    | returns -1. Write Pixels to cha                              |

|                                                              | image.                                                                                              |  |
|--------------------------------------------------------------|----------------------------------------------------------------------------------------------------|--|
| procedure <b>Rectangle</b> (X1, Y1, X2, Y2: Integer)         | Draws a rectangle on the ca                                                                         |  |
| procedure <b>RoundRect</b> (X1, Y1, X2, Y2, X3, Y3: Integer) | Draws a rectangle with roun<br>Brush. The rectangle will have<br>create a rounded appearance<br>Y3. |  |
| procedure <b>TextOut</b> (X, Y: Integer; const Text: string) | Writes a string on the canva be written using the current was                                       |  |
| property <b>Handle</b> : Integer                             | Specifies the handle for this                                                                       |  |

### Example

```
Form1.Image1.Canvas.Brush.Style := bsClear;
Form1.Image1.Canvas.Font.Orientation := 270;
Form1.Image1.Canvas.MoveTo(50, 50);
Form1.Image1.Canvas.LineTo(100, 100);
Form1.Image1.Canvas.TextOut(150, 150, 'Texts');
Form1.Image1.Canvas.Ellipse(30, 30, 45, 45);
```

Created with the Standard Edition of HelpNDoc: Free Qt Help documentation generator

#### **TFont**

### Description

TFont describes font characteristics used when displaying text.

### **Properties**

| Property                                                          | Description                                                                 |
|-------------------------------------------------------------------|-----------------------------------------------------------------------------|
| Color: TColor                                                     | Specifies the color of the text.                                            |
| Name: String                                                      | Identifies the typeface of the font.                                        |
| <b>Size</b> : Integer Specifies the height of the font in points. |                                                                             |
| <b>Style</b> : TFontStyles                                        | Determines whether the font is normal, italic, underlined, bold, and so on. |

## Example

```
Forml.Buttonl.Font.Color := clRed;
Forml.Buttonl.Font.Name := 'Arial';
Forml.Buttonl.Font.Size := 14;
Forml.Buttonl.Font.Style := fsBold + fsItalic + fsUnderline + fsStrikeOut;
```

Created with the Standard Edition of HelpNDoc: Free EBook and documentation generator

#### **TSizeConstraints**

### Description

Specifies the size constraints for the control. Use Constraints to specify the minimum and maximum width and height of the control. When Constraints contains maximum or minimum values, the component cannot be resized to violate those constraints.

### Example

```
Forml.Constraints.MaxWidth := 800;
Forml.Constraints.MaxHeight := 600;
Forml.Constraints.MinWidth := 200;
Forml.Constraints.MinHeight := 150;
```

Created with the Standard Edition of HelpNDoc: Easily create PDF Help documents

#### **TStringList**

### Description

TStringsList introduces many properties and methods to:

- Add or delete strings at specified positions in the list.
- Rearrange the strings in the list.
- Access the string at a particular location.
- Read the strings from or write the strings to a file or stream.
- Associate an object with each string in the list.
- Store and retrieve strings as name-value pairs.

### **Properties**

| Свойство        | Назначение                                                                                                  |
|-----------------|----------------------------------------------------------------------------------------------------|
| Count: Integer  | The number of strings in the list.                                                                          |
| Sorted: Boolean | Specifies whether the strings in the list should be automatically sorted.                                   |
| Text: String    | Lists the strings in the TStringsList object as a single string with the individual strings delimited by ca |

#### Methods

| Метод                                                         | Назначение                                                                                                    |
|---------------------------------------------------------------|----------------------------------------------------------------------------------------------------|
| function <b>Add</b> (const S: string): Integer                | Adds a new string to the list. Add returns the position of the item                                                                                          |
| procedure <b>Clear</b>                                        | Deletes all the strings from the list.                                                                                                    |
| procedure <b>Delete</b> (Index: Integer)                      | Removes the string specified by the Index parameter.                                                                                                    |
| function <b>Find</b> (s: string; var Index: integer): Boolean | Locates the index for a string in a sorted list and indicates whether does not contain a string that matches S, Find returns false. Only use method instead. |
| function <b>IndexOf</b> (const S: string): Integer            | Returns the position of a string in the list. If the string does not have                                                                                    |
| procedure <b>Insert</b> (Index: Integer; const S: string)     | Inserts a string to the list at the position specified by Index. If the Use Add with sorted lists.                                                           |

| procedure <b>LoadFromFile</b> (const FileName: string) | Fills the string list with the lines of text in a specified file.            |
|--------------------------------------------------------|------------------------------------------------------------------------------|
| procedure <b>Move</b> (CurIndex, NewIndex: Integer)    | Changes the position of a string in the list. Use Move to move the NewIndex. |
| procedure <b>SaveToFile</b> (const FileName: string)   | Saves the strings in the current object to the specified FileName f          |
| procedure <b>Sort</b>                                  | Sorts the strings in the list in ascending order.                            |

### Example

```
sl: TStringList;
begin
    sl := TStringList.Create;
    try
        sl.Add('String 1');
        sl.Add('String 2');
        sl.Add('String 3');
        sl.Insert(1, 'One more string'); // inserts a new string in the list,
the numbering starts from zero.
        sl.SaveToFile('d:\textfile.txt');
    finally
        sl.Free;
end;
```

Created with the Standard Edition of HelpNDoc: iPhone web sites made easy

### **Types**

Created with the Standard Edition of HelpNDoc: Easily create Help documents

#### **TColor**

### Description

TColor is used to specify the color of a component.

You can use hexadecimal numbers to specify an arbitrary color. *example*:

```
Form1.Color := $00DDEEFF;
where FF - red, EE - green, DD - blue.
```

If you are more accustomed to ordinary numbers, you can use the RGB function, where each color is

specified by a number from 0 to 255. *example*:

```
Form1.Color := RGB(255, 238, 221);
```

In addition, you can use text color constants example:

```
Form1.Color := clWindowText;
Form1.Color := clRed;
```

### The following table lists the color constants:

| Value     | Meaning     |
|-----------|-------------|
| clBlack   | Black       |
| clMaroon  | Maroon      |
| clGreen   | Green       |
| clOlive   | Olive Green |
| clNavy    | Navy Blue   |
| clPurple  | Purple      |
| clTeal    | Teal        |
| clGray    | Gray        |
| clSilver  | Silver      |
| clRed     | Red         |
| clLime    | Lime Green  |
| clYellow  | Yellow      |
| clBlue    | Blue        |
| clFuchsia | Fuchsia     |
| clAqua    | Aqua        |
| clWhite   | White       |

### The following table lists the colors that are defined in the Windows Control panel:

| Value                   | Meaning                                                                                                    |
|-------------------------|----------------------------------------------------------------------------------------------------|
| clActiveBorder          | Current border color of the active window.                                                                                                 |
| clActiveCaption         | Current color of the active window's title bar.                                                                                            |
| clAppWorkSpace          | Current color of the application workspace.                                                                                                |
| clBackground            | Current background color of the Windows desktop.                                                                                           |
| clBtnFace               | Current color of a button face.                                                                                                    |
| clBtnHighlight          | Current color of the highlighting on a button.                                                                                             |
| clBtnShadow             | Current color of a shadow cast by a button.                                                                                                |
| clBtnText               | Current color of text on a button.                                                                                                    |
| clCaptionText           | Current color of the text on the active window's title bar.                                                                                |
| clGradientActiveCaption | Windows 98 or Windows 2000: Right-side color in the color gradient of an active window's ti clActiveCaption specifies the left side color. |

| clGradientInactiveCaption | Windows 98 or Windows 2000: Right-side color in the color gradient of an inactive window's clInactiveCaption specifies the left side color. |
|---------------------------|----------------------------------------------------------------------------------------------------|
| clGrayText                | Current color of dimmed text.                                                                                                    |
| clHighlight               | Current background color of selected text.                                                                                                  |
| clHighlightText           | Current color of selected text.                                                                                                    |
| clHotLight                |                                                                                                    |
| clInactiveBorder          | Current border color of inactive windows.                                                                                                   |
| clInactiveCaption         | Current color of inactive windows' title bar.                                                                                               |
| clInactiveCaptionText     | Current color of the text on an inactive window's title bar.                                                                                |
| clInfoBk                  | Windows 95 or NT 4.0 only: Background color for tool tip controls.                                                                          |
| clInfoText                | Windows 95 or NT 4.0 only: Text color for tool tip controls.                                                                                |
| clMenu                    | Current background color of menus.                                                                                                    |
| clMenuBar                 | Current color of the menu bar.                                                                                                    |
| clMenuHighlight           | Current color of the highlighting on a menu.                                                                                                |
| clMenuText                | Current color of text on menus.                                                                                                    |
| clScrollBar               | Current color of the scroll bar track.                                                                                                    |
| cl3DDkShadow              | Windows 95 or NT 4.0 only: Dark shadow for three-dimensional display elements.                                                              |
| cl3DLight                 | Windows 95 or NT 4.0 only: Light color for three-dimensional display elements (for edges fallight source).                                  |
| clWindow                  | Current background color of windows.                                                                                                    |
| clWindowFrame             | Current color of window frames.                                                                                                    |
| clWindowText              | Current color of text in windows.                                                                                                    |
|                           |                                                                                                    |

Created with the Standard Edition of HelpNDoc: Easily create Web Help sites

### **TCursor**

# Description

TCursor identifies the cursor type.

### A variable of type TCursor can have one of the following values:

| Value       | Description                                                                                             |
|-------------|----------------------------------------------------------------------------------------------------|
| crAppStart  | Hour glass and standard pointer combination cursor shown at application startup                         |
| crArrow     | Default cursor.                                                                                         |
| crCross     | Fine cross-shaped cursor used in graphic applications for precise positioning.                          |
| crDefault   | Default cursor: thick arrow pointing up and left.                                                       |
| crDrag      | Drag cursor for single items being dragged.                                                             |
| crHandPoint | An upward pointing hand cursor. This is normally used to identify a selectable item, such as a web page |
| crHelp      | Question mark and standard pointer operation.                                                           |
| crHourGlass | Hour glass cursor to indicate a busy process.                                                           |
| crHSplit    | Cursor shown when the mouse is over a horizontal splitter.                                              |
| crIBeam     | Text insert cursor in the form of a thin capital I                                                      |
| crMultiDrag | Drag cursor for multiple items being dragged.                                                           |
| crNo        | Black cross in a black circle indicating invalid mouse target location.                                 |
| crNoDrop    | White cross in a white circle indicating that a drag operation is hovering over an invalid drop target. |
| crSizeAll   | Cursor for resizing up, down, left, and right.                                                          |
| crSizeNESW  | Resizing cursor from North-West to South-East resizing.                                                 |

| crSizeNS   | Vertical resizing cursor.                                    |
|------------|--------------------------------------------------------------|
| crSizeNWSE | Resizing cursor from North-West to South-East resizing.      |
| crSizeWE   | Horizontal resizing cursor.                                  |
| crSQLWait  | Hour glass cursor to indicate a busy SQL database operation. |
| crUpArrow  | Thin upward pointing cursor.                                 |
| crVSplit   | Cursor shown when the mouse is over a vertical splitter.     |

#### Example

Form1.Cursor := crHandPoint;

Created with the Standard Edition of HelpNDoc: Create HTML Help, DOC, PDF and print manuals from 1 single source

#### **TDateTime**

#### Description

The TDateTime type holds a date and time value. It is stored as a Double variable, with the date as the integral part, and time as fractional part.

Because TDateTime is actually a double, you can perform calculations on it as if it were a number. This is useful for calculations such as the difference between two dates.

Created with the Standard Edition of HelpNDoc: Free Qt Help documentation generator

### **Examples**

Created with the Standard Edition of HelpNDoc: Single source CHM, PDF, DOC and HTML Help creation

#### **Components**

Created with the Standard Edition of HelpNDoc: iPhone web sites made easy

### Examples with the Map component

- Creating a marker on the map
- Show the specified area on the map
- Cycle through all markers on the map
- Creating polylines on the map
- Moving all polylines on the map
- Creating polygons on the map (circle, rectangle, polygon)
- Get the height of the Earth's surface for the specified coordinates
- Get the height of the ground surface for the specified path
- Converting text representation of geographic coordinates to latitude and longitude
- Creating polylines on the map based on data from GeoJSON file
- Creating polygons on the map based on data from GeoJSON file
- When you click on the marker, the label will show
- Take a screenshot from the map
- Adding a marker to a map with additional data

Created with the Standard Edition of HelpNDoc: Easily create Web Help sites

#### Examples with the Calendar component

#### Select the days on the calendar

Created with the Standard Edition of HelpNDoc: iPhone web sites made easy

#### Examples with the TableGrid component

- Populate a component with data based on an SQL query
- Adding and renaming popup menu items
- Automatic height of rows depending on their content
- How to make a timetable
- How to make a timetable 2
- Next and Previous buttons
- Gantt chart
- Striped TableGrid
- Change the color of the cell component TableGrid

Created with the Standard Edition of HelpNDoc: Create cross-platform Qt Help files

#### Examples with the TreeView component

- Adding and renaming popup menu items
- Automatic height of rows depending on their content

Created with the Standard Edition of HelpNDoc: Free EPub producer

#### Examples with the DBFile component

How to add multiple files to the database

Created with the Standard Edition of HelpNDoc: Create help files for the Qt Help Framework

#### Examples with the DBImage component

How to resize picture before save to database

Created with the Standard Edition of HelpNDoc: Easily create EPub books

#### Examples with the Button component

Own icons for buttons

Created with the Standard Edition of HelpNDoc: Easy EBook and documentation generator

#### Examples with the Counter component

• Creating custom counter (eg .: MS-0001, MS-0002)

Created with the Standard Edition of HelpNDoc: News and information about help authoring tools and software

#### **Database**

Automatic database backup (SQLite)

- Logging with using triggers (SQLite)
- Check the existence of record before saving

Created with the Standard Edition of HelpNDoc: Easily create CHM Help documents

#### **Files**

• Searching for files on disk

Created with the Standard Edition of HelpNDoc: Create cross-platform Qt Help files

#### **Internet**

- Sending E-mail message with a file
- MySQL with SSL
- How to connect to MySQL using script
- Sending SMS
- Reads email messages (POP3)

Created with the Standard Edition of HelpNDoc: Easily create EBooks

#### Report

- Send report document to E-mail
- Display an image in a report when using the LinkFile
- Subreports
- Print barcode
- The figures in words

Created with the Standard Edition of HelpNDoc: Single source CHM, PDF, DOC and HTML Help creation

#### Others

- How to translate system interface and messages
- COM port
- Create trial project
- How to work with CSV files
- Work with SNMP devices (exm: monitoring printers on the network)
- Windows Video Media Player
- Webcam integration using ffmpeg.exe utility
- <u>Using .chm help file in your project</u>
- How to make Installer for your project using InnoSetup
- Regular expression
- Creating your own menu item "About" and a window with information
- Hide the main menu (File, Options, About)
- Run project on Windows startup
- Calculating on the form

Created with the Standard Edition of HelpNDoc: Free PDF documentation generator